Q and SCL commands for servo and stepper drives

Includes RS-232, RS-485, Ethernet UDP, Ethernet TCP/IP, EtherNet/IP, Modbus RTU and Modbus TCP/IP

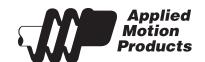

APPLIED MOTION PRODUCTS, INC.

# **Contents**

| Getting Started                     | 11         |
|-------------------------------------|------------|
| Servo Drives                        | 11         |
| StepSERVO                           | 11         |
| Stepper Drives                      | 11         |
| Commands                            | 13         |
| Buffered Commands                   |            |
| Stored Programs in Q Drives         |            |
| Multi-tasking in Q Drives           |            |
| Immediate Commands                  |            |
| Using Commands                      |            |
| Commands in Q drives                |            |
| SCL Utility software                |            |
| Command Summary                     |            |
| Motion Commands                     |            |
| Servo Commands                      |            |
| Configuration Commands              |            |
| Communications Commands             |            |
| Register Commands                   |            |
| I/O Commands                        |            |
| Q Program Commands                  |            |
| Command Listing                     |            |
| AC - Acceleration Rate              |            |
| AD - Analog Deadband                |            |
| AD - Analog Deadband (SV200 Drives) |            |
| AF - Analog Filter                  |            |
| AG - Analog Velocity Gain           |            |
| Al - Alarm Reset Input              |            |
| AL - Alarm Code                     |            |
| AM - Max Acceleration               |            |
| AN - Analog Torque Gain             |            |
| AO - Alarm Output                   |            |
| AP - Analog Position Gain           |            |
| AR - Alarm Reset (Immediate)        |            |
| AS - Analog Scaling                 |            |
| AT - Analog Threshold               |            |
| AV - Analog Offset Value            |            |
| AV - Analog Offset Value - SV200    |            |
| AX - Alarm Reset (Buffered)         |            |
| A7 - Analog Zero                    | <b>4</b> 7 |

| BD - Brake Disengage Delay                      | 48 |
|-------------------------------------------------|----|
| BE - Brake Engage Delay                         |    |
| BO - Brake Output                               |    |
| BR - Baud Rate                                  | 52 |
| BS - Buffer Status                              | 53 |
| CA - Change Acceleration Current                | 54 |
| CB - CANopen Baudrate                           |    |
| CC - Change Current                             | 56 |
| CD - Idle Current Delay Time                    | 58 |
| CE - Communication Error                        | 59 |
| CF - Anti-resonance Filter Frequency            | 60 |
| CG - Anti-resonance Filter Gain                 | 61 |
| CI - Change Idle Current                        | 62 |
| CJ - Commence Jogging                           | 64 |
| CM - Command Mode (AKA Control Mode)            | 65 |
| CN - Secondary Control Mode                     | 67 |
| CO - Node ID/ IP address                        | 68 |
| CP - Change Peak Current                        | 69 |
| CR - Compare Registers                          | 70 |
| CS - Change Speed                               | 71 |
| CT - Continue                                   | 72 |
| DA - Define Address                             | 73 |
| DC - Change Distance                            | 74 |
| DD - Default Display Item of LEDs               | 75 |
| DE - Deceleration                               | 76 |
| DI - Distance/Position                          | 77 |
| DL - Define Limits                              | 78 |
| DL - Define Limits (StepSERVO and SV200 drives) | 80 |
| DR - Data Register for Capture                  | 81 |
| DS - Switching Electronic Gearing               | 82 |
| ED - Encoder Direction                          | 83 |
| EF - Encoder Function                           | 84 |
| EG - Electronic Gearing                         | 86 |
| EH - Extended Homing                            | 87 |
| EI - Input Noise Filter                         |    |
| EN - Numerator of Electronic Gearing Ratio      | 90 |
| EP - Encoder Position                           | 91 |
| ER - Encoder Resolution                         | 92 |
| ES - Single-Ended Encoder Usage                 | 93 |

| EU - Denominator of Electronic Gearing Ratio   | 94  |
|------------------------------------------------|-----|
| FA - Function of the Single-ended Analog Input | 95  |
| FC - Feed to Length with Speed Change          | 96  |
| FD - Feed to Double Sensor                     | 98  |
| FE - Follow Encoder                            | 99  |
| FH - Find Home                                 | 100 |
| FI - Filter Input                              | 103 |
| FL - Feed to Length                            | 107 |
| FM - Feed to Sensor with Mask Distance         | 108 |
| FO - Feed to Length and Set Output             | 109 |
| FP - Feed to Position                          | 110 |
| FS - Feed to Sensor                            | 111 |
| FX - Filter select inputs                      | 112 |
| FY - Feed to Sensor with Safety Distance       | 113 |
| GC - Current Command                           | 114 |
| GG - Controller Global Gain Selection          | 115 |
| HA - Homing Acceleration                       | 116 |
| HC – Hard Stop Current                         | 117 |
| HD - Hard Stop Fault Delay                     |     |
| HG - 4th Harmonic Filter Gain                  |     |
| HL - Homing Deceleration                       | 120 |
| HO – Home Offset                               | 121 |
| HP - 4th Harmonic Filter Phase                 | 122 |
| HS - Hard Stop Homing                          | 123 |
| HV - Homing Velocity                           |     |
| HW - Hand Wheel                                | 126 |
| Immediate Status Commands                      | 127 |
| IA - Immediate Analog                          |     |
| IC - Immediate Current (Commanded)             |     |
| ID - Immediate Distance                        |     |
| IE - Immediate Encoder                         | 132 |
| IF - Immediate Format                          | 133 |
| IH - Immediate High Output                     | 134 |
| IL - Immediate Low Output                      |     |
| IO - Output Status                             |     |
| IP - Immediate Position                        |     |
| IQ - Immediate Current (Actual)                | 139 |
| IS - Input Status                              | 140 |
| IT - Immediate Temperature                     | 143 |

| IU - Immediate Voltage                       | 145 |
|----------------------------------------------|-----|
| IV - Immediate Velocity                      | 146 |
| IX - Immediate Position Error                | 147 |
| JA - Jog Acceleration                        | 148 |
| JC - Velocity (Oscillator) mode second speed | 149 |
| JC - 8 Jog Velocities (SV200 drives)         | 150 |
| JD - Jog Disable                             | 151 |
| JE - Jog Enable                              | 152 |
| JL - Jog Decel                               | 153 |
| JM - Jog Mode                                | 154 |
| JS - Jog Speed                               | 155 |
| KC - Overall Servo Filter                    | 156 |
| KD - Differential Constant                   | 157 |
| KE - Differential Filter                     | 158 |
| KF - Velocity Feedforward Constant           | 159 |
| KG – Secondary Global Gain                   | 160 |
| KI - Integrator Constant                     | 161 |
| KJ - Jerk Filter Frequency                   | 162 |
| KK - Inertia Feedforward Constant            | 163 |
| KP - Proportional Constant                   | 164 |
| KV - Velocity Feedback Constant              | 165 |
| LA - Lead Angle Max Value                    | 166 |
| LM - Software Limit CCW                      | 168 |
| LP - Software Limit CW                       | 169 |
| LS - Lead Angle Speed                        | 170 |
| LV - Low Voltage threshold                   | 171 |
| MC - Motor Current, Rated                    | 172 |
| MD - Motor Disable                           | 173 |
| ME - Motor Enable                            | 174 |
| MN - Model Number                            | 175 |
| MO - Motion Output                           | 176 |
| MR - Microstep Resolution                    | 179 |
| MS - Control Mode Selection                  | 180 |
| MT - Multi-Tasking                           | 181 |
| MV - Model & Revision                        | 182 |
| NO - No Operation                            | 185 |
| OF - On Fault                                | 186 |
| OI - On Input                                | 187 |
| OP - Option board                            | 188 |

| PA - Power-up Acceleration Current | 189 |
|------------------------------------|-----|
| PB - Power-up Baud Rate            | 191 |
| PC - Power-up Current              | 192 |
| PD - In-Position Counts            | 193 |
| PE - In-Position Timing            | 194 |
| PF - Position Fault                | 195 |
| PH - Inhibit Pulse Command         | 196 |
| PI - Power-up Idle Current         | 197 |
| PK - Parameter Lock                | 198 |
| PL - Position Limit                | 199 |
| PM - Power-up Mode                 | 200 |
| PN - Probe On Demand               | 201 |
| PP - Power-up Peak current         | 202 |
| PR - Protocol                      | 203 |
| PS - Pause                         | 204 |
| PT - Pulse Type                    | 205 |
| PV - Secondary Electronic Gearing  | 206 |
| PW - Password                      | 207 |
| QC - Queue Call                    | 208 |
| QD - Queue Delete                  | 209 |
| QE - Queue Execute                 | 210 |
| QG - Queue Goto                    | 211 |
| QJ - Queue Jump                    | 212 |
| QK - Queue Kill                    | 213 |
| QL - Queue Load                    | 214 |
| QR - Queue Repeat                  |     |
| QS - Queue Save                    |     |
| QU - Queue Upload                  |     |
| QX - Queue Load & Execute          | 218 |
| RC - Register Counter              |     |
| RD - Register Decrement            |     |
| RE - Restart or Reset              |     |
| RI - Register Increment            |     |
| RL - Register Load - immediate     |     |
| RM - Register Move                 | 225 |
| RO - Anti-Resonance ON             | 226 |
| RR - Register Read                 |     |
| RS - Request Status                | 228 |
| RU - Register Upload               | 229 |
| RV - Revision Level                | 230 |

| RW - Register Write                      | 231 |
|------------------------------------------|-----|
| RX - Register Load - buffered            | 232 |
| R+ - Register Add                        |     |
| R Register Subtract                      | 234 |
| R* - Register Multiply                   |     |
| R/ - Register Divide                     |     |
| R& - Register AND                        | 237 |
| RI - Register OR                         | 238 |
| SA - Save Parameters                     | 239 |
| SC - Status Code                         | 240 |
| SD - Set Direction                       | 241 |
| SF - Step Filter Frequency               | 242 |
| SH - Seek Home                           | 243 |
| SI - Enable Input Usage                  | 244 |
| SJ - Stop Jogging                        | 246 |
| SK - Stop & Kill                         | 247 |
| SM - Stop Move                           | 248 |
| SO - Set Output                          | 249 |
| SP - Set Position                        | 250 |
| SS - Send String                         | 251 |
| ST - Stop                                | 252 |
| TD - Transmit Delay                      | 253 |
| TI - Test Input                          | 254 |
| TO - Tach Output                         | 255 |
| TR - Test Register                       | 257 |
| TS - Time Stamp                          | 258 |
| TT - Pulse Complete Timing               | 259 |
| TV - Torque Ripple                       | 260 |
| VC - Velocity Change                     | 261 |
| VE - Velocity                            | 262 |
| VI - Velocity Integrator Constant        | 263 |
| VL - Voltage Limit                       | 264 |
| VM - Maximum Velocity                    | 265 |
| VP - Velocity Mode Proportional Constant | 266 |
| VR - Velocity Ripple                     | 267 |
| WD - Wait Delay                          | 268 |
| WI - Wait for Input                      | 269 |
| WM - Wait on Move                        |     |
| WP - Wait Position                       | 271 |

| WT - Wait Time                                        | 272 |
|-------------------------------------------------------|-----|
| ZC - Regen Resistor Continuous Wattage                |     |
| ZR - Regen Resistor Value                             |     |
| ZT - Regen Resistor Peak Time                         |     |
| Data Registers                                        |     |
| Read-Only data registers                              |     |
| Read/Write data registers                             |     |
| User-Defined data registers                           |     |
| Storage data registers                                |     |
| Using Data Registers                                  |     |
| Loading (RL, RX)                                      |     |
| Uploading (RL, RU)                                    |     |
| Writing Storage registers (RW) (Q drives only)        |     |
| Reading Storage registers (RR) (Q drives only)        |     |
| Moving data registers (RM) (Q drives only)            |     |
| Incrementing/Decrementing (RI, RD) (Q drives only)    |     |
| Counting (RC, "I" register) (Q drives only)           |     |
| Math & Logic (R+, R-, R*, R/, R&, RI) (Q drives only) |     |
| Conditional Testing (CR, TR) (Q drives only)          |     |
| Data Register Assignments                             |     |
| Read-Only data registers: a - z                       |     |
| Read/Write data registers: A - Z                      |     |
| User-Defined data registers: 0 - 9, other characters  |     |
| Appendices                                            |     |
| Appendix A: Non-Volatile Memory in Q drives           | 290 |
| Appendix B: Host Serial Communications                | 291 |
| Appendix C: Host Serial Connections                   | 295 |
| Appendix D: The PR Command                            | 299 |
| Appendix E: Alarm and Status Codes                    | 308 |
| Appendix F: Working with Inputs and Outputs           |     |
| Appendix G: eSCL (SCL over Ethernet) Reference        | 324 |
| Appendix H: EtherNet/IP                               | 338 |
| Input Assembly (0x64)                                 | 340 |
| Input Assembly (0x65)                                 | 342 |
| Input Status Details                                  |     |
| Output Assembly (0x70)                                | 343 |
| Explicit Messaging                                    |     |
| Type 2 Message Format                                 |     |
| Table 1: Message Type 1 Command List                  | 360 |

| Table 2: Message Type 2 Commands           | 365 |
|--------------------------------------------|-----|
| Table 3: Parameter read/write operands     | 366 |
| IO Encoding Table                          | 369 |
| Register Encoding Table                    | 370 |
| EtherNet/IP And Q Programs                 | 372 |
| EtherNet/IP on large networks              | 374 |
| Appendix I: Troubleshooting                | 375 |
| Appendix J: List of Supported Drives       | 377 |
| Appendix K: Modbus appendix                |     |
| What is Modbus?                            | 386 |
| Wiring                                     | 386 |
| Drive Behavior                             | 387 |
| Monitoring                                 | 387 |
| Sending Commands                           |     |
| Examples                                   | 388 |
| IO Encoding Table                          | 390 |
| Register Encoding Table                    | 391 |
| Modbus Register Table for Step Drives      | 394 |
| Modbus Register Table for Servo Drives     | 406 |
| Modbus Register Table for StepSERVO Drives |     |

(This page intentionally left blank)

# **Getting Started**

The basic procedures for integrating an Applied Motion drive into your application are the same for every drive offered. The first step is to configure and/or tune the drive using either *ST Configurator* (stepper) or *Quick Tuner* (servo). Depending on the specific drive, the user may now use *SCL Utility*, *Q Programmer* or *Si* 

Programmer software for testing and advanced programming.

#### **Servo Drives**

- This series includes all SV7, SVAC3, SV200, BLuAC5, BLuDC9, and BLuDC4 drives.
- For Ethernet-enabled drives, see Appendix G of this document and your drive's Hardware Manual for information regarding Ethernet communications.
- Use SVX Servo Suite to tune, configure (and program) SV200 series servo drives.
- Use *Quick Tuner* software to tune and configure SV7, SVAC3, BLu series drives. See the appropriate Software Manual for details on tuning servo drives.
- For SCL applications choose the SCL Operating Mode; for Q applications choose either the SCL or Q Program Operating Mode.
- For SCL applications, the SCL Setup Utility is a useful tool to gain familiarity with the SCL command syntax and to test commands that will be used in the final product.
- For Q applications use *Q Programmer* both for creating stored programs and for sending commands to your drive. Note that SVX Servo Suite, used for SV200 series drives has Q Programmer built in.
- For Si applications use Si Programmer for creating stored programs.
- Note: SV7-Si and BLu-Si drives are not recommended for multi-drop communications over the RS-485 port.

### **StepSERVO**

- This series includes all SSM, TSM, SS, SSAC and TXM drives.
- For Ethernet-enabled drives, see Appendix G of this document and your drive's Hardware Manual for information regarding Ethernet communications.
- Use StepSERVO Quick Tuner software to tune and configure your drive. See the StepSERVO Quick Tuner Software

Manual for details on tuning StepSERVO drives.

- For SCL applications choose the SCL Operating Mode; for Q applications choose either the SCL or Q Program Operating Mode.
- For SCL applications, the SCL Setup Utility is a useful tool to gain familiarity with the SCL command syntax and to test commands that will be used in the final product.
- For Q applications use Q Programmer both for creating stored programs and for sending commands to your drive.

# **Stepper Drives**

- This series includes all ST5/10, STF, STM, SWM, STAC5 and STAC6 drives.
- For Ethernet-enabled drives, see Appendix G of this document and your drive's Hardware Manual for information regarding Ethernet communications.
- Use ST Configurator software to define your motor, configure the operating mode and encoder (if applicable), as well as any application-specific I/O requirements. For STF products, use STF Configurator.

- For SCL applications choose the SCL Operating Mode; for Q applications choose either the SCL or Q Program Operating Mode.
- For SCL applications, the SCL Setup Utility is a useful tool to gain familiarity with the SCL command syntax and to test commands that will be used in the final product.
- For Q applications use *Q Programmer* both for creating stored programs and for sending commands to your drive. *Q Programmer* is built into *ST Configurator* and *STF Configurator*.
- For Si applications use Si Programmer for creating stored programs.
- Note: ST5/10-Si and STAC6-Si drives are not recommended for multi-drop communications over the RS-485 port.
- STAC5-Q, STAC6-Q, STAC6-QE, and STAC6-Si drives can be used in Q applications.

### **Commands**

There are two types of host commands available: buffered and immediate. Buffered commands are loaded into and executed out of the drive's volatile command buffer, also known as the *queue*. Immediate commands are not buffered: when received by the drive they are executed immediately.

#### **Buffered Commands**

After being loaded into the command buffer of a drive, buffered commands are executed one at a time. (See "Multi-tasking in Q Drives" below for an exception to this rule). If you send two buffered commands to the drive in succession, like an FL (Feed to Length) command followed by an SS (Send String) command, the SS command sits in the command buffer and waits to execute until the FL command is completed. The command buffer can be filled up with commands for sequential execution without the host controller needing to wait for a specific command to execute before sending the next command. Special buffer commands, like PS (Pause) and CT (Continue), enable the buffer to be loaded and to pause execution until the desired time.

#### **Stored Programs in Q Drives**

Stored Q Programs, created with the *Q Programmer* application software, are created by using only buffered commands. Q Programmer is built in to the configuration software for SV200 servo drives and StepSERVO products.

### Multi-tasking in Q Drives

Multi-tasking allows for an exception to the "one at a time" rule of buffered commands. The multi-tasking feature of a Q drive allows you to initiate a move command (FL, FP, CJ, FS, etc.) and proceed to execute other commands without waiting for the move command to finish. See MT command for additional details.

#### **Immediate Commands**

Immediate commands are executed right away, running in parallel with a buffered command if necessary. For example, this allows you to check the remaining space in the buffer using the BS (Buffer Status) command, or the immediate status of digital inputs using the IS (Input Status) command, while the drive is processing other commands. Immediate commands are designed to access the drive at any time.

Applied Motion recommends waiting for an appropriate Ack/Nack response from the drive before sending subsequent commands. This adds limited overhead but ensures that the drive has received and executed the current command, preventing many common communication errors. If the Ack/Nack functionality cannot be used in the application for any reason, the user should allow a 10ms delay between commands to allow the drive sufficient time to receive and act on the last command sent.

This approach allows a host controller to get information from the drive at a high rate, most often for checking drive status or motor position.

# **Using Commands**

The basic structure of a command packet from the host to the drive is always a text string followed by a carriage return (no line feed required). The text string is always composed of the command itself, followed by any parameters used by the command. The carriage return denotes the end of transmission to the drive. Here is the basic syntax.

#### YXXAB<cr>

In the syntax above, "Y" symbolizes the drive's RS-485 address, and is only required when using RS-485 networking. "XX" symbolizes the command itself, which is always composed of two capital letters. "A" symbolizes the first of two possible parameters, and "B" symbolizes the second. Parameters 1 and 2 vary in length, can be letters or numbers, and are often optional. The "<cr>
 "cr>" symbolizes the carriage return which terminates the command string. How the carriage return is generated in your application will depend on your host software.

Once a drive receives the <cr> it will determine whether or not it understood the preceding characters as a

valid command. If it did understand the command the drive will either execute or buffer the command. If Ack/Nack is turned on (see PR command), the drive will also send an Acknowledge character (Ack) back to the host. The Ack for an executed command is % (percent sign), and for a buffered command is \* (asterisk).

It is always recommended that the user program wait for an ACK/NACK character before subsequent commands are sent. If the ACK/NACK functionality cannot be used in the application, a 10ms delay is recommended between non-motion commands.

If the drive did not understand the command it will do nothing. If Ack/Nack is turned on a Nack will be sent, which is signified by a ? (question mark). The Nack is usually accompanied by a numerical code that indicates a particular error. To see a list of these errors see the PR command details in Appendix D.

Responses from the drive will be sent with a similar syntax to the associated SCL command.

#### YXX=A<cr>

In the syntax above, "Y" symbolizes the drive's RS-485 address, and is only present when using RS-485 networking. "XX" symbolizes the command itself, which is always composed of two capital letters. "A" symbolizes the requested data, and may be presented in either Decimal or Hexadecimal format (see the IF command). The "<cr>" symbolizes the carriage return which terminates the response string.

#### Commands in Q drives

Q drives have additional functionality because commands can also be composed into a stored program that the Q drive can run stand-alone. The syntax for commands stored in a Q program is the same as if the commands were being sent directly from the host, or "XXAB". *Q Programmer* software is used to create stored Q programs and can be downloaded for free from www.applied-motion.com/support/software.php.

The diagram below shows how commands sent from the host's serial port interact with the volatile command buffer (AKA the Queue), and the drive's non-volatile program memory storage. Loading and Uploading the Queue contents via the serial port are done with the QL and QU commands, respectively. Similarly, the Queue's contents can be Loaded from NV memory using the QL and QX commands, and can be saved to NV memory with the QS command. Finally, commands currently in the Queue can be executed with the QE or QX command.

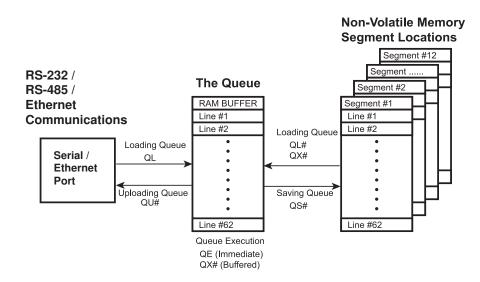

The Q Programmer software automates many of the functions shown in the diagram above.

### **SCL Utility software**

The *SCL Utility* software is an excellent application for familiarizing yourself with host commands. *SCL Utility* can be downloaded for free from www.applied-motion.com.

To send commands to your drive from *SCL Utility* simply type a command in the Command Line and press the ENTER key to send it. (Remember that all commands are capital letters so pressing the Caps Lock key first is a good tip). Pressing the ENTER key while in *SCL Utility* does two things: it terminates the command with a carriage return and automatically sends the entire string. Try the example sequence below. In this example, note that <ENTER> means press the ENTER key on your keyboard, which is the same as terminating the command with a carriage return.

IMPORTANT: We recommend practicing with SCL commands with no load attached to the motor shaft. You want the motor shaft to spin freely during startup to avoid damaging mechanical components in your system.

AC25<ENTER> Set accel rate to 25 rev/sec/sec.

DE25<ENTER> Set decel rate to 25 rev/sec/sec

VE5<ENTER> Set velocity to 5 rev/sec

FL20000<ENTER> Move the motor 20000 steps in the CW direction.

If your motor didn't move after sending the FL20000 check the LEDs on your drive to see if there is an error present. If so send the AR command (AR<ENTER>) to clear the alarm. If after clearing the alarm you see a solid green LED it means the drive is disabled. Enable the drive by sending the ME command (ME<ENTER>) and verify that the you see a steady, flashing green LED. Then try the above sequence again.

Here is another sample sequence you can try.

JA10<ENTER> Set jog accel rate to 10 rev/sec/sec

JL10<ENTER> Set jog decel rate to 10 rev/sec/sec

JS1<ENTER> Set jog speed to 1 rev/sec

CJ<ENTER> Commence jogging

CS-1<ENTER> Change jog speed to 1 rev/sec in CCW direction

SJ<ENTER> Stop jogging

In the above sequence notice that the motor ramps to the new speed set by CS. This ramp is affected by the JA and JL commands. Try the same sequence above with different JA, JL, JS, and CS values to see how the motion of the motor shaft is affected.

# **Command Summary**

This section contains a set of tables that list all of the Host Commands available with your drive. In each table there are a number of columns that give information about each command.

- "Command" shows the command's two-letter Command Code.
- "Description" shows the name of each command.
- "NV" designates which commands are Non-volatile: that is, which commands are saved in non-volatile
  memory when the SA (Save) command is sent to the drive. Note that certain commands (PA, PB, PC, PI,
  and PM) save their parameter data to non-volatile memory immediately upon execution, and need not be
  followed by an SA command.
- "Write only" or "Read only" is checked when a command is not both Read/Write compatible.
- "Immediate" designates an immediate command (all other commands are buffered).
- "Compatibility" shows which drives use each of the commands.

The different categories for these tables - Motion, Servo, Configuration, I/O, Communications, Q Program, Register - are set up to aid you in finding particular commands quickly.

- "Motion" commands have to do with the actual shaft rotation of the step or servo motor.
- "Servo" commands cover servo tuning parameters, enabling / disabling the motor, and filter setup.
- "Configuration" commands pertain to setting up the drive and motor for your application, including tuning
  parameters for your servo drive, step resolution and anti-resonance parameters for your step motor drive,
  etc.
- "I/O" commands are used to control and configure the inputs and outputs of the drive.
- "Communications" commands have to do with the configuration of the drive's serial ports.
- "Q Program" commands deal with programming functions when creating stored programs for your Q drive.
- "Register" commands deal with data registers. Many of these commands are only compatible with Q drives.

# **Motion Commands**

| Command | Description                      | NV | write only | read | Immediate | Compatibility                             |
|---------|----------------------------------|----|------------|------|-----------|-------------------------------------------|
| AC      | Accel Rate                       | •  |            |      |           | All drives                                |
| AM      | Accel Max                        | •  |            |      |           | All drives                                |
| CJ      | Commence Jogging                 |    | •          |      |           | All drives                                |
| CS      | Change Speed                     |    | •          |      | •         | All drives                                |
| DC      | Distance for FC, FM, FO, FY      | •  |            |      |           | All drives                                |
| DE      | Decel Rate                       | •  |            |      |           | All drives                                |
| DI      | Distance or Position             | •  |            |      |           | All drives                                |
| ED      | Encoder Direction                | •  |            |      |           | Servos and steppers with encoder feedback |
| EF      | Encoder Function                 | •  |            |      |           | Steppers with encoder feedback            |
| EG      | Electronic Gearing               | •  |            |      |           | All drives                                |
| EH      | Extended Homing                  |    | •          |      |           | StepSERVO and SV200 series only           |
| El      | Input Noise Filter               | •  |            |      |           | All drives                                |
| EP      | Encoder Position                 |    |            |      |           | Servos and steppers with encoder feedback |
| FC      | Feed to Length with Speed Change |    | •          |      |           | All drives                                |
| FD      | Feed to Double Sensor            |    | •          |      |           | All drives                                |
| FE      | Follow Encoder                   |    | •          |      |           | All drives                                |
| FH      | Find Home                        |    | •          |      |           | StepSERVO and SV200 series only           |
| FL      | Feed to Length                   |    | •          |      |           | All drives                                |
| FM      | Feed to Sensor with Mask Dist    |    | •          |      |           | All drives                                |
| FO      | Feed to Length & Set Output      |    | •          |      |           | All drives                                |
| FP      | Feed to Position                 |    | •          |      |           | All drives                                |
| FS      | Feed to Sensor                   |    | •          |      |           | All drives                                |
| FY      | Feed to Sensor with Safety Dist  |    | •          |      |           | All drives                                |
| НА      | Homing Acceleration              | •  |            |      |           | StepSERVO and SV200 series only           |
| HL      | Homing Deceleration              | •  |            |      |           | StepSERVO and SV200 series only           |
| НО      | Homing Offset                    | •  |            |      |           | StepSERVO and SV200 series only           |
| HS      | Hard Stop Homing                 |    | •          |      |           | StepSERVO and SV200 series only           |
| HV      | Homing Velocity                  | •  |            |      |           | StepSERVO and SV200 series only           |
| HW      | Hand Wheel                       |    | •          |      |           | All drives                                |
| JA      | Jog Accel/Decel rate             | •  |            |      |           | All drives                                |
| JC      | Velocity mode second speed       | •  |            |      |           | All drives                                |
| JD      | Jog Disable                      |    | •          |      |           | All drives                                |
| JE      | Jog Enable                       |    | •          |      |           | All drives                                |
| JL      | Jog Decel rate                   | •  |            |      |           | All drives                                |
| JM      | Jog Mode                         | •  |            |      |           | Al drives (see JM command)                |
| JS      | Jog Speed                        | •  |            |      |           | All drives                                |
| MD      | Motor Disable                    |    | •          |      |           | All drives                                |
| ME      | Motor Enable                     |    | •          |      |           | All drives                                |

# **Motion Commands (continued)**

| Command | Description                          | NV | write only | read<br>only | Immediate | Compatibility                         |
|---------|--------------------------------------|----|------------|--------------|-----------|---------------------------------------|
| MR      | Microstep Resolution                 | •  |            |              |           | Stepper drives only                   |
| PA      | Power-up Accel Current               | •  |            |              |           | STM stepper drives only               |
| SD      | Set Direction                        | •  |            |              |           | STM stepper drives with Flex I/O only |
| SH      | Seek Home                            |    | •          |              |           | All drives                            |
| SJ      | Stop Jogging                         |    | •          |              | •         | All drives                            |
| SM      | Stop the Move                        |    | •          |              |           | Q drives only                         |
| SP      | Set Absolute Position                |    |            |              |           | All drives                            |
| ST      | Stop Motion                          |    | •          |              | •         | All drives                            |
| VC      | Velocity for Speed Change (FC)       | •  |            |              |           | All drives                            |
| VE      | Velocity Setting (For Feed Commands) | •  |            |              |           | All drives                            |
| VM      | Velocity Max                         | •  |            |              |           | All drives                            |
| WM      | Wait on Move                         |    | •          |              |           | Q drives only                         |
| WP      | Wait on Position                     |    | •          |              |           | Q drives only                         |

# **Servo Commands**

| Command | Description                         | NV | write only | read<br>only | Immediate | Compatibility                              |
|---------|-------------------------------------|----|------------|--------------|-----------|--------------------------------------------|
| CP      | Change Peak Current                 | •  |            |              |           | Servo drives only                          |
| EP      | Encoder Position                    |    |            |              |           | Servo drives only                          |
| GC      | Current Command                     | •  |            |              | •         | Servo drives only                          |
| IC      | Immediate Current Command           |    |            | •            | •         | Servo drives only                          |
| IE      | Immediate Encoder Position          |    |            | •            | •         | Servo drives only                          |
| IQ      | Immediate Actual Current            |    |            | •            | •         | Servo drives only                          |
| IX      | Immediate Position Error            |    |            | •            | •         | Servo drives only                          |
| KC      | Overall Servo Filter                | •  |            |              |           | Servo drives only                          |
| KD      | Differential Constant               | •  |            |              |           | Servo drives only                          |
| KE      | Differential Filter                 | •  |            |              |           | Servo drives only                          |
| KF      | Velocity Feedforward Constant       | •  |            |              |           | Servo drives only                          |
| KG      | Global Gain 1                       | •  |            |              |           | SV200 series only                          |
| KI      | Integrator Constant                 | •  |            |              |           | Servo drives only                          |
| KJ      | Jerk Filter Frequency               | •  |            |              |           | SV7 Servo drives only                      |
| KK      | Inertia Feedforward Constant        | •  |            |              |           | Servo drives only                          |
| KP      | Proportional Constant               | •  |            |              |           | Servo drives only                          |
| KV      | Velocity Feedback Constant          | •  |            |              |           | Servo drives only                          |
| PF      | Position Fault                      | •  |            |              |           | Servo drives, drives with encoder feedback |
| PL      | Position Limit                      | •  |            |              |           | Servo drives only                          |
| PP      | Power-Up Peak Current               | •  |            |              |           | Servo drives only                          |
| VI      | Velocity Integrator Constant        | •  |            |              |           | Servo drives only                          |
| VP      | Velocity Mode Proportional Constant | •  |            |              |           | Servo drives only                          |

# **Configuration Commands**

| Command | Description                                  | NV | write only | read<br>only | Immediate | Compatibility                              |
|---------|----------------------------------------------|----|------------|--------------|-----------|--------------------------------------------|
| AL      | Alarm Code                                   |    |            | •            | •         | All drives                                 |
| AR      | Alarm Reset                                  |    | •          |              | •         | All drives                                 |
| BD      | Brake Disengage Delay time                   | •  |            |              |           | All drives                                 |
| BE      | Brake Engage Delay time                      | •  |            |              |           | All drives                                 |
| BS      | Buffer Status                                |    |            | •            | •         | All drives                                 |
| CA      | Change Acceleration Current                  | •  |            |              |           | STM stepper drives only                    |
| CC      | Change Current                               | •  |            |              |           | All drives                                 |
| СВ      | CANopen baud rate                            | •  |            |              |           | SV200 series only                          |
| CD      | Idle Current Delay                           | •  |            |              |           | Stepper drives only                        |
| CF      | Anti-resonance Filter Frequency              | •  |            |              |           | Stepper drives only                        |
| CG      | Anti-resonance Filter Gain                   | •  |            |              |           | Stepper drives only                        |
| CI      | Change Idle Current                          | •  |            |              |           | Stepper drives only                        |
| СМ      | Control mode                                 | •  |            |              |           | All drives                                 |
| СО      | CANopen Node ID / IP Address Index<br>Number | •  |            |              |           | SV200 series only                          |
| CP      | Change peak current                          | •  |            |              |           | Servo drives only                          |
| DA      | Define Address                               | •  |            |              |           | All drives                                 |
| DD      | Default Display for Front Panel              | •  |            |              | •         | SV200 series only                          |
| DL      | Define Limits                                | •  |            |              |           | All drives                                 |
| DR      | Data Register for Capture                    |    | •          |              |           | Q servo drives only                        |
| ED      | Encoder Direction                            | •  |            |              |           | Servo drives, drives with encoder feedback |
| EN      | Electronic Gearing Ratio Numerator           | •  |            |              |           | SV200 series only                          |
| ER      | Encoder or Resolution                        | •  |            |              |           | Servo drives, drives with encoder feedback |
| EU      | Electronic Gearing Ratio Denominator         | •  |            |              |           | SV200 series only                          |
| HC      | Hard Stop Current                            | •  |            |              |           | StepSERVO and SV200 series only            |
| HG      | 4th Harmonic Filter Gain                     | •  |            |              |           | Stepper drives only                        |
| HP      | 4th Harmonic Filter Phase                    | •  |            |              |           | Stepper drives only                        |
| IA      | Immediate Analog                             |    |            | •            | •         | All drives                                 |
| ID      | immediate Distance                           |    |            | •            | •         | All drives                                 |
| IE      | Immediate Encoder                            |    |            | •            | •         | Servo drives, drives with encoder feedback |
| IF      | Immediate Format                             | •  |            |              | •         | All drives                                 |
| IQ      | Immediate Current                            |    |            | •            | •         | Servo drives only                          |
| IP      | Immediate Position                           |    |            | •            | •         | All drives                                 |
| IT      | Immediate Temperature                        |    |            | •            | •         | All drives                                 |
| IU      | Immediate Voltage                            |    |            | •            | •         | All drives                                 |
| IV      | Immediate Velocity                           |    |            | •            | •         | All drives                                 |
| LM      | Software Travel Limit CCW                    |    |            |              |           | StepSERVO and SV200 series only            |

# **Configuration Commands (continued)**

| Command | Description                   | NV | write only | read<br>only | Immediate | Compatibility                              |
|---------|-------------------------------|----|------------|--------------|-----------|--------------------------------------------|
| LP      | Software Travel Limit CW      |    |            |              |           | StepSERVO and SV200 series only            |
| LV      | Low Voltage Threshold         | •  |            |              |           | All drives                                 |
| MD      | Motor Disable                 |    |            |              | •         | All drives                                 |
| ME      | Motor Enable                  |    |            |              | •         | All drives                                 |
| MN      | Model Number                  |    |            | •            | •         | All drives                                 |
| MO      | Motion Output                 | •  |            |              |           | All drives                                 |
| MR      | Microstep Resolution          | •  |            |              |           | All drives (deprecated - see EG command)   |
| MS      | Control Mode Select           | •  |            |              |           | SV200 series only                          |
| MV      | Model & Revision              |    |            | •            | •         | All drives except Blu servos               |
| OF      | On Fault                      |    | •          |              |           | Q drives only                              |
| OI      | On Input                      |    | •          |              |           | Q drives only                              |
| OP      | Option Board                  | •  |            | •            | •         | All drives                                 |
| PA      | Power-up Acceleration Current | •  |            |              |           |                                            |
| PC      | Power up Current              | •  |            |              |           | All drives                                 |
| PD      | In Position Counts            | •  |            |              |           | StepSERVO and SV200 series only            |
| PE      | In Position Timing            | •  |            |              |           | StepSERVO and SV200 series only            |
| PF      | Position Fault                | •  |            |              |           | Servo drives, drives with encoder feedback |
| PI      | Power up Idle Current         | •  |            |              |           | Stepper drives only                        |
| PK      | Parameter Lock                | •  |            |              |           | SV200 series only                          |
| PL      | In Position Limit             | •  |            |              |           | Servo drives only                          |
| PM      | Power up Mode                 | •  |            |              |           | All drives                                 |
| PP      | Power up peak current         | •  |            |              |           | Servo drives only                          |
| PT      | Pulse Type                    | •  |            |              |           | All drives                                 |
| PW      | Pass Word                     |    | •          |              |           | Q drives only                              |
| RE      | Restart / Reset               |    | •          |              | •         | All drives                                 |
| RL      | Register Load                 |    |            |              | •         | All drives                                 |
| RS      | Request Status                |    |            | •            | •         | All drives                                 |
| RV      | Revision Level                |    |            | •            | •         | All drives                                 |
| SA      | Save all NV Parameters        |    | •          |              |           | All drives                                 |
| SC      | Status Code                   |    |            | •            | •         |                                            |
| SD      | Set Direction                 | •  |            |              |           | STM stepper drives with Flex I/O only      |
| SF      | Step Filter Frequency         | •  |            |              |           | Stepper drives only                        |
| SI      | Enable Input usage            | •  |            |              |           | All drives                                 |
| SK      | Stop & Kill                   |    | •          |              | •         | All drives                                 |
| TT      | Pulse Complete Timing         | •  |            |              |           | StepSERVO and SV200 series only            |

# **Configuration Commands (continued)**

| Command | Description                       | NV | write only | read<br>only | Immediate | Compatibility                |
|---------|-----------------------------------|----|------------|--------------|-----------|------------------------------|
| TV      | Torque Value                      | •  |            |              |           | SV200 series only            |
| VR      | Velocity Ripple Value             | •  |            |              |           | SV200 series only            |
| ZC      | Regen Resistor Continuous Wattage | •  |            |              |           | BLuAC5 and STAC6 drives only |
| ZR      | Regen Resistor Value              | •  |            |              |           | BLuAC5 and STAC6 drives only |
| ZT      | Regen Resistor Peak Time          | •  |            |              |           | BLuAC5 and STAC6 drives only |

# **Communications Commands**

| Command | Description          | NV | write only | read<br>only | Immediate | Compatibility |
|---------|----------------------|----|------------|--------------|-----------|---------------|
| BR      | Baud Rate            | •  |            |              |           | All drives    |
| BS      | Buffer Status        |    |            |              | •         | All drives    |
| CE      | Communications Error |    |            |              | •         | All drives    |
| IF      | Immediate Format     | •  |            |              | •         | All drives    |
| РВ      | Power up Baud Rate   | •  |            |              |           | All drives    |
| PR      | Protocol             | •  |            |              |           | All drives    |
| TD      | Transmit Delay       | •  |            |              |           | All drives    |

# **Register Commands**

| Command | Description               | NV | write only | read<br>only | Immediate | Compatibility |
|---------|---------------------------|----|------------|--------------|-----------|---------------|
| CR      | Compare Register          |    | •          |              |           | Q drives only |
| DR      | Data Register for Capture |    | •          |              |           | Q drives only |
| RC      | Register Counter          |    | •          |              |           | Q drives only |
| RD      | Register Decrement        |    | •          |              |           | Q drives only |
| RI      | Register Increment        |    | •          |              |           | Q drives only |
| RL      | Register Load             |    |            |              | •         | Q drives only |
| RM      | Register Move             |    | •          |              |           | Q drives only |
| RR      | Register Read             |    | •          |              |           | Q drives only |
| RU      | Register Upload           |    | •          |              | •         |               |
| RW      | Register Write            |    | •          |              |           | Q drives only |
| RX      | Register Load             |    |            |              |           | Q drives only |
| R+      | Register Addition         |    | •          |              |           | Q drives only |
| R-      | Register Subtraction      |    | •          |              |           | Q drives only |
| R*      | Register Multiplication   |    | •          |              |           | Q drives only |
| R/      | Register Division         |    | •          |              |           | Q drives only |
| R&      | Register Logical AND      |    | •          |              |           | Q drives only |
| RI      | Register Logical OR       |    | •          |              |           | Q drives only |
| TR      | Test Register             |    | •          |              |           | Q drives only |
| TS      | Time Stamp read           |    | •          |              |           | Q drives only |

# I/O Commands

| Command | Description                       | NV | write only | read<br>only | Immediate | Compatibility                           |
|---------|-----------------------------------|----|------------|--------------|-----------|-----------------------------------------|
| AD      | Analog Deadband                   | •  |            |              |           | All stepper drives and SV servo drives  |
| AF      | Analog Filter                     | •  |            |              |           | All drives                              |
| AG      | Analog Velocity Gain              | •  |            |              |           | All stepper drives and SV servo drives  |
| Al      | Alarm Input usage                 | •  |            |              |           | All drives                              |
| AN      | Analog Torque Gain                | •  |            |              |           | StepSERVO and SV200 series only         |
| AO      | Alarm Output usage                | •  |            |              |           | All drives                              |
| AP      | Analog Position Gain              | •  |            |              |           | All drives                              |
| AS      | Analog Scaling                    | •  |            |              |           | All stepper drives and SV servo drives  |
| AT      | Analog Threshold                  | •  |            |              |           | All drives                              |
| AV      | Analog Offset                     | •  |            |              |           | All drives                              |
| AZ      | Analog Zero (Auto Zero)           |    | •          |              |           | All drives                              |
| BD      | Brake Disengage Delay time        | •  |            |              |           | All drives                              |
| BE      | Brake Engage Delay time           | •  |            |              |           | All drives                              |
| ВО      | Brake Output usage                | •  |            |              |           | All drives                              |
| CN      | Second Control Mode               | •  |            |              |           | SV200 series only                       |
| DL      | Define Limits                     | •  |            |              |           | All drives                              |
| DS      | Dividing Select                   | •  |            |              |           | SV200 series only                       |
| El      | Input Noise Filter                | •  |            |              |           | All drives                              |
| FI      | Filter Input                      | •  |            |              |           | All drives (Note: not NV on Blu servos) |
| FX      | Filter Selected Inputs            |    |            |              |           | Blu, STAC5, STAC6, SVAC3                |
| GG      | Gain Select                       | •  |            |              |           | SV200 series only                       |
| IH      | Immediate High Output             |    | •          |              | •         | All drives                              |
| IL      | Immediate Low Output              |    | •          |              | •         | All drives                              |
| Ю       | Output Status                     |    |            |              | •         | All drives                              |
| IS      | Input Status request              |    |            | •            | •         | All drives                              |
| MO      | Motion Output                     | •  |            |              |           | All drives                              |
| OI      | On Input                          |    | •          |              |           | Q drives only                           |
| PH      | Pulse Command Inhibit             | •  |            |              |           | SV200 series only                       |
| PV      | Second Electronic Gearing Setting | •  |            |              |           | SV200 series only                       |
| SI      | Enable Input usage                | •  |            |              |           | All drives                              |
| SO      | Set Output                        |    | •          |              |           | All drives                              |
| TI      | Test Input                        |    | •          |              |           | Q drives only                           |
| ТО      | Tach Output Setting               | •  |            |              |           | SV200 series and TSM series only        |
| WI      | Wait on Input                     |    | •          |              |           | All drives                              |

# **Q Program Commands**

| Command | Description                       | NV | write only | read<br>only | Immediate | Compatibility |
|---------|-----------------------------------|----|------------|--------------|-----------|---------------|
| AX      | Alarm Reset                       |    | •          |              |           | All drives    |
| CT      | Continue                          |    | •          |              | •         | All drives    |
| MT      | Multi-Tasking                     |    |            |              |           | Q drives only |
| NO      | No Operation                      |    | •          |              |           | Q drives only |
| OF      | On Fault                          |    | •          |              |           | Q drives only |
| OI      | On Input                          |    | •          |              |           | Q drives only |
| PS      | Pause                             |    | •          |              |           | All drives    |
| QC      | Queue Call                        |    | •          |              |           | Q drives only |
| QD      | Queue Delete                      |    | •          |              |           | Q drives only |
| QE      | Queue Execute                     |    | •          |              | •         | Q drives only |
| QG      | Queue Goto                        |    | •          |              |           | Q drives only |
| QJ      | Queue Jump                        |    | •          |              |           | Q drives only |
| QK      | Queue Kill                        |    | •          |              |           | Q drives only |
| QL      | Queue Load                        |    | •          |              | •         | Q drives only |
| QR      | Queue Repeat                      |    | •          |              |           | Q drives only |
| QS      | Queue Save                        |    | •          |              | •         | Q drives only |
| QU      | Queue Upload                      |    |            | •            | •         | Q drives only |
| QX      | Queue Load & Execute              |    | •          |              |           | Q drives only |
| SM      | Stop Move                         |    | •          |              |           | Q drives only |
| SS      | Send String                       |    | •          |              |           | All drives    |
| TI      | Test Input                        |    | •          |              |           | Q drives only |
| WD      | Wait Delay using Data Register    |    | •          |              |           | Q drives only |
| WI      | Wait for Input                    |    | •          |              |           | All drives    |
| WM      | Wait for Move to complete         |    | •          |              |           | Q drives only |
| WP      | Wait for Position in complex move |    | •          |              |           | Q drives only |
| WT      | Wait Time                         |    | •          |              |           | All drives    |

# **Command Listing**

This section is an alphabetical listing of all the commands available with your drive. Each page in this section contains the details of one available command. Below is a sample of what these pages look like, with an explanation of the information you will find on each page.

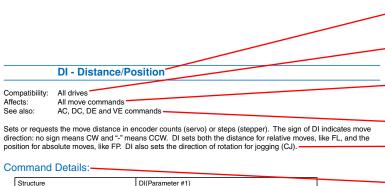

| Structure       | DI{Parameter #1} |
|-----------------|------------------|
| Туре            | BUFFERED         |
| Usage           | READ/WRITE       |
| Non-Volatile    | YES              |
| Register Access | "D" (020)        |

#### Parameter Details:

| Parameter #1 | distance                                                                                  |
|--------------|-------------------------------------------------------------------------------------------|
| - units      | encoder counts (servo) or steps (stepper)                                                 |
| - range      | -2,147,483,647 to 2,147,483,647<br>sign determines direction: "-" for CCW, no sign for CW |

#### **Examples:**

Command Drive sends
DI20000 DI DI=20000

Notes
Set distance to 20000 counts in the CW direction

DI-8000 - Set distance to 8000 counts in the CCW direction
FL - Initiate FL move

<u>Title</u> - shows the command's two-letter code followed by the command's name.

<u>Compatibility</u> - shows which drives use this command.

<u>Affects</u> - a summary of parameters or other commands the command affects.

See Also - related commands

<u>Description</u>- an explanation of what the command does and how it works.

Command Details - shows the command's Structure, Type, Usage, Non-Volatile status, and Register Access. Structure always shows the two-letter command code followed by the number of parameters it uses. Not all commands have parameters, some commands have optional parameters, and other commands always have a parameter. Optional parameters are designated by { }, and required parameters are designated by ( ). Type can be BUFFERED or IMMEDIATE. Usage can be Read Only, Read/Write, or Write Only. Non-Volatile will show if the command can be saved (YES) or not (NO). Saving Non-Volatile commands to memory requires the SA (Save) command. Register Access shows any data registers associated with the command. If the command transfers data to a register that is accessible via the RL and RX commands, that register will be shown here.

Parameter Details - shows a description, the units, and the range of the parameter(s) available with a given command. Some commands will also have a Response Details section which shows how the drive's response to the given command is formatted.

Examples - shows what to expect when you use this command. Under "Command" are the command strings you would send from a host controller or write into a stored program. Under "Drive Sends" are the responses from the drive: no response from the drive is denoted by "-". "Notes" give additional information about the results of the command string.

# **AC - Acceleration Rate**

Compatibility: All drives

Affects: FC, FD, FE, FL, FM, FS, FP, FY, SH commands

See also: AM, DE, DI, DC, VE commands

Sets or requests the acceleration rate used in point-to-point move commands in rev/sec/sec.

### **Command Details:**

| Structure       | AC{Parameter #1}                                                                                                    |
|-----------------|----------------------------------------------------------------------------------------------------|
| Туре            | BUFFERED                                                                                                    |
| Usage           | READ/WRITE                                                                                                    |
| Non-Volatile    | YES                                                                                                    |
| Register Access | "A" (017) Note: Units of AC command and "A" register are different. See Data Registers section for details of "A" register. |

### Parameter Details:

| Parameter #1 | Acceleration rate                             |
|--------------|-----------------------------------------------|
| - units      | rev/sec/sec (rps/s)                           |
| - range      | 0.167 to 5461.167 (resolution is 0.167 rps/s) |

# Examples:

| Command | Drive sends | Notes                                      |
|---------|-------------|--------------------------------------------|
| AC100   | -           | Set Acceleration to 100 rev/sec/sec        |
| AC      | AC=100      |                                            |
| AC25    | _           | Set acceleration rate to 25 rev/sec/sec    |
| DE25    | -           | Set deceleration rate to 25 rev/sec/sec    |
| VE1.5   | -           | Set velocity to 1.5 rev/sec                |
| FL20000 | -           | Execute Feed to Length move of 20000 steps |

### **AD - Analog Deadband**

Compatibility: All stepper drives and SV servo drives

Affects: Analog input See also: CM command

Sets or requests the analog deadband value in millivolts. The deadband value is the zone around the "zeroed" value of the analog input. This deadband defines the area of the analog input range that the drive should interpret as "zero". This zero point can be used as the zero velocity point in analog velocity mode, or as the zero position point in analog position mode (see CM command). The deadband is an absolute value that in usage is applied to either side of the zero point.

Note that in Analog Positioning mode (CM22), the AD setting is used as a hysteresis value rather than a standard deadband setting. As such, it will work over the entire analog range, not just at zero volts.

#### **Command Details:**

| Structure       | AD{Parameter #1}                                                                     |
|-----------------|--------------------------------------------------------------------------------------|
| Туре            | BUFFERED                                                                             |
| Usage           | READ/WRITE                                                                           |
| Non-Volatile    | YES                                                                                  |
| Register Access | Setting the AD command will affect the contents of the "a" (Analog Command) register |

#### Parameter Details:

| Parameter #1 | Analog deadband value |  |
|--------------|-----------------------|--|
| - units      | millivolts            |  |
| - range      | 0 - 255               |  |

### **Examples:**

Command Drive sends Notes

AD100 - Set analog deadband to 0.1 volts

AD AD=100

# AD - Analog Deadband (SV200 Drives)

Compatibility: SV200 drives Affects: Analog input

See also: AV, AF, AS commands

Sets or requests the analog dead band value of the analog input in millivolts. The dead band value is the zone around the "zeroed" value of the analog input. This dead band defines the area of the analog input range that the drive should interpret as "zero". The dead band is an absolute value that in usage is applied to either side of the zero point.

The command has two parameters: the first parameter selects the analog channel (Range: 1~3); the second parameter set the dead band value of the selected analog channel (Range:0~255).

- 1 select analog channel 1
- 2 select analog channel 2
- 3 select differential analog

#### **Command Details:**

| Structure       | AD{Parameter #1}{Parameter #2} |  |
|-----------------|--------------------------------|--|
| Туре            | BUFFERED                       |  |
| Usage           | READ/WRITE                     |  |
| Non-Volatile    | YES                            |  |
| Register Access | NONE                           |  |

#### Parameter Details:

| Parameter #1  | Analog channel         |  |
|---------------|------------------------|--|
| - units       | None                   |  |
| - range       | 1~3                    |  |
| Parameter #2  | Analog dead band value |  |
| - units       | millivolts             |  |
| - range       | 0~255                  |  |
| Default value | 0                      |  |

### **Examples:**

Command Drive sends Notes

AD110 % Set the dead band of Ain1 to 10 mV
AD1 AD1=10 The dead band of Ain1 is 10 mV

### **AF - Analog Filter**

Compatibility: All drives

Affects: All commands using the analog inputs

See also: IA, CM commands

Applies a digital filter to the analog input(s). This is a simple single pole filter that rolls off the analog input. The filter value of the AF command is related to the desired value of the analog filter in Hz by the following equation:

Filter value = 72090 / [(1400 / x) + 2.2]where x = desired value of the analog filter in Hz

#### **Command Details:**

| Structure       | AF{Parameter #1}                                                                                                    |  |
|-----------------|----------------------------------------------------------------------------------------------------|--|
| Туре            | BUFFERED                                                                                                    |  |
| Usage           | READ/WRITE                                                                                                    |  |
| Non-Volatile    | YES                                                                                                    |  |
| Register Access | Setting the AF command will affect the responsiveness of the "a", "j", and "k" registers to changes in analog voltage |  |

#### Parameter Details:

| Parameter #1 | Filter value                       |  |
|--------------|------------------------------------|--|
| - units      | integer (see formula above)        |  |
| - range      | 0 - 32767* (0 disables the filter) |  |

<sup>\*</sup> An AF value of 28271 equates to 4000.425 Hz. Setting the AF command to anything higher than 28271 has a negligible effect on the analog filter. In other words, the maximum value of the filter is approximately 4000 Hz.

### **Examples:**

Command Drive sends Notes

AF5000 - Make the analog input bandwidth 114.585 Hz

AF AF=5000

# **AG - Analog Velocity Gain**

Compatibility: All stepper drives and SV servo drives

Affects: Analog velocity modes

See also: CM command

Sets or requests the gain value used in analog velocity / oscillator modes. The gain value is used to establish the relationship between the analog input and the motor speed. The units are 0.25 rpm. For example, if the analog input is scaled to 0 - 5 volt input and the gain is set to 2400, when 5 volts is read at the analog input the motor will spin at 10 rps. TIP: To set the analog velocity gain to the desired value, multiply the desired motor speed in rps by 240, or the desired motor speed in rpm by 4.

#### **Command Details:**

| Structure       | AG{Parameter #1} |
|-----------------|------------------|
| Туре            | BUFFERED         |
| Usage           | READ/WRITE       |
| Non-Volatile    | YES              |
| Register Access | None             |

#### Parameter Details:

| Parameter #1 | Analog velocity gain value |  |
|--------------|----------------------------|--|
| - units      | 0.25 rpm                   |  |
| - range      | -32767 to 32767            |  |

### **Examples:**

Command Drive sends Notes

AG3000 - Set top speed of analog velocity mode to 12.5 rps

AG AG=3000

### **AI - Alarm Reset Input**

Compatibility: All drives, see below
Affects: Alarm Reset input usage
See also: AL, CM, DL, SI, SD commands

#### BLu, SV, STAC6, ST-Q/Si

Defines the function of the X4 input. This input can be used to clear a drive fault and reset the Alarm Code (see AL command). When the Alarm Reset function is not needed at input X4, such as when operating with a host controller where faults and alarms can be cleared via serial commands, it may be useful to reconfigure X4 as a general purpose input, which allows it to be used by other types of input commands.

There are three Alarm Reset Input states that can be defined with the Al command:

Al1: For normal operation the X4 input must be open (inactive, high). Alarm reset occurs when the input is closed (active, low). This is an edgetriggered event. If the switch is closed when an alarm is activated no reset will occur. The input must be opened (inactive, high) and then closed to reset the alarm.

Al2: For normal operation the X4 input must be closed (active, low). Alarm reset occurs when the input is opened (inactive, high). This is an edge-triggered event. If the switch is open when an alarm is activated

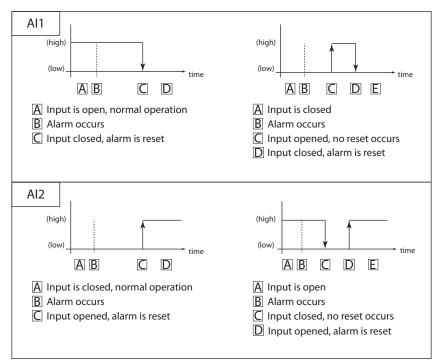

no reset will occur. The input must be closed and then opened to reset the alarm.

Al3: Input is not used for Alarm Reset and can be used as a general purpose input.

#### ST-S, STM17, STM23

Defines the EN input as an Alarm Reset Input. If you want to use the EN input as an Alarm Reset input you can define it as such in two ways, with the *ST Configurator* software, or with the AI command. AI takes no effect if the drive is set in Command Mode (CM) 13, 14, 17 or 18, because these modes use the EN input as a speed change input and take precedence over the AI command. Also, setting the SI command after setting the AI command reassigns the EN input to drive enable usage and turns off any alarm reset usage (AI3). In other words, the AI and SI commands, as well as Command Modes (CM) 13, 14, 17 and 18 each assign a usage to the EN input. Each of these must exclusively use the EN input.

There are three Alarm Reset Input states that can be defined with the Al command:

Al1: For normal operation the EN input must be open (inactive, high). Alarm reset occurs when the EN input is closed (active, low). This is an edge-triggered event. If the switch is closed when an alarm is activated no reset will occur. The input must be opened and then closed to reset the alarm. After the alarm is cleared, the drive will be enabled when the input is opened again.

Al2: For normal operation the EN input must be closed (active, low). Alarm reset occurs when the input is opened (inactive, high). This is an edge-triggered event. If the switch is open when an alarm is activated no reset will occur. The input must be closed and then opened to reset the alarm. After the alarm is cleared, the drive will be enabled when the input is closed again.

Al3: The EN Input is not used for Alarm Reset and may be used as a general purpose input. Al will be automatically set to 3 if CM is set to 13, 14, 17, or 18 or if SI is set to either 1 or 2 after the AI command is set.

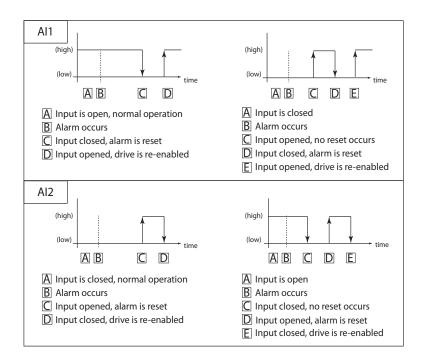

#### STM24

Drives with Flex I/O allow a second parameter which allows the user to specify the I/O point used as the Alarm Reset input. Before an I/O point can be used as an Alarm Reset input it must first be configured as an input with the SD command. See the STM24 Hardware Manual for details of which inputs may be used as the Alarm Reset input.

Possible uses for the AI command on the STM24 are as follows ('n' denotes the I/O point to be used):

Al1n: For normal operation the designated input 'n' must be open (inactive, high). Alarm reset occurs when the input is closed (active, low). This is an edge-triggered event. If the switch is closed when an alarm is activated no reset will occur. The input must be opened (inactive, high) and then closed to reset the alarm. The drive will be enabled when the input is returned to the opened state (inactive, high), unless the SI command has been used to configure hardware enable functionality.

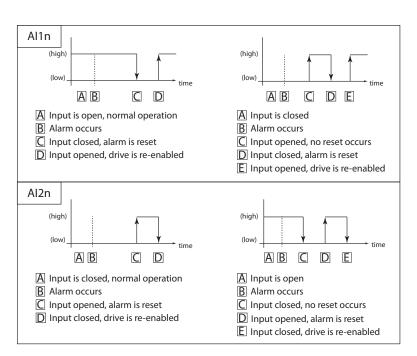

Al2n: For normal operation the designated input 'n' input must be closed (active, low). Alarm reset occurs when the designated input is opened (de-energized). This is an edge-triggered event. If the switch is open when an alarm is activated no reset will occur. The input must be closed (energized) and then opened to reset the alarm. The drive will be enabled when the input is returned to the closed state

(active, low), unless the SI command has been used to configure hardware enable functionality.

Al3n: The designated input 'n' is not used for Alarm Reset and may be used as a general purpose input.

NOTE: A rule of thumb when using the Alarm Reset function is to toggle the designated input twice whenever an alarm occurs. That is, if the input is normally open (inactive, high), it should be closed and then opened again. If the input is normally closed (active, low), it should be opened and then closed again.

#### **Command Details:**

| Structure       | AI{Parameter #1}{Parameter #2 (Flex I/O only)} |  |
|-----------------|------------------------------------------------|--|
| Туре            | BUFFERED                                       |  |
| Usage           | READ/WRITE                                     |  |
| Non-Volatile    | YES                                            |  |
| Register Access | None                                           |  |

#### Parameter Details:

| Parameter #1                 | Input Usage                                    |  |
|------------------------------|------------------------------------------------|--|
| - units                      | integer code                                   |  |
| - range                      | 1, 2, or 3                                     |  |
| Parameter #2 (Flex I/O only) | I/O Point (if applicable, see note below)      |  |
| - units                      | Integer Code                                   |  |
| - range                      | 2 or 4 (See STM24 Hardware Manual for details) |  |

#### NOTES:

- For drives equipped with Flex I/O, the SD command must be executed to set an I/O point as an input before it can be used as the Alarm Reset Input.
- Parameter #2 only applies to drives equipped with Flex I/O. Parameter #2 is not defined for drives equipped with standard I/O.

# **Examples:**

#### All drives with standard I/O:

Command Drive sends Notes

Al - Enables input to reset alarm when closed (active, low)
Al Al=1

#### Drives with Flex I/O:

Command Drive sends Notes

SD4I - Configures I/O 4 as input (see SD command for details)
Al14 - Assigns input 4 to reset the alarm when closed (active, low)

Al Al=14

NOTE: When working with digital inputs and outputs it is important to remember the designations **low** and **high**. If current is flowing into or out of an input or output, i.e. the circuit is energized, the logic state for that input/output is defined as **low** or closed. If no current is flowing, i.e. the circuit is de-energized, or the input/output is not connected, the logic state is **high** or open. A low state is represented by the "L" character in parameters of commands that affect inputs/outputs. For example, WI3L means "wait for input 3 low", and SO1L means "set output 1 low". A high state is represented by the "H" character.

### **AL - Alarm Code**

Compatibility: All drives

See also: AI, AR, AX commands, Appendix E

Reads back an equivalent hexadecimal value of the Alarm Code's 16-bit binary word.

#### **Command Details:**

| Structure       | AL                                                                                                    |  |
|-----------------|----------------------------------------------------------------------------------------------------|--|
| Command Type    | IMMEDIATE                                                                                                    |  |
| Usage           | READ ONLY                                                                                                    |  |
| Non-Volatile    | NO                                                                                                    |  |
| Register Access | "f" (054) Note: response to AL command is a different format than the response to the RLf command. See Appendix E for details. |  |
| Units           | Hexadecimal value of 16-bit binary word (see below)                                                                            |  |

# Response Details:

| Hex Value | BLu                    | SV, MDX          | STAC6                            | ST, STF            | STM              |
|-----------|------------------------|------------------|----------------------------------|--------------------|------------------|
| 0001      | Position Limit         |                  |                                  |                    |                  |
| 0002      |                        |                  | CCW Limit                        |                    |                  |
| 0004      |                        |                  | CW Limit                         |                    |                  |
| 8000      |                        |                  | Over Temp                        |                    |                  |
| 0010      | Excess Regen*          | Internal Voltage | Excess Regen                     | Internal Voltage   | Internal Voltage |
| 0020      | Over Voltage           |                  |                                  |                    |                  |
| 0040      | Under Voltage*         | Under Voltage    | Under Voltage                    | Under Voltage      | Under Voltage    |
| 0080      | Over Current           |                  |                                  |                    |                  |
| 0100      | Bad Hai                | ll Sensor        |                                  | Open Motor Winding | 7                |
| 0200      | Bad Encoder (not used) |                  |                                  | (not used)         |                  |
| 0400      | Comm Error             |                  |                                  |                    |                  |
| 0800      | Bad Flash              |                  |                                  |                    |                  |
| 1000      | Wizard                 | l Failed         |                                  | No Move            |                  |
| 2000      | Current Foldback       |                  | Motor Resistance<br>Out of Range | (not used)         | (not used)       |
| 4000      | Blank Q Segment        |                  |                                  |                    |                  |
| 8000      | No Move (not used)     |                  |                                  |                    |                  |

<sup>\*</sup> BLuAC drives only

NOTE: Items in *bold italic* represent Drive Faults, which automatically disable the motor. Use the OF command in a Q Program to branch on a Drive Fault.

NOTE: See Appendix E for more detailed information on Alarm Codes.

### **Examples:**

Command Drive sends Notes
AL AL=0000 No alarms

AL AL=0001 Position limit alarm

AL AL=0201 Position limit and bad encoder signal alarms Response Details:

| Hex Value | SSM/TSM/TXM                                           | SS                          | SV200 Series  |  |  |
|-----------|-------------------------------------------------------|-----------------------------|---------------|--|--|
| 0001      | Position Limit                                        |                             |               |  |  |
| 0002      |                                                       | CCW Limit                   |               |  |  |
| 0004      |                                                       | CW Limit                    |               |  |  |
| 8000      |                                                       | Over Temp                   |               |  |  |
| 0010      |                                                       | Internal Voltage            |               |  |  |
| 0020      |                                                       | Over Voltage                |               |  |  |
| 0040      | Under Voltage                                         | Under Voltage               | Under Voltage |  |  |
| 0080      |                                                       | Over Current                |               |  |  |
| 0100      | Open Motor Winding                                    | Open Motor Winding Bad Hall |               |  |  |
| 0200      | Bad Encoder                                           |                             |               |  |  |
| 0400      | Comm Error                                            |                             |               |  |  |
| 0800      | Bad Flash                                             |                             |               |  |  |
| 1000      | No Move                                               | No Move                     | Excess Regen  |  |  |
| 2000      | Current Foldback                                      |                             |               |  |  |
| 4000      | Blank Q Segment                                       |                             |               |  |  |
| 8000      | NV Memory Double Error NV Memory Double Error No Move |                             |               |  |  |

NOTE: Items in *bold italic* represent Drive Faults, which automatically disable the motor. Use the OF command in a Q Program to branch on a Drive Fault.

NOTE: See Appendix E for more detailed information on Alarm Codes.

For SS and SV200 drives, AL command has a optional parameter 1 to read back the higher 16 bit of alarm code.

### **Response Details:**

| Hex Value | SS           | SV200               |
|-----------|--------------|---------------------|
| 0001      | Excess Regen | AC Power Phase Lost |
| 0002      | Reserved     | Safe Torque Off     |
| 0004      | Reserved     | Reserved            |
| 0008      | Reserved     | Velocity Limit      |
| 0010      | Reserved     | Voltage Warning     |

# **Examples:**

Command Drive sends Notes
AL1 AL1=0000 No alarms

AL1 AL1=0001 Excess Regen (For SS)

### Additional Alarm Description Details:

**Position Limit:** Commonly referred to as "Motor Stall" or "Following Error", this alarm condition, which will fault the motor, occurs when the actual motor position (as measured by the feedback) is off from the target position by a value equal to or greater than the Position Fault (PF) setting for servos. For stepper systems with encoder feedback and stall prevention enabled, this value is fixed at approximately 1.8 mechanical degrees. Internal Voltage Out of Range: This alarm occurs when one or more board-level voltage supplies are outside the range specified in firmware. This can be caused by a short-circuit condition at the I/O connector or a failing gate driver in the power output section.

**Current Foldback**: This alarm occurs on servo and StepSERVO products when the current output to the motor exceeds the continuous current setting for more time that allowed by the drive (typically 1 sec. max). This is common during acceleration and deceleration, so decreasing the accel/decel rate will help to eliminate the alarm.

### **AM - Max Acceleration**

Compatibility: All drives

Affects: ST, SK , SM, QK commands; analog velocity and oscillator modes

See also: VM command

Sets or requests the maximum acceleration/deceleration allowed when using analog velocity and oscillator modes. Also sets the deceleration rate used when an end-of-travel limit is activated during a move or when an ST (Stop) or SK (Stop & Kill) command is sent.

### **Command Details:**

| Structure       | AM{Parameter #1} |
|-----------------|------------------|
| Туре            | BUFFERED         |
| Usage           | READ/WRITE       |
| Non-Volatile    | YES              |
| Register Access | None             |

#### Parameter Details:

| Parameter #1 | Maximum acceleration/deceleration            |
|--------------|----------------------------------------------|
| - units      | rev/sec/sec (rps/s)                          |
| - range      | 0.167 - 5461.167 (resolution is 0.167 rps/s) |

### **Examples:**

Command Drive sends Notes

AM2000 - Set maximum acceleration/deceleration values to 2000 rev/sec/sec.

AM AM=2000

# **AN - Analog Torque Gain**

Compatibility: SV200 servo drives and StepSERVO models (including SSM, TSM, and TXM)

Affects: CM2, 3, and 4 (Analog Torque Command Modes)

See also: AD, AF, AZ, CM, CC, SF commands

Sets or requests the gain value used in analog torque mode. This is used to set the analog input gain that relates voltage to motor current when the drive is in analog torque mode. The analog torque gain value represents the commanded current in units of 0.01A when the analog input is at the configured full scale value. See specific analog input ranges in hardware manual for the StepSERVO or SV200 product being used.

#### **Command Details:**

| Structure       | AN{Parameter #1} |
|-----------------|------------------|
| Туре            | BUFFERED         |
| Usage           | READ/WRITE       |
| Non-Volatile    | YES              |
| Register Access | None             |

### Parameter Details:

| Parameter #1 | Current (A rms)             |
|--------------|-----------------------------|
| - units      | Amps (resolution is 0.01 A) |
| - range      | Related to CC command range |

## **Examples:**

Command Drive sends Notes

AN1 % Current range over full scale of analog input is 1A

AN AN=1

# **AO - Alarm Output**

Compatibility: All drives

Affects: Alarm Output usage

See also: AI, BO, MO, SD, SI commands

#### BLu, SV, STAC6, ST-Q/Si, SVAC3-Q/S/IP, STAC5-Q/S/IP

Defines usage of digital output Y3 for BLu, SV7, STAC6 and ST-Q/Si. STAC5 and SVAC3 use Y1. Normally this output is used to indicate an Alarm caused by a Drive Fault. This output can being reconfigured as a general purpose output for use with other types of output commands. There are three states that can be defined:

AO1: Output is closed (active, low) when a Drive Fault is present.

AO2: Output is open (inactive, high) when an Drive Fault is present.

AO3: Output is not used as an Alarm Output and can be used as a general purpose output.

#### ST-S, STM17, STM23, STM24-C

Defines the drive's digital output as an Alarm Output. The output of a drive can be assigned to one of five functions: Alarm Output, Brake Output, Motion Output, Tach Output or General Purpose Output. Each of these functions must exclusively use the output, so only one function is allowed. There are two ways to define the function of this output: via the *ST Configurator* or via SCL commands. To set the output as an Alarm Output, use the AO command and one of the codes below. There are three Alarm Output states that can be defined with the AO command:

AO1: Output is closed (active, low) when a Drive Fault is present.

AO2: Output is open (inactive, high) when a Drive Fault is present.

AO3: Output is not used as an Alarm Output and can be used for another automatic output function or as a general purpose output.

#### STM24-SF/QF

Drives with Flex I/O allow a second parameter which allows the user to specify the I/O point used. Before an I/O point can be used as an Alarm Output it must first be configured as an output with the SD command.

Possible uses for the AO command on the STM24 are as follows ('n' denotes the I/O point to be used):

AO1n: Designated output 'n' is closed (active, low) when a Drive Fault is present.

AO2n: Designated output 'n' is open (inactive, high) when a Drive Fault is present.

AO3n: Designated output 'n' is not used as an Alarm Output and can be used for another automatic output function or as a general purpose output.

NOTE: Setting the AO command to 1 or 2 overrides previous assignments of this output's function. Similarly, if you use the BO or MO command to set the function of the output after setting the AO command to 1 or 2, usage of the output will be reassigned and AO will be automatically set to 3.

#### Command Details:

| Structure       | AO{Parameter #1}{Parameter #2 (Flex I/O only)} |
|-----------------|------------------------------------------------|
| Туре            | BUFFERED                                       |
| Usage           | READ/WRITE                                     |
| Non-Volatile    | YES                                            |
| Register Access | None                                           |

### Parameter Details:

| Parameter #1                 | Output Usage (see above)                  |
|------------------------------|-------------------------------------------|
| - units                      | integer code                              |
| - range                      | 1, 2 or 3                                 |
| Parameter #2 (Flex I/O only) | I/O Point (if applicable, see note below) |
| - units                      | integer code                              |
| - range                      | 1 - 4                                     |

#### NOTES:

- For drives with Flex I/O, the SD command must be executed to set an I/O point as an input or output before that output can be designated as the Alarm Output.
- Parameter #2 only applies to drives equipped with Flex I/O. This includes the STM24SF and STM24QF. Parameter #2 is not defined for drives equipped with standard I/O.

## **Examples:**

#### All drives with standard I/O:

Command Drive sends Notes

AO1 - Alarm Output will close when a Drive Fault occurs

AO AO=1

#### Drives with Flex I/O only:

Command Drive sends Notes

SD4O - Configures I/O 4 as output (see SD command for details)

AO14 - Alarm Output is mapped to output #4, and will close when a Drive Fault

occurs.

AO AO=14

NOTE: When working with digital inputs and outputs it is important to remember the designations **low** and **high**. If current is flowing into or out of an input or output, i.e. the circuit is energized, the logic state for that input/output is defined as **low** or closed. If no current is flowing, i.e. the circuit is de-energized, or the input/output is not connected, the logic state is **high** or open. A low state is represented by the "L" character in parameters of commands that affect inputs/outputs. For example, WI3L means "wait for input 3 low", and SO1L means "set output 1 low". A high state is represented by the "H" character.

# **AP - Analog Position Gain**

Compatibility: All drives

Affects: CM22 (Analog Positioning Command Mode)

See also: AD, AF, AZ, CM, SF commands

Sets or requests the analog Input gain that relates to motor position when the drive is in analog position command mode (see CM command, parameter value 22). Gain value sets the commanded position when the analog input is at the configured full scale value. *Quick Tuner* (BLu, SV), *STAC6 Configurator* (STAC6), or *ST Configurator* (ST, STM) can be used to configure the analog inputs for the desired input type, scaling and offsetting.

#### **Command Details:**

| Structure       | AP{Parameter #1} |
|-----------------|------------------|
| Туре            | BUFFERED         |
| Usage           | READ/WRITE       |
| Non-Volatile    | YES              |
| Register Access | "X" (040)        |

### Parameter Details:

| Parameter #1 | Analog position gain value |
|--------------|----------------------------|
| - units      | encoder counts             |
| - range      | 0 - 32767                  |

## **Examples:**

Command Drive sends Notes

AP8000 - Position range over full scale of analog input is 8000 steps

AP AP=8000

# **AR - Alarm Reset (Immediate)**

Compatibility: All drives Affects: Alarm Code

See also: AL, ME, MD commands

Clears Alarms and Drive Faults. If an Alarm or Drive Fault condition persists after sending the AR command the Alarm is not cleared.

NOTE: Does not re-enable the drive. Use ME (Motor Enable) command to re-enable drive.

## **Command Details:**

| Structure       | AR         |
|-----------------|------------|
| Туре            | IMMEDIATE  |
| Usage           | WRITE ONLY |
| Non-Volatile    | NO         |
| Register Access | None       |

# Examples:

Command Drive sends Notes

AR - Reset Drive Fault and clear Alarm Code (if possible)

# **AS - Analog Scaling**

Compatibility: All stepper drives and SV servo drives

Affects: Analog input See also: CM command

Sets or requests the analog input scaling setting. This is a code that determines what type of analog input scaling is desired. The codes for selecting the various settings are in the Details table below.

### Command Details:

| Structure       | AS{Parameter #1} |
|-----------------|------------------|
| Type            | BUFFERED         |
| Usage           | READ/WRITE       |
| Non-Volatile    | YES              |
| Register Access | None             |

## Parameter Details:

| Parameter #1           | Code                                                                                                    |
|------------------------|----------------------------------------------------------------------------------------------------|
| - units                | integer number                                                                                                    |
| - range                | 0 = single-ended +/- 10 volts<br>1 = single-ended 0 - 10 volts<br>2 = single-ended +/- 5 volts<br>3 = single-ended 0 - 5 volts<br>4 = differential +/- 10 volts<br>5 = differential 0 - 10 volts<br>6 = differential +/- 5 volts<br>7 = differential 0 - 5 volts |
| - range (SV200 series) | 0 = single-ended +/- 10 volts<br>1 = single-ended 0 - 10 volts                                                                                                    |

# **Examples:**

Command Drive sends Notes
AS2 - Analog input scaling set to single-ended +/- 5 volts

AS AS=2

# AT - Analog Threshold

Compatibility: All drives

Affects: All "Feed to Sensor" type commands See also: AF, AZ, FS, FY, FD commands

Sets or requests the Analog Input Threshold that is used by the "Feed to Sensor" command. The threshold value sets the Analog voltage that determines a sensor state or a trigger value.

### Command Details:

| Structure       | AT{Parameter #1} |
|-----------------|------------------|
| Туре            | BUFFERED         |
| Usage           | READ/WRITE       |
| Non-Volatile    | YES              |
| Register Access | "Y" (041)        |

## Parameter Details:

| Parameter #1 | Analog threshold value                                                             |
|--------------|------------------------------------------------------------------------------------|
| - units      | volts                                                                              |
| - range      | BLu, SV, STAC6, ST-Q/Si, STAC5, SVAC3: -10.000 to 10.000 ST-S, STM: 0.000 to 5.000 |

# **Examples:**

Command Drive sends Notes

AT4.5 - Analog input threshold set to 4.5 volts

AT AT=4.5

# AV - Analog Offset Value

Compatibility: All drives (except SV200 series)
Affects: All Analog input functions

See also: AF, AP, AZ, CM & Feed commands

Sets or requests the analog offset value in volts.

### **Command Details:**

| Structure       | AV{Parameter #1}                                                                                                    |
|-----------------|----------------------------------------------------------------------------------------------------|
| Туре            | BUFFERED                                                                                                    |
| Usage           | READ/WRITE                                                                                                    |
| Non-Volatile    | YES                                                                                                    |
| Register Access | "Z" (042)<br>Note: Units of AV command are different than units of "Z"<br>register; see Data Registers section for more details |

### Parameter Details:

| Parameter #1 | Analog offset value                                                                 |
|--------------|-------------------------------------------------------------------------------------|
| - units      | Volts                                                                               |
| - range      | BLu, SV, STAC6, ST-Q/Si, STAC5, SVAC3: -10.000 to 10.000 ST-S, STM: -5.000 to 5.000 |

# **Examples:**

Command Drive sends Notes

AV0.25 - Set analog offset to 0.25 Volts

AV AV=0.25

# AV - Analog Offset Value - SV200

Compatibility: SV200 drives Affects: Analog inputs

See also: AD, AF, AS commands

Sets or requests the offset value of the analog input in volts.

The command has two parameters: the first parameter selects the analog channel (Range: 1~3); the second parameter set the offset value of the selected analog channel (Range: -10~10).

- 1 select analog channel 1
- 2 select analog channel 2
- 3 select differential analog

### Command Details:

| Structure       | AV{Parameter #1}{Parameter #2} |
|-----------------|--------------------------------|
| Туре            | BUFFERED                       |
| Usage           | READ/WRITE                     |
| Non-Volatile    | YES                            |
| Register Access | None                           |

# Parameter Details:

| Parameter #1  | Analog channel      |
|---------------|---------------------|
| - units       | None                |
| - range       | 1~3                 |
| Parameter #2  | Analog offset value |
| - units       | volts               |
| - range       | 0~255               |
| Default value | 0                   |

# **Examples:**

Command Drive sends Notes

AV11 % set the offset of Ain1 to 1V AV1 AV1=1 the offset of Ain1 is 1V

# **AX - Alarm Reset (Buffered)**

Compatibility: All drives
Affects: Alarm Code

See also: AR, ME, OF, WT Commands

Clears Alarms and Drive Faults. This command functions the same as AR (Alarm Reset) but is a Buffered type command.

Typically used in conjunction with OF within a Q program. Please note that while immediately executing AX will clear the alarm code, it does not guarantee that the condition that caused the alarm has been resolved. Therefore it is recommended to include a short delay or wait for user input before clearing the alarm and resuming normal operation.

In addition to clearing alarms and faults, the AX command resets the LED blink timer. As such, if the AX command is used within a tight loop in a Q program, the LED may actually appear to be solid green.

NOTE: Does not re-enable the drive. Use ME (Motor Enable) command to re-enable drive.

### **Command Details:**

| Structure       | AX         |
|-----------------|------------|
| Туре            | BUFFERED   |
| Usage           | WRITE ONLY |
| Non-Volatile    | NO         |
| Register Access | None       |

# **Examples:**

Command Drive sends Notes

In segment 1 of a Q program...

OF9 - When a drive fault occurs load and execute program segment 9

In segment 9 of the same Q program...

WT0.1 - Short delay to allow the system to settle

AX - Alarm reset ME - Motor enable

QX1 - Load and execute segment 1, which will also reset the OF function.

# AZ - Analog Zero

Compatibility: All drives

Affects: All Analog input functions

See also: AF, AP, AV, CM & Feed commands

Activates the analog "auto offset" algorithm. It is useful in defining the current voltage present at the analog input as the zero reference point, or offset.

### Command Details:

| Structure       | AZ         |
|-----------------|------------|
| Туре            | BUFFERED   |
| Usage           | WRITE ONLY |
| Non-Volatile    | NO         |
| Register Access | None       |

# **Examples:**

Command Drive sends Notes

AZ - Start analog offset algorithm

Example: Apply 1 VDC across the AIN and GND terminals of the drive. Then send the AZ command to the drive. Next apply 4 VDC across the AIN and GND terminals. Send the IA command and the response will be very close to IA=3.00 (or 4 - 1 VDC).

# **BD - Brake Disengage Delay**

Compatibility: All drives

Affects: All "F" (Feed) and Jog commands.

See also: BE command

This command only takes effect if the BO command is set to 1 or 2. After a drive is enabled this is the time value that may delay a move waiting for the brake to disengage. When beginning a move the delay value must expire before a move can take place. The delay timer begins counting down immediately after the drive is enabled and the brake output is set. The BD command sets a time in milliseconds that a move may be delayed.

### Command Details:

| Structure       | BD{Parameter #1} |
|-----------------|------------------|
| Туре            | BUFFERED         |
| Usage           | READ/WRITE       |
| Non-Volatile    | YES              |
| Register Access | None             |

### Parameter Details:

| Parameter #1 | Delay time |
|--------------|------------|
| - units      | seconds    |
| - range      | 0 - 32.767 |

# **Examples:**

Command Drive sends Notes

BD0.2 - Sets brake disengage delay to 200 ms

BD BD=0.2

# **BE - Brake Engage Delay**

Compatibility: All drives

Affects: All "F" (Feed) and Jog commands.

See also: BD command

This command only takes effect if the BO command is set to 1 or 2. After a drive is commanded to be disabled, this is the time value that delays the actual disabling of the driver output. When using the dedicated brake output (see BO command) the output is activated immediately with the disable command, then the drive waits the delay time before turning off the motor current.

### Command Details:

| Structure       | BE{Parameter #1} |
|-----------------|------------------|
| Туре            | BUFFERED         |
| Usage           | READ/WRITE       |
| Non-Volatile    | YES              |
| Register Access | None             |

### Parameter Details:

| Parameter #1 | Delay time |
|--------------|------------|
| - units      | seconds    |
| - range      | 0 - 32.767 |

# **Examples:**

Command Drive sends Notes

BE0.25 - Sets brake engage delay to 250 ms

BE BE=0.25

# **BO - Brake Output**

Compatibility: All drives

Affects: Function of digital output

See also: AI, AO, BD, ME, MD, MO, SD, SI commands

NOTE: The digital output circuits available on Applied Motion drives are not sized for directly driving a typical holding brake. An external relay must be wired in circuit between the digital output of the drive and the holding brake. See the appropriate drive hardware manual for an example wiring diagram.

#### BLu, SV, STAC6, ST-Q/Si

Defines usage of digital output Y1 as the Brake Output, which can be used to automatically activate and deactivate a holding brake. Output Y1 can also be configured as a general purpose output for use with other types of output commands. There are three states that can be defined:

BO1: Output is closed (energized) when drive is enabled, and open when the drive is disabled.

BO2: Output is open (de-energized) when drive is enabled, and closed when the drive is disabled.

BO3: Output is not used as a Brake Output and can be used as a general purpose output.

#### ST-S, STM17, STM23, STM24-C

Defines the drive's digital output as a Brake Output. The output of a drive can be assigned to one of five functions: Alarm Output, Brake Output, Motion Output, Tach Output, or General Purpose Output. Each of these functions must exclusively use the output, so only one function is allowed. There are two ways to define the function of this output: via *ST Configurator* or via SCL commands. To set the output as a Brake Output, use the BO command and one of the codes below.

BO1: Output is closed (active, low) when the drive is enabled, and open when the drives is disabled.

BO2: Output is open (inactive, high) when the drive is enabled, and closed when the drive is disabled.

BO3: Output is not used as a Brake Output and can be used for another automatic output function or as a general purpose output.

#### STM24-SF/QF

Drives with Flex I/O allow a second parameter which allows the user to specify the I/O point used. Before an I/O point can be used as a Brake Output it must first be configured as an output with the SD command. Possible uses for the BO command on the STM24 are as follows ('n' denotes the I/O point to be used):

BO1n: Designated output 'n' is closed (active, low) when the drive is enabled and open when the drive is disabled.

BO2n: Designated output 'n' is open (inactive, high) when the drive is enabled and closed when the drive is disabled.

BO3n: Designated output 'n' is not used as a Brake Output and can be used for another automatic output function or as a general purpose output.

#### STAC5-S, SVAC3-S

Defines usage of digital output Y2 as the Brake Output, which can be used to automatically activate and deacti¬vate a holding brake. Output Y2 can also be configured as a Motion Output, a Tach Output, or a General Purpose output for use with other types of output commands. There are three states that can be defined:

BO1: Output is closed (energized) when drive is enabled, and open when the drive is disabled.

BO2: Output is open (de-energized) when drive is enabled, and closed when the drive is disabled.

BO3: Output is not used as a Brake Output and can be used as a general purpose output.

#### STAC5-Q/IP, SVAC3-Q/IP

Defines usage of digital output Y2 as the Brake Output, which can be used to automatically activate and deactivate a holding brake. Output Y2 can also be configured as a Tach Output, or a General Purpose output for use with other types of output commands. There are three states that can be defined:

BO1: Output is closed (energized) when drive is enabled, and open when the drive is disabled.

BO2: Output is open (de-energized) when drive is enabled, and closed when the drive is disabled.

BO3: Output is not used as a Brake Output and can be used as a general purpose output.

NOTE: Setting the BO command to 1 or 2 overrides previous assignments of this output's function. Similarly, if you use the AO or MO command to set the function of the output after setting the BO command to 1 or 2, usage of the output will be reassigned and BO will be automatically set to 3.

### **Command Details:**

| Structure       | BO{Parameter #1}{Parameter #2 (Flex I/O only} |
|-----------------|-----------------------------------------------|
| Туре            | BUFFERED                                      |
| Usage           | READ/WRITE                                    |
| Non-Volatile    | YES                                           |
| Register Access | None                                          |

### Parameter Details:

| Parameter #1                 | Output Usage (see above)                  |
|------------------------------|-------------------------------------------|
| - units                      | integer code                              |
| - range                      | 1, 2 or 3                                 |
| Parameter #2 (Flex I/O only) | I/O Point (if applicable, see note below) |
| - units                      | integer code                              |
| - range                      | 1 - 4                                     |

#### **NOTES:**

- For drives with Flex I/O, the SD command must be executed to set an I/O point as an output before that output can be assigned as the Brake Output.
- Parameter #2 only applies to drives equipped with Flex I/O. This includes the STM24SF and STM24QF. Parameter #2 is not defined for drives equipped with standard I/O.

# **Examples:**

### All drives with standard I/O:

Command Drive sends Notes

BO1 - Brake Output will be closed when drive is enabled

BO BO=1

#### Drives with Flex I/O only:

Command Drive sends Notes

SD4O - Configures I/O 4 as output (see SD command for details)

BO14 - Brake Output is mapped to I/O point 4 and will be Closed when drive is

enabled

BO BO=14

## **BR - Baud Rate**

Compatibility: All drives

Affects: Serial communications
See also: TD, PB, PM, PR commands

Sets or requests the bit rate (baud) for serial communications. At power up a drive will send its power-up packet at 9600 baud. If a response from a host system (such as a software application from Applied Motion) is not detected after 1 second and the drive is configured for SCL or Q operation (see PM command) the drive will set the baud rate according to the value stored in the Baud Rate NV parameter. A Host system can set the baud rate at anytime using this command. See Appendix B, "Host Serial Communications" for details.

NOTE 1: Setting the value takes effect immediately.

NOTE 2: Due to processor speed limitations, -Si drives can accept only parameter values 1, 2 or 3. -S and -Q drives will accept parameter values of 1-5.

### **Command Details:**

| Structure       | BR{Parameter #1} |
|-----------------|------------------|
| Туре            | BUFFERED         |
| Usage           | READ/WRITE       |
| Non-Volatile    | YES              |
| Register Access | None             |

### Parameter Details:

| Parameter #1 | Baud rate (see above)                                                                                             |
|--------------|----------------------------------------------------------------------------------------------------|
| - units      | integer code                                                                                                    |
| - range      | 1 = 9600 bps<br>2 = 19200<br>3 = 38400<br>4 = 57600 (-S and -Q drives only)<br>5 = 115200 (-S and -Q drives only) |

# **Examples:**

Command Drive sends Notes

BR2 - Baud rate is immediately set to 19200

BR BR=2

# **BS - Buffer Status**

Compatibility: All drives

See also: CT, PS commands

Requests from the drive the number of available command locations in the command buffer. This technique simplifies sending commands by eliminating the need to calculate if there is enough space in the buffer for a command. If the drive responds with at least a "1", a command can be sent.

If a drive responds to the BS command with the value "63" it means the buffer is empty. If a "0" is returned the buffer is full and no more buffered commands can be accepted (a buffer overflow will occur if another command is sent).

#### **Command Details:**

| Structure       | BS                             |
|-----------------|--------------------------------|
| Туре            | IMMEDIATE                      |
| Usage           | READ ONLY                      |
| Non-Volatile    | NO                             |
| Register Access | None                           |
| Units           | Empty command spaces in buffer |

# **Examples:**

Command Drive sends Notes

BS BS=20 There is room in the buffer for 20 more commands

# **CA - Change Acceleration Current**

Compatibility: STM Integrated Step Motors

Affects: Motor accel/decel current and torque

See also: PA, CC, PC commands

Sets or requests the accel/decel current setting ("peak of sine") of the stepper drive, also known as the peak current. CA will only accept parameter values equal to or larger than the current CC setting.

NOTE: CA has no effect in Command Mode 7 (CM7 - Step and Direction mode).

### **Command Details:**

| Structure       | CA{Parameter #1}                                                                                                    |
|-----------------|----------------------------------------------------------------------------------------------------|
| Туре            | BUFFERED                                                                                                    |
| Usage           | READ/WRITE                                                                                                    |
| Non-Volatile    | YES                                                                                                    |
| Register Access | "M" (029)<br>Note: The CA command uses different units than the "M"<br>register; see Data Registers section for details |

# Parameter Details:

| Parameter #1 | Accel/Decel Current              |
|--------------|----------------------------------|
| - units      | amps (resolution is 0.01 amps)   |
| 3.           | STM23: 0 - 5.0<br>STM17: 0 - 2.0 |

Configurator software may also be used to set all current levels.

# Example:

STM17, STM23

Command Drive Sends Notes

CA1.75 - Set accel/decel current to 1.75 amps (peak of sine)

CA CA=1.75

# **CB - CANopen Baudrate**

Compatibility: SV200 series servo drives only

Affects: CANopen drives

See also: None

Sets or requests the CANopen baudrate of CANopen type drives.

0-1 Mbps

1 - 800 kbps

2 - 500 kbps

3 - 250 kbps

4 - 125 kbps

5-50 kbps

6 - 20 kbps

7 - 12.5 kbps

### Command Details:

| Structure       | CB{Parameter #1}               |
|-----------------|--------------------------------|
| Туре            | BUFFERED                       |
| Usage           | READ/WRITE                     |
| Non-Volatile    | Yes                            |
| Register Access | None                           |
| Units           | Empty command spaces in buffer |

### Parameter Details:

| Parameter #1  | CANopen baudrate of C type drive |
|---------------|----------------------------------|
| - units       | Integer                          |
| - range       | 0~7                              |
| Default value | 0                                |

# Example:

Command Drive Sends Notes

CB1 % Set the baudrate of CANopen drive to 1 Mbps
CB CB=1 The baudrate of CANopen drive is 1 Mbps

# **CC - Change Current**

Compatibility: All drives

Affects: Motor current and torque See also: CA, CI, CP, PC commands

#### BLu, SV

Sets or requests the continuous (RMS) current setting of the servo drive.

#### STAC6

Sets or requests the current setting ("peak of sine") of the stepper drive, also known as the running current. The range of the CC command may be limited from the ranges shown in the Parameters table below based on the settings defined in the *STAC6 Configurator* software. Use *STAC6 Configurator* to select a motor and set the maximum current setting. Note that setting CC automatically sets CI to the same value if the new CC value is less than the starting CI value.

#### ST-Q/Si, ST-S, STM

Sets or requests the current setting ("peak of sine") of the stepper drive, also known as the running current. The range of the CC command may be limited from the ranges shown in the Parameters table below based on the settings defined in the *ST Configurator* software. Use *ST Configurator* to select a motor and set the maximum current setting. Note that setting CC automatically sets CI to 50% of CC. If a CI value different than 50% of CC is needed be sure to always set CI after setting CC.

### **Command Details:**

| Structure       | CC{Parameter #1}                                                                                                    |
|-----------------|----------------------------------------------------------------------------------------------------|
| Туре            | BUFFERED                                                                                                    |
| Usage           | READ/WRITE                                                                                                    |
| Non-Volatile    | YES                                                                                                    |
| Register Access | "N" (030)<br>Note: The CC command uses different units than the "N"<br>register; see Data Registers section for details |

#### Parameter Details:

#### BLu, SV, SVAC3

| Parameter #1 | Continuous current setting                                                                                                    |
|--------------|----------------------------------------------------------------------------------------------------|
| - units      | amps rms                                                                                                    |
| - range      | BLuDC4: 0 - 4.5 BLuDC9: 0 - 9.0 BLuAC5: 0 - 5.0 SV: 0 - 7.0 SVAC3 (120V): 0 - 3.5 SVAC3 (220V): 0 - 1.8 Note: For StepSERVO and SV200 series, see hardware manual for peak current range. |

#### STAC6, ST-Q/Si, ST-S, STM, STAC5

| Parameter #1 | Running current                                                                                                 |
|--------------|----------------------------------------------------------------------------------------------------|
| - units      | amps                                                                                                    |
| - range*     | STAC6: 0 - 6.0<br>ST5: 0 - 5.0<br>ST10: 0 - 10.0<br>STM: 0 - 5.0<br>STAC5 (120): 0 - 5<br>STAC5 (220): 0 - 2.55 |

<sup>\*</sup>Current setting in stepper drives depends on the selected motor. Use *Configurator* software to select a motor and set the maximum current setting.

## **Examples:**

#### BLu, SV, SVAC3

Command Drive sends Notes
CC4.50 - Set continuous current to 4.5 amps rms

CC CC=4.5

#### STAC6

Command Drive sends Notes
CC4.50 - Set running current

CC4.50 - Set running current to 4.5 amps
Cl2 - Set idle current to 2.0 amps
CC1.8 - Set idle current to 1.8 amps

CC CC=1.8

CI CI=1.8 CI automatically set to 1.8 amps along with CC1.8 command

### ST-Q/Si, ST-S, STM, STAC5

Command Drive sends Notes

CC3 - Set running current to 3.0 amps

CI CI=1.5 CI automatically set to 1.5 amps along with CC3 command

CI1 - Set idle current to 1.0 amps

# **CD - Idle Current Delay Time**

Compatibility: Stepper drives only
Affects: Motor current at rest
See also: CC, CI commands

Sets or requests the amount of time the drive will delay before transitioning from full current (CC) to idle current (CI). This transition is made after a step motor takes the final step of a move. Operating in any form of pulse & direction mode the drive will reset the idle current delay timer each time a step pulse is received by the drive.

### **Command Details:**

| Structure       | CD{Parameter #1} |
|-----------------|------------------|
| Туре            | BUFFERED         |
| Usage           | READ/WRITE       |
| Non-Volatile    | YES              |
| Register Access | None             |

### Parameter Details:

| Parameter #1 | Delay time    |
|--------------|---------------|
| - units      | seconds       |
| - range      | 0.00 to 10.00 |

# **Examples:**

Command Drive sends Notes

CD0.4 - Idle current delay time set to 0.4 seconds

CD CD=0.4

# **CE - Communication Error**

Compatibility: All drives See also: AL command

Requests the hexadecimal equivalent of the communication error's 8-bit binary word. The presence of a comm error will also be shown in the Alarm Code (AL command) as well as the status LEDs at the front of the drive (Appendix F). Bit assignments for the 8-bit word are shown in the Response Details table below.

### Command Details:

| Command Type    | IMMEDIATE |
|-----------------|-----------|
| Usage           | READ ONLY |
| Non-Volatile    | NO        |
| Register Access | None      |

# **Response Details:**

| Response | Communication error code                                                                                                    |
|----------|----------------------------------------------------------------------------------------------------|
| - units  | hexadecimal code                                                                                                    |
| - range  | bit 0 = parity flag error bit 1 = framing error bit 2 = noise flag error bit 3 = overrun error bit 4 = Rx buffer full bit 5 = Tx buffer full bit 6 = bad SPI op-code bit 7 = Tx time-out |

# Examples:

| Command | Drive sends | Notes          |
|---------|-------------|----------------|
| CE      | CE=0010     | Rx buffer full |
| CE      | CE=0002     | Framing error  |

# **CF - Anti-resonance Filter Frequency**

Compatibility: Stepper drives only

Affects: Mid-range performance of step motors

See also: CG command

Sets or requests the anti-resonance filter frequency setting. This setting is in Hz and works in conjunction with the anti-resonance filter gain setting (CG) to cancel instabilities due to mid-band resonance.

NOTE: We strongly suggest using the appropriate Configurator software application to set this value by entering as accurate a load inertia value as possible in the motor settings window.

### **Command Details:**

| Structure       | CF{Parameter #1} |
|-----------------|------------------|
| Туре            | BUFFERED         |
| Usage           | READ/WRITE       |
| Non-Volatile    | YES              |
| Register Access | None             |

### Parameter Details:

| Parameter #1 | Filter frequency |
|--------------|------------------|
| - units      | Hz               |
| - range      | 1 - 2000         |

# **Examples:**

Command Drive sends Notes

CF1400 - Set anti-resonance filter frequency to 1400 Hz

CF CF=1400

# **CG - Anti-resonance Filter Gain**

Compatibility: Stepper drives only

Affects: Mid-range performance of step motors

See also: CF command

Sets or requests the anti-resonance filter gain setting. This setting is unit-less and works in conjunction with the anti-resonance filter frequency setting (CF) to cancel instabilities due to mid-band resonance.

NOTE: We strongly suggest using the appropriate Configurator software application to set this value by entering as accurate a load inertia value as possible in the motor settings window.

### Command Structure:

CG{Parameter #1}

### **Command Details:**

| Structure       | CG{Parameter #1} |
|-----------------|------------------|
| Туре            | BUFFERED         |
| Usage           | READ/WRITE       |
| Non-Volatile    | YES              |
| Register Access | None             |

### Parameter Details:

| Parameter #1 | Filter gain    |
|--------------|----------------|
| - units      | integer number |
| - range      | 0 - 32767      |

# **Examples:**

Command Drive sends Notes

CG800 - Set anti-resonance filter gain to 800

CG CG=800

# **CI - Change Idle Current**

Compatibility: Stepper drives only

Affects: Motor current at standstill, holding torque

See also: CC, PI, CD commands

Idle current is the level of current supplied to each motor phase when the motor is not moving. Using an idle current level lower than the running motor current level (see CC command) aids in motor cooling. A common level used for the idle current setting is 50% of the running current. After a motor move, there is a time delay after the motor takes its last step before the reduction to the idle current level takes place. This delay is set by the CD command.

#### STAC6

CI cannot be greater than CC. If you attempt to set CI higher than CC it will be automatically limited to the CC value. Furthermore, setting CC automatically sets CI to the same value if the new CC value is less than the starting CI value.

#### ST-Q/Si, ST-S, STM

CI cannot be greater than 90% of CC. If you attempt to set CI to a higher value than this CI is automatically limited to 90% of CC. Furthermore, setting CC automatically sets CI to 50% of the CC value. If a CI value different than 50% of CC is needed be sure to always set CI after setting CC.

### **Command Details:**

| Structure       | CI{Parameter #1}                                                                                                    |
|-----------------|----------------------------------------------------------------------------------------------------|
| Туре            | BUFFERED                                                                                                    |
| Usage           | READ/WRITE                                                                                                    |
| Non-Volatile    | Yes                                                                                                    |
| Register Access | "O" (031)<br>Note: The CI command uses different units than the "O"<br>register; see Data Registers section for more details |

## **Parameter Details:**

#### STAC6

| Parameter #1 | Idle current                |
|--------------|-----------------------------|
| - units      | amps                        |
| - range      | 0 - 100% of running current |

#### ST-Q/Si, ST-S, STM, STAC5

| Parameter #1 | Idle current               |
|--------------|----------------------------|
| - units      | amps                       |
| - range      | 0 - 90% of running current |

# Examples:

STAC6

Command Drive sends Notes

CI1.0 - Set idle current to 1.0 amps

CI CI=1

CC0.5 - Set running current to 0.5 amps

CI CI=0.5 CI automatically set 0.5 amps along with CC0.5 command

ST-Q/Si, ST-S, STM, STAC5

Command Drive sends Notes

CI2 - Set idle current to 2 amps
CC2 - Set running current to 2 amps

CI CI=1 CI automatically set to 1 amp to match 50% of CC2 command

CI1.8 - Set idle current to 1.8 amps, or 90% of last CC value

# **CJ - Commence Jogging**

Compatibility: All drives

See also: JS, JA, JL, SJ, CS and DI commands.

Starts the motor jogging. The motor accelerates up to the jog speed (JS) at a rate defined by the jog accel (JA) command, then runs continuously until stopped. To stop jogging, use the SJ (Stop Jogging) command for a controlled decel rate (decel rate set by JL command). For a faster stop, use the ST command (decel rate set by AM command), but beware that if the speed or load inertia is high, the drive may miss steps, stall, or fault. The jogging direction is set by the last DI command. Use the CS command to change jog speed and direction while already jogging. CS does not affect JS.

#### Use in Q Programs (Q drives only)

Within a stored Q program jog moves are most commonly initiated with the CJ command. However, because the SJ and ST commands are immediate type they cannot be used within a Q program to stop the jog move. So the procedure to stop a jog move within a Q program involves both the MT (Multi-tasking) and SM (Stop Move) commands. See Examples below for a sample command sequence.

### **Command Details:**

| Structure       | CJ         |
|-----------------|------------|
| Туре            | BUFFERED   |
| Usage           | WRITE ONLY |
| Non-Volatile    | NO         |
| Register Access | None       |

## **Examples:**

| Command | Drive sends | Notes                                                |
|---------|-------------|------------------------------------------------------|
| JA10    | -           | Set jog accel to 10 rps/s                            |
| JL25    | -           | Set jog decel to 25 rps/s                            |
| JS1     | -           | Set jog speed to 1 rps                               |
| CJ      | -           | Start jogging with speed set by last JS command      |
| CS10    | -           | Change jog speed to 10 rps                           |
| SJ      | -           | Stop jogging using decel rate set by last JL command |

The following example changes the jog speed during program execution by directly loading a value into the "J" register. This method allows for dynamically calculated jog speeds, and does not affect the original JS or DI setting. CJ always starts a jog move using JS and DI, so this is the recommended method of changing speed dynamically during program execution.

#### Sample Q program sequence

MT1 Turn Multi-tasking ON

FI58 Filter input X5 for 8 processor ticks (2 msec)

WIX5L Wait for input X5 low CJ Commence jogging

RLJ480 Change speed to 2 rev/sec by directly loading the J register. Note, units are 0.25rpm.

WIX5H Wait for input X5 high

SMD Stop Move using the decel ramp set by JL

# **CM - Command Mode (AKA Control Mode)**

Compatibility: All drives

Affects: Drive mode of operation

See also: PM command

Sets or requests the Command Mode that the drive operates in. For more automated setup of command modes use the appropriate *Configurator* or *Quick Tuner* software application. The most common command mode is Point-to-Point (21), in which all move commands can be executed. Move commands (like FL, FP, FS, and CJ) can still be executed when the command mode is set to Step & Direction (7), because the drive will temporarily switch to command mode 21 to execute the move, then revert back to command mode 7 when the move is finished. However move commands are either ignored or do not function properly when the command mode is set to any velocity mode (11-18) or the Analog Position mode (22).

WARNING: Changing the Command Mode without proper care may cause the motor to spin at a high rate of speed or give other unexpected results. For this reason it is suggested that the appropriate Configurator or Quick Tuner software application be used to test specific Command Modes first before changing them in the application using the CM command.

#### Command Details:

| Structure       | CM{Parameter #1}                                                                                                    |
|-----------------|----------------------------------------------------------------------------------------------------|
| Туре            | BUFFERED                                                                                                    |
| Usage           | READ/WRITE                                                                                                    |
| Non-Volatile    | YES                                                                                                    |
| Register Access | "m" (061) Note: Because a drive can change Command Mode on it's own to complete certain moves, the CM command and the "m" register may not always match. |

### Parameter Details:

| Parameter #1 | Command mode                                                                                                    |
|--------------|----------------------------------------------------------------------------------------------------|
| - units      | integer code                                                                                                    |
| - range      | 1 - Commanded Torque (servo only) 2 - Analog Torque (servo only) 7 - Step & Direction 10 - Commanded Velocity (jog mode) 11 - Analog velocity 12 to 18 - (see below) 21 - Point-to-Point 22 - Analog Position |

NOTE: In Command Modes 11, 12, 13 and 14, input X2 will function to reverse the direction of motion.

For StepSERVO and SV200, additional command modes have been added for variations on analog torque control as well as expanded velocity modes. See appropriate software and help files for details.

### Host Command Reference

Command Modes 12 to 18 are for stepper drives and SV servo drives only:

- 12 Analog velocity mode with input X1 as run/stop input
- 13 Analog velocity mode with input X5 (X4 for STAC5 drives) as speed change input
- 14 Analog velocity mode with input X1 as run/stop input and input X5 (X4 for STAC5 drives) as speed change input
- 15 Velocity mode (JS for speed)
- 16 Velocity mode (JS for speed) with input X1 as run/stop input
- 17 Velocity mode (JS for speed) with input X5 (X4 for STAC5 drives) as speed change input
- 18 Velocity mode (JS for speed) with input X1 as run/stop input and input X5 (X4 for STAC5 drives) as speed change input

NOTE: It is recommended to use Configurator or Quick Tuner software for setting up velocity mode operation.

# **Examples:**

| Command<br>CM2 | Drive sends<br>- | Notes Sets the servo drive to Analog Torque mode, at which time there is a linear relationship between the voltage at the drive's analog input and the motor current.                                                                                                    |
|----------------|------------------|----------------------------------------------------------------------------------------------------|
| CM7            | -                | Sets the drive to Step & Direction input mode, which is used for all digital positioning schemes like Step (Pulse) & Direction, CW/CCW Pulse, and A/B Quadrature. Use the appropriate Configurator or Quick Tuner application to set the proper scheme within this mode.                                                                                                    |
| CM10           | -                | Sets the drive to Command Velocity, or jog mode, which in practice is very similar to Point-to-Point mode (CM21). When in CM21 and a jog command is issued, like CJ, the drive automatically switches to CM10 during the jog move and then back to CM21 when the jog move is stopped. Conversely, when in CM10 and a feed move is commanded, like FL, the drive automatically switches to CM21 during the move and then back to CM10 when the move is finished. CM10 is most useful with servo drives, and when the JM (Jog Mode) is set to 2. This puts the drive into a jog mode in which position error is ignored. Then, when the motor is at rest the drive acts somewhat like a constant friction device in that a certain amount of torque (set by CC and CP commands) is required to move the shaft. |
| CM11           | -                | Sets the drive to Analog Velocity mode. In servo drives this will be similar to the Analog Torque mode, where voltage level at the analog input relates to motor speed. In stepper drives this puts the drive into continuous oscillator mode, with speed set by the JS command.                                                                                                    |
| CM22           | -                | Sets the drive to Analog Positioning mode. In this mode it is also possible to control the position through the use of an external encoder.                                                                                                    |

# **CN - Secondary Control Mode**

Compatibility: SV200 series servo drives only

Affects: All control mode See also: CM, MS commands

Sets or requests the second command mode that the servo drive operates in. This command was first introduced on the SV200 series servo drives and is used to set a second, alternate command mode that can be triggered by changing the state of a specific digital input (X8 input for SV200 series). Primary command mode is set with CM. See SVX Servo Suite software and drive's hardware manual for details.

- 1 Commanded Torque
- 2 Analog Torque
- 3 Analog Torque with Input X2 as direction input
- 4 Analog Torque with Input X2 as direction input
- 5 Analog Torque with Input X1 as start/stop input
- 6 Analog Torque with Input X1&X2 as start/stop & direction input
- 7 Step & Direction
- 8 Analog Torque with Input X1&X2 as start/stop & direction input
- 10 Commanded Velocity (jog mode)
- 11 Analog velocity
- 12 Analog velocity mode with input X1 as run/stop input
- 13 Analog velocity mode with input X10 X11 X12 as speed change input
- 14 Analog velocity mode with input X1 as run/stop input and input X10~X12 as speed change input
- 15 Velocity mode (JS for speed)
- 16 Velocity mode (JS for speed) with input X1 as run/stop input
- 17 Velocity mode (JS for speed) with input X10~X12 as speed change input
- 18 Velocity mode (JS for speed) with input X1 as run/stop input and input X10~X12 as speed change input
- 21 Point-to-Point
- 22 Analog Position

### **Command Details:**

| Structure       | CN{Parameter #1} |
|-----------------|------------------|
| Туре            | BUFFERED         |
| Usage           | READ/WRITE       |
| Non-Volatile    | YES              |
| Register Access | None             |

### Parameter Details:

| Parameter #1  | The second control mode |
|---------------|-------------------------|
| - units       | Integer                 |
| - range       | 1~22                    |
| Default value | 7                       |

## **Examples:**

| Command | Drive sends  | Notes  |
|---------|--------------|--------|
| Command | Dilve selius | 110162 |

CN7 % Set the second control mode to Step & Direction CN CN=7 The second control mode is Step & Direction

# CO - Node ID/ IP address

Compatibility: SV200 series servo drives only Affects: CANopen drives & Ethernet drives

Sets or requests the CANOpen Node ID of CANOpen type drives or the Ethernet IP address of Ethernet type drives.

For the Ethernet type drives, the CO command sets the IP address which can be modified as necessary with SVX Servo Suite.

Default IP address list for Ethernet type drives:

0 - 10.10.10.10

1 - 192.168.1.10

2 - 192.168.1.20

3 - 192.168.1.30

4 - 192.168.0.40

5 - 192.168.0.50

6 – 192.168.0.60

7 - 192.168.0.70

8 - 192.168.0.80

9 - 192.168.0.90

10 -192.168.0.100

11 -192.168.0.110

12 -192.168.0.120

13 -192.168.0.130

14 -192.168.0.140

15 -0.0.0.0(DHCP)

### **Command Details:**

| Structure       | CO{Parameter #1} |
|-----------------|------------------|
| Туре            | BUFFERED         |
| Usage           | READ/WRITE       |
| Non-Volatile    | YES              |
| Register Access | None             |

### Parameter Details:

| Parameter #1  | Node ID of CANOpen type drives or the IP address of Ethernet type drives |
|---------------|--------------------------------------------------------------------------|
| - units       | Integer                                                                  |
| - range       | For CANOpen type drives 1~127 For Ethernet type drives 0~15              |
| Default value | For CANOpen type drives 1 For Ethernet type drives 0                     |

### **Examples:**

Command Drive sends Notes

CN=7

CO1 % Set the node ID to 1 of CANOpen drive or set the IP address to 192.168.1.10 (default IP Address list)

The node ID of CANOpen drive is 1 or the IP address of Ethernet drive is

192.168.1.10 (default IP Address list)

CO

# **CP - Change Peak Current**

Compatibility: Servo drives only

Affects: Motor current, especially during acceleration and deceleration

See also: CC, PC, PP commands

Sets or requests the peak (RMS) current setting of the servo drive. Peak current sets the maximum current that should be used with a given motor. When the motor position requires more than the continuous value, the peak current time calculation is done using I<sup>2</sup>/T which integrates current values for more accurate modeling of drive and motor heating. The servo drive will allow peak current for nor more than one second. After one second of operation at peak current the current is reduced to the continuous current setting (see CC command).

### **Command Details:**

| Structure       | CP{Parameter #1}                                                                                                    |
|-----------------|----------------------------------------------------------------------------------------------------|
| Туре            | BUFFERED                                                                                                    |
| Usage           | READ/WRITE                                                                                                    |
| Non-Volatile    | YES                                                                                                    |
| Register Access | "O" (031) Note: The CP command uses different units than the "O" register; see Data Registers section for more details |

### Parameter Details:

| Parameter #1 | Peak current limit                                                                                                    |
|--------------|----------------------------------------------------------------------------------------------------|
| - units      | amps RMS                                                                                                    |
| - range      | BLuDC4: 0 - 13.5 A<br>BLuDC9: 0 - 18.0 A<br>BLuAC5: 0 - 15.0 A<br>SV7: 0 - 14.0 A<br>SVAC3 (120V): 0 - 7.5<br>SVAC3 (220V): 0 - 3.75 |
|              | Note: For StepSERVO and SV200 series, see hardware manual for peak current range.                                                    |

# **Examples:**

Command Drive sends Notes

CP9.0 - Peak current is set to 9.0 amps RMS

CP CP=9.0

# **CR - Compare Registers**

Compatibility: Q drives only

Affects: Contents of condition code register "h"

See also: RI, RD, RM, RL, QJ commands

Compare the contents of two data registers. The first data register (Parameter #1) is tested by comparing it against the data value in the second data register (Parameter #2). The result is a condition code that can be used for program conditional processing (see QJ command). For Example, if the first data register is greater than the second the "greater than" flag is set and the QJGx command can be used to create a conditional jump.

#### **Command Details:**

| Structure       | CR(Parameter #1)(Parameter #2) |
|-----------------|--------------------------------|
| Туре            | BUFFERED                       |
| Usage           | WRITE ONLY                     |
| Non-Volatile    | NO                             |
| Register Access | All data registers             |

### Parameter Details:

| Parameter #1 | First data register assignment  |
|--------------|---------------------------------|
| - units      | character                       |
| - range      | All data register assignments   |
| Parameter #2 | Second data register assignment |
| - units      | character                       |
| - range      | All data register assignments   |

# Examples:

Command Drive sends Notes

CRE1 - Compare data register "E" to data register "1"

QJG5 - If "E" register is greater than "1" register jump to line 5 of Q segment,

otherwise proceed to next line.

# **CS - Change Speed**

Compatibility: All drives

Affects: Jog speed while jogging See also: CJ, JS, JA, JL commands

Sets or requests the jogging speed in rev/sec while jogging. When Jogging using the CJ command the Jog speed can be changed dynamically by using this command. The sign of CS can be positive or negative allowing the direction of jogging to be changed dynamically also. Ramping between speeds is controlled by the JA and JL commands. Setting CS does not change JS or DI.

### Command Details:

| Structure       | CS{Parameter #1}                                                                                                    |
|-----------------|----------------------------------------------------------------------------------------------------|
| Туре            | IMMEDIATE                                                                                                    |
| Usage           | READ/WRITE                                                                                                    |
| Non-Volatile    | YES                                                                                                    |
| Register Access | "J" (026)<br>Note: The CS command uses different units than the "J"<br>register; see Data Registers section for more details. |

## Parameter Details:

| Parameter #1 | Jog Speed                                                                                                    |  |
|--------------|----------------------------------------------------------------------------------------------------|--|
| - units      | rev/sec                                                                                                    |  |
| - range      | BLu, SV, STAC6, ST-Q/Si, ST-S, STAC5, SVAC3: -133.3333 to 133.3333 (resolution is 0.0042) STM: -80.0000 to 80.0000 (resolution is 0.0042) sign determines direction: "-" for CCW, no sign for CW |  |

# **Examples**:

| ес    |
|-------|
|       |
| v/sec |
|       |
| v/sec |
|       |
|       |

# **CT - Continue**

Compatibility: All drives

See also: PS, ST, SK commands

Resume execution of buffered commands after a PS command has been sent. The PS (Pause) command allows you to pause execution of commands in the command buffer. After sending the PS command, subsequent commands are buffered in the command buffer until either a CT command is sent, at which time the buffered commands resume execution in the order they were received, or until the command buffer is full.

## **Command Details:**

| Structure       | СТ         |
|-----------------|------------|
| Туре            | IMMEDIATE  |
| Usage           | WRITE ONLY |
| Non-Volatile    | NO         |
| Register Access | None       |

# **Examples:**

| Command | Drive sends | Notes                |
|---------|-------------|----------------------|
| PS      | -           | Pause command buffer |
| FL2000  | -           | CW move, 2000 counts |
| WT.25   | -           | Wait 0.25 seconds    |
|         |             |                      |

FL-2000 - CCW move, 2000 counts

CT - Resume execution of buffered commands

# **DA - Define Address**

Compatibility: All drives

Affects: Drive address for multi-drop communications

Sets individual drive address character for multi-drop RS-485 communications. This command is not required for single-axis (point-to-point) or RS-232 communications.

### **Command Details:**

| Structure       | DA{Parameter #1} |
|-----------------|------------------|
| Туре            | BUFFERED         |
| Usage           | READ/WRITE       |
| Non-Volatile    | YES              |
| Register Access | None             |

### Parameter Details:

| Parameter #1 | RS-485 network address                                                                   |
|--------------|------------------------------------------------------------------------------------------|
| - units      | character                                                                                |
| - range      | Valid address characters are: ! " # \$ % & ' ( ) * + , / 0 1 2 3 4 5 6 7 8 9 : ; < > ? @ |

# Examples:

Command Drive sends Notes

DA1 - Set drive address to "1"

DA DA=1

# **DC - Change Distance**

Compatibility: All drives

Affects: FC, FY, FO, FM commands.

Sets or requests the change distance. The change distance is used by various move commands to define more than one distance parameter. All move commands use the DI command at some level, and many require DC as well. Examples are FC, FM, FO, and FY. The moves executed by these commands change their behavior after the change distance (DC) has been traveled. For example, FM is similar to FS, but in an FM move the sensor input is ignored until the motor has moved the number of steps set by DC. This is useful for masking unwanted switch or sensor triggers. Since DI sets move direction (CW or CCW), the sign of DC is ignored.

### **Command Details:**

| Structure       | DC{Parameter #1} |
|-----------------|------------------|
| Туре            | BUFFERED         |
| Usage           | READ/WRITE       |
| Non-Volatile    | YES              |
| Register Access | "C" (019)        |

### Parameter Details:

| Parameter #1 | distance                                                    |
|--------------|-------------------------------------------------------------|
| - units      | encoder counts                                              |
| - range      | 0 to 2,147,483,647 (the sign of negative values is ignored) |

### Examples:

| Command<br>DC80000<br>DC | Drive sends<br>-<br>DC=80000 | Notes<br>Set change distance to 80000 counts                |
|--------------------------|------------------------------|-------------------------------------------------------------|
| DI-100000                | -                            | Set overall move distance to 100000 counts in CCW direction |
| DC50000                  | -                            | Set change distance to 50000 counts                         |
| VE5                      | -                            | Set base move velocity to 5 rev/sec                         |
| VC2                      | -                            | Set change velocity to 2 rev/sec                            |
| FC                       | -                            | Initiate FC command                                         |

# **DD - Default Display Item of LEDs**

Compatibility: SV200 servo drives only

Affects: LED display

Sets or requests the default monitor item for the drive's LED display after power up.

The item is defined as belows:

| 0  | Velocity         |
|----|------------------|
| 1  | Position Error   |
| 2  | StepPosition     |
| 3  | Encoder Position |
| 4  | Position Command |
| 5  | Temperature      |
| 6  | DC_Bus_Voltage   |
| 7  | Address          |
| 8  | Alarm History 0  |
| 9  | Alarm History 1  |
| 10 | Alarm History 2  |
| 11 | Alarm History 3  |
| 12 | Alarm History 4  |
| 13 | Alarm History 5  |
| 14 | Alarm History 6  |
| 15 | Alarm History 7  |

### **Command Details:**

| Structure       | DD{Parameter #1} |
|-----------------|------------------|
| Туре            | IMMEDIATE        |
| Usage           | READ/WRITE       |
| Non-Volatile    | Yes              |
| Register Access | None             |

## Parameter Details:

| Parameter #1  | Default display item of LEDs |
|---------------|------------------------------|
| - units       | Integer                      |
| - range       | 0~15                         |
| Default value | 0                            |

# **Examples:**

Command Drive sends Notes

DD0 % Set the default display item to immediate velocity DD DD=0 The default display item is immediate velocity

# **DE - Deceleration**

Compatibility: All drives

Affects: FC, FD, FE, FL, FM, FO, FS, FP, FY, SH commands

See also: AM, DE, DI, DC, VE commands

Sets or requests the deceleration rate used in point-to-point move commands in rev/sec/sec.

### **Command Details:**

| Structure       | DE{Parameter #1}                                                                                                  |
|-----------------|----------------------------------------------------------------------------------------------------|
| Туре            | BUFFERED                                                                                                    |
| Usage           | READ/WRITE                                                                                                    |
| Non-Volatile    | YES                                                                                                    |
| Register Access | "B" (018) Note: The DE command uses different units than the "B" register; see Data Registers section for details |

### Parameter Details:

| Parameter #1 | Deceleration rate                             |
|--------------|-----------------------------------------------|
| - units      | rev/sec/sec (rps/s)                           |
| - range      | 0.167 to 5461.167 (resolution is 0.167 rps/s) |

# Examples:

Command Drive sends Notes

DE125 - Set deceleration rate to 125 rev/sec/sec

DE DE=125

# DI - Distance/Position

Compatibility: All drives

Affects: All move commands

See also: AC, DC, DE and VE commands

Sets or requests the move distance in encoder counts (servo) or steps (stepper). The sign of DI indicates move direction: no sign means CW and "-" means CCW. DI sets both the distance for relative moves, like FL, and the position for absolute moves, like FP. DI also sets the direction of rotation for jogging (CJ).

# **Command Details:**

| Structure       | DI{Parameter #1} |
|-----------------|------------------|
| Туре            | BUFFERED         |
| Usage           | READ/WRITE       |
| Non-Volatile    | YES              |
| Register Access | "D" (020)        |

### Parameter Details:

| Parameter #1 | distance                                                                               |
|--------------|----------------------------------------------------------------------------------------|
| - units      | encoder counts (servo) or steps (stepper)                                              |
| - range      | -2,147,483,647 to 2,147,483,647 sign determines direction: "-" for CCW, no sign for CW |

## **Examples:**

| Command<br>DI20000<br>DI | Drive sends<br>-<br>DI=20000 | Notes Set distance to 20000 counts in the CW direction            |
|--------------------------|------------------------------|-------------------------------------------------------------------|
| DI-8000<br>FL            | -                            | Set distance to 8000 counts in the CCW direction Initiate FL move |

### **DL - Define Limits**

Compatibility: All drives

Affects: All move commands
See also: AM command

CW and CCW end-of-travel limits are available on all drives and can be used to define the boundaries of acceptable motion in a motor/drive system. If one of these inputs is activated while defined as an end-of-travel limit, motor rotation will stop in that direction, and an alarm code will show at the drive's status LEDs. When used within a Q program with point-to-point position commands (FL, FP, etc.), limit switch actuation will stop the motion that is specified by the Q program and then the program will drop down to the next line. When defining these inputs as end-of-travel limits both inputs are defined together as either active low, active high, or not used, except for StepSERVO series and SV200 series servo drives. See below for details.

Note that when used in conjunction with jogging commands within a Q program, the ability to jog off a limit in the opposite direction may be limited.

#### BLu-S/Q, STAC6

Defines usage of inputs X6 and X7 as dedicated end-of-travel limits. X6 is the CCW limit input and X7 is the CW limit input. If not needed, X6 and X7 can be redefined as general purpose inputs.

#### STAC5-S, SVAC3-S

Defines usage of inputs X1 and X2 as dedicated end-of-travel limits. X1 is the CW limit input and X2 is the CCW limit input. If not needed, X1 and X2 can be redefined as general purpose inputs.

#### STAC5-Q/IP. SVAC3-Q/IP

Defines usage of inputs IN7 and IN8 as dedicated end-of-travel limits. IN7 is the CW limit input and IN8 is the CCW limit input. If not needed, IN7 and IN8 can be redefined as general purpose inputs.

#### Blu-Si

Defines usage of top-board inputs IN7 and IN8 as dedicated end-of-travel limits. IN7 is the CW limit input and IN8 is the CCW limit input.

#### ST-Q/Si, SV

Defines the usage of inputs X7 and X8 as dedicated end-of-travel limits. X7 is the CW limit input and X8 is the CCW limit input. If not needed, X7 and X8 can be redefined as general purpose inputs.

#### ST-S, STM-17/23

Defines the STEP and DIR inputs as CW end-of-travel and CCW end-of-travel limit inputs, respectively. The STEP and DIR inputs can each be assigned to only one function in an application. If you want to use the STEP and DIR inputs as end-of-travel limit inputs you can define them as such in two ways, with the *ST Configurator* software, or with the DL command. DL takes no effect if the drive is set in Command Mode (CM) 7, 11, 12, 13, 14, 15, 16, 17 or 18, because these modes predefine these inputs and take precedence over the DL command. Also, setting the JE command after setting the DL command reassigns the STEP and DIR inputs as jog inputs and turns off any limit input usage (DL3). In other words, the DL and JE commands, as well as Command Modes (CM) 7, 11, 12, 13, 14, 15, 16, 17 and 18 each assign a usage to the STEP and DIR inputs. Each of these must exclusively use the STEP and DIR inputs. Command Modes are most dominant and will continually prevent DL and JE from using the inputs. DL and JE exclude each other by overwriting the usage of the STEP and DIR inputs.

#### STM24-C

Defines the usage of inputs IN1 and IN2 as dedicated end-of-travel limits. IN1 is the CW limit input and IN2 is the CCW limit input. If not needed, IN1 and IN2 can be redefined as general purpose inputs.

#### STM24-SF/QF

Drives with Flex I/O allow a user to configure a drives I/O (I/O1 through I/O4) to be either an input or an output by using the SD command. For the DL command,

the drive uses inputs I/O3 and I/O4 as dedicated end-of-travel limits. I/O3 is the CW limit input and I/O4 is the CCW limit input. If not needed, I/O3 and I/O4 can be redefined as general purpose inputs.

There are three end-of-travel limit input states that can be defined with the DL command:

- DL1: End-of-travel limit occurs when an input is closed (energized). Motion stops automatically at rate defined by AM command.
- DL2: End-of-travel limit occurs when an input is open (de-energized). Motion stops automatically at rated defined by AM command.
- DL3: Inputs are not used as end-of-travel limit inputs and can be used as a general purpose inputs. In the case of ST-S and STM drives, DL will be automatically set to 3 if CM is set to 7, 11, 12, 13, 14, 15, 16, 17, or 18, or if JE is executed after the DL command is set.

### **Command Details:**

| Structure       | DL{Parameter #1} |
|-----------------|------------------|
| Туре            | BUFFERED         |
| Usage           | READ/WRITE       |
| Non-Volatile    | YES              |
| Register Access | None             |

### Parameter Details:

| Parameter #1 | Limit input state (see above) |
|--------------|-------------------------------|
| - units      | integer number                |
| - range      | 1, 2 or 3                     |

# Examples:

| Command<br>DL1<br>DL | Drive sends<br>-<br>DL=1 | Notes Set limit inputs to work with normally open limit switches |
|----------------------|--------------------------|------------------------------------------------------------------|
| DL3                  | -                        | Set limit inputs to act as general purpose inputs                |

NOTE: When working with digital inputs and outputs it is important to remember the designations **low** and **high**. If current is flowing into or out of an input or output, i.e. the circuit is energized, the logic state for that input/output is defined as **low** or closed. If no current is flowing, i.e. the circuit is de-energized, or the input/output is not connected, the logic state is **high** or open. A low state is represented by the "L" character in parameters of commands that affect inputs/outputs. For example, WI3L means "wait for input 3 low", and SO1L means "set output 1 low". A high state is represented by the "H" character.

# DL - Define Limits (StepSERVO and SV200 drives)

Compatibility: SSM, TSM, TXM, SS, SSAC and SV200 drives

Affects: All move commands

See also: AM, EH, FH, SH commands

CW and CCW end-of-travel limits are available on all drives and can be used to define the boundaries of acceptable motion in a motor/drive system. If one of these inputs is activated while defined as an end-of-travel limit, motor rotation will stop in that direction, and an alarm code will show at the drive's status LEDs. When defining these inputs as end-of-travel limits, individual or both inputs can be defined as either active low, active high, or not used. See below for details.

DL1: End-of-travel limit occurs when an input is closed (energized). Motion stops automatically at rate defined by AM command.

DL2: End-of-travel limit occurs when an input is open (de-energized). Motion stops automatically at rated defined by AM command.

DL3: Inputs are not used as end-of-travel limit inputs and can be used as a general purpose inputs. In the case of ST-S and STM drives, DL will be automatically set to 3 if CM is set to 7, 11, 12, 13, 14, 15, 16, 17, or 18, or if JE is executed after the DL command is set.

DL7: individually set end-of-travel in CW direction when CW Limit inputs is closed(energized).

DL8: individually set end-of-travel in CW direction when CW Limit inputs is open (de-energized).

DL9: individually set end-of-travel in CCW direction when CCW Limit inputs is closed(energized).

DL10: individually set end-of-travel in CCW direction when CCW Limit inputs is open (de-energized).

DL11~13, DL17~20: Swap the CW input and CCW input definition as above setting.

### **Command Details:**

| Structure       | DL{Parameter #1} |
|-----------------|------------------|
| Туре            | BUFFERED         |
| Usage           | READ/WRITE       |
| Non-Volatile    | YES              |
| Register Access | None             |

#### Parameter Details:

| Parameter #1 | Limit input state (see above) |
|--------------|-------------------------------|
| - units      | integer number                |
| - range      | 1 to 20                       |

# Examples:

Command Drive sends Notes

DL1 - Set limit inputs to work with normally open limit switches

DL DL=1

DL3 - Set limit inputs to act as general purpose inputs

NOTE: When working with digital inputs and outputs it is important to remember the designations low and high. If current is flowing into or out of an input or output, i.e. the circuit is energized, the logic state for that input/output is defined as low or closed. If no current is flowing, i.e. the circuit is de-energized, or the input/output is not connected, the logic state is high or open. A low state is represented by the "L" character in parameters of commands that affect inputs/outputs. For example, WI3L means "wait for input 3 low", and SO1L means "set output 1 low". A high state is represented by the "H" character.

# **DR - Data Register for Capture**

Compatibility: Q servo drives only (BLu-Q and SV-Q)

Affects: Quick Tuner Data Capture

Sets or requests the data register used in the register plot data source in Quick Tuner. Any data register can be selected for viewing when capturing data using Quick Tuner.

### Command Details:

| Command Type    | BUFFERED           |
|-----------------|--------------------|
| Usage           | WRITE ONLY         |
| Non-Volatile    | NO                 |
| Register Access | All data registers |

### Parameter Details:

| Parameter #1 | Data register assignment      |
|--------------|-------------------------------|
| - units      | character                     |
| - range      | All data register assignments |

# Examples:

Command Drive sends Notes

DRa - Set capture data register to "a" (Analog Command) register

# **DS - Switching Electronic Gearing**

Compatibility: SV200 series servo drives only

Affects: control mode 7, electronic gearing, input #9

See also: EG, PV, EU, EN

Defines the usage of input X9 as electronic gearing selection.

DS1: EG is selected when input X9 is open, and PV is selected when input X9 is closed. DS2: EG is selected when input X9 is closed, and PV is selected when input X9 is open.

DS3: Input X9 is used as general purpose input. And EG is selected.

### Command Details:

| Structure       | DS{Parameter #1} |
|-----------------|------------------|
| Туре            | BUFFERED         |
| Usage           | READ/WRITE       |
| Non-Volatile    | YES              |
| Register Access | None             |

### Parameter Details:

| Parameter #1  | (see above)    |
|---------------|----------------|
| - units       | integer number |
| - range       | 1 ~ 3          |
| Default value | 3              |

# **Examples:**

Command Drive sends Notes

DS1 % set the usage of electronic gearing selecting to 1

DS DS=1 set the usage of input X9 as electronic gearing selecting is 1

# **ED - Encoder Direction**

Compatibility: BLu, STAC5, STAC6, SV7, SVAC3

Affects: Encoder count direction See also: EF, EI commands

### BLu, STAC5, STAC6, SV7, SVAC3

Sets or requests the encoder count direction.

## **Command Details:**

| Structure       | ED {Parameter #1} |
|-----------------|-------------------|
| Туре            | BUFFERED          |
| Usage           | READ/WRITE        |
| Non-Volatile    | YES               |
| Register Access | none              |

### Parameter Details:

| Parameter #1 | Encoder Count Direction                      |
|--------------|----------------------------------------------|
| - units      | Binary flag (0 or 1)                         |
| - range      | 0 = default behavior<br>1 = count in reverse |

# Examples:

Command Drive sends Notes

ED1 - Set encoder to count in reverse

ED ED=1

## **EF - Encoder Function**

Compatibility: Stepper drives with encoder feedback Affects: Stall Detection and Stall Prevention See also: CC, CI, ER, HD, PF commands

NOTE: The behavior of this function was updated subsequent to firmware rev 1.04L (STM17, 23). Most notably, a power-cycle was requried to initialize the drive with a new EF setting. Drives with more recent firmware perform a current probe and encoder alignment immediately following execution of the EF command, and do not require the drive to be reset. All descriptions shown here assume that the drive is running current firmware.

#### ST-Q/Si, STM

Sets or requests the decimal equivalent of the encoder function's 3-bit word. The encoder function can be set through Configurator or by using the EF command. Only stepper drives with encoder inputs (optional on ST-Q/Si, STAC5 and STM drives) running a step motor with a shaft-mounted encoder can utilize the Stall Detection and Stall Prevention functions. Note, this feature is NOT available on the STAC6.

AMP recommends an encoder with differential outputs and a resolution of at least 1000 lines (4000 counts/rev).

EF0: Disable Encoder Functionality

EF1: Turn Stall Detection ON. EF2: Turn Stall Prevention ON.

EF6: Turn Stall Prevention with time-out ON.

The drive performs a full current probe for encoder alignment during power-up and after each EF command is sent. It is very important to raise the idle and continuous current settings to the maximum value and then execute the new EF setting after a 1 second delay. Once the EF command is completed, the current may be reset to its normal value.

#### Command Details:

| Structure       | EF{Parameter #1} |
|-----------------|------------------|
| Туре            | BUFFERED         |
| Usage           | READ/WRITE       |
| Non-Volatile    | YES              |
| Register Access | None             |

### Parameter Details:

| Parameter #1 | Encoder function setting                                                                             |
|--------------|----------------------------------------------------------------------------------------------------|
| - units      | decimal equivalent of 3-bit binary word                                                              |
| - range      | 0 = Encoder function off 1 = Stall Detection 2 = Stall Prevention 6 = Stall Prevention with time-out |

## **Examples:**

Command Drive sends Notes

EF1 - Turn ON Stall Detection function

EF EF=1

EF6 - Enable Stall Prevention with time-out

EF EF=6

#### Example encoder alignment sequence (STM24):

CC6 Raise current to 6A
CI5.4 Raise idle current to 5.4A\*
EF1 Enable Stall Detection feature

CC3 Lower current to normal running level (application dependent)
Cl2.4 Lower idle current to normal running level (application dependent)

If this is done through a Q program, add a short delay after raising current levels:

CC6 Raise current to 6A

CI5.4 Raise idle current to 5.4A\*

WT1 Short delay

EF1 Enable Stall Detection feature

CC3 Lower current to normal running level (application dependent)
CI2.4 Lower idle current to normal running level (application dependent)

<sup>\* 90%</sup> of CC; see CI command for details

# **EG - Electronic Gearing**

Compatibility: All drives

Affects: Command Mode 7, FE and HW commands

See also: CM, ER, FE and HW commands.

#### BLu, SV

Sets or requests the pulses per revolution for electronic gearing. For example, with an EG value of 20000 the servo drive will require 20000 pulses from the master pulse source to move the servo motor 1 revolution.

### STAC6, ST-Q/Si, ST-S, STM

Sets or requests the desired step/microstep resolution of the step motor.

### **Command Details:**

| Structure       | EG{Parameter #1}                                                                                                    |
|-----------------|----------------------------------------------------------------------------------------------------|
| Туре            | BUFFERED                                                                                                    |
| Usage           | READ/WRITE                                                                                                    |
| Non-Volatile    | YES                                                                                                    |
| Register Access | "R" (034) Note: With servo drives the EG command is equal to the "R" register. With stepper drives the EG command is equal to twice the "R" register. |
| Parameter #1    | Servo = electronic gearing ratio<br>Stepper = step resolution                                                                                         |
| - units         | Servo = counts/rev<br>Stepper = steps/rev                                                                                                    |
| - range         | Servo = 200 - 32000<br>Stepper = 200 - 51200                                                                                                    |

# **Examples:**

| Command<br>EG20000<br>EG | Drive sends<br>-<br>EG=20000 | Notes<br>Set electronic gearing resolution in servo drive to 20000 pulses/rev   |
|--------------------------|------------------------------|---------------------------------------------------------------------------------|
| RLR                      | RLR=20000                    | "R" register matches the EG setting in a servo drive                            |
| EG36000<br>EG            | -<br>EG=36000                | Set microstep resolution to 36000 steps/rev in a stepper drive                  |
| RLR                      | RLR=18000                    | "R" register contains 1/2 the EG setting in a stepper drive, or 18000 steps/rev |

## **EH - Extended Homing**

Compatibility: SSM, TSM, TXM, SS, SSAC and SV200 series servo drives only

See also: DL, HA, HL, HV, HO commands

Executes the Extended Homing process. Requires input number and condition for the home sensor. Speeds for each step are set by HV command, there are three velocity settings; one for each step (see graphic and examples below). Acceleration and deceleration are set by HA (Homing Accel) and HL (Homing Decel). The start direction comes from the sign of the HO command ("-" is CCW, no sign is CW).

HV1: Homing velocity when searching for Limit Sensor and Home sensor.

HV2: Homing velocity when moving the offset distance after home sensor has been reached.

HV3: Homing velocity when returning back to home sensor after offset move.

HO: distance to move after home sensor is initially reached.

Here are examples of the Extended Homing process for different starting positions.

Condition: HO = 20000(no sign for CW direction), DL = 2 (end-of-travel limit triggered when input is open)

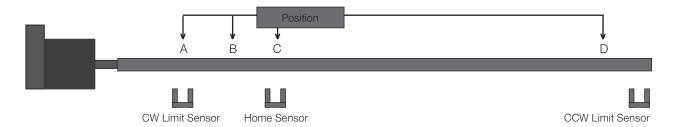

- (1) When the motor is positioned at A (CW Limit Sensor triggered)
- -The motor searches for the home sensor at the speed specified by HV1 value, with HA1/HL1 for acceleration/deceleration. Once home sensor is reached, it will move to the distance specified by HO value with HV2 speed and HA2/HL2 acceleration/deceleration beyond home sensor in CCW direction. Finally, the motor returns back to the home sensor position at the HV3 speed and HA3/HL3 acceleration/deceleration.
- (2) When the motor is positioned at B (between CW Limit Sensor and Home Sensor)
- -The motor moves in the CW direction to find CW limit sensor with HV1 speed and HA1/HL1 acceleration/deceleration.
- -The CW limit sensor triggered and motion stops briefly.
- -Then the motor moves the same as above (1).
- (3) When the motor is positioned at C (Home Sensor triggered)
- -The motor moves to the distance specified by HO value with HV2 speed and HA2/HL2 acceleration/ deceleration beyond home sensor in CCW direction. Finally, the motor returns back to the home sensor position at the HV3 speed and HA3/HL3 acceleration/deceleration.
- (4) When the motor is positioned at D (between Home Sensor and CCW Limit Sensor)
- -The motor moves to home sensor with speed HV1 in CW direction.
- -After Home Sensor triggered, The motor moves the same as above (3)

NOTE: If the HO value is negative, the motor will start in the CCW direction.

NOTE: This command is designed for use with three physical sensors or switches tied to three separate digital inputs of the drive: a home sensor, a CW end-of-travel limit, and a CCW end-of-travel limit.

## Host Command Reference

## Command Details:

| Structure       | EH{Parameter #1} |
|-----------------|------------------|
| Туре            | BUFFERED         |
| Usage           | WRITE ONLY       |
| Non-Volatile    | No               |
| Register Access | None             |

## Parameter Details:

| Parameter #1 | Input number, Input condition                                                                               |
|--------------|----------------------------------------------------------------------------------------------------|
| - units      | Integer, letter                                                                                             |
|              | Integer: Input number (range depends on model) letter: L = low, H = high, F = falling edge, R = rising edge |

# Examples:

Command Drive sends Notes EH3L % Homing

Homing to home sensor wired to input 3, triggered by Low (closed

circuit) condition

# **El - Input Noise Filter**

Compatibility: ST, STM, SV7, SVAC3, STAC5 and STAC6

Affects: "Input Noise Filter" parameter See also: CM, ER, FE and HW commands.

Sets or requests the Input Noise Filter parameter. This parameter acts as a low-pass filter, rejecting noise above the specified frequency.

NOTE: On STAC5-S and SVAC3-S drives, this parameter setting affects inputs X1 - X4, and is an alternative to the FI command if input noise filtering is required.

#### STM17

Given a cutoff frequency, an appropriate EI value may be calculated as follows (where 'f' is the target cutoff frequency):

EI = 9,000,000 / f

#### ST, STM23 / 24, SV7, SVAC3, STAC5, STAC6

Given a cutoff frequency, an appropriate EI value may be calculated as follows (where 'f' is the target cutoff frequency):

EI = 15,000,000 / f

### **Command Details:**

| Structure       | EI {Parameter #1} |
|-----------------|-------------------|
| Туре            | BUFFERED          |
| Usage           | READ/WRITE        |
| Non-Volatile    | YES               |
| Register Access | none              |

### Parameter Details:

| Parameter #1 | Noise Filter Constant |
|--------------|-----------------------|
| - units      |                       |
| - range      | 0 - 255               |

## **Examples:**

Command Drive sends Notes

EI128 - (STM17) Set noise filter to 70.3 kHz (9,000,000 / 128)
EI128 - (STM23) Set noise filter to 117.2 kHz (15,000,000 / 128)

El El=128

# **EN - Numerator of Electronic Gearing Ratio**

Compatibility: SV200 series servo drives only Affects: control mode 7, electronic gearing See also: EG, PV, EU DS commands.

Defines the numerator of electronic gearing ratio. 0 – do not use the electronic gearing ratio.

### Command Details:

| Structure       | EN{Parameter #1} |
|-----------------|------------------|
| Туре            | BUFFERED         |
| Usage           | READ/WRITE       |
| Non-Volatile    | YES              |
| Register Access | None             |

### Parameter Details:

| Parameter #1  | numerator of electronic gearing |
|---------------|---------------------------------|
| - units       | integer number                  |
| - range       | 0 - 1000                        |
| Default value | 1000                            |

# **Examples:**

Command Drive sends Notes

EN1000 % Set the numerator of electronic gearing ratio to 1000 EN EN=1000 the numerator of electronic gearing ratio is 1000

### **EP - Encoder Position**

Compatibility: Servo drives and stepper drives with encoder feedback

Affects: Encoder position value See also: SP, MT, WM commands.

The EP command allows the host to define the present encoder position. For example, if the encoder is at 4500 counts, and you would like to refer to this position as 0, send EP0. To ensure that the internal position counter resets properly, use SP immediately following EP. For example, to set the position to zero after a homing routine, send EP0 then SP0.

Sending EP with no position parameter requests the present encoder position from the drive.

For best results when using stepper systems, AMP recommends setting both CC and CI to the motor's maximum ratings before issuing an EP command. This will avoid any position error caused by the motor's detent torque. Once EP has been changed, reset CC and CI to their running levels.

WARNING: When in Multi-tasking mode (see MT command), the EP command should not be issued while the drive is simultaneously executing a move command (CJ, FL, FP, FS, etc.). A drive fault or other unexpected problems may result.

### **Command Details:**

| Structure       | EP{Parameter #1}    |
|-----------------|---------------------|
| Туре            | BUFFERED            |
| Usage           | READ/WRITE          |
| Non-Volatile    | NO                  |
| Register Access | "e" (053) read only |

### Parameter Details:

| Parameter #1 | Encoder position value          |
|--------------|---------------------------------|
| - units      | Counts                          |
| - range      | -2,147,483,647 to 2,147,483,647 |

### **Examples:**

| Command | Drive sends | Notes                                    |
|---------|-------------|------------------------------------------|
| EP0     | -           | (Step 1) reset internal position counter |
| SP0     | -           | (Step 2) reset internal position counter |

## **ER - Encoder Resolution**

Compatibility: Servo drives and stepper drives with encoder feedback

Affects: Motor Operation

Sets the encoder resolution in quadrature counts. For example, if the motor connected to the drive has an 8000 count (2000 line) per revolution encoder, set the encoder resolution to 8000.

WARNING: Changing this setting will affect motor commutation with servo drives. Use the Quick Tuner (for BLu, SV7, and SVAC3 drives) setup utility to change this setting, then run the "Timing Wizard" in Quick Tuner to properly set up the motor commutation. (for BLu, SV7, and SVAC3 drives)

### **Command Details:**

| Structure       | ER{Parameter #1} |
|-----------------|------------------|
| Туре            | BUFFERED         |
| Usage           | READ/WRITE       |
| Non-Volatile    | YES              |
| Register Access | None             |

### Parameter Details:

| Parameter #1 | Encoder resolution |
|--------------|--------------------|
| - units      | encoder counts/rev |
| - range      | 200 - 128000       |

# **Examples:**

Command Drive sends Notes

ER8000 - Set encoder resolution to 8000 counts/rev

ER ER=8000

# **ES - Single-Ended Encoder Usage**

Compatibility: Servo and stepper drives with encoder feedback (except STM)

Allow a single-ended encoder to be used for drive feedback and commutation. This command has the same function as the box marked "Single Ended" in the Encoder setup screens of ST Configurator or QuickTuner.

While some applications require single-ended encoders to be used, differential signals are always recommended due to their superior noise immunity,

### **Command Details:**

| Structure       | ES{Parameter #1} |
|-----------------|------------------|
| Туре            | BUFFERED         |
| Usage           | READ/WRITE       |
| Non-Volatile    | YES              |
| Register Access | None             |

### Parameter Details:

| Parameter #1 | Single Ended Encoder Usage Flag                                              |
|--------------|------------------------------------------------------------------------------|
| - units      | integer                                                                      |
| - range      | 0 = Differential encoder used (recommended)<br>1 = Single-ended encoder used |

## **Examples:**

| Command<br>ES0<br>ES | Drive sends<br>-<br>ES=0 | Notes<br>Drive will use a differential encoder |
|----------------------|--------------------------|------------------------------------------------|
| ES1<br>ES            | -<br>ES=1                | Drive will use a single-ended encoder          |

# **EU - Denominator of Electronic Gearing Ratio**

Compatibility: SV200 series servo drives only Affects: control mode 7, electronic gearing EG, PV, EN, DS commands.

Defines the denominator of electronic gearing ratio.

0 – do not use the electronic gearing ratio.

### Command Details:

| Structure       | EU{Parameter #1} |
|-----------------|------------------|
| Type            | BUFFERED         |
| Usage           | READ/WRITE       |
| Non-Volatile    | YES              |
| Register Access | None             |

### Parameter Details:

| Parameter #1  | Denominator of electronic gearing |
|---------------|-----------------------------------|
| - units       | integer number                    |
| - range       | 0 - 1000                          |
| Default value | 1000                              |

# **Examples:**

Command Drive sends Notes

EU1000 % Set the denominator of electronic gearing ratio to 1000 EU EN=1000 the denominator of electronic gearing ratio is 1000

# **FA - Function of the Single-ended Analog Input**

Compatibility: SV200 series servo drives only
Affects: Control mode relating to analog input

See also: CM, CN commands

Defines the function of the single-ended analog input.

The command has two parameters: the first parameter selects the analog channel; the second parameter sets the function of the selected analog channel.

1 - select analog channel 1

2 - select analog channel 2

eg:

FA11 Analog input Ain1 is used as velocity or position reference input.

FA12 Not used.

FA13: Analog input Ain1 is used as general purpose analog input.

FA21 Not used.

FA22 Analog input Ain2 is used as torque reference input.

FA23: Analog input Ain2 is used as general purpose analog input.

### **Command Details:**

| Structure       | FA{Parameter #1}{Parameter #2} |
|-----------------|--------------------------------|
| Туре            | BUFFERED                       |
| Usage           | READ/WRITE                     |
| Non-Volatile    | YES                            |
| Register Access | NO                             |

### Parameter Details:

| Parameter #1  | Single-ended analog input channel       |
|---------------|-----------------------------------------|
| - units       | integer number                          |
| - range       | 1~2                                     |
| Parameter #2  | Function of the selected analog channel |
| - units       | integer number                          |
| - range       | 1~3                                     |
| Default value | 3                                       |

## **Examples:**

Command Drive sends Notes

FA11 % Set the Analog input Ain1 to be used as velocity or position

reference input.

FA1 FA1=1 The Analog input Ain1 is used as velocity or position reference input.

# FC - Feed to Length with Speed Change

Compatibility: All drives, though Q drives have added functionality (see below)

See also: VC, VE, DC, DI, SD, WP commands

Executes a feed to length (relative move) with a speed change. Overall move distance and direction come from the last DI command. Accel and decel are from AC and DE commands, respectively. Initial speed is VE. After the motor has moved DC counts, the speed changes to VC. If DC is equal to or greater than DI, a speed change will not occur.

Optionally, a parameter pair may be used with the FC command to designate a switch and polarity to use as a trigger for the final move segment. If a switch parameter is used, the motor will change speed at the DC distance and will maintain that speed until the input is triggered. Once this input condition is met, the drive will travel the full DI distance and decelerate to a stop per the DE ramp. In this scenario, the overall move distance is the sum of DC, DI and the distance between the DC change point and the point where the input is triggered. The overall distance then, depends on the location of the trigger input.

#### Q drives only

With Q drives there may be multiple VCs and DCs per FC command, allowing for more complex, multi-velocity moves. To make multi-velocity moves with more than one speed change, the WP (Wait Position) command is also required. A sample sequence is shown in the Examples section below.

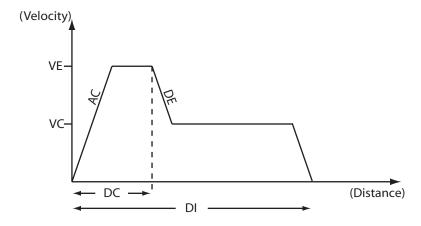

FC used without optional parameter

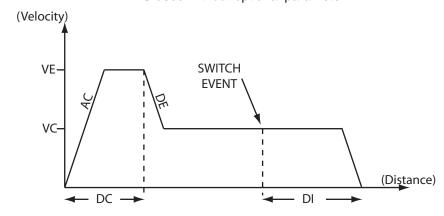

FC used with optional parameter

### **Command Details:**

| Structure       | FC{Parameter #1}{Parameter #2} |
|-----------------|--------------------------------|
| Туре            | BUFFERED                       |
| Usage           | WRITE ONLY                     |
| Non-Volatile    | NO                             |
| Register Access | None                           |

### Parameter Details:

(See Appendix F: Working With Inputs and Outputs)

### **Examples:**

| nmand Drive sends | Notes |
|-------------------|-------|
| nmand Drive sends | Notes |

DI50000 - Set distance to 50000 steps

VE5 - Set velocity to 5 rps

DC40000 - Set change distance to 40000 steps VC0.5 - Set change velocity to 0.5 rps

FC - Initiate move

### FC with I/O trigger

DI50000 - Set distance to 50000 steps

VE5 - Set velocity to 5 rps

DC40000 - Set change distance to 40000 steps VC0.5 - Set change velocity to 0.5 rps

FC1L - Initiate move, specifying that the drive will move 50000 steps

beyond the point where input 1 goes LOW.

#### For Q drives only

MT1 - Turn multi-tasking ON\*

DI50000 - Set overall move distance to 50000 steps

VE5 - Set initial velocity to 5 rps

DC10000 - Set 1st change distance to 10000 steps VC10 - Set 1st change velocity to 10 rps

FC - Initiate move

WP - Wait position

DC20000 - Set 2nd change distance to 20000 steps

VC1 - Set 2nd change velocity to 1 rps

WP - Wait position

DC30000 - Set 3rd change distance to 30000 steps VC0.5 - Set 3rd change velocity to 0.5 rps

<sup>\*</sup> Because multi-tasking is required for the WP command to be used, only Q models can perform multi-segment moves.

### FD - Feed to Double Sensor

Compatibility: All drives

See also: FM, FS, FY, VC commands; see AT command for using analog input as sensor input

Accelerates the motor at rate AC to speed VE. When the first sensor is reached (first input condition is made), the motor decelerates at rate DE to speed VC. When the second sensor is reached (second input condition is made), the motor decelerates over the distance DI to a stop at rate DE. The sign of the DI register is used to determine both the direction of the move (CW or CCW), and the distance past the second sensor. If DI is long the motor may not begin decel immediately after the second sensor. If DI is short the motor may decelerate using a faster decel rate than DE. Both analog and digital inputs can be used as sensor inputs.

#### BLu, STAC6, STAC5-Q/IP, SVAC3-Q/IP, STM

Both sensor inputs must be from the same physical I/O connector of the drive. This means that both inputs used in this command must reside on the same I/O connector, either IN/OUT 1 or IN/OUT 2. In the case of BLuDC drives this means that both inputs must reside on the same connector, either the main driver board I/O connector (DB-25) or the top board connector (screw terminal).

### **Command Details:**

| Structure       | FD(Parameter #1)(Parameter #2) |  |
|-----------------|--------------------------------|--|
| Туре            | BUFFERED                       |  |
| Usage           | WRITE ONLY                     |  |
| Non-Volatile    | NO                             |  |
| Register Access | None                           |  |

### Parameter Details:

(See Appendix F: Working With Inputs and Outputs)

# Examples:

| Command<br>FDX2F4H | Drive sends<br>- | Notes<br>Launch Feed to Double Sensor move: decel from VE to VC when<br>input 2 changes from high to low (falling), then decel to a stop when<br>input 4 is high |
|--------------------|------------------|----------------------------------------------------------------------------------------------------|
| AC50               | _                | Set accel rate to 50 rev/sec/sec                                                                                                    |
| DE50               | -                | Set decel rate to 50 rev/sec/sec                                                                                                    |
| DI-1               | -                | Set move direction to CCW                                                                                                    |
| VE5                | -                | Set initial velocity to 5 rev/sec                                                                                                    |
| VC1                | -                | Set change velocity to 1 rev/sec                                                                                                    |
| FD1F2H             | -                | Launch Feed to Double Sensor move: decel from VE to VC when input 1 changes from high to low (falling), then decel to a stop when input 2 is high                |

### FE - Follow Encoder

Compatibility: All drives

See also: EG, MT, ST commands

Puts drive in encoder following mode until the given digital or analog input condition is met. The master encoder channels A and B must be wired to the STEP/X1 and DIR/X2 inputs of the drive. Use the EG command before the FE command to set the following resolution, or use the "R" register to dynamically adjust the following resolution while following (Note that in stepper drives the "R" register is equal to 1/2 the EG command). The Step Smoothing Filter is active in FE mode; see the SF command for details.

When the FE command is initiated, the acceleration rate AC is used to ramp the motor up to the following speed. (Doing this prevents extreme accelerations when the master encoder signal is already at its target velocity). The motor continues to follow the master encoder pulses until the input condition is met, at which time the motor decelerates at rate DE to a stop using the DI command as the overall decel distance. If DI is long the motor may not begin decel immediately after the input condition is met. If DI is short the motor may have to decelerate at a rate faster than DE.

Before the input condition is met the motor will follow the master encoder pulses in both CW and CCW directions, regardless of the sign of the DI command. However, once the input condition is met the motor will only stop properly if moving in the direction set by the DI command.

When done executing the drive returns to the mode it was in before executing the FE command.

NOTE: You must use the appropriate configuration software - Quick Tuner for servos, Configurator for steppers - to set up the STEP/X1 and DIR/X2 inputs for encoder following. Do this by choosing A/B Quadrature in the Position mode settings.

NOTE: Take care when changing the "R" register while following because some move parameters will be scaled as well and therefore the move may change unexpectedly.

#### **Command Details:**

| Structure       | FE(Parameter #1) |
|-----------------|------------------|
| Туре            | BUFFERED         |
| Usage           | WRITE ONLY       |
| Non-Volatile    | NO               |
| Register Access | None             |

#### Parameter Details:

(See Appendix F: Working With Inputs and Outputs)

## Examples:

| Command | Drive sends | Notes                                                |
|---------|-------------|------------------------------------------------------|
| AC500   | -           | Limit acceleration in encoder following to 500 rps/s |
| DI8000  | -           | Set the stopping offset distance to 8000 counts      |
| FE4L    | -           | Run in encoder following mode until input 4 is low   |

### **FH - Find Home**

Compatibility: SSM, TSM, TXM, SS, SSAC and SV200 series servo drives only

See also: DL, AC, DE, VE and VC commands

Find Home will execute specific homing methods as described by the CANopen standard, CiA402. Support for homing methods 1 and 2 are available with this command. These methods require that end-of-travel limit sensors are wired to the limit inputs and configured with the appropriate software or by using the DL (Define Limits) command.

Homing Method 1 will home to the first index detected while moving in the CCW direction after the CW limit switch is reached.

Homing Method 2 will home to the first index detected in the CW direction after the CCW limit switch is reached.

#### Homing Method 1

#### **HOMING MODE #1**

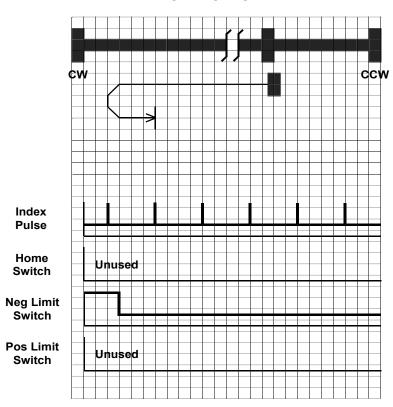

As shown above, the initial direction of movement shall be CW if the CW limit switch is not already triggered. The home position shall be at the first index pulse in the CCW direction after the CW limit switch becomes inactive. First, the motor moves in CW direction and stops when CW limit switch is triggered. Then it moves in CCW direction until the first index is reached after the CW limit switch becomes inactive. Velocity, acceleration and deceleration are set by VE, AC and DE respectively in the first move. Velocity, acceleration and deceleration are set by VC, AC and DE commands respectively in the second move. The index pulse is masked until motion occurs in the CCW direction and the CW limit switch has changed to an inactive state after having been triggered.

The DL command sets the active signal state of the limit switches: end-of-travel limit reached when low (closed) vs. high (open).

#### NOTE: DI (Distance) value has no effect on homing direction

#### Homing Method 2

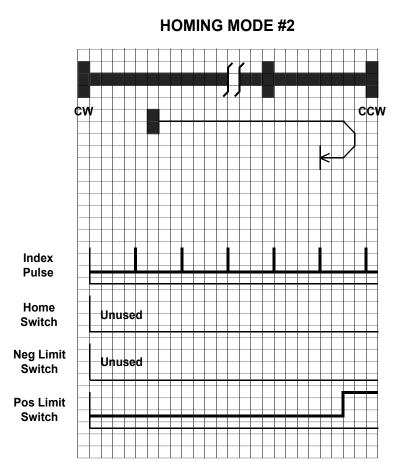

As shown above, the initial direction of movement shall be CCW if the CCW limit switch is not already triggered. The home position shall be at the first index pulse in the CW direction after the CCW limit switch becomes inactive.

First, the motor moves in CCW direction and stops when CCW limit switch is triggered. Then it moves in CW direction until the first index is reached after the CCW limit switch becomes inactive. Velocity, acceleration and deceleration are set by VE, AC and DE respectively in the first move. Velocity, acceleration and deceleration are set by VC, AC and DE commands respectively in the second move. The index pulse is masked until motion occurs in the CW direction and the CCW limit switch has changed to an inactive state after having been triggered.

The DL command sets the active signal state of the limit switches: end-of-travel limit reached when low (closed) vs. high (open).

#### NOTE: DI (Distance) value has no effect on homing direction

## Host Command Reference

# Command Details:

| Structure       | FH{Parameter #1} |
|-----------------|------------------|
| Туре            | BUFFERED         |
| Usage           | WRITE ONLY       |
| Non-Volatile    | No               |
| Register Access | None             |

## Parameter Details:

| Parameter #1 | Homing Method |
|--------------|---------------|
| - units      | Short         |
| - range      | 1-2           |

# Examples:

Command Drive sends Notes
FH1 % Homing to the first index pulse reached in the CCW direction after the

CW limit switch is reached.

# FI - Filter Input

Compatibility: All drives (except STAC5-S)
Affects: All commands using inputs

See also: FX, RC, SD, WI and all feed to sensor commands.

See EI for hardware filter alternative, specifically on STAC5 drives.

Applies a digital filter to the given input. The digital input must be at the same level for the time period specified by the FI command before the input state is updated. For example, if the time value is set to 100 the input must remain high for 100 processor cycles before high is updated as the input state. A value of "0" disables the filter.

|                         | All steppers except STAC5 | Blu,SV, SVAC3, STAC5 | StepSERVO | SV200   |
|-------------------------|---------------------------|----------------------|-----------|---------|
| processor cycle 100µsec |                           | 125µsec              | 200µsec   | 250µsec |

#### BLu, STAC6

This command can be used to apply filters to low speed inputs X3 through X7 on the main driver board of all drives, and can also be used on top board inputs IN3 through IN7 of SE, QE, and Si drives. Reassigning the filters to top board inputs of SE, QE and Si drives is done with the FX command.

#### SV, ST-Q/Si

This command can be used to apply filters to low speed inputs X3 through X8.

#### ST-S, STM17, STM23, SSM

This command can be used to apply filters to inputs STEP, DIR, and EN

#### STM24-SF/QF

For drives with Flex I/O, this command can be used to apply filters to any input.

#### STM24-C

This command can be used to apply filters to inputs IN1, IN2 and IN3.

#### STAC5-Q/IP, SVAC3-Q/IP

This command can be used to apply filters to inputs IN5 - IN8.

#### TSM-P

This command can be used to apply filters to inputs X1 - X4.

#### TSM-S/Q/C

This command can be used to apply filters to inputs X3 - X6.

#### TXM-S/Q/IP

This command can be used to apply filters to inputs X1 - X3.

#### TXM-C

This command can be used to apply filters to inputs X3 - X5.

#### SS

This command can be used to apply filters to inputs X5 - X8.

#### SV200

This command can be used to apply filters to inputs X9 - X12.

## Host Command Reference

# **Command Details:**

| Structure       | FI{Parameter#1}{Parameter#2} |
|-----------------|------------------------------|
| Туре            | BUFFERED                     |
| Usage           | READ/WRITE                   |
| Non-Volatile    | YES, except BLu servos       |
| Register Access | None                         |

## Parameter Details:

(See Appendix F: Working With Inputs and Outputs)

# Examples:

Command Drive sends Notes

FI4100 - Requires that input X4 (if FX=1) maintain the same state (low or

high) for 100 total processor cycles before the drive registers the change

FI4 FI4=100

## **Digital Input Filters in Detail**

Drives have the capability to apply digital filters to selected digital inputs. With factory defaults, digital inputs are not filtered through any means other than the natural response time of the optical couplers used in the input circuits. Analog filtering has purposely not been implemented so as to not restrict the input circuit. However, digital filtering is available on select digital inputs to enhance the usage of those inputs.

On occasion, electrical noise at digital inputs may create a false trigger or even a double-trigger. This can often happen when using mechanical switches that "bounce" when activated or deactivated. For this reason there may be a need to filter an input to eliminate the effects of these noise conditions. Digital filtering gives the greatest flexibility by allowing the user to select the amount of filtering required to eliminate the effects of noise or bounce.

The digital filters work by continuously monitoring the level of the inputs to which filters have been applied using the FI command. During each processor cycle (servo and STAC5 =  $125 \mu sec$ , other steppers =  $100 \mu sec$ ), internal counters associated with the filters are incremented or decremented depending on whether each input is high (open) or low (closed),

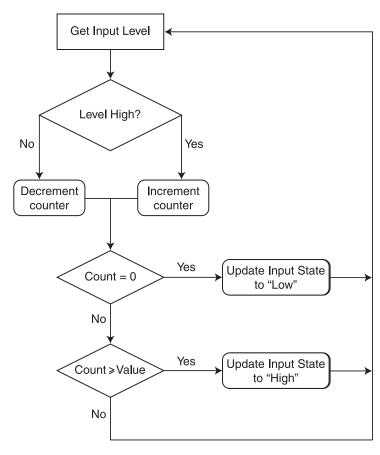

respectively. When a command that accesses a digital input is executed, the state of the input requested by that command will be updated only after the internal counter for that input's filter reaches a threshold value. This threshold value is also known as the filter value, and is set by the FI command. The flow chart to the right shows how a digital filter works.

For example, if we apply a digital filter of 2 milliseconds to input 3 on a STAC6 stepper drive, it means we'd like the level of input 3 (low or high) to be true for a total of 2 milliseconds before the processor updates the state of input 3 to the state requested by the command currently being executed. If the command being executed is a WI3L command, which literally means "wait for input 3 low", it means the processor will wait until the level of input 3 has been low for a total of 2 milliseconds before updating the state of the input as low and finishing the WI3L command. If by chance input 3 has already been low for the prerequisite 2 milliseconds when the WI3L command is initiated, there will be no delay in executing the command. On the other hand, if input 3 is high when the WI3L command is initiated, there will be an additional minimum delay of 2 milliseconds after the input changes state from high to low. It is important to understand that any fluctuation of the physical signal, by switch bounce or electrical noise, will contribute to a lag in the processed signal.

To turn filtering of input 3 on we need to use the FI command. The FI command works in processor cycles and we're using a STAC6 stepper drive in this example, so a value of 1 equals 100 microseconds. To filter the EN input for 2 milliseconds the value of the FI command would then be 2 msec divided by 100 usec, or 20. The correct syntax for the FI command would then be "FI320".

As can be seen from the example and flow chart above, the functioning of a digital input filter incorporates an averaging effect on the level of the input. This means that in the example above, if the level of the input 3 were fluctuating between low and high over a range of processor cycles (maybe due to electrical noise), the drive would not update the input state until the internal counter value went to zero (for a low state) or the filter value (for a high state). Another example of this averaging effect is if the input were connected to a pulse train from a signal generator with a duty cycle of 51% high and 49% low. The input state would eventually be set to a high state, depending on the time value used in the pulse train.

### Host Command Reference

Filter values are non-volatile for all but the BLu series of servo drives, if followed by an SA command. With a BLu servo drive, the filter values are lost at power-down and must be set each time the drive is powered on.

NOTE: A side effect of the digital filter, which is true of any filter, is to cause a lag in the response to an input level. When an input changes state and is solid (no noise), the lag time will be the same as the filter value. When noise is present the lag may be longer.

# FL - Feed to Length

Compatibility: All drives

See also: AC, DE, DI, VE commands

Executes a relative move command. Move distance and direction come from the last DI command. Speed, accel and decel are from the VE, AC and DE commands, respectively. Executing the FL command with no parameter initiates a feed to length move that uses the last DI command for direction and distance. Executing the FL command with a parameter uses the parameter settings for direction and distance without changing the DI command.

### **Command Details:**

| Structure       | FL{Parameter #1} |
|-----------------|------------------|
| Туре            | BUFFERED         |
| Usage           | WRITE ONLY       |
| Non-Volatile    | NO               |
| Register Access | None             |

### Parameter Details:

| Parameter #1 | Relative distance                                                                      |  |
|--------------|----------------------------------------------------------------------------------------|--|
| - units      | counts or steps                                                                        |  |
| - range      | -2,147,483,647 to 2,147,483,647 sign determines direction: "-" for CCW, no sign for CW |  |

## Examples:

| DI20000<br>FL | Drive sends<br>-<br>- | Notes Set distance to 20000 counts in the CW direction Launch Feed to Length move               |
|---------------|-----------------------|-------------------------------------------------------------------------------------------------|
| FL20000       | -                     | Launch Feed to Length move of 20000 counts in the CW direction without affecting the DI command |
| FL-400        | -                     | Launch Feed to Length move of 400 counts in the CCW direction without affecting the DI command  |

For Ethernet drives, do not use FL with a distance parameter. Instead, use DI to set the move distance.

### FM - Feed to Sensor with Mask Distance

Compatibility: All drives See also: FS command

Executes a Feed to Sensor command (see FS command) except sensor is ignored for the first DC counts of the move. In other words the sensor is "masked" for a beginning portion of the move. This command is useful for ignoring noise from a mechanical switch or for clearing a part before sensing the next one.

### **Command Details:**

| Structure       | FM(Parameter #1) |
|-----------------|------------------|
| Туре            | BUFFERED         |
| Usage           | WRITE ONLY       |
| Non-Volatile    | NO               |
| Register Access | None             |

### Parameter Details:

(See Appendix F: Working With Inputs and Outputs)

# **Examples:**

Example: Parts are feeding on a conveyor which is being driven by the motor. A sensor detects the leading edge of the part and stops. If the part has a hole in it, which is common, when you attempt to feed the next part into position you may in fact stop after feeding the previous part only a short distance because the sensor will register the hole in the part rather than the leading edge of the next part. The solution is to use the FM command instead of the FS command, and to set the DC command for the size of the part (or greater).

Example continued: The parts on a conveyor are 6 inches long. Your mechanical linkage provides 2000 steps per inch. You want the leading edge of the part to stop moving 1 inch past the sensor, and therefore 5 inches of the part will not have gone past the sensor yet. To avoid holes in the part and see the next part properly, we need to mask 5 inches or more of the move. Here are the commands you could use.

| Command | Drive sends | Notes                                                              |
|---------|-------------|--------------------------------------------------------------------|
| DI2000  | -           | Set distance to stop past sensor at 1 inch (2000 steps)            |
| DC10200 | -           | Set distance over which to ignore (mask) the sensor at 5.1 inches, |
|         |             | enough to allow the previous part to completely clear the sensor   |
| FM1F    | -           | Initiate FM move. Sensor is connected to input 1 and will close    |
|         |             | when it sees a part                                                |
|         |             |                                                                    |

### FO - Feed to Length and Set Output

Compatibility: All drives

See Also: DC, DI, AO, BO, MO commands

Same as Feed to Length (FL) but changes the state of an output during the move. Overall move distance is defined by the DI command. Accel rate, decel rate, and velocity are set by the AC, DE and VE commands, respectively. Distance within overall move at which output condition should be set is defined by the DC command. If DC is equal to or greater than DI, the input condition will not be met during the move and the output will not be set.

NOTE: Dedicated output functions - alarm output, brake output, motion output - must be configured as general purpose before the FO command can be used with the drive's output. See AO, BO, and MO commands.

#### **Command Details:**

| Structured      | FO(Parameter #1) |
|-----------------|------------------|
| Туре            | BUFFERED         |
| Usage           | WRITE ONLY       |
| Non-Volatile    | NO               |
| Register Access | None             |

#### Parameter Details:

(See Appendix F: Working With Inputs and Outputs)

### **Examples:**

Example: You're feeding parts to be cut to length. For maximum throughput, you want to trigger the cut-off knife as the part is nearing the final position.

| Command | Drive sends | Notes                                           |
|---------|-------------|-------------------------------------------------|
| AC100   | -           | Set accel rate to 100 rev/sec/sec               |
| DE100   | -           | Set decel rate to 100 rev/sec/sec               |
| VE2.5   | -           | Set velocity to 2.5 rev/sec                     |
| DI20000 | -           | Overall move distance set to 20000 steps        |
| DC15000 | -           | Set output distance set to 15000 steps          |
| FO1L    | -           | Initiate move and set output low at 15000 steps |

### **FP - Feed to Position**

Compatibility: All drives

See also: AC, DE, DI, SP, VE commands

Executes an absolute move command. Move position comes from the last DI command. Speed, accel and decel are from VE, AC and DE commands, respectively. Executing the FP command with no parameter initiates a feed to position move that uses the last DI command for position. Executing the FP command with a parameter uses the parameter for position without changing the DI command.

#### **Command Details:**

| Structure       | FP{Parameter #1} |
|-----------------|------------------|
| Туре            | BUFFERED         |
| Usage           | WRITE ONLY       |
| Non-Volatile    | NO               |
| Register Access | None             |

#### Parameter Details:

| Parameter #1 | Absolute position               |
|--------------|---------------------------------|
| - units      | counts or steps                 |
| - range      | -2,147,483,647 to 2,147,483,647 |

### **Examples:**

Example: After homing the motor you want to zero the home position and move to an absolute position 8000 counts (or steps) from the new home position.

| Command<br>SP0<br>DI8000<br>FP | Drive sends | Notes Set current motor position as absolute zero Set move position to 8000 counts/steps Launch Feed to Position |
|--------------------------------|-------------|----------------------------------------------------------------------------------------------------|
| FP8000                         | -           | Launch Feed to Position to 8000 counts/steps without affecting the "D" register                                  |
| FP8000                         | -           | Motor is already at position 8000, no motion occurs.                                                             |

For Ethernet drives, do not use FP with a position parameter. Instead, use DI to set the target position.

### FS - Feed to Sensor

Compatibility: All drives

See also: FD, FM and FY commands; see AT command for using AIN as sensor input

Executes a Feed to Sensor command. Requires input number and condition. The motor moves until a sensor triggers the specified input condition, then stops a precise distance beyond the sensor. The stop distance is defined by the DI command. The direction of rotation is defined by the sign of the DI command ("-" for CCW, no sign for CW). Speed, accel and decel are from the last VE, AC and DE commands, respectively.

A motor moving at a given speed, with a given decel rate, needs a certain distance to stop. If you specify too short a distance for DI the drive may overshoot the target. Use the following formula to compute the minimum decel distance, given a velocity V (in rev/sec) and decel rate D (in rev/sec/sec.). R = steps/rev, which will equal the encoder resolution for a servo motor and the EG setting for a step motor.

minimum decel distance = 
$$\frac{(V)^2(R)}{2(D)}$$

Note that it is possible to use an analog input (AIN) as a discrete sensor by configuring a threshold point. See the AT command for details.

#### **Command Details:**

| Structure       | FS(Parameter #1) |
|-----------------|------------------|
| Туре            | BUFFERED         |
| Usage           | WRITE ONLY       |
| Non-Volatile    | NO               |
| Register Access | None             |

#### Parameter Details:

(See Appendix F: Working With Inputs and Outputs)

### Examples:

| Command | Drive sends | Notes                                                             |
|---------|-------------|-------------------------------------------------------------------|
| FS1L    | -           | Launch move and decel to stop when sensor tied to input 1 is low  |
| FS3R    | -           | Launch move and decel to stop when sensor tied to input 3 changes |
|         |             | from low to high (rising edge)                                    |
| FSX5L   | -           | Launch move and decel to stop when sensor tied to input X5 is low |

## **FX - Filter select inputs**

Compatibility: All drives (except STAC5, SVAC3)
Affects: FI command on SE, QE, and Si drives

See also: FI command

The FX command allows changing the target inputs of a drive's digital input filters from the main board X3 through X7 inputs to the top board IN3 through IN7 inputs. This can only be done on SE, QE, and Si drives with firmware 1.53U or later.

### **Command Details:**

| Structure       | FX{Parameter #1} |
|-----------------|------------------|
| Туре            | BUFFERED         |
| Usage           | READ/WRITE       |
| Non-Volatile    | NO               |
| Register Access | None             |

### Parameter Details:

| Parameter #1 | Digital inputs selector                                                              |
|--------------|--------------------------------------------------------------------------------------|
| - units      | integer                                                                              |
| - range      | 0 = top board inputs of SE, QE, and Si drives<br>1 = main board inputs of all drives |

### **Examples:**

Command Drive sends Notes

FX0 - Cause digital input filters set by FI command to affect top board

inputs IN3 through IN7 of SE, QE, and Si drives.

FX FX=1 Digital filters are set to be applied to main driver board inputs

X3 through X7.

### **FY - Feed to Sensor with Safety Distance**

Compatibility: All drives

See also: DC, FD, FM and FS commands; see AT command for using AIN as sensor input

Executes a Feed to Sensor move while monitoring a predefined safety distance DC. DI defines the direction of rotation and the stop distance to move after the sensor triggers the stop input condition. Accel rate, decel rate, and velocity are set by the AC, DE, and VE commands, respectively. Note that the maximum final motor position will be the safety distance plus the distance required to decelerate the load, which is dependent on the decel rate DE.

NOTE: If the safety distance is exceeded, three things will happen. The motor is stopped, the drive sends the host an exclamation point ("!") and adds a value of 1 to the Other Flags register ("F" register). This can occur if the sensor is not encountered before DC is reached, or if the DI value is set high enough that the total move distance would exceed the maximum of DC plus the deceleration distance determined by DE.

This command is useful for avoiding machine jams or detecting the end of a roll of labels. For example, you are feeding labels and you want to stop each label 2000 steps after the sensor detects the leading edge. The labels are 60,000 steps apart. Therefore, if you move the roll more than 60,000 steps without detecting a new label, you must be at the end of the roll.

NOTE: DI must be assigned a value greater than zero when used with the FY command. If DI is set to zero (DI0), the motor will not move.

#### **Command Details:**

| Structure       | FY(Parameter #1)                                                                                                    |
|-----------------|----------------------------------------------------------------------------------------------------|
| Туре            | BUFFERED                                                                                                    |
| Usage           | WRITE ONLY                                                                                                    |
| Non-Volatile    | NO                                                                                                    |
| Register Access | "F" (022) Executing the FY command will put a value of 2 in the "F" register when the sensor is successfully found, or a value of 1 in the "F" register if the safety distance is met. If you plan to use the "F" register for monitoring the success of the FY command you must zero the register before each FY command by executing RLF0. |

#### Parameter Details:

(See Appendix F: Working With Inputs and Outputs)

**Examples:** 

Command Drive sends Notes

DI2000 - Set distance to stop beyond sensor to 2000 counts/steps

DC60000 - Set safety distance to 60000 counts/steps

FY2L - Launch Feed to Sensor: motor will stop when input 2 is low or when

60000 counts/steps are reached: whichever event comes first

When using the SE, QE, or Si drives and needing to access the main driver board inputs...

FYX2L - Launch Feed to Sensor: motor will stop when main driver board input

2 is low or when 60000 counts/steps are reached: whichever

event comes first

### **GC - Current Command**

Compatibility: Servo drives only

Affects: Commanded motor current

See also: CM command

Sets or requests the immediate current command for the servo motor and drive when the servo drive is set for Command Mode 1 (CM1).

NOTE: Setting this value may make the servo motor run to a very high speed, especially if there is no load on the motor. Take care when using this command.

#### **Command Details:**

| Structure       | GC{Parameter #1} |
|-----------------|------------------|
| Туре            | IMMEDIATE        |
| Usage           | READ/WRITE       |
| Non-Volatile    | Yes              |
| Register Access | "G" (023)        |

#### **Command Details:**

| Parameter #1 | RMS Current                      |
|--------------|----------------------------------|
| - units      | 0.01 amps rms                    |
| - range      | -2000 to +2000 (+/- 20 amps rms) |

### Examples:

Command Drive sends Notes

CM1 - Set servo drive to Commanded Current Command Mode

GC100 - Set current to motor at 1 A rms

GC-100 - Set current to motor at -1 A rms (opposite direction)

### **GG - Controller Global Gain Selection**

Compatibility: SV200 series servo drives only
Affects: Controller PID parameters, Input #7

See also: KP, KG commands

Defines the usage of input X7 for PID controller global gain selections.

GG1: select KP when input X7 is open, and select KG when input X7 is closed. GG2: select KP when input X7 is closed, and select KG when input X7 is open. GG3: Input X7 is used as general purpose input. Select KP as global gain.

#### **Command Details:**

| Structure       | GG{Parameter #1} |
|-----------------|------------------|
| Туре            | BUFFERED         |
| Usage           | READ/WRITE       |
| Non-Volatile    | Yes              |
| Register Access | No               |

### **Command Details:**

| Parameter #1 | See above      |
|--------------|----------------|
| - units      | integer number |
| - range      | 1~3            |

### **Examples:**

Command Drive sends Notes

GG1 % Set the usage of global gain selection to 1 GG GG =1 The usage of global gain selection is 1

## **HA - Homing Acceleration**

Compatibility: SSM, TSM, TXM, SS, SSAC and SV200 series servo drives only

See also: DL, HL, HV, HO, EH, HS commands

Sets or requests the acceleration rate used in Extended Homing Mode and Hard Stop Homing Mode in rev/sec/sec.

NOTE: This command is designed for to set the acceleration rate for each step of the Extended Homing or Hard Stop Homing process. Please see the detail reference to EH and HS command pages for details.

#### Command Details:

| Structure       | HA{Parameter #1}{Parameter #2} |
|-----------------|--------------------------------|
| Туре            | BUFFERED                       |
| Usage           | READ/WRITE                     |
| Non-Volatile    | Yes                            |
| Register Access | None                           |

### Parameter Details:

| Parameter #1  | Select Step                                   |
|---------------|-----------------------------------------------|
| - units       | Integer                                       |
| - range       | 1~3                                           |
| Parameter #2  | Acceleration rate                             |
| - units       | rev/sec/sec (rps/s)                           |
| - range       | 0.167 to 5461.167 (resolution is 0.167 rps/s) |
| Default value | HA1: 100 rps/s HA2: 100 rps/s HA3: 10rps/s    |

### Examples:

Command Drive sends Notes

HA120 % Sets the homing acceleration to 20 rps/s for step 1 of homing process

HA1 HA1=20 Homing accel for step 1 is set to 20 rps/s

## **HC – Hard Stop Current**

Compatibility: StepSERVO models & SV200 servo drives only

Affects: Hard Stop Homing See also: HA, HL, HS, HO, HV

Sets or requests the threshold current to be used in Hard Stop Homing mode (see HS command). This current value cannot be greater than the continuous current setting (CC). The current setting is used to determine when the motor has hit the hard stop position. To ensure the protection of mechanical components within the system, it is important to set this value sufficiently low.

#### Command Details:

| Structure       | HC{Parameter #1} |
|-----------------|------------------|
| Туре            | BUFFERED         |
| Usage           | READ/WRITE       |
| Non-Volatile    | YES              |
| Register Access | None             |

#### Parameter Details:

| Parameter #1 | Current in Hard Stop Homing mode                       |
|--------------|--------------------------------------------------------|
| - units      | amps (resolution is 0.01 amps)                         |
| - range      | 0.01 – CC (where CC is the continuous current setting) |

### **Examples:**

Command Drive sends Notes

HC1 % Sets Hard Stop Current to 1 Amp.

HC HC=1

## **HD - Hard Stop Fault Delay**

Compatibility: Stepper drives with Encoder Feedback

See also: EF and PF commands

Specifies the amount of time the drive will attempt to recover from a stall while in Stall Prevention mode.

In Stall Prevention mode (See EF command), the drive will attempt to recover from a stall condition. This delay setting dictates the amount of time the drive will work to recover from such a stall before faulting. This allows the machine to recover from minor disruptions without unnecessarily working to recover from an unrecoverable state.

#### **Command Details:**

| Structure       | HD{Parameter #1} |
|-----------------|------------------|
| Туре            | BUFFERED         |
| Usage           | WRITE ONLY       |
| Non-Volatile    | YES              |
| Register Access | None             |

#### Parameter Details:

| Parameter #1 | Hard Stop Fault Delay Time |
|--------------|----------------------------|
| - units      | integer                    |
| - range      | 1 - 32000 milliseconds     |

### **Examples:**

Command Drive sends Notes

HD1000 - In the event of a stall, instruct the drive to attempt to recover for 1000ms

(1 second) before faulting.

### **HG - 4th Harmonic Filter Gain**

Compatibility: Stepper drives only

Affects: Low-speed performance of step motors

See also: HP command

Sets or requests the 4th harmonic filter gain setting. This setting works in conjunction with the 4th harmonic filter phase setting (HP) to reduce low-speed torque ripple in step motors.

NOTE: We strongly suggest you set this value in the ST Configurator software application only.

#### Command Details:

| Structure       | HG{Parameter #1}                                         |
|-----------------|----------------------------------------------------------|
| Туре            | IMMEDIATE                                                |
| Usage           | READ/WRITE                                               |
| Non-Volatile    | YES only when set in Configurator software, otherwise NO |
| Register Access | None                                                     |

### Parameter Details:

| Parameter #1 | Filter gain    |
|--------------|----------------|
| - units      | integer number |
| - range      | 0 - 32767      |

### **Examples:**

Command Drive sends Notes

HG8000 - Set filter gain value to 8000

HG HG=8000

## **HL - Homing Deceleration**

Compatibility: SSM, TSM, TXM, SS, SSAC and SV200 series servo drives only

See also: DL, HA, HV, HO, EH, HS commands

Sets or requests the deceleration rate used in Extended Homing mode and Hard Stop Homing mode.

NOTE: This command is designed to set the deceleration rate for each step of the Extended Homing or Hard Stop Homing process. Please reference EH and HS command pages for details.

### Command Details:

| Structure       | HL{Parameter #1}{Parameter #2} |
|-----------------|--------------------------------|
| Туре            | BUFFERED                       |
| Usage           | READ/WRITE                     |
| Non-Volatile    | Yes                            |
| Register Access | None                           |

### Parameter Details:

| Parameter #1  | Select Step                                   |
|---------------|-----------------------------------------------|
| - units       | Integer                                       |
| - range       | 1~3                                           |
| Parameter #2  | Deceleration rate                             |
| - units       | rev/sec/sec (rps/s)                           |
| - range       | 0.167 to 5461.167 (resolution is 0.167 rps/s) |
| Default value | HL1: 100 rps/s HL2: 100 rps/s HL3: 10rps/s    |

### Examples:

Command Drive sends Notes

HL220 % Sets the homing deceleration to 20 rps/s for step 2 of homing process

HL2=20 Homing accel for step 2 is set to 20 rps/s

### **HO – Home Offset**

Compatibility: StepSERVO & SV200 series servo drives only

Affects: Homing modes EH & HS

See also: DL, EH, HA, HL, HS, HV commands

Sets or requests the move distance in steps after the home sensor has been reached in Extended Homing (EH) and Hard Stop Homing (HS) modes. The sign of HO indicates the initial move direction when homing begins: no sign (positive) means CW and a "-" (negative) sign means CCW.

#### **Command Details:**

| Structure       | HO{Parameter #1} |
|-----------------|------------------|
| Туре            | BUFFERED         |
| Usage           | READ/WRITE       |
| Non-Volatile    | YES              |
| Register Access | None             |

### Parameter Details:

| Parameter #1  | Distance after Home sensor reached                                                     |
|---------------|----------------------------------------------------------------------------------------|
| - units       | steps                                                                                  |
| - range       | -2,147,483,647 to 2,147,483,647 sign determines direction: "-" for CCW, no sign for CW |
| Default value | 2000                                                                                   |

## **Examples:**

Command Drive sends Notes

HO20000 % Sets Home Offset distance to 20000 steps; initiates homing in CW

direction.

HO HO=20000

## **HP - 4th Harmonic Filter Phase**

Compatibility: Stepper drives only

Affects: Low-speed performance of step motors

See also: HG command

Sets or requests the 4th harmonic filter phase setting. This setting works in conjunction with the 4th harmonic filter gain setting (HG) to reduce low-speed torque ripple in step motors.

NOTE: We strongly suggest you set this value in the ST Configurator software application only.

#### Command Details:

| Structure       | HP{Parameter #1}                                         |
|-----------------|----------------------------------------------------------|
| Туре            | IMMEDIATE                                                |
| Usage           | READ/WRITE                                               |
| Non-Volatile    | YES only when set in Configurator software, otherwise NO |
| Register Access | None                                                     |

#### Parameter Details:

| Parameter #1 | Filter phase   |
|--------------|----------------|
| - units      | integer number |
| - range      | -125 to +125   |

### **Examples:**

Command Drive sends Notes

HG105 - Set 4th harmonic filter gain to 105

HG HG=105

### **HS - Hard Stop Homing**

Compatibility: SSM, TSM, TXM, SS, SSAC drives See also: HA, HC, HO, HL, HV commands

Executes the Hard Stop Homing. process, which may optionally search for the first encoder index pulse after finding a rigid mechanical end stop in the chosen direction. The current threshold must first be set with the HC command, as well as the homing velocity (HV), accel (HA), and decel (HL) for each step of the homing process. The start direction comes from the sign of the HO command ("-" is CCW, no sign is CW). The Home Offset (HO) value is used for the final offset move once the hard stop or index has been reached.

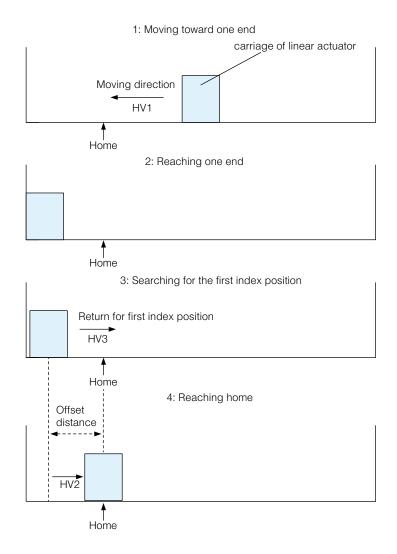

HV1: Velocity when searching for mechanical end stop.

HV2: Velocity when moving offset distance set by HO.

HV3: Velocity when searching for encoder index if desired.

### Host Command Reference

## Command Details:

| Structure       | HS{Parameter #1} |
|-----------------|------------------|
| Туре            | BUFFERED         |
| Usage           | WRITE            |
| Non-Volatile    | None             |
| Register Access | None             |

### Parameter Details:

| Parameter #1 | Hard Stop Home with or without index |
|--------------|--------------------------------------|
| - units      | none                                 |
| - range      | 0 = without index<br>1 = with index  |

## Examples:

Command Drive sends Notes

HS1 - Execute the hard stop homing process AND use encoder index

### **HV - Homing Velocity**

Compatibility: SSM, TSM, TXM, SS, SSAC and SV200 series servo drives

Affects: DL, HA, HL, HO, HS, EH commands

Sets or requests the shaft speed used in the Extended Homing (EF) and Hard Stop Homing (HS) modes.

HV1: Homing velocity for searching Limit Sensor and Home sensor for Extended Homing (EH). For Hard Stop Homing (HS), this is the velocity used while seeking the hard stop.

HV2: Homing velocity for moving the offset distance.

HV3: Homing velocity for returning back to home sensor after offset distance has been reached for Extended Homing (EH). For Hard Stop Homing (HS), this is the velocity used for seeking the index pulse after the hard stop is reached and before the offset move..

#### **Command Details:**

| Structure       | HV{Parameter #1}{Parameter #2} |
|-----------------|--------------------------------|
| Туре            | BUFFERED                       |
| Usage           | READ/WRITE                     |
| Non-Volatile    | YES                            |
| Register Access | None                           |

#### Parameter Details:

| Parameter #1  | Select Step                             |
|---------------|-----------------------------------------|
| - units       | integer                                 |
| - range       | 1~3                                     |
| Parameter #2  | Move velocity                           |
| - units       | rev/sec (rps)                           |
| - range       | 0.0042 - 80.0000 (resolution is 0.0042) |
| Default value | HV1: 10rps HV2: 5rps HV3: 0.5rps        |

### **Examples:**

Command Drive sends Notes

HV110 % Setting the homing velocity to 10 rps for step 1

HV1 HV1=10 Reading Homing velocity for step 1

### **HW - Hand Wheel**

Compatibility: All drives

See also: EG, FE, and MT commands; see AT command for using analog input as sensor input

Puts drive in "hand wheel" mode until the given digital or analog input condition is met. Hand wheel mode is a kind of low speed following mode, where the motor follows master encoder signals as a hand wheel is manually turned. This command differs from the FE command in that the AC, DE, and DI commands are not used in any way. In other words, the motor will attempt to follow the master encoder signals without injecting any ramps to smoothly approach high frequency target speeds or to come to a stop when the stop input condition is met.

#### BLu, SV, STAC6, ST-Q/Si, STAC5, SVAC3

Inputs X1 and X2 are used for connecting the A and B signals of the encoder-based handwheel. The EG (Electronic Gearing) command defines the following resolution of the motor.

#### ST-S, STM17/23

Inputs STEP and DIR are used for connecting the A and B signals of the encoder-based handwheel. The EG (Electronic Gearing) command defines the following resolution of the step motor.

#### Command Details:

| Structure       | HW(Parameter #1) |
|-----------------|------------------|
| Туре            | BUFFERED         |
| Usage           | WRITE ONLY       |
| Non-Volatile    | NO               |
| Register Access | None             |

#### Parameter Details:

(See Appendix F: Working With Inputs and Outputs)

### **Examples:**

Command Drive sends Notes

HWX4L - Run in hand wheel mode until input X4 low

### **Immediate Status Commands**

The following section describes commands that return "Immediate" results when sent. These selected commands provide useful information for monitoring internal values from the drive.

Data can be sent out in two different formats, Hexadecimal or Decimal. By default the data is returned in Hexadecimal because of its speed and efficiency. Conversion to ascii in the Decimal format is slower and causes a slight delay that varies in length. Hexadecimal minimizes the overhead required to convert the internal binary data to ascii form. This speeds up the process of sending out the requested data thus giving the most recent value. Typically, applications written on more powerful Host computers can easily convert a hexadecimal value to an integer value.

The Immediate Format (IF) command sets the format of the returned data to hexadecimal or decimal. For cases where a slight delay is acceptable the data can be sent out in decimal form. Setting the format affects all of the "I" commands (except IH and IL). See IF command in the following pages.

All the "I" commands can be used at any time and at the fastest rate possible limited only by the given Baud Rate (See BR and PB commands). As with any immediate type command it is acted upon as soon as it's received. Regardless of format (hex or dec) there will be a slight delay in processing the command. "Real time" usage of the data must be carefully analyzed.

### **IA - Immediate Analog**

Compatibility: All drives

See Also: AD, AV, AZ and IF commands

#### BLu, SV, STAC6, ST-Q/Si

Requests present analog input value from the given source. There are three different analog values that can be accessed. With no parameter the IA command returns the Analog Command value which is derived from the analog inputs with gain and offset values applied as set in *Quick Tuner* or *Configurator* or via the AD, AV and/or AZ commands. When a parameter is given raw (unscaled) analog input values are returned.

#### ST-S, STM

Requests present analog input value. There are two different analog values that can be accessed. With no parameter the IA command returns the Analog Command value which is derived from the analog input with gain and offset values applied as set in *ST Configurator* or via the AD, AV and/or AZ commands. When a parameter is given raw (unscaled) analog input values are returned.

Note: The output of the IA command is formatted by IF. See IF for further details.

#### **Command Details:**

| Structure       | IA{Parameter #1}                                                                                                    |
|-----------------|----------------------------------------------------------------------------------------------------|
| Туре            | IMMEDIATE                                                                                                    |
| Usage           | READ ONLY                                                                                                    |
| Non-Volatile    | NO                                                                                                    |
| Register Access | All drives "a" (049) Analog Command  BLu, SV, STAC6, ST-Q/Si "j" (058) Analog input 1 (unscaled) "k" (059) Analog input 2 (unscaled) |
|                 | ST-S, STM<br>"j" (058) AIN (unscaled)                                                                                                |

#### Parameter Details:

#### BLu, SV, STAC6, ST-Q/Si, STAC5, SVAC3

| Parameter #1 | Analog input                                                                                                    |
|--------------|----------------------------------------------------------------------------------------------------|
| - units      | integer                                                                                                    |
| - range      | No parameter or 0 = Analog command 1 = Analog input 1 (unscaled) 2 = Analog input 2 (unscaled) 3 = Expanded analog input (SE, QE, and Si models) |

#### ST-S, STM17-S/Q/C, STM23-Q

| Parameter #1 | Analog input                                          |
|--------------|-------------------------------------------------------|
| - units      | integer                                               |
| - range      | No parameter or 0 = Analog command 1 = AIN (unscaled) |

## Examples:

| Command<br>IFD<br>IA | Drive sends<br>-<br>IA=2.5 | Notes Return future Immediate command responses in Decimal format Analog Command is at mid range when drive is set to 0-5 volt input. (In Decimal mode neither leading nor trailing zeros are used, so the response length is not strictly defined and may be up to four digits in length.) |
|----------------------|----------------------------|----------------------------------------------------------------------------------------------------|
| IFH                  | -                          | Return future Immediate command responses in Hexadecimal format.                                                                                                    |
| IA                   | IA=1FEE                    | Analog Command represented as hexadecimal value. (Leading zeros are used for small values, so the response will always be four digits in length.)                                                                                                    |

## **IC - Immediate Current (Commanded)**

Compatibility: All drives

#### Servo drives

Requests the present RMS current commanded by the servo loop. This may not be the actual current at the motor windings. Most AC servo motors are commutated using a sinusoidal current waveform that is a "peak" value and not directly represented by the commanded current. The commanded current is the average RMS current being asked of the driver. Typically with a well tuned current loop the RMS current in the servo motor is well represented by this value.

#### Stepper drives

Requests the present (peak-of-sine) current applied to each motor phase. This value will change depending on what the motor is doing at the moment the command is processed. If the motor is moving this value will equal the CA (STM only) or CC value. If the motor is not moving this value will equal the CI value.

#### **Command Details:**

| Structure       | IC        |
|-----------------|-----------|
| Туре            | IMMEDIATE |
| Usage           | READ ONLY |
| Non-Volatile    | NO        |
| Register Access | "c" (051) |
| Units           | 0.01 amps |

### **Examples:**

| Command | Drive sends | Notes     |
|---------|-------------|-----------|
| IC      | IC=015E     | 3.5 amps  |
| IC      | IC=FFA2     | -3 5 amps |

If the IF command is set with Parameter #1=D

IFD - Set values to be read back in decimal

IC IC=350 3.5 amps IC IC=-350 -3.5 amps

### **ID - Immediate Distance**

Compatibility: All drives

#### BLu, STAC6

Requests the total relative distance moved in the last completed move.

#### SV, ST-Q/Si, ST-S, STM

Requests the immediate relative distance traveled from the beginning of the last move. Once the move is finished the value will be equal to the relative distance of that last move until another move is initiated, at which time the value will zero and begin tracking the new relative distance moved.

#### **Command Details:**

| Structure       | ID                                        |
|-----------------|-------------------------------------------|
| Туре            | IMMEDIATE                                 |
| Usage           | READ ONLY                                 |
| Non-Volatile    | NO                                        |
| Register Access | "d" (052)                                 |
| Units           | encoder counts (servo)<br>steps (stepper) |

### **Examples:**

| Command Drive sends | Drive sends Notes |
|---------------------|-------------------|
|---------------------|-------------------|

ID ID=00002710 10000 (10000 counts into CW move)
ID ID=FFFFD8F0 -10000 (10000 counts into CCW move)

If the IF command is set with Parameter #1=D

ID ID=10000 10000 counts into CW move ID ID=-10000 10000 counts into CCW move

### **IE - Immediate Encoder**

Compatibility: Servo drives and stepper drives with encoder feedback

Requests present encoder position.

### **Command Details:**

| Structure       | IE             |
|-----------------|----------------|
| Туре            | IMMEDIATE      |
| Usage           | READ ONLY      |
| Non-Volatile    | NO             |
| Register Access | "e" (053)      |
| Units           | encoder counts |

## **Examples:**

Command Drive sends Notes

IE IE=00002710 Encoder position is (+)10000 counts
IE IE=FFFFD8F0 Encoder position is -10000 counts

If the IF command is set with Parameter #1=D

IE IE=10000 Encoder position is (+)10000 counts
IE IE=-10000 Encoder position is -10000 counts

### **IF - Immediate Format**

Compatibility: All drives

Affects: Immediate Commands IA, IC, ID, IE, IP, IT, IU, IV and IX

Sets the data format, hexadecimal or decimal, for data returned using all "I" commands (except IH, IL, IO and IS).

Data can be requested from the drive in two formats: hexadecimal or decimal. By default data is returned in hexadecimal because of its speed and efficiency. Conversion to ascii in the decimal format is slower and causes a slight delay that varies in length. Hexadecimal minimizes the overhead required to convert the internal binary data to ascii form. This speeds up the process of sending out the requested data thus giving the most recent value. Typically, applications written on more powerful host computers can easily convert a hexadecimal value into a decimal value.

All "I" commands can be used at any time and at the fastest rate possible limited only by the given baud rate (see BR and PB commands). Immediate commands are executed as they are received, regardless of what is in the drive's command buffer. Regardless of format (hex or dec) there will be a slight delay in processing the response to an "I" command. "Real time" usage of the data must be carefully analyzed.

#### **Command Details:**

| Structure       | IF{Parameter #1} |
|-----------------|------------------|
| Туре            | IMMEDIATE        |
| Usage           | READ/WRITE       |
| Non-Volatile    | YES              |
| Register Access | None             |

#### Parameter Details:

| Parameter #1 | Return format                  |
|--------------|--------------------------------|
| - units      | letter                         |
| - range      | H (hexadecimal) or D (decimal) |

### **Examples:**

| Command<br>IFH<br>ID<br>IF | Drive sends<br>-<br>ID=00002710<br>IF=H | Notes<br>Sets format to Hexadecimal<br>Distance is 10000 counts |
|----------------------------|-----------------------------------------|-----------------------------------------------------------------|
| IFD<br>ID<br>IF            | -<br>ID=10000<br>IF=D                   | Sets format to Decimal<br>Distance is 10000 counts              |

## **IH - Immediate High Output**

Compatibility: All drives

See also: IL, SO commands

Sets an output high (open) immediately. Use SO instead if you don't want the output to change until a buffered command (like a move) is complete.

### **Command Details:**

| Structure       | IH(Parameter #1) |
|-----------------|------------------|
| Туре            | IMMEDIATE        |
| Usage           | WRITE ONLY       |
| Non-Volatile    | NO               |
| Register Access | None             |

#### Parameter Details:

(See Appendix F: Working With Inputs and Outputs)

### Examples:

Command Drive sends Notes

IH1 - Output 1 goes high immediatelyIH2 - Output 2 goes high immediately

To force Outputs on main driver board when using an SE, QE or Si drive

IHY1 - Output 1 of main driver board goes high immediately
 IHY2 - Output 2 of main driver board goes high immediately

## **IL - Immediate Low Output**

Compatibility: All drives

See also: IH, SO commands.

Sets an output low (closed) immediately. Use SO instead if you don't want the output to change until a buffered command (like a move) is complete.

### **Command Details:**

| Structure       | IL(Parameter #1) |
|-----------------|------------------|
| Туре            | IMMEDIATE        |
| Usage           | WRITE ONLY       |
| Non-Volatile    | NO               |
| Register Access | None             |

#### Parameter Details:

(See Appendix F: Working With Inputs and Outputs)

## Examples:

Command Drive sends Notes

IL1 - Output 1 goes low immediately IL2 - Output 2 goes low immediately

To force Outputs on main driver board when using an SE, QE, or Si drive

ILY1 - Output 1 of main driver board goes low immediately ILY2 - Output 2 of main driver board goes low immediately

## **IO - Output Status**

Compatibility: All drives

With no parameter this command requests the immediate status of the designated outputs. The status is displayed as an 8-bit binary number with output 1 in the far right position (bit 0). With a parameter this command sets the outputs high or low using the decimal equivalent of the same binary pattern. Logic zero ("0") turns an output on by closing it.

### **Command Details:**

| Structure       | IO{Parameter #1} |
|-----------------|------------------|
| Туре            | IMMEDIATE        |
| Usage           | READ/WRITE       |
| Non-Volatile    | NO               |
| Register Access | None             |

### Parameter Details:

(See Appendix F: Working With Inputs and Outputs)

### **Examples:**

#### BLu and STAC6-S or -Q versions (optional "Y" character is not necessary)

| Command | Drive sends | Notes                                                   |
|---------|-------------|---------------------------------------------------------|
| IO      | IO=00000000 | All 3 outputs of IN/OUT1 or main board are low (closed) |
| IO      | IO=00000111 | All 3 outputs of IN/OUT1 or main board are high (open)  |
| IO0     | -           | Sets all 3 outputs low (closed)                         |
| IO7     | -           | Sets all 3 outputs high (open)                          |

#### BLu and STAC6-QE or -Si versions

| Command | Drive sends | Notes                                                    |
|---------|-------------|----------------------------------------------------------|
| IO      | IO=00000000 | All 4 outputs of IN/OUT2 or top board are low (closed)   |
| IO      | IO=00001111 | All 4 outputs of IN/OUT2 or top board are high (open)    |
| 100     | -           | Sets all 4 outputs of IN/OUT2 or top board low (closed)  |
| IO15    | -           | Sets all 4 outputs of IN/OUT2 or top board high (open)   |
| IOY     | IO=00000000 | All 3 outputs of IN/OUT1 or main board are low (closed)  |
| IOY     | IO=00000111 | All 3 outputs of IN/OUT1 or main board are high (open)   |
| IOY0    | -           | Sets all 3 outputs of IN/OUT1 or main board low (closed) |
| IOY7    | -           | Sets all 3 outputs of IN/OUT1 or main board high (open)  |

#### STAC5-S, SVAC3-S

| Command | Drive sends | Notes (DB-15)                             |
|---------|-------------|-------------------------------------------|
| IOY     | IO=00000000 | Both outputs of IN/OUT1 are low (closed)  |
| IOY     | IO=0000011  | Both outputs of IN/OUT1 are high (open)   |
| IOY0    | -           | Sets both outputs of IN/OUT1 low (closed) |
| IOY3    | -           | Sets both outputs of IN/OUT1 high (open)  |
|         |             |                                           |

#### STAC5-Q/IP, SVAC3-Q/IP

| Command | Drive sends | Notes (DB25)                               |
|---------|-------------|--------------------------------------------|
| IO      | IO=0000000  | All 4 outputs of IN/OUT2 are low (closed)  |
| IO      | IO=00001111 | All 4 outputs of IN/OUT2 are high (open)   |
| IO0     | -           | Sets all 4 outputs of IN/OUT2 low (closed) |
| IO15    | -           | Sets all 4 outputs of IN/OUT2 high (open)  |
| IO      | IO=00001111 | All 4 outputs of IN/OUT2 high (open)       |
|         |             | Notes (DB15)                               |
| IOY     | IO=00000000 | Both outputs of IN/OUT1 low (closed)       |
| IOY     | IO=0000011  | Both outputs of IN/OUT1 high (open)        |
| IOY0    | -           | Both outputs of IN/OUT1 low (closed)       |
| IO3     | -           | Both outputs of IN/OUT1 high (open)        |

| SV, ST-Q/Si |              |                                 |
|-------------|--------------|---------------------------------|
| Command     | Drive sends  | Notes                           |
| IO          | IO=0000000   | All 4 outputs are low (closed)  |
| IO          | IO=00001111  | All 4 outputs are high (open)   |
| 100         | -            | Sets all 4 outputs low (closed) |
| IO15        | IO=000001111 | Sets all 4 outputs high (open)  |
| 107         | IO=00000111  | Closes output 4                 |

#### ST-S, STM17-S/Q/C, STM23-Q/C, STM24-C

| -, -, -, | -, -, -, -, -, -, |                          |
|----------|-------------------|--------------------------|
| Command  | Drive Sends       | Notes                    |
| IO       | IO=00000000       | Output is low (closed)   |
| IO       | IO=0000001        | Output is high (open)    |
| IO0      | -                 | Sets output low (closed) |
| IO1      | -                 | Sets output high (open)  |
|          |                   |                          |

#### STM24 - Flex I/O

| Command | Drive sends | Notes                               |
|---------|-------------|-------------------------------------|
| IO      | IO=00000000 | All 4 outputs are low (closed)      |
| IO      | IO=00001111 | All 4 outputs are high (open)       |
| IO0     | -           | Sets all 4 outputs are low (closed) |
| IO15    | -           | Sets all 4 outputs are high (open)  |
| IO      | IO=00001111 | All 4 outputs are high (open)       |

## **IP - Immediate Position**

Compatibility: All drives

Requests present absolute position. This is the calculated trajectory position, which is not always equal to actual position. The position data is assigned a 32-bit value. When sent out in Hexadecimal it will be 8 characters long. When sent out in decimal it will range from 2147483647 to -2147483648.

#### Command Details:

| Structure       | IP                                        |
|-----------------|-------------------------------------------|
| Туре            | IMMEDIATE                                 |
| Usage           | READ ONLY                                 |
| Non-Volatile    | NO                                        |
| Register Access | None                                      |
| Units           | encoder counts (servo)<br>steps (stepper) |

### **Examples:**

Command Drive sends Notes

IP IP=00002710 Absolute position is 10,000 counts (or steps)
IP IP=FFFD8F0 Absolute position is -10,000 counts (or steps)

If the IF command is set with Parameter #1=D

IP IP=10000 Absolute position is 10000 counts (or steps)
IP IP=-10000 Absolute position is -10000 counts (or steps)

## **IQ - Immediate Current (Actual)**

Compatibility: Servo drives only

Requests present actual current. This current reading is the actual current measured by the drive. As with the Commanded Current this is an RMS value that represents the DC current in the motor windings.

### **Command Details:**

| Structure       | IQ        |
|-----------------|-----------|
| Туре            | IMMEDIATE |
| Usage           | READ ONLY |
| Non-Volatile    | NO        |
| Register Access | None      |
| Units           | 0.01 Amps |

### **Examples:**

| Command | Drive sends | Notes     |
|---------|-------------|-----------|
| IQ      | IQ=015E     | 3.5 Amps  |
| IQ      | IQ=FEA2     | -3.5 Amps |

If the IF command is set with Parameter #1=D IQ IQ=350 3.5 Amps IQ IQ=-350 -3.5 Amps

### **IS - Input Status**

Compatibility: All drives

Requests immediate status of all drive inputs. A closed input is represented by a "0" (zero), and an open input is represented by a "1" (one). Unused positions in the response are represented by "0" (zero).

#### BLu, STAC6

On S and Q drives the IS command requests the status of IN/OUT1 or main driver board (DB-25) inputs X1 through X7 plus the encoder index channel (if present). On SE, QE, and Si drives the ISX command (IS command with parameter character X) is required to request status of IN/OUT1 or main driver board (DB-25) inputs X1 through X7 plus the encoder index channel (if present), while IS requests IN/OUT2 or top board (screw terminal) inputs 1 through 8.

#### SV, ST-Q/Si

The IS command requests the status of inputs X1 through X8 plus the encoder index channel (if present).

#### ST-S, STM17-S/Q/C, STM23-Q/C, STM24-C

The IS command requests the status of all three digital inputs, STEP, DIR, and EN, plus the encoder index channel (STM only, if present).

#### STM17-C, STM24-C

The IS command requests the status of all three digital inputs, IN1, IN2, and IN3, plus the encoder index channel, if present.

#### SSM/TSM/TXM

The IS command request the status of all inputs plus the encoder index channel.

#### SS

The IS command requests the status of inputs X1 - X8 plus the encoder index channel.

#### SV200

The IS command requests the status of inputs X1 - X12 plus the encoder index channel.

#### **Command Details:**

| Structure       | IS{Parameter #1} |
|-----------------|------------------|
| Туре            | IMMEDIATE        |
| Usage           | READ ONLY        |
| Non-Volatile    | NO               |
| Register Access | None             |

#### Parameter Details:

#### BLu, STAC6

| Parameter #1 | Optional "X" character used to access driver board inputs |
|--------------|-----------------------------------------------------------|
|              | with SE, QE, and Si drives.                               |

#### SV, ST-Q/Si, ST-S, STM17-S/Q/C, STM23-Q/C, STM24-C

| Parameter #1 | "X" character ignored if used. |
|--------------|--------------------------------|
|--------------|--------------------------------|

#### SVAC3, STAC5

| Parameter #1 | Optional "X" character used to access driver board inputs |
|--------------|-----------------------------------------------------------|
|              | with Q and IP drives.                                     |

### **Response Details:**

#### BLu, STAC6

### S and Q drives ("X" character is not required to

designate main board inputs)

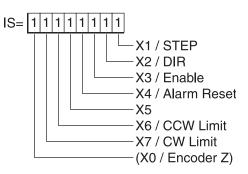

#### SE, QE, and Si drives

("X" character is required to designate main board inputs)

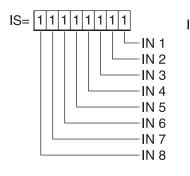

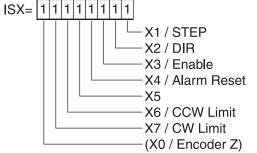

#### SV, ST-Q/Si

#### ST-S, STM17-S/Q/C, STM23-Q/C, STM24

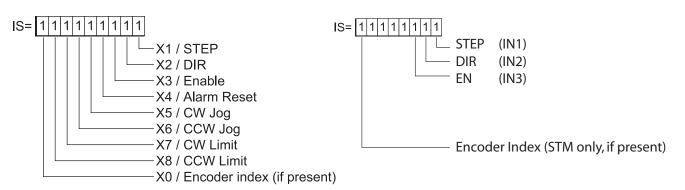

#### SVAC3, STAC5

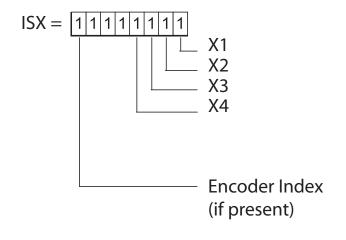

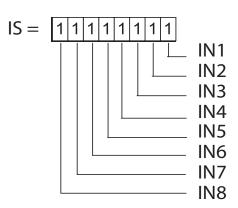

### Host Command Reference

### **Examples:**

#### BLu and STAC6-S or -Q versions (optional "X" character is not necessary)

| Command | Drive sends | Notes                               |
|---------|-------------|-------------------------------------|
| IS      | IS=00000000 | All 8 inputs are low (closed)       |
| IS      | IS=11111111 | All 8 inputs are high (open)        |
| IS      | IS=11101100 | Inputs 1, 2, and 5 are closed       |
| IS      | IS=10000101 | Inputs 2, 4, 5, 6, and 7 are closed |

# BLu and STAC6-SE, -QE, or -Si versions (optional "X" character necessary to access IN/OUT1 or main driver board (DB-25) inputs

| Command | Drive sends | Notes                            |
|---------|-------------|----------------------------------|
| IS      | IS=11010011 | Inputs 3, 4, and 6 are closed    |
| ISX     | IS=10101110 | Inputs X1, X5, and X7 are closed |

#### SV, ST-Q/Si

|  | Command | Drive sends | Notes |
|--|---------|-------------|-------|
|--|---------|-------------|-------|

IS IS=100110110 Inputs 1, 4, 7, and 8 are closed IS IS=011111111 Encoder index channel is closed

#### ST-S, STM17-S/Q/C, STM23-Q/C, STM24-C

| Command | Drive Sends | Notes                           |
|---------|-------------|---------------------------------|
| IS      | IS=10000111 | All inputs are open             |
| IS      | IS=00000111 | Encoder index channel is closed |
| IS      | IS=10000100 | Inputs STEP and DIR are closed  |

#### SVAC3 STAC5

| SVAUS, STAUS        | 0                                         |                                                                                               |
|---------------------|-------------------------------------------|-----------------------------------------------------------------------------------------------|
| Command<br>IS<br>IS | Drive Sends<br>IS=10001111<br>IS=10001111 | Notes<br>(S drive) No inputs are closed.<br>(Q or IP drive) Inputs IN5 - IN7 are closed.      |
| IS<br>IS            | IS=00000111<br>IS=00000111                | (S drive) Encoder index and input X4 are closed. (Q or IP drive) Inputs IN4 - IN8 are closed. |
| IS<br>IS            | IS=10101110<br>IS=10101110                | (S drive) <i>Invalid response</i> .<br>(Q or IP drive) Inputs IN1, IN5 and IN7 are closed.    |
| ISX                 | IS=10001010                               | Inputs X1 and X3 are closed.                                                                  |

NOTE: When working with digital inputs and outputs it is important to remember the designations **low** and **high**. If current is flowing into or out of an input or output, i.e. the circuit is energized, the logic state for that input/output is defined as **low** or closed. If no current is flowing, i.e. the circuit is de-energized, or the input/output is not connected, the logic state is **high** or open. A low state is represented by the "L" character in parameters of commands that affect inputs/outputs. For example, WI3L means "wait for input 3 low", and SO1L means "set output 1 low". A high state is represented by the "H" character.

## **IT - Immediate Temperature**

Compatibility: All drives

Requests drive temperature, as measured by either an on-chip or board-mounted sensor. A parameter of 0 or 1 is used to specify which temperature reading is desired, depending on drive type (see Parameter Details).

The temperature reads out in decivolts, or units of 0.1 degrees C. The drive will fault when the temperature reaches a specified maximum value. (See Parameter Details section below for details).

If no parameter is supplied, IT0 is assumed.

### **Command Details:**

| Structure       | IT {Parameter #1} |
|-----------------|-------------------|
| Туре            | IMMEDIATE         |
| Usage           | READ ONLY         |
| Non-Volatile    | NO                |
| Register Access | "t" (068)         |
| Range           | 0 - 1             |
| Units           | 0.1 deg C         |

#### Parameter Details:

#### BLu, STAC6, STM17

| Optional. IT or ITO returns the termperature as measured by an external, board-mounted sensor. |
|------------------------------------------------------------------------------------------------|
| Overtemp occurs at 85 degrees C.                                                               |

#### ST

| Optional. IT or IT0 returns the termperature as measured by the internal, on-chip sensor. |
|-------------------------------------------------------------------------------------------|
| Overtemp occurs at 85 degrees C.                                                          |

#### SV7

| Optional. IT or ITO returns the termperature as measured by the internal, on-chip sensor. |
|-------------------------------------------------------------------------------------------|
| Overtemp occurs at 100 degrees C.                                                         |

#### STM23, STM24

| Parameter #1 | 0 = Returns the temperature as measured by the internal, on-chip sensor.      |
|--------------|-------------------------------------------------------------------------------|
|              | 1 = Returns the temperature as measured by an external, board-mounted sensor. |
|              | Overtemp occurs at 85 degrees C.                                              |

### Host Command Reference

### SVAC3, STAC5

| Parameter #1 | 0 = Returns the temperature as measured by an external, board-mounted sensor. Overtemp occurs at 85 degrees C. |
|--------------|----------------------------------------------------------------------------------------------------|
|              | 1 = Returns the temperature as measured by the internal, on-chip sensor. Overtemp occurs at 100 degrees C.     |

## Examples:

| Command | Drive sends | Notes                        |
|---------|-------------|------------------------------|
| IT      | IT=275      | Drive temperature is 27.5° C |
| IT0     | IT=310      | Drive temperature is 31.0° C |
| IT1     | IT=412      | Drive temperature is 41.2° C |

# IU - Immediate Voltage

Compatibility: All drives

Requests present value of the DC bus voltage, +/-5%. The voltage reads out in 0.1 volts resolution. The drive will fault when the DC bus voltage reaches a specified maximum value. An Alarm will be set when the DC Bus voltage is less then a minimum value. (See hardware manuals for details).

#### Command Details:

| Structure       | IU                  |
|-----------------|---------------------|
| Туре            | IMMEDIATE           |
| Usage           | READ ONLY           |
| Non-Volatile    | NO                  |
| Register Access | "u" (069)           |
| Units           | 0.1 Volts DC, +/-5% |

### **Examples**:

| Command         | Drive sends         | Notes        |
|-----------------|---------------------|--------------|
| If the IF comma | ınd is set with Paı | rameter #1=H |

IU IU=01E2 DC supply voltage is 48.2 Volts IU IU=067E DC bus voltage is 166.2 Volts

If the IF command is set with Parameter #1=D

IU IU=482 DC supply voltage is 48.2 Volts IU IU=1662 DC bus voltage is 166.2 Volts

# **IV - Immediate Velocity**

Compatibility: All drives

Requests present velocity of the motor in rpm. There are two different velocities that can be read back: the motor's actual velocity and the motor's target velocity.

#### **Command Details:**

| Structure       | IV(Parameter #1)                                                                                   |
|-----------------|----------------------------------------------------------------------------------------------------|
| Туре            | IMMEDIATE                                                                                          |
| Usage           | READ ONLY                                                                                          |
| Non-Volatile    | NO                                                                                                 |
| Register Access | "v" (070) Actual velocity (servo drives and stepper drives with encoder) "w" (071) Target velocity |

### Parameter Details:

| Parameter #1 | Velocity selector                                                                                      |
|--------------|----------------------------------------------------------------------------------------------------|
| - units      | integer                                                                                                |
| - range      | 0 = actual velocity request (servo drives and stepper drives with encoder) 1 = target velocity request |

## **Examples:**

| Command | Drive sends | Notes                              |
|---------|-------------|------------------------------------|
| IV0     | IV=1000     | Servo motor is running at 1000 rpm |
| IV1     | IV=1000     | Target motor velocity is 1000 rpm  |

# IX - Immediate Position Error

Compatibility: Servo drives and stepper drives with encoder feedback

Requests present position error between motor and encoder.

### **Command Details:**

| Structure       | IX             |
|-----------------|----------------|
| Туре            | IMMEDIATE      |
| Usage           | READ ONLY      |
| Non-Volatile    | NO             |
| Register Access | "x" (072)      |
| Units           | encoder counts |

# Examples:

Command Drive sends Notes

IX IX=10 Position error is 10 counts

# **JA - Jog Acceleration**

Compatibility: All drives

Affects: CJ, WI (jogging) commands See also: CJ, CS, JD, JE, JL, JS, SJ

Sets or requests the accel/decel rate for Jog moves in rev/sec/sec. Sending JA with no parameter causes drive to respond with present jog accel/decel rate. Setting JA overwrites the both the last JA and JL values. This means that to have different jog accel and jog decel values, you should first send JA to set the jog accel and then send JL to set the jog decel. The JA value cannot be changed while jogging.

### **Command Details:**

| Structure       | JA{Parameter #1} |
|-----------------|------------------|
| Туре            | BUFFERED         |
| Usage           | READ/WRITE       |
| Non-Volatile    | Yes              |
| Register Access | None             |

#### Parameter Details:

| Parameter #1 | Jog acceleration value                        |
|--------------|-----------------------------------------------|
| - units      | rev/sec/sec (rps/s)                           |
| - range      | 0.167 to 5461.167 (resolution is 0.167 rps/s) |

### **Examples:**

Command Drive sends Notes

JA100 - Set jog acceleration to 100 rev/sec/sec

JA JA=100

# JC - Velocity (Oscillator) mode second speed

Compatibility: Stepper drives and SV servo drives

Affects: Analog velocity mode See also: AD, AG, CM commands

Sets or requests the second speed used in velocity (oscillator) mode. This only applies to Command Modes (CM) 13, 14, 17, and 18.

#### SV, STAC6, ST-Q/Si

Input X5 is used to select the speed set by the JC command while in Command Mode 13, 14, 17 or 18.

#### ST-S, STM

The EN input is used to select the speed set by the JC command while in Command Mode 13, 14, 17 or 18.

#### Command Details:

| Structure       | JC{Parameter #1} |
|-----------------|------------------|
| Туре            | BUFFERED         |
| Usage           | READ/WRITE       |
| Non-Volatile    | YES              |
| Register Access | None             |

### Parameter Details:

| Parameter #1 | Analog velocity mode second speed                                                                                          |
|--------------|----------------------------------------------------------------------------------------------------|
| - units      | rev/sec                                                                                                    |
| - range      | BLu, SV, STAC6, ST-Q/Si, ST-S: 0.0042 - 133.3333<br>(resolution is 0.0042)<br>STM: 0.0042 - 80.0000 (resolution is 0.0042) |

## Examples:

| Command | Drive sends | Notes                                                  |
|---------|-------------|--------------------------------------------------------|
| JC11    | -           | Set second jog speed in analog velocity mode to 11 rps |
| .IC     | .IC=11      |                                                        |

# JC - 8 Jog Velocities (SV200 drives)

Compatibility: SV200 drives

Affects: Control mode 15,16,17,18

Sets or requests the speed used in velocity mode. This only applies to control modes 15, 16, 17, and 18. The command has two parameters: the first parameter selects the velocity number (1-8); the second parameter sets the velocity value of the selected velocity number. See *SVX Servo Suite* software.

#### Command Details:

| Structure       | JC{Parameter #1}{Parameter #2} |
|-----------------|--------------------------------|
| Туре            | BUFFERED                       |
| Usage           | READ/WRITE                     |
| Non-Volatile    | YES                            |
| Register Access | NO                             |

### Parameter Details:

| Parameter #1 | The velocity number |
|--------------|---------------------|
| - units      | integer number      |
| - range      | 1~8                 |
| Parameter #2 | Jog velocity        |
| - units      | rps                 |
| - range      | 1~136               |

## **Examples:**

Command Drive sends Notes

JC110 % Set the first jog velocity to 10rps
JC1 JC1 =10 The first jog velocity is 10rps

# JD - Jog Disable

Compatibility: All drives

Affects: Jogging during a WI command See also: JA, JE, JS, WI commands

Disables jog inputs (which are active during a WI instruction if previously enabled by the JE command). Jog accel/decel and velocity are set using the JA and JS commands, respectively.

#### Command Details:

| Structure       | JD         |
|-----------------|------------|
| Туре            | BUFFERED   |
| Usage           | WRITE ONLY |
| Non-Volatile    | NO         |
| Register Access | None       |

## **Examples:**

Command Drive sends Notes

JD - Disable jog inputs while executing the WI command

### JE - Jog Enable

Compatibility: All drives

Affects: WI (jogging) command See also: JA, JD, JS, WI commands

Enables jog inputs during a WI instruction. Jog accel, decel and velocity are set using the JA, JD and JS commands, respectively.

#### BLu, STAC6-S, SE, Q, QE

Inputs X1 and X2 are the designated jog inputs during a WI instruction.

#### BLu, STAC6-Si

Inputs 5 and 6 of IN/OUT2 or top board (screw terminal) connector are the designated jog inputs during a WI instruction.

#### SV, ST-Q/Si

Inputs X5 and X6 are the designated jog inputs during a WI instruction.

#### ST-S, STM

The STEP and DIR inputs are the designated jog inputs during a WI instruction. The STEP and DIR inputs can each be assigned to only one function in an application. If you want to use the STEP and DIR inputs as jog inputs you can define them as such with the JE command. JE takes no effect if the drive is set in Command Mode (CM) 7, 11, 12, 13, 14, 15, 16, 17 or 18, because these modes predefine these inputs and take precedence over the JE command. Also, setting the DL command (to 1 or 2) after setting the JE command reassigns the STEP and DIR inputs as end-of-travel limit inputs and turns off jogging functionality. In other words, the JE and DL commands, as well as Command Modes (CM) 7, 11, 12, 13, 14, 15, 16, 17 and 18 each assign a usage to the STEP and DIR inputs. Each of these must exclusively use the STEP and DIR inputs. Command Modes are most dominant and will continually prevent JE and DL from using the inputs. JE and DL exclude each other by overwriting the usage of the STEP and DIR inputs. To enable jogging with the STEP and DIR inputs simply execute the JE command with CM=21 or CM=22.

#### **Command Details:**

| Structure       | JE         |
|-----------------|------------|
| Туре            | BUFFERED   |
| Usage           | WRITE ONLY |
| Non-Volatile    | NO         |
| Register Access | None       |

### **Examples:**

Command Drive sends Notes

JE - Enable jog inputs while executing the WI command

WIX4L - Wait for input X4 to close. While waiting jog inputs are active, which means the motor can be jogged in the CW and CCW directions by

closing the jog inputs. After input X4 closes the jog function stops, at

least until the next WI command executes.

# JL - Jog Decel

Compatibility: All drives

Affects: Jogging during WI command, velocity (oscillator) modes, and CJ command

See also: JA command

Sets or requests the decel rate for Jog moves and velocity (oscillator) modes in rev/sec/sec. The JL value cannot be changed while jogging. To maintain compatibility with legacy products, JA sets both the JA and JL values, so when a different JL value is required set JA first, then set JL.

### **Command Details:**

| Structure       | JL{Parameter #1} |
|-----------------|------------------|
| Туре            | BUFFERED         |
| Usage           | READ/WRITE       |
| Non-Volatile    | YES              |
| Register Access | None             |

### Parameter Details:

| Parameter #1 | Jog deceleration rate                              |
|--------------|----------------------------------------------------|
| - units      | rev/sec/sec (rps/s)                                |
| - range      | 0.167 - 5461.167 rps/s (resolution is 0.167 rps/s) |

### **Examples:**

Command Drive sends Notes

JL25 - Sets jog deceleration rate to 25 rps/s

JL JL=25

### JM - Jog Mode

Compatibility: All drives\*, see below

Affects: CJ command, and jogging during a WI command

See also: CJ, JE, WI commands

Sets or requests the Jog mode. There are two Jog modes available:

#### Jog Mode 1: Servo and stepper drives

For servo drives, Jog Mode 1 uses a "position-type" of servo control that moves the target position which causes the servo to move at the set velocity. Jog Mode 1 will cause the servo motor to always move the same distance over time. A drawback is that the servo can fault if the position error during the move exceeds the value set by the PF (Position Fault) command. For stepper drives, Jog Mode 1 causes the step motor to run at the set velocity (see JS and CS commands).

#### Jog Mode 2: Servo drives only

For servo drives only, Jog Mode 2 uses a "velocity-type" of servo control that applies torque to the motor to maintain velocity. This method functions better with high inertia loads because it ignores the value set by the PF (Position Fault) command. It also allows the drive to function in a "torque-limited velocity" mode or a "velocity-limited torque" mode. Jog Mode 2 also uses a different set of control parameters, VI and VP, for "tuning" the velocity mode. See VI & VP commands later in this guide.

#### **Command Details:**

| Structure       | JM{Parameter #1} |
|-----------------|------------------|
| Туре            | BUFFERED         |
| Usage           | READ/WRITE       |
| Non-Volatile    | YES              |
| Register Access | None             |

#### Parameter Details:

| Parameter #1 | Jog mode                               |
|--------------|----------------------------------------|
| - units      | integer                                |
| - range      | 1 = position-type<br>2 = velocity-type |

### **Examples:**

Command Drive sends Notes

JM1 - Put drive into position-type servo control when jogging
JM2 - Put drive into velocity-type servo control when jogging

JM JM=2

<sup>\*</sup>Stepper drives only utilize Jog Mode 1 (JM1), and therefore will ignore attempts to set JM2.

# JS - Jog Speed

Compatibility: All drives

Affects: Jogging during WI command, velocity (oscillator) modes, and CJ command

See also: CJ, CS, JA commands

Sets or requests the speed for Jog moves in rev/sec. Sending JS with no parameter causes drive to respond with present jog speed.

### **Command Details:**

| Structure       | JS{Parameter #1}                                                                                                    |
|-----------------|----------------------------------------------------------------------------------------------------|
| Туре            | BUFFERED                                                                                                    |
| Usage           | READ/WRITE                                                                                                    |
| Non-Volatile    | Yes                                                                                                    |
| Register Access | "J" (026)<br>Note: The JS command uses different units than the "J" register. See Data Registers section for details. |

### Parameter Details:

| Parameter #1 | Move velocity                                                                                                    |
|--------------|----------------------------------------------------------------------------------------------------|
| - units      | rev/sec                                                                                                    |
| - range      | BLu, SV, STAC6, ST-Q/Si, ST-S: 0.0042 - 133.3333<br>(resolution is 0.0042)<br>STM: 0.0042 - 80.0000 (resolution is 0.0042) |

## **Examples:**

Command Drive sends Notes

JS10.35 - Set jog speed to 10.35 rps

JS JS=10.35

### **KC - Overall Servo Filter**

Compatibility: Servo drives only

Affects: Servo tuning and performance

Sets or requests the servo control overall filter frequency. The filter is a simple one-pole, low-pass filter intended for attenuating high frequency oscillations. The value is a constant that must be calculated from the desired roll off frequency. See equation below.

NOTE: It is recommended to use the Quick Tuner software for tuning and configuring your servo system.

C = 72090 / (1400/F + 2.2)where C = Filter Value, F = desired filter Frequency in Hz

#### **Command Details:**

| Structure       | KC{Parameter #1} |
|-----------------|------------------|
| Туре            | BUFFERED         |
| Usage           | READ/WRITE       |
| Non-Volatile    | Yes              |
| Register Access | None             |

#### Parameter Details:

| Parameter #1 | Filter Value                           |
|--------------|----------------------------------------|
| - units      | integer                                |
| - range      | 0 - 32767 (see above for calculations) |

## **Examples:**

Command Drive sends Notes

KC7836 - Set servo filter to 200 Hz

KC KC=7836

### **KD - Differential Constant**

Compatibility: Servo drives only

Affects: Servo tuning and performance

Sets or requests the servo control differential gain. Gain value is relative: "0" meaning no gain, "32767" meaning full gain. KD is part of the Damping servo parameters in *Quick Tuner*. It works to damp low speed oscillations.

NOTE: It is recommended to use the Quick Tuner software for tuning and configuring your servo system.

### **Command Details:**

| Structure       | KD{Parameter #1} |
|-----------------|------------------|
| Туре            | BUFFERED         |
| Usage           | READ/WRITE       |
| Non-Volatile    | Yes              |
| Register Access | None             |

#### Parameter Details:

| Parameter #1 | Differential Gain value          |
|--------------|----------------------------------|
| - units      | integer                          |
| - range      | 0 - 32767 (0 = 0%, 32767 = 100%) |

### **Examples:**

Command Drive sends Notes

KD2000 - Set differential gain to 2000

KD KD=2000

### **KE - Differential Filter**

Compatibility: Servo drives only

Affects: Servo tuning and performance

Sets or requests the differential control parameter filter frequency. The filter is a simple one-pole, low-pass filter intended for attenuating high frequency oscillations. The value is a constant that must be calculated from the desired roll off frequency. See equation below.

C = 72090 / (1400/F + 2.2)where C = Filter Value, K = desired filter Frequency in Hz

NOTE: It is recommended to use the Quick Tuner software for tuning and configuring your servo system.

#### **Command Details:**

| Structure       | KE{Parameter #1} |
|-----------------|------------------|
| Туре            | BUFFERED         |
| Usage           | READ/WRITE       |
| Non-Volatile    | Yes              |
| Register Access | None             |

#### Parameter Details:

| Parameter #1 | Filter Value |
|--------------|--------------|
| - units      | integer      |
| - range      | 0 - 32767    |

## **Examples:**

Command Drive sends Notes

KE7836 - Set differential filter to 200 Hz

# **KF - Velocity Feedforward Constant**

Compatibility: Servo drives only

Affects: Servo tuning and performance

Sets or requests the servo control velocity feedforward gain. Gain value is relative: "0" meaning no gain, "32767" meaning full gain. KF is part of the Damping servo parameters in *Quick Tuner*. It counters the effects of the KV parameter which can cause large following error. KF is usually the same value as KV.

NOTE: It is recommended to use the Quick Tuner software for tuning and configuring your servo system.

#### Command Details:

| Structure       | KF{Parameter #1} |
|-----------------|------------------|
| Туре            | BUFFERED         |
| Usage           | READ/WRITE       |
| Non-Volatile    | Yes              |
| Register Access | None             |

#### Parameter Details:

| Parameter #1 | Velocity feedforward gain value  |
|--------------|----------------------------------|
| - units      | integer                          |
| - range      | 0 - 32767 (0 = 0%, 32767 = 100%) |

### **Examples:**

Command Drive sends Notes

KF4000 - Set velocity feedforward gain to 4000

KF KF=4000

# KG - Secondary Global Gain

Compatibility: SV200 series servo drives only Affects: Servo tuning and performance

See also: KP, GG commands

Sets or requests the secondary global gain of PID controller. This is the proportional gain in the position loop and an alternate to KP. See GG command (and SVX Servo Suite software for details on switching between KP and KG with the X7 digital input.

### **Command Details:**

| Structure       | KG{Parameter #1} |
|-----------------|------------------|
| Туре            | BUFFERED         |
| Usage           | READ/WRITE       |
| Non-Volatile    | YES              |
| Register Access | NO               |

#### Parameter Details:

| Parameter #1 | Global gain    |
|--------------|----------------|
| - units      | integer number |
| - range      | 0~32767        |

### **Examples:**

Command Drive sends Notes

KG10000 % Set the secondary global gain to 10000 KG KG = 10000 The secondary global gain is 10000

# KI - Integrator Constant

Compatibility: Servo drives only

Affects: Servo tuning and performance

Sets or requests the servo control integrator gain term. Gain value is relative: "0" meaning no gain, "32767" meaning full gain. KI is part of the Stiffness servo parameters in *Quick Tuner*. It minimizes (or may even eliminate) position errors especially when holding position.

NOTE: It is recommended to use the Quick Tuner software for tuning and configuring your servo system.

#### Command Details:

| Structure       | KI{Parameter #1} |
|-----------------|------------------|
| Туре            | BUFFERED         |
| Usage           | READ/WRITE       |
| Non-Volatile    | Yes              |
| Register Access | None             |

#### Parameter Details:

| Parameter #1 | Integrator gain value            |
|--------------|----------------------------------|
| - units      | integer                          |
| - range      | 0 - 32767 (0 = 0%, 32767 = 100%) |

### **Examples:**

Command Drive sends Notes

KI5000 - Set integrator gain to 500

KI KI=500

## **KJ - Jerk Filter Frequency**

Compatibility: SV200 series, SV7 and SVAC3 Servo drives only

Affects: S-Curve

Sets or requests the Jerk Filter frequency, in Hz. The parameter is set within *SVX Servo Suite* for SV200 drives and *Quick Tuner*. for SV7 and SVAC3 drives; it can also be set with the SCL command KJ. The lower the frequency value the more pronounced the S-curve profile will be. Setting the value to 0 will disable the filter.

S-curve acceleration/deceleration ramps are beneficial in positioning systems where instantaneous changes in speed may cause the load to jerk excessively. One example is when the load is connected to the motion actuator via a long moment arm. If the arm is not sufficiently rigid, changes in speed at the actuator can result in undesirable oscillations and increased settling time at the load. Smoothed transitions in speed changes, such as those provided by the jerk filter can alleviate this unwanted motion and reduce settling time.

NOTE: It is recommended to use the software for tuning and configuring your servo system.

#### **Command Details:**

| Structure       | KJ{Parameter #1} |
|-----------------|------------------|
| Туре            | BUFFERED         |
| Usage           | READ/WRITE       |
| Non-Volatile    | Yes              |
| Register Access | None             |

#### Parameter Details:

| Parameter #1 | Jerk Filter Frequency (Hz) |
|--------------|----------------------------|
| - units      | integer                    |
| - range      | 0 - 5000 (0 = disabled)    |

## **Examples:**

Command Drive sends Notes

KJ500 - Set jerk filter frequency to 500Hz

KJ KJ=500

## **KK - Inertia Feedforward Constant**

Compatibility: Servo drives only

Affects: Servo tuning and performance

Sets or requests the servo control inertia feedforward gain. Gain value is relative: "0" meaning no gain, "32767" meaning full gain. KK is an Inertia servo parameter in *Quick Tuner*. KK improves acceleration control by compensating for the load inertia.

NOTE: It is recommended to use the Quick Tuner software for tuning and configuring your servo system.

#### Command Details:

| Structure       | KK{Parameter #1} |
|-----------------|------------------|
| Туре            | BUFFERED         |
| Usage           | READ/WRITE       |
| Non-Volatile    | Yes              |
| Register Access | None             |

### Parameter Details:

| Parameter #1 | Inertia feedforward gain value   |
|--------------|----------------------------------|
| - units      | integer                          |
| - range      | 0 - 32767 (0 = 0%, 32767 = 100%) |

### **Examples:**

Command Drive sends Notes

KK500 - Set inertia feedforward gain to 500

KK KK=500

# **KP - Proportional Constant**

Compatibility: Servo drives only

Affects: Servo tuning and performance

Sets or requests the servo control proportional gain term. Gain value is relative: "0" meaning no gain, "32767" meaning full gain. KP is part of the Stiffness servo parameters in *Quick Tuner*. This parameter is the primary gain term for minimizing the position error.

NOTE: It is recommended to use the Quick Tuner software for tuning and configuring your servo system.

#### Command Details:

| Structure       | KP{Parameter #1} |
|-----------------|------------------|
| Туре            | BUFFERED         |
| Usage           | READ/WRITE       |
| Non-Volatile    | Yes              |
| Register Access | None             |

#### Parameter Details:

| Parameter #1 | Proportional gain value          |
|--------------|----------------------------------|
| - units      | integer                          |
| - range      | 0 - 32767 (0 = 0%, 32767 = 100%) |

### **Examples:**

Command Drive sends Notes

KP5000 - Set proportional gain to 5000

KP KP=5000

# **KV - Velocity Feedback Constant**

Compatibility: Servo drives only

Affects: Servo tuning and performance

Sets or requests the servo control velocity feedback gain term. Gain value is relative: "0" meaning no gain, "32767" meaning full gain. KV is part of the Damping servo parameters in *Quick Tuner*. It aids the KD command in damping system oscillation. This term helps to control larger inertial loads.

NOTE: The Velocity Feedback (KV) and Velocity Feedforward (KF) constants are typically set to similar values. The Feedforward value may at times be set larger depending on the frictional content of the motor load.

NOTE: It is recommended to use the Quick Tuner software for tuning and configuring your servo system.

#### **Command Details:**

| Structure       | KV{Paramter #1} |
|-----------------|-----------------|
| Туре            | BUFFERED        |
| Usage           | READ/WRITE      |
| Non-Volatile    | Yes             |
| Register Access | None            |

#### Parameter Details:

| Parameter #1 | Velocity feedback gain value     |
|--------------|----------------------------------|
| - units      | integer                          |
| - range      | 0 - 32767 (0 = 0%, 32767 = 100%) |

## **Examples:**

Command Drive sends Notes

KV4000 - Set velocity feedback gain to 4000

KV KV=4000

### LA - Lead Angle Max Value

Compatibility: Stepper drives (except STM)

See also: EF, LS commands

Returns the maximum lead angle setting for use in the Stall Prevention algorithm (see EF command for details). This value is reached at the speed set by the LS command.

Lead Angle is the angular measurement between the internal magnetic field and the motor's rotor. If the lead angle is too large, the magnetic attraction fades and the motor will stall. Too small of a value makes inefficient use of the magnetic attraction and the motor will not produce its maximum torque.

Lead angle directly affects the magnetic forces acting on the rotor, and is thus directly related to the motor's torque. An ideal setting for Lead Angle is essential for maximizing the motor's torque output. During motion, the motor's lead angle is constantly monitored and adjusted to keep it within a speed-dependent operational range and allow the drive to maintain control of the motor even in the event of a disturbance. The maximum lead angle (set by LA) is reached at the Lead Angle Speed specified by LS.

This value is measured in *electrical degrees*. There are four physical motor steps (4 \* 1.8 degrees = 7.2 degrees) per 360 degree electrical cycle.

The relationship between electrical degrees and motor rotational displacement is given as follows:

360 electrical degrees / 7.2 rotational degrees 50 electrical degrees / rotational degree

Alternatively, in terms of physical displacement,

1 rotational degree / 50 electrical degrees 0.02 rotational degrees / electrical degree

The maximum effective setting for LA is 180 electrical degrees. If at any point the motor's lead angle exceeds this value, a stall condition will occur.

NOTE: While it is worthwhile to understand the meaning of the Lead Angle setting, it is intended that the ST Configurator software be used to configure this setting.

#### **Command Details:**

| Structure       | LA{Parameter #1} |
|-----------------|------------------|
| Туре            | BUFFERED         |
| Usage           | READ / WRITE     |
| Non-Volatile    | YES              |
| Register Access | None             |

#### Parameter Details:

| Parameter #1 | Lead Angle Value           |
|--------------|----------------------------|
| - units      | integer                    |
| - range      | 1 - 180 electrical degrees |

### Host Command Reference

# Examples:

Command Drive sends Notes

LA120 - Set the target lead angle setting to 120 electrical degrees (default,

optimal for most motors)

LA LA=120

### **LM - Software Limit CCW**

Compatibility: SSM, TSM, TXM, SS, SSAC and SV200 series servo drives

See also: SP and AM commands

Sets or requests software CCW limit values.

Motor decelerates to stop when the absolute position (can be requested or set by SP command) decreases to software CCW limit value, Software limit does not work in CCW direction when software CCW limit parameter is set to zero. This parameter is volatile and the default value will be zero upon power-up.

#### **Command Details:**

| Structure       | LM{Parameter #1} |
|-----------------|------------------|
| Туре            | BUFFERED         |
| Usage           | READ / WRITE     |
| Non-Volatile    | NO               |
| Register Access | NO               |

### Parameter Details:

| Parameter #1 | Software Limit Value |
|--------------|----------------------|
| - units      | Absolute position    |
| - range      | +/- 2,147,483,647    |

### **Examples:**

| Command | Drive sends | Notes                                              |
|---------|-------------|----------------------------------------------------|
| LM10000 | %           | Set software CCW limit value to 10000 counts.      |
| LM      | LM =10000   | Request software CCW limit value.                  |
| LM0     | %           | Turn off software limit function in CCW direction. |

### **LP - Software Limit CW**

Compatibility: SSM, TSM, TXM, SS, SSAC and SV200 series servo drives

See also: SP and AM commands

Sets or requests software CW limit values.

Motor decelerates to stop when the absolute position (can be requested or set by SP command) increases to software CW limit value. Software limit does not work in CW direction when software CW limit parameter is set to zero. This parameter is volatile and the default value is zero when power-up.

#### **Command Details:**

| Structure       | LP{Parameter #1} |
|-----------------|------------------|
| Туре            | BUFFERED         |
| Usage           | READ / WRITE     |
| Non-Volatile    | NO               |
| Register Access | NO               |

#### Parameter Details:

| Parameter #1 | Software Limit Value |
|--------------|----------------------|
| - units      | Absolute position    |
| - range      | +/- 2,147,483,647    |

### **Examples:**

Command Drive sends Notes

LP10000 % Set software CW limit value to 10000 counts.

LP LP =10000 Request software CW limit value.

LP0 % Turn off software limit function in CW direction

## **LS - Lead Angle Speed**

Compatibility: Stepper drives (except STM)

See also: EF, LA commands

Specifies the speed at which the Lead Angle specified by the LA command will be applied. (See LA command for a detailed description of the Lead Angle concept.)

During operation, the lead angle is continuously monitored and is dynamically adjusted to maintain maximum torque output. The optimal setting is dependent upon motor speed, with the maximum setting occurring at the speed specified by LS.

NOTE: While it is worthwhile to understand the meaning of the Lead Angle Speed setting, it is intended that the ST Configurator software be used to configure this setting.

#### **Command Details:**

| Structure       | LS{Parameter #1} |  |
|-----------------|------------------|--|
| Туре            | BUFFERED         |  |
| Usage           | READ / WRITE     |  |
| Non-Volatile    | YES              |  |
| Register Access | None             |  |

#### Parameter Details:

| Parameter #1 | Lead Angle Speed |  |
|--------------|------------------|--|
| - units      | integer          |  |
| - range      | 1 - 80 rev/sec   |  |

## **Examples:**

Command Drive sends Notes

LS25 - Use maximum lead angle setting (LA) at 25 rps

LS LS=25

# LV - Low Voltage threshold

Compatibility: All drives

Affects: Under voltage alarm and fault

Sets or requests the low voltage threshold for under voltage alarm / fault conditions. In AC drives (e.g. BLuAC5 and STAC6) an under voltage condition causes a Drive Fault, which disables the motor outputs of the drive. In DC drives (SV, ST, and STM) an under voltage condition causes an Alarm. If desired, the user can change the low voltage threshold of the drive, however in most applications it is neither necessary nor recommended. The factory default for low voltage threshold is set to both protect the drive from damage and work with the widest range of supply voltages possible.

#### **Command Details:**

| Structure       | LV{Parameter #1} |  |
|-----------------|------------------|--|
| Туре            | BUFFERED         |  |
| Usage           | READ/WRITE       |  |
| Non-Volatile    | Yes              |  |
| Register Access | None             |  |

#### Parameter Details:

| Parameter #1 | Low voltage threshold                                                                                                    |  |
|--------------|----------------------------------------------------------------------------------------------------|--|
| - units      | All drives except BLuAC5: 0.1 volts DC BLuAC5: 1 volt DC                                                                     |  |
| - range      | BLuDC: 18 to 40<br>BLuAC: 90 to 300<br>STAC6: 90 to 160<br>ST5: 12 to 75<br>ST10: 12 to 75<br>SV7: 12 to 75<br>STM: 10 to 75 |  |

## Examples:

| Command<br>LV<br>LV200 | Drive sends<br>LV=180<br>- | Notes Low voltage threshold of ST5 set at 18 VDC Set low voltage threshold of ST5 drive to 20 VDC |
|------------------------|----------------------------|---------------------------------------------------------------------------------------------------|
| LV                     | LV=900                     | Low voltage threshold of STAC6 set at 90 VDC (bus voltage)                                        |
| LV                     | LV=90                      | Low voltage threshold of BLuAC5 set at 90 VDC (bus voltage)                                       |

# **MC - Motor Current, Rated**

Compatibility: Stepper drives (except STM)

See also: CC, PN commands

Specifies the maximum current that can be sent to the motor. This is the same value set in ST Configurator's Custom Motor screen for Rated Current.

This value serves as the upper ceiling for the CC command, preventing excessive current from being sent to the motor, potentially damaging it. It is also used when the motor is probed to determine its electrical characteristics (see PN command for details).

#### **Command Details:**

| Structure       | MC{Parameter #1} |  |
|-----------------|------------------|--|
| Туре            | BUFFERED         |  |
| Usage           | READ / WRITE     |  |
| Non-Volatile    | YES              |  |
| Register Access | None             |  |

#### Parameter Details:

| Parameter #1 | Motor Rated Current                                          |  |
|--------------|--------------------------------------------------------------|--|
| - units      | amps                                                         |  |
| - range      | 0 - 6.00 amps (STAC6 only)<br>0 - 10.00 amps (ST-S, ST-Q/Si) |  |

## **Examples:**

Command Drive sends Notes

MC2.5 - Motor maximum current set to 2.5A.

MC MC=2.5

## **MD - Motor Disable**

Compatibility: All drives

See also: BE, BO, ME commands

Disables motor outputs (reduces motor current to zero). Disabling the motor also activates the Brake Output function (see BO command). Motor current is not reduced to zero until the Brake Engage (BE command) time has expired.

### **Command Details:**

| Structure       | MD         |
|-----------------|------------|
| Type            | BUFFERED   |
| Usage           | WRITE ONLY |
| Non-Volatile    | No         |
| Register Access | None       |

# Examples:

Command Drive sends Notes

MD - Drive turns off current to the motor

### **ME - Motor Enable**

Compatibility: All drives

See also: BD, BO, MD commands

Restores drive current to motor. If the drive cannot be enabled due to the Enable Input (SI) state, the drive will respond with a "%" which indicates that the drive could not be enabled. Enabling the drive also deactivates the Brake Output function (see BO command). Enabling of the motor is delayed by the BD (Brake Disengage) time delay.

WARNING: This command restores the previous mode of operation. If for example the drive is operating in Analog Velocity mode the motor may immediately start moving. External inputs to the drive must be sequenced properly to avoid unpredictable operation.

#### **Command Details:**

| Structure       | ME         |
|-----------------|------------|
| Туре            | BUFFERED   |
| Usage           | WRITE ONLY |
| Non-Volatile    | NO         |
| Register Access | None       |

## **Examples:**

Command Drive sends Notes

ME - Drive is enabled

ME & Drive is NOT enabled: check Servo Enable input (SI) for proper state

### **MN - Model Number**

Compatibility: BLu series servo drives, ST, STAC6, some STM, and some legacy step drive models

NOTE: This command is deprecated. Please use MV to query the drive for model and revision information.

Requests the drive's Model Number. Drive returns a single character that is a code for the model number.

Unlike most other commands that request data back from the drive, where the drive will send the original Command Code followed by an "=" and then a value, when the MN command is sent to a drive the drive only responds with the single character code. (See below).

#### **Command Details:**

| Structure       | MN                         |  |
|-----------------|----------------------------|--|
| Туре            | IMMEDIATE                  |  |
| Usage           | READ ONLY                  |  |
| Non-Volatile    | NO                         |  |
| Register Access | None                       |  |
| Units           | character code (see below) |  |

### **Response Details:**

| Model Number<br>BLuDC4-S*<br>BLuDC4-SE* | Character code<br>O | Model Number<br>STAC6-220-S<br>STAC6-220-SE | Character Code \ |
|-----------------------------------------|---------------------|---------------------------------------------|------------------|
| BLuDC4-Si*                              | P                   | STAC6-220-Q                                 | 1                |
| BLuDC4-Q*                               | W                   | STAC6-220-QE                                | }                |
| BLuDC4-QE*                              | W                   | STAC6-220-Si                                | ٨                |
| BLuDC9-S*                               | R                   | ST5-S                                       | D                |
| BLuDC9-SE*                              | r                   | ST10-S                                      | E                |
| BLuDC9-Si*                              | S                   | ST5-Plus                                    | J                |
| BLuDC9-Q*                               | X                   | ST10-Plus                                   | K                |
| BLuDC9-QE*                              | X                   | ST5-Q                                       | F                |
| BLuAC5-S                                | Т                   | ST10-Q                                      | Н                |
| BLuAC5-SE                               | t                   | ST5-Si                                      | G                |
| BLuAC5-Q                                | U                   | ST10-Si                                     |                  |
| BLuAC5-QE                               | u                   | STM23S-xxx                                  | a                |
| BLuAC5-Si                               | V                   | STM23Q-xxx                                  | b                |
| STAC6-S                                 | Υ                   | SV7-S                                       | ;                |
| STAC6-SE                                | у                   | SV7-Q                                       | <                |
| STAC6-Q                                 | Z                   | SV7-Si                                      | =                |
| STAC6-QE                                | Z                   |                                             |                  |
| STAC6-Si                                | [                   |                                             |                  |

<sup>\*</sup> BLu100 and BLu200 series drives have been replaced by BLuDC4 and BLuDC9 series drives, respectively. BLu100 and BLu200 drives are still supported, but part numbers have been changed.

## **Examples:**

| Command | Drive sends | Notes                         |
|---------|-------------|-------------------------------|
| MN      | Т           | Connected drive is a BLuAC5-S |

## **MO - Motion Output**

Compatibility: All drives

See also: AO, BO, PL, SD and TO commands

Defines the drive's Motion Output digital output function.

For all stepper drives there are 8 states available:

MO1: Output is closed (energized) when motor is not moving.

MO2: Output is open (de-energized) when motor is not moving.

MO3: Output is not used as a Motion Output and can be used for another automatic output function or as a general purpose output.

MO4: Output is used as a Tach Output at 100 pulses/rev with 1.8 degree step motor.

MO5: Output is used as a Tach Output at 200 pulses/rev with 1.8 degree step motor.

MO6: Output is used as a Tach Output at 400 pulses/rev with 1.8 degree step motor.

MO7: Output is used as a Tach Output at 800 pulses/rev with 1.8 degree step motor.

MO8: Output is used as a Tach Output at 1600 pulses/rev with 1.8 degree step motor.

For SV200 servo drives, this command is designed to control 4 outputs (Y3,Y4,Y5,Y6) using 2 parameters (MO{Param#1}{Param#2}). For details, refer to the SV200 Hardware Manual and SVX Servo Suite software.

For SV servo drives (SV7 and SVAC3) there are 10 states available:

MO1: Output is closed (energized) when motor is not moving.

MO2: Output is open (de-energized) when motor is not moving.

MO3: Output is not used as a Motion Output and can be used for another automatic output function or as a general purpose output.

MO4: Output is used as a Tach Output at 64 pulses/rev with 8 pole motor (8 times number of poles)

MO5: Output is used as a Tach Output at 128 pulses/rev with 8 pole motor (16 times number of poles)

MO6: Output is used as a Tach Output at 256 pulses/rev with 8 pole motor (32 times number of poles)

MO7: Output is used as a Tach Output at 512 pulses/rev with 8 pole motor (64 times number of poles)

MO8: Output is used as a Tach Output at 1024 pulses/rev with 8 pole motor (128 times number of poles)

MO9: Output is closed when in position based on encoder error

MO10: Output is open when in position based on encoder error

For SSM and TXM-S/Q/IP there are 11 states available:

MO1: Output is open (de-energized) when static position error is less than set value.

MO2: Output is closed (energized) when static position error is less than set value.

MO3: Output is not used as a Motion Output and can be used for another automatic output function or as a general purpose output.

MO4: Output is used as a Tach Output at 100 pulses/rev.

MO5: Output is used as a Tach Output at 200 pulses/rev.

MO6: Output is used as a Tach Output at 400 pulses/rev.

MO7: Output is used as a Tach Output at 800 pulses/rev.

MO8: Output is used as a Tach Output at 1600 pulses/rev.

MO9: Output is closed (energized) when dynamic position error is less than set value.

MO10: Output is open (de-energized) when dynamic position error is less than set value.

MO11: Output is used as a Tach Output at 50 pulses/rev.

For TSM there are 3 states available to control the Y2 output:

MO3: Output is not used as a Motion Output and can be used for another automatic output function or as a general purpose output.

MO9: Output is closed (energized) when dynamic position error is less than set value. MO10: Output is open (de-energized) when dynamic position error is less than set value.

NOTE: for other Motion Output settings such as static in-position and tach output for TSM products, please refer to TO command

#### BLu, SV, STAC6, ST-Q/Si, STAC5-S, SVAC3-S

Output Y2 is the designated Motion Output.

#### STAC5-Q/IP and SVAC3-Q/IP

Output OUT1 is the designated Motion Output.

#### ST-S, STM17-S/Q/C, STM23-Q/C, STM24-C

The one output of these drives (OUT) can be assigned to one of the five available functions: alarm output, brake output, motion output, tach output, or general purpose output. Each of these functions must exclusively use the output, so only one function is allowed. There are two ways to define the function of this output: via the *ST Configurator* software or via the MO command.

#### STF, TSM34, TXM34, SV200

On these products, any output can be used as the motion output. MO must be followed by two numerals. The first one specifies which output is used. The second numeral specifies the function.

#### STM24-SF/QF

Drives with Flex I/O allow a second parameter which allows the user to specify the I/O point used. Before an I/O point can be used as a Motion Output it must first be configured as an output with the SD command.

Possible uses for the MO command on the STM24 are as follows ('n' denotes the I/O point to be used):

MO1n: Output is closed (active, low) when the motor is moving.

MO2n: Output is open (inactive, high) when the motor is moving.

MO3n: Output is not used as a Motion Output and can be used for another automatic output function or as

a general purpose output.

MO4n: Output is used as a Tach Output at 100 pulses/rev with 1.8 degree step motor.

MO5n: Output is used as a Tach Output at 200 pulses/rev with 1.8 degree step motor.

MO6n: Output is used as a Tach Output at 400 pulses/rev with 1.8 degree step motor.

MO7n: Output is used as a Tach Output at 800 pulses/rev with 1.8 degree step motor.

MO8n: Output is used as a Tach Output at 1600 pulses/rev with 1.8 degree step motor.

NOTE: Setting the MO command to 1, 2, or 4 - 8 overrides previous assignments of this output's function. Similarly, if you use the AO or BO command to set the function of the output after setting the MO command to 1 or 2, usage of the output will be reassigned and AO will be automatically set to 3.

#### Command Details:

| Structure       | MO{Parameter #1}{Parameter #2 (Flex I/O only)} |
|-----------------|------------------------------------------------|
| Туре            | BUFFERED                                       |
| Usage           | READ/WRITE                                     |
| Non-Volatile    | YES                                            |
| Register Access | None                                           |

#### Parameter Details:

| Parameter #1                 | Output Usage (see above)                  |
|------------------------------|-------------------------------------------|
| - units                      | integer code                              |
| - range                      | 1, 2 or 3                                 |
| Parameter #2 (Flex I/O only) | I/O Point (if applicable, see note below) |
| - units                      | integer code                              |
| - range                      | 1 - 4                                     |

#### NOTES:

- The SD command must be executed to set an I/O point as an output before that output can be designated as the Motion Output.
- Parameter #2 only applies to drives equipped with Flex I/O. This includes the STM24-S and -Q. Parameter #2 is not defined for drives equipped with standard I/O.

### **Examples:**

#### All drives with standard I/O:

Command Drive sends Notes

MO1 - Motion Output will close when the motor is not moing

MO MO=1

#### Drives with Flex I/O only:

Command Drive sends Notes

SD4O - Configures I/O 4 as output (see SD command for details)

MO14 - Motion Output is mapped to output #4, and will close when the motor is

not moving

MO MO=14

#### STM24-S, -Q only

Command Drive sends Notes

MO14 - I/O point 4 will be closed when motor is not moving

MO MO=14

NOTE: When working with digital inputs and outputs it is important to remember the designations low and high. If current is flowing into or out of an input or output, i.e. the circuit is energized, the logic state for that input/output is defined as low or closed. If no current is flowing, i.e. the circuit is de-energized, or the input/output is not connected, the logic state is high or open. A low state is represented by the "L" character in parameters of commands that affect inputs/outputs. For example, WI3L means "wait for input 3 low", and SO1L means "set output 1 low". A high state is represented by the "H" character.

# **MR - Microstep Resolution**

Compatibility: All Stepper Drives Affects: Microstep Resolution

See also: EG command

The MR command allows the user to set or request the Microstep Resolution of the drive.

NOTE: The MR command has been deprecated, and should no longer be used. It is included here solely for compatibility with older programs. New applications should make use of the EG command.

#### **Command Details:**

| Structure       | MR{Parameter #1} |
|-----------------|------------------|
| Туре            | BUFFERED         |
| Usage           | READ/WRITE       |
| Non-Volatile    | YES              |
| Register Access | None             |

#### Parameter Details:

| Parameter #1 | Microstep Resolution (code) |
|--------------|-----------------------------|
| - units      | Integer                     |
| - range      | 0 - 15:                     |
|              | Code, steps/rev<br>0 = 200  |
|              | 1 = 400                     |
|              | 3 = 2000                    |
|              | 4 = 5000                    |
|              | 5 = 10,000                  |
|              | 6 = 12,800                  |
|              | 7 = 18,000                  |
|              | 8 = 20,000                  |
|              | 9 = 21,600                  |
|              | 10 = 25,000                 |
|              | 11 = 25,400                 |
|              | 12 = 25,600                 |
|              | 13 = 36,000                 |
|              | 14 = 50,000                 |
|              | 15 = 50,800                 |
|              |                             |

## **Examples:**

Command Drive sends Notes

MR8 - Set the drive's microstep resolution to 20,000 steps/rev

MR MR=8

### **MS - Control Mode Selection**

Compatibility: SV200 series servo drives only

Affects: Control mode, Input #8 See also: CM, CN commands

Defines the usage of input X8 for control mode selection.

MS1: CM is selected when input X8 is open, and CN is selected when input X8 is closed. MS2: CM is selected when input X8 is closed, and CN is selected when input X8 is open. MS3: Input X8 is used as general purpose input. Drive control mode is main mode (CM).

#### Command Details:

| Structure       | MS{Parameter #1} |
|-----------------|------------------|
| Туре            | BUFFERED         |
| Usage           | READ/WRITE       |
| Non-Volatile    | YES              |
| Register Access | None             |

### Parameter Details:

| Parameter #1   | Control Mode Selection(see above) |
|----------------|-----------------------------------|
| - units        | integer code                      |
| - range        | 1~3                               |
| Default value: | 3                                 |

## Examples:

Command Drive sends Notes

MS1 % set the usage of control mode selection to 1 MS MS=1 the usage of control mode selection is 1

# MT - Multi-Tasking

Compatibility: Q drives only
Affects: All move commands

See also: CJ, OI, QJ, TI, TR, and WM commands

Sets or request the status of the multi-tasking function (on or off). When multi-tasking is enabled (on), commands such as FL (Feed to Length) or HW (Hand Wheel) do not block execution of subsequent commands in the queue or program segment. This allows executing other type of operations, such as setting outputs (SO), while a move is taking place.

#### **Command Details:**

| Structure       | MT{Parameter #1} |
|-----------------|------------------|
| Туре            | BUFFERED         |
| Usage           | READ/WRITE       |
| Non-Volatile    | No               |
| Register Access | None             |

#### Parameter Details:

| Parameter #1 | Multi-tasking switch                                    |
|--------------|---------------------------------------------------------|
| - units      | integer                                                 |
| - range      | 0 = multi-tasking disabled<br>1 = multi-tasking enabled |

# **Examples:**

Command Drive sends Notes

MT1 - Enables multi-tasking

MT MT=1

### **MV - Model & Revision**

Compatibility: All drives and integrated motors except BLu servo drives

See also: MN, RV commands

Requests the connected drive's DSP firmware version, model number code, and sub-model number code (if applicable). Not all drive series utilize the sub-model number code. The response from the drive is a single string of characters with no breaks or delimiters. The sequence of characters is firmware revision (3 numbers and 1 letter), model number code (3 numbers), sub-model number code (1 letter). See Response Details below.

# **Command Details:**

| Structure       | MV        |
|-----------------|-----------|
| Туре            | IMMEDIATE |
| Usage           | READ ONLY |
| Non-Volatile    | No        |
| Register Access | None      |

# **Response Details:**

Response will be in the format AAAABBBC, where AAAA is the firmware version, BBB is the model number code, and C is the sub-model number code. Model and sub-model number codes are listed below by drive, and Examples are given afterward.

| Drive           | Model Number |  |
|-----------------|--------------|--|
| SV7-S           | 11           |  |
| SV7-Q 12        |              |  |
| SV7-Si          | 13           |  |
| SV7-CANopen     | 14           |  |
| SV7-IP          | 15           |  |
| SV7-Q Ethernet  | 16           |  |
| ST5-Q Ethernet  | 17           |  |
| ST10-Q Ethernet | 19           |  |
| ST5-S           | 20           |  |
| ST10-S          | 21           |  |
| ST5-Q           | 22           |  |
| ST5-Si          | 23           |  |
| ST10-Q          | 24           |  |
| ST10-Si         | 25           |  |
| ST5plus         | 26           |  |
| ST10plus        | 27           |  |
| ST5 can open    | 28           |  |
| ST10 can open   | 29           |  |
| BLuAC5-S        | 36           |  |
| BLuAC5-Q        | 37           |  |
| BLuAC5-Si       | 38           |  |
| STAC6-S         | 41           |  |
| STAC6-Q         | 42           |  |
| STAC6-Si        | 43           |  |
| STAC6-S-220     | 44           |  |
| STAC6-Q-220     | 45           |  |
| STAC6-Si-220    | 46           |  |
| STAC6-C         | 47           |  |
| STAC6-C-220     | 48           |  |
| STM23-S family  | 49           |  |
| STM23-Q family  | 50           |  |
| STM24-SF family | 51           |  |
| STM24-QF family | 52           |  |
| STM24-C family  | 53           |  |
| STM23-C family  | 54           |  |
| STM17-S family  | 55           |  |
| STM17-Q family  | 56           |  |
| STM17-C family  | 57           |  |
| BLuAC5-SE       | 68           |  |
|                 |              |  |

# Host Command Reference

| BLuAC5-QE    | 69      |
|--------------|---------|
| STM23IP      | 70      |
| STAC6-SE     | 73      |
| STAC6-QE     | 74      |
| ST5-IP       | 75      |
| STAC6-SE-220 | 76      |
| STAC6-QE-220 | 77      |
| ST10-IP      | 78      |
| STAC5-S      | 79      |
| STAC5-Q      | 80      |
| STAC5-IP     | 83      |
| STAC5-IP     | 85      |
| STAC5-G-220  | 86      |
|              |         |
| STAC5-IP-220 | 89      |
| STM24IP-xxx  | 90      |
| SVAC3-S      | 91      |
| SVAC3-Q      | 92      |
| SVAC3-IP     | 95      |
| SVAC3-S-220  | 97      |
| SVAC3-Q-220  | 98      |
| SVAC3-IP-220 | 101     |
| TSM23        | 103-105 |
| TSM17        | 111-112 |
| SWM24IP-xxx  | 128     |
| SWM24S-xxx   | 144     |
| SWM24Q-xxx   | 145     |
| SWM24C-xxx   | 146     |
| TXM24S-xxx   | 147     |
| TXM24Q-xxx   | 148     |
| TXM24C-xxx   | 149     |
| SSM23-IP     | 162     |
| TXM24-IP     | 165     |
| TSM11        | 171     |
| SV200        | 180     |
| SV200DC      | 181     |
| STF          | 176     |

# Examples:

| Command<br>MV | Drive sends<br>100Q012 | Notes Drive connected has DSP firmware version 1.00Q, and the drive model number is SV7-Q |
|---------------|------------------------|-------------------------------------------------------------------------------------------|
| MV            | 103F042                | Drive connected has DSP firmware version 1.03F, and the drive model number is STAC6-Q     |
| MV            | 102J049A               | Drive connected has DSP firmware version 1.03F, and the drive model number is STM23S-2AN  |

# **NO - No Operation**

Compatibility: Q drives only

Affects: Stored program flow

Q programs halt execution at blank lines. If a "no op" line is required in a program, for comments or other purposes, rather than leave the line blank the NO command is used. Think of the NO command as leaving a blank line in the middle of a sequence of commands. This is useful if after creating a sequence of commands you would like to delete a command without the line numbers of the remaining commands changing. Instead of deleting the line with the unwanted command, replace the unwanted command with a NO command and the remaining commands in the sequence will maintain their respective line numbers.

NOTE: NO commands are not required after the last command in a segment.

#### **Command Details:**

| Structure       | NO         |
|-----------------|------------|
| Туре            | BUFFERED   |
| Usage           | WRITE ONLY |
| Non-Volatile    | NO         |
| Register Access | None       |

# **Examples:**

Command Drive sends Notes

NO - No operation takes place at this program line

### **OF - On Fault**

Compatibility: Q drives only
Affects: Stored program flow

See also: AL, AX, AX, ME, OI commands

When a drive fault occurs, the OF command causes a given program segment to immediately load from non-volatile memory into the queue. The OF command acts as a kind of software switch in that when this function is turned on the drive's response to a drive fault (loading the designated program segment) is automatic. Once a fault occurs the fault must be cleared (AX) and the motor re-enabled (ME) before continuing normal program execution.

Please note that while immediately executing AX will clear the alarm code, it does not guarantee that the condition that caused the alarm has been resolved. Therefore it is recommended to include a short delay or wait for user input before clearing the alarm and resuming normal operation.

Also, a drive fault will turn the OF function off, so after a fault the OF command must be executed again to reset the function. For this reason it is common to place the OF command in segment 1 of a Q program, and then load segment 1 (QX1) from the designated OF segment after the fault has been cleared and the motor re-enabled. A parameter value of "0" disables the On Fault function. See the AL (Alarm code) command for details of drive faults.

#### **Command Details:**

| Structure       | OF(Parameter #1) |
|-----------------|------------------|
| Туре            | BUFFERED         |
| Usage           | WRITE ONLY       |
| Non-Volatile    | No               |
| Register Access | None             |

#### Parameter Details:

| Parameter #1 | program segment #                                        |  |
|--------------|----------------------------------------------------------|--|
| - units      | integer                                                  |  |
|              | 1 - 12 = segment 1 - 12<br>0 = disable On Fault function |  |

## **Examples:**

Command Drive sends Notes

In segment 1 of a Q program...

OF9 - When a drive fault occurs load and execute program segment 9

In segment 9 of the same Q program...

WT0.1 - Short delay to allow the system to settle

AX - Alarm reset ME - Motor enable

QX1 - Load and execute segment 1, which will also reset the OF function.

OFO - Disable the On Fault function

### OI - On Input

Compatibility: Q drives only

Affects: Interrupt function and stored program flow

See also: MT, OF command

When the given input condition is met the OI command causes program segment 10 to immediately load from non-volatile memory into the queue. The OI command operates as a kind of software switch. Executing the command turns the interrupt function on. Responding to the interrupt input (by loading segment 10) turns the interrupt function off. Therefore after an interrupt condition is cleared in the system the OI command must be executed again to reset the interrupt function. One way to do this is place a copy of the OI command near the end of segment 10, before loading and executing another segment (QX command). Only one interrupt input can be defined at a time within a program. Executing the OI command with no parameter disables the interrupt function.

If Multi-Tasking is disabled (MT0, default) when the input condition is met, any move in progress will be aborted and Segment 10 will be loaded immediately. If Multi-Tasking is enabled (MT1) when the input condition is met, the program will branch to Segment 10 without interrupting a move in progress. In this scenario a Stop Move (SM) command may be used to abort the move.

#### **Command Details:**

| Structure       | OI{Parameter #1} |
|-----------------|------------------|
| Туре            | BUFFERED         |
| Usage           | WRITE ONLY       |
| Non-Volatile    | No               |
| Register Access | None             |

#### Parameter Details:

(See Appendix F: Working With Inputs and Outputs)

#### **Examples:**

Command Drive sends Notes

MTO - Turn Multi-Tasking off

OIX5F - Load and execute program segment 10 when input X5 goes from

high to low. If a move is in progress, abort it.

MT1 - Turn Multi-Tasking on

OIX5F - Load and execute program segment 10 when input X5 goes from high to

low. Has no effect on a move already in progress.

OI - Disable interrupt function

# **OP - Option board**

Compatibility: All drives

See also: IF, MV commands

Requests the decimal or hexadecimal equivalent (see IF command) of the option board's 7-bit binary word. Since some drives - like the SV, ST-Q/Si, and STM drives - are available with different option boards, it is useful for the host to be able to request this information from the drive. The 7 bits in the option board's binary word are shown below.

| Bit | Value (Hex) | SV7           | SVAC3         | ST            | STAC5         |
|-----|-------------|---------------|---------------|---------------|---------------|
| 0   | 1           | Encoder Board | Encoder Board | Encoder Board | Encoder Board |
| 1   | 2           | RS-485        | reserved      | RS-485        | reserved      |
| 2   | 4           | CANOpen       | reserved      | CANOpen       | reserved      |
| 3   | 8           | reserved      | reserved      | reserved      | reserved      |
| 4   | 10          | reserved      | reserved      | reserved      | reserved      |
| 5   | 20          | MCF Board *   | reserved      | MCF Board *   | Expanded I/O  |
| 6   | 40          | Ethernet      | Ethernet      | Ethernet      | 0             |
| 7   | 80          | reserved      | Expanded I/O  | reserved      | reserved      |

<sup>\*</sup> This board includes encoder output so drives with this option will also have bit 0 set

#### Command Details:

| Structure       | OP        |
|-----------------|-----------|
| Туре            | IMMEDIATE |
| Usage           | READ ONLY |
| Non-Volatile    | Yes       |
| Register Access | None      |

### **Examples:**

IF command set for decimal (IFD)...

Command Drive sends Notes

OP OP3 Drive has both encoder and RS-485 option boards installed

OP OP4 Drive has CANOpen board installed

OP OP33 Drive has MCF board installed (bits 0 and 5 are set)

IF command set for hexadecimal (IFH)...

Command Drive sends Notes

OP OP0003 Drive has both encoder and RS-485 option boards installed

OP OP0004 Drive has CANOpen board installed

OP OP0021 Drive has MCF board installed

# **PA - Power-up Acceleration Current**

Compatibility: STM Integrated Step Motors

Affects: Motor accel/decel current and torque

See also: PC, CC, CA, SA commands

Sets or requests the power-up accel/decel current setting ("peak of sine") of the stepper drive, also known as the peak current. PA is similar to the CA command in that a change to PA affects the current value of the accel/decel current. However PA differs from CA in that a change to PA is automatically written to non-volatile memory at the time of the change. For a change in CA to be written to non-volatile memory an SA command must be executed afterwards. See below for more details. PA will only accept parameter values equal or larger than the current PC setting.

Relationship of PA, CA, and "M" register:

- A change to PA affects the current accel/decel current value and is automatically stored in non-volatile memory.
- A change to PA automatically changes CA and the "M" register to the same value.
- A change to CA or the "M" register only affects the current accel/decel current value, but does not automatically change PA to the same value.
- A change to CA or the "M" register is stored in non-volatile memory only after an SA command is executed. When this occurs the PA command is also automatically changed to the new value.

NOTE: PA has no effect in Command Mode 7 (CM7 - Step and Direction mode).

#### Command Details:

| Structure       | PA{Parameter #1}     |
|-----------------|----------------------|
| Туре            | BUFFERED             |
| Usage           | READ/WRITE           |
| Non-Volatile    | Yes (see note below) |
| Register Access | "M" (029)            |

Note: The PA and CA commands use different units than the "M" register; see Data Registers section for details Parameter Details:

| Parameter #1 | Power-up accel/decel current                 |
|--------------|----------------------------------------------|
| - units      | Amps (resolution is 0.01 amps)               |
| - range      | STM24: 0-6.0<br>STM23: 0-5.0<br>STM17: 0-2.0 |

Configurator software may also be used to set all current levels.

NOTE: This data is saved to non-volatile memory immediately upon execution. It is not required to execute the SA command to save to non-volatile memory.

### Host Command Reference

# Example:

STM17, STM23, STM24

Command Drive sends Notes

PA1.2 - Set power-up accel/decel current to 1.2 amps (peak of sine)

PA PA=1.2

# **PB - Power-up Baud Rate**

Compatibility: All drives

See also: BR, PR, TD commands

Sets or requests the power-up baud rate for serial communications. When executed, this command sets the baud rate and immediately saves it to non-volatile memory. At power-up the drive defaults to 9600 baud. If an Applied Motion software application is not detected after 1 second and the drive is configured for host operation the drive will set the baud rate according to the value stored in the Power-up Baud Rate non-volatile parameter. A host system can change the baud rate at any time.

NOTE: Setting the baud rate takes effect immediately.

#### **Command Details:**

| Structure       | PB{Parameter #1}     |
|-----------------|----------------------|
| Туре            | BUFFERED             |
| Usage           | READ/WRITE           |
| Non-Volatile    | Yes (see note below) |
| Register Access | None                 |

#### Parameter Details:

| Parameter #1 | Baud rate code                                                |
|--------------|---------------------------------------------------------------|
| - units      | integer code                                                  |
| - range      | 1 = 9600<br>2 = 19200<br>3 = 38400<br>4 = 57600<br>5 = 115200 |

NOTE: This data is saved to non-volatile memory immediately upon execution. It is not required to execute the SA command to save to non-volatile memory.

## Examples:

| Command | Drive sends | Notes                                                            |
|---------|-------------|------------------------------------------------------------------|
| PB2     | -           | Power-up baud rate is set to 19200 and this value is immediately |

saved to non-volatile memory

PB PB=2

# **PC - Power-up Current**

Compatibility: All drives

Affects: Motor current and torque See also: CC, PI, PP commands

If using a stepper drive, PC sets or requests the continuous (RMS) current setting of the servo drive. If using a servo drive, PC sets or requests the current setting ("peak of sine") of the stepper drive, also known as the running current.

NOTE: This command is similar to CC. It differs only in that in addition to setting the continuous current of the drive, PC also immediately saves the setting to NV memory. See CC command for further details.

#### **Command Details:**

| Structure       | PC{Parameter #1}                                                                                                    |
|-----------------|----------------------------------------------------------------------------------------------------|
| Туре            | BUFFERED                                                                                                    |
| Usage           | READ/WRITE                                                                                                    |
| Non-Volatile    | Yes (see note below)                                                                                                    |
| Register Access | "N" (030)<br>Note: The PC and CC commands use different units than<br>the "N" register; see Data Registers section for details |

#### Parameter Details:

#### BLu, SV, SVAC3

| Parameter #1 | Power-up continuous current setting                                                                                    |
|--------------|----------------------------------------------------------------------------------------------------|
| - units      | amps rms (resolution is 0.01 amps)                                                                                     |
| - range      | BLuDC4: 0 - 4.5<br>BLuDC9: 0 - 9.0<br>BLuAC5: 0 - 5.0<br>SV: 0 - 7.0<br>SVAC3 (120V): 0 - 3.5<br>SVAC3 (220V): 0 - 1.8 |

#### STAC6, ST-Q/Si, ST-S, STM, STAC5

| Parameter #1 | Running current                                                                                                    |
|--------------|----------------------------------------------------------------------------------------------------|
| - units      | amps (resolution is 0.01 amps)                                                                                                    |
| - range      | STAC6: 0 - 6.0<br>ST5: 0 - 5.0<br>ST10: 0 - 10.0<br>STM17: 0 - 2.0<br>STM23: 0 - 5.0<br>STM24: 0 - 6.0<br>STAC5 (120V): 0 - 5<br>STAC5 (220V): 0 - 2.55 |

NOTE: Applied Motion recommends using Configurator software to select a motor and set the maximum current.

### **Examples:**

Command Drive sends Notes

PC3.2 - Set power-up continuous current to 3.2 amps RMS for servo drive or 3.2

amps running current for stepper drive

PC PC=3.2

# **PD - In-Position Counts**

Compatibility: SSM, TSM, TXM, SS, SSAC and SV200 series servo

See also: MO, TO, PE commands

This parameter is used to set static in-position error range. When the actual position is within the target Inposition error range for a time duration that exceeds the PE specified timing, then the driver will define the motion complete or motor in-position.

#### Command Details:

| Structure       | PD{Parameter #1} |
|-----------------|------------------|
| Туре            | BUFFERED         |
| Usage           | READ/WRITE       |
| Non-Volatile    | YES              |
| Register Access | None             |

### Parameter Details:

| Parameter #1 | In-position limit |
|--------------|-------------------|
| - units      | encoder counts    |
| - range      | 0~32767           |
| -default     |                   |

# Examples:

Command Drive sends Notes
PD100 - Sets the static in-position limit to 100 encoder counts
PD PD=100

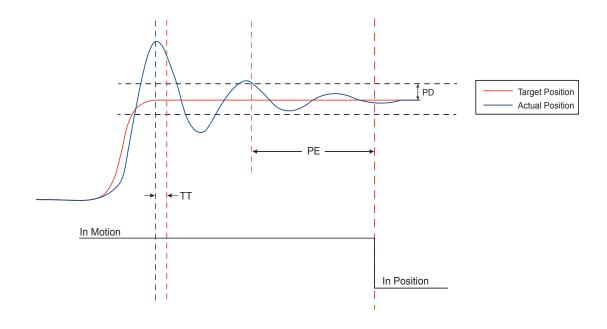

# **PE - In-Position Timing**

Compatibility: SSM, TSM, TXM, SS, SSAC and SV200 series servo drives

See also: MO, TO, PD commands

Sets or requests the time duration for in range determination. For example, when In position error PD is defined, PE will set the time duration for in-position test condition. The drive defines the motor as in position when the actual position is within the target position range (PD) for the defined minimum time (PE).

Time is counted as processor cycles, one cycle refers to 200µsec (250µsec for SV200).

#### Command Details:

| Structure       | PE{Parameter #1} |
|-----------------|------------------|
| Туре            | BUFFERED         |
| Usage           | READ/WRITE       |
| Non-Volatile    | YES              |
| Register Access | None             |

#### Parameter Details:

| Parameter #1 | In-position Timing           |
|--------------|------------------------------|
| - units      | 200µsec, (250µsec for SV200) |
| - range      | 0~30000                      |
| -default     | 10                           |

# Examples:

Command Drive sends Notes
PE100 - Sets the static in-position timing to 20ms for in range determination on a StepSERVO.

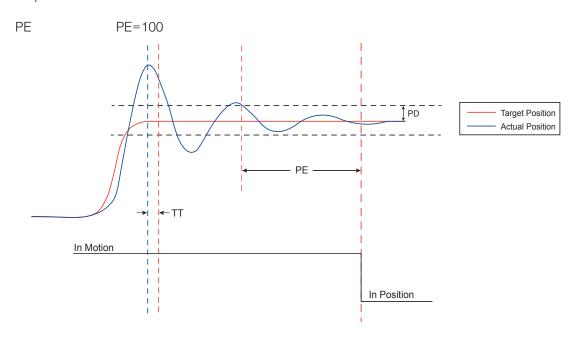

### **PF - Position Fault**

Compatibility: Servo drives and stepper drives with encoder feedback

#### Servo drives

Sets or requests the Position Fault limit in encoder counts. This value defines the limit threshold, in encoder counts, reached between actual position and commanded position before the system produces a position fault error.

#### Stepper drives:

Sets or requests the "percentage of torque" used in the Stall Prevention function for systems with an encoder installed on the motor. Making this setting with the PF command requires that an SA (Save) command be sent afterwards, then a power-down/power-up cycle before the change will take effect. It is recommended that the *Configurator* software be used to make this setting.

#### Command Details:

| Structure       | PF{Parameter #1} |
|-----------------|------------------|
| Туре            | BUFFERED         |
| Usage           | READ/WRITE       |
| Non-Volatile    | Yes              |
| Register Access | None             |

### Parameter Details:

| Parameter #1 | Servo: Position fault limit<br>Stepper: Percentage of torque |
|--------------|--------------------------------------------------------------|
| - units      | Servo: encoder counts<br>Stepper: percentage of torque       |
| - range      | Servo: 1 - 32767<br>Stepper: 0 - 100 (percent)               |

### **Examples:**

| Command<br>PF2000<br>PF | Drive sends<br>-<br>PF=2000 | Notes Set position fault limit to 2000 counts in servo drive                                                          |
|-------------------------|-----------------------------|----------------------------------------------------------------------------------------------------|
| PF50                    | -                           | Set percentage of torque to 50% in stepper drive fitted with encoder and with the Stall Prevention function turned on |
| PF                      | PF-50                       | with the stail i revention function tarried on                                                                        |

### **PH - Inhibit Pulse Command**

Compatibility: SV200 series servo drives only Affects: Control mode 7, Input #10

Defines the usage of input X10 as inhibiting the pulse input as position command.

PH1: Inhibit the pulse input as position command when input X10 is closed. PH2: Inhibit the pulse input as position command when input X10 is open.

PH3: Input X10 is used as general purpose input.

#### Command Details:

| Structure       | PH{Parameter #1} |
|-----------------|------------------|
| Туре            | BUFFERED         |
| Usage           | READ/WRITE       |
| Non-Volatile    | YES              |
| Register Access | None             |

### Parameter Details:

| Parameter #1   | inhibit pulse command |
|----------------|-----------------------|
| - units        | Integer               |
| - range        | 1~3                   |
| -default value | 3                     |

# Examples:

Command Drive sends Notes

PH1 % Sets the usage of the pulse command inhibit function to 1 PH = 1 The usage of the pulse command inhibit function is 1

# PI - Power-up Idle Current

Compatibility: Stepper drives only

Affects: Motor current at standstill, holding torque

See also: CC, CD, CI commands

Idle current is the level of current supplied to each motor phase when the motor is not moving. Using an idle current level lower than the running motor current (see CC and PC commands) aids in motor cooling. A common level used for the idle current setting is 50% of the running current. After a motor move, there is a time delay after the motor takes its last step before the reduction to the idle current takes place. This delay is set by the CD command.

This command is similar to the CI command. It differs only in that in addition to setting the idle current of the drive, PI also immediately saves the setting to NV memory. See CI command page for details.

#### **Command Details:**

| Structure       | PI{Parameter #1}                                                                                                    |
|-----------------|----------------------------------------------------------------------------------------------------|
| Туре            | BUFFERED                                                                                                    |
| Usage           | READ/WRITE                                                                                                    |
| Non-Volatile    | Yes (see note below)                                                                                                    |
| Register Access | "O" (031)<br>Note: The CI command uses different units than the "O"<br>register; see Data Registers section for more details |

#### Parameter Details:

#### STAC6

| Parameter #1 | Idle current at power-up    |
|--------------|-----------------------------|
| - units      | amps                        |
| - range      | 0 - 100% of running current |

#### ST-Q/Si, ST-S, STM, STAC5

| Parameter #1 | Idle current at power-up   |
|--------------|----------------------------|
| - units      | amps                       |
| - range      | 0 - 90% of running current |

NOTE: This data is saved to non-volatile memory immediately upon execution. It is not required to execute the SA command to save to non-volatile memory.

## **Examples:**

Command Drive sends Notes

PI0.75 - Set power-up idle current to 0.75 amps

PI PI=0.75

### **PK - Parameter Lock**

Compatibility: SV200 series servo drive only

Affects: Front panel operation

This parameter determines whether or not the front panel push buttons can be used to modify drive parameters. Locking out the front panel can be done to prevent drive parameters from being changed without a connection to a PC running *SVX Servo Suite*.

0 = can be modified on front panel

1 = can not be modified on front panel

### Command Details:

| Structure       | PK{Parameter #1} |
|-----------------|------------------|
| Туре            | BUFFERED         |
| Usage           | READ/WRITE       |
| Non-Volatile    | YES              |
| Register Access | None             |

#### Parameter Details:

| Parameter #1 | See above |
|--------------|-----------|
| - units      | Integer   |
| - range      | 0~1       |
| -default     | 0         |

### Examples:

Command Drive sends Notes

PK0 % Allow the parameters to be modified at drive's front panel PK PK=0 the parameters can be modified through the front panel

### **PL - Position Limit**

Compatibility: Servo drives only
Affects: Motion Output function

See also: MO command

Sets or requests the count value used by the servo to determine if the motor is in position. This is used by the servo for determining the state of Motion Output (see MO command). When performing a move the Motion Output will be set to the designated condition until the servo is in position at the end of a move. The "In Position" status is set in the same way.

### **Command Details:**

| Structure       | PL{Parameter #1} |
|-----------------|------------------|
| Туре            | BUFFERED         |
| Usage           | READ/WRITE       |
| Non-Volatile    | Yes              |
| Register Access | None             |

#### Parameter Details:

| Parameter #1 | Positioning limit |
|--------------|-------------------|
| - units      | encoder counts    |
| - range      | 0 - 32767         |

### **Examples:**

Command Drive sends Notes

PL20 - Set position limit to 20 counts

PL PL=20

### PM - Power-up Mode

Compatibility: All drives
See also: CM command

Sets or requests the power-up mode of the drive. PM determines how the drive is configured for serial communications at power-up. For example, for SCL applications set PM=2 or PM=5. The power-up mode is also set when configuring the drive with *Quick Tuner* or *Configurator*. PM2 (Q / SCL) is the same as PM7 (Q Program Mode), except the program is not automatically executed at power up.

#### Q drives

When creating Q Programs for your Q drive, checking the "Execute "Q" at Power-up" box on the main screen of the Q Programmer software will change the power-up mode of the drive to 7 (PM7) with the next download. This will cause the drive to run its stored Q Program at power-up. You must download the program after checking this box for the change to take effect.

#### Si drives

An Si drive is set to PM1 automatically when an Si program is downloaded to the drive. If the drive is currently set to PM7 for operation in Q mode, simply uploading and executing a stored Si program will not change the power-up mode of the drive to PM1. The program may be uploaded and executed, but the drive will not power up and execute the Si program until after a download through the *Si Programmer* software.

NOTE: If the drive is configured for power-up modes 1 or 3, it will not respond to SCL commands issued by a host device. If SCL communications are required in this scenario, the host device must recognize the drive's power-up packet and issue the response "00" (double-zero, no carriage return) within two seconds to force the drive into SCL mode without altering the PM setting. See Appendix B for further information.

#### **Command Details:**

| Structure       | PM {Parameter #1}    |
|-----------------|----------------------|
| Туре            | BUFFERED             |
| Usage           | READ/WRITE           |
| Non-Volatile    | Yes (see note below) |
| Register Access | None                 |

#### Parameter Details:

| Parameter #1 | Power on mode                                                                                                    |
|--------------|----------------------------------------------------------------------------------------------------|
| - units      | integer code                                                                                                    |
| - range      | 1 = Si Program (Si versions only) 2 = Q / SCL (drive enabled) 3 = Quick Tuner (servos) or Configurator (steppers) 4 = SiNet Hub 5 = Q / SCL (drive disabled) 6 = not used 7 = Q Program, Auto-execute (Q drives only) 8 = Modbus (drive enabled) 9 = Modbus, auto-execute Q program 10 = Modbus (drive disabled) |

NOTE: This data is saved to non-volatile memory immediately upon execution. It is not required to execute the SA command to save to non-volatile memory.

## Examples:

Command Drive sends Notes

PM2 - Drive will power up in Q / SCL mode (drive enabled)

PM PM=2

### **PN - Probe On Demand**

Compatibility: Stepper drives See also: EF, MC commands

Perform a full-current probe of the motor. The motor's maximum rated current is used as defined by the MC command. This allows the drive to dynamically measure electrical parameters such as inductance and resistance, which are used to optimize the drive's control over the motor.

This probe is automatically done on power-up and after an EF command is issued, but may be performed at any time using the PN command.

NOTE: This operation will briefly energize the motor with full current. Use caution when executing the PN command as this may cause slight movement of the motor shaft.

#### **Command Details:**

| Structure       | PN         |
|-----------------|------------|
| Туре            | BUFFERED   |
| Usage           | WRITE ONLY |
| Non-Volatile    | NO         |
| Register Access | None       |

# **Examples:**

Command Drive sends Notes

PN - Perform a full-current probe of the motor.

# **PP - Power-up Peak current**

Compatibility: Servo drives only

Affects: Motor current, especially during acceleration and deceleration

See also: CC, CP, PC commands

Sets or requests the power-up peak (RMS) current setting of the servo drive. This command differs from the CP command in that in addition to setting the peak current of the drive, PP also immediately saves the setting to NV memory. In other words, PP = CP + SA.

# **Command Details:**

| Structure       | PP{Parameter #1} |
|-----------------|------------------|
| Туре            | BUFFERED         |
| Usage           | READ/WRITE       |
| Non-Volatile    | YES              |
| Register Access | None             |

### Parameter Details:

| Parameter #1 | Power-up peak current limit                                                                                                 |
|--------------|----------------------------------------------------------------------------------------------------|
| - units      | amps RMS (resolution is 0.01 amps)                                                                                          |
| - range      | BLuDC4: 0 - 13.5<br>BLuDC9: 0 - 18.0<br>BLuAC5: 0 - 15.0<br>SV7: 0 - 7.0<br>SVAC3 (120V): 0 - 7.5<br>SVAC3 (220V): 0 - 3.75 |

## **Examples:**

Command Drive sends Notes

PP6 - Set power-up peak current to 6.0 amps RMS

PP PP=6

#### **PR - Protocol**

Compatibility: All drives

Affects: RS-232 & RS-485 Serial Communications

See also: BR and PB commands

Sets or requests the serial communication protocol settings. Sets or requests the serial communication protocol settings. There are a number of settings that can be turned on or off in the PR command. Each setting is assigned a bit in a 9 - bit binary word. The parameter of the PR command is the decimal equivalent of this word. If you send the PR command without a parameter the drive will respond with the decimal equivalent of the word as well. The different protocol settings and their bit assignments are shown below.

#### Command Details:

| Structure       | PR{Parameter #1} |
|-----------------|------------------|
| Туре            | BUFFERED         |
| Usage           | READ/WRITE       |
| Non-Volatile    | Yes              |
| Register Access | None             |

#### Parameter Details:

| Parameter #1 | Protocol code                                                                                                    |
|--------------|----------------------------------------------------------------------------------------------------|
| - units      | decimal (integer) value of binary word                                                                                                    |
| - range      | 1 - 511 (000000001 - 111111111)                                                                                                    |
|              | bit 0 = Default ("Standard SCL") bit 1 = Always use Address Character bit 2 = Ack/Nack bit 3 = Checksum bit 4 = (reserved) bit 5 = 3-digit numeric register addressing bit 6 = Checksum Type (step-servo and SV200 only) bit 7 = Little/Big Endian in Modbus Mode bit 8 = Full Duplex in RS-422 |

<sup>\*</sup>Bit 0 is only required when all other bits are set to 0. If any other bit in the word is set to 1, Bit 0 is ignored. For example, PR4 and PR5 provide the same protocol settings.

Bit3 = 1: has checksum / 0: No checksum

Bit6 = 1: STM type checksum / 0: SSM type checksum

\*For more details about STM type checksum and SSM type checksum, please refer to Appendix D.

Bit7 = 1: Little Endian / 0: Big Endian Bit8 = 1: Full Duplex / 0: Half Duplex

### Examples:

| Command | Drive sends | Notes |
|---------|-------------|-------|
|         |             |       |

PR1 - Set to standard SCL protocol

PR4 - Turn Ack/Nack on

PR PR=4

### **PS - Pause**

Compatibility: All drives

See also: BS, CT command

Suspends execution of buffered commands until the next CT (Continue) command is executed. This can be useful for coordinating motion among axes by first pausing (PS) the drives, then loading the drives' command buffers with commands, and then resuming command execution (CT) in all drives at once. PS can also be useful for holding a sequence of commands in the drive's command buffer to time with an external event. Use the PS command to pause the command buffer, then send each (buffered type) command in the desired sequence to the drive. When the timing with the external event occurs, simply send the CT command which will trigger the execution of the already buffered sequence of commands.

NOTE: It is possible to overflow the command buffer. Use the BS (Buffer Status) command to view how many command spaces are vacant in the buffer at any given time.

### **Command Details:**

| Structure       | PS         |
|-----------------|------------|
| Туре            | BUFFERED   |
| Usage           | WRITE ONLY |
| Non-Volatile    | NO         |
| Register Access | None       |

### **Examples:**

Command Drive sends Notes

PS - Pause execution of buffered commands

# **PT - Pulse Type**

Compatibility: All drives

See also: CM, EG commands

Sets or requests the type of incoming pulse used in CM7 (Pulse and Direction mode).

The possible input signals are as follows:

0 = Step / Direction

1 = CW / CCW Pulse

2 = AB Quadrature (master encoder)

4 = Step / ~Direction (direction input is reversed from PT0)

6 = BA Quadrature (count direction is reverse of PT2)

### **Command Details:**

| Structure       | PT{Parameter #1} |
|-----------------|------------------|
| Туре            | BUFFERED         |
| Usage           | READ / WRITE     |
| Non-Volatile    | YES              |
| Register Access | None             |

### Parameter Details:

| Parameter #1 | Pulse Type       |
|--------------|------------------|
| - units      | integer          |
| - range      | 0, 1, 2, 4, or 6 |

# **Examples:**

| Command<br>PT0<br>PT | Drive sends<br>-<br>PT=0 | Notes Instruct the drive to follow step/direction pulses from a master controller.          |
|----------------------|--------------------------|---------------------------------------------------------------------------------------------|
| PT2                  | -                        | Instruct the drive to follow AB quadrature encoder pulses, typically from a master encoder. |
| PT                   | PT=2                     | master encoder.                                                                             |

# **PV - Secondary Electronic Gearing**

Compatibility: SV200 series servo drives only

Affects: Control mode 7
See also: EG, DS Commands

This parameter determines the second electronic gearing of SV200 drives. This secondary electronic gearing can be selected with the X9 digital input. See DS command or *SVX Servo Suite* for configuration of X9 input.

### Command Details:

| Structure       | PV{Parameter #1} |
|-----------------|------------------|
| Туре            | BUFFERED         |
| Usage           | READ/WRITE       |
| Non-Volatile    | YES              |
| Register Access | None             |

### Parameter Details:

| Parameter #1 | See above           |
|--------------|---------------------|
| - units      | Integer(counts/rev) |
| - range      | 10~51200            |
| -default     | 20000               |

# Examples:

Command Drive sends Notes

PV20000 % set the second electronic gearing to 20000 counts/rev PV = 20000 the second electronic gearing is 20000 counts/rev

#### PW - Password

Compatibility: Q drives only

Normally the stored program of a Q drive can be uploaded and downloaded at will. This allows basically any user to access the stored program of a Q drive. To password-protect the stored program of a Q drive the PW command can be issued with a customized key code.

The factory default key code is "1234", which allows uploading and downloading programs freely. To password-protect a stored program the user should enter the PW command with a new key code. This new key code can be any 4 character alpha-numeric code (characters A-Z, a-z, and 0-9 are acceptable). After entering the new key code the user must enter the SA (Save) command for the new key code to be saved in the drive. Then, the next time the drive is powered up password-protection will take effect, which means the user must first "unlock" the drive by sending the PW command with the customized key code before being able to upload (QU), save (QS), or delete (QD) any part of the Q drive's stored program. (All other immediate commands function even if the drive is not "unlocked"). Furthermore, every subsequent power-up of the drive will require the same key code to be entered before uploading. To change the key code, enter the present key code at power up and then use the PW command to enter a new key code followed by the SA command. To return the drive to the default state of no-password protection, unlock the drive first by using the present key code, then enter the default key code of "1234" followed by the SA command.

NOTE: If the key code is forgotten or lost, re-entering the default code of "1234" will unlock the drive and ERASE THE CONTENTS OF THE DRIVE'S NON-VOLATILE MEMORY AT THE SAME TIME.

#### **Command Details:**

| Structure       | PW(Parameter #1) |
|-----------------|------------------|
| Туре            | IMMEDIATE        |
| Usage           | WRITE ONLY       |
| Non-Volatile    | Yes              |
| Register Access | None             |

#### Parameter Details:

| Parameter #1 | 4-digit alphanumeric key code            |
|--------------|------------------------------------------|
| - units      | upper and lower-case letters and numbers |
| - range      | A-Z, a-z, 0-9                            |
| - default    | Default key code is "1234"               |

### **Examples:**

Command Drive sends Notes

PWak99 - Password key code set to "ak99" SA - New key code saved in drive

PWak99 - Access to stored program unlocked at next power-up of drive

### QC - Queue Call

Compatibility: Q drives only

See also: QX, QE, QL commands

Loads a program segment from non-volatile memory into the queue and begins executing at line #1. Loads the "calling" segment location and the line where the call occurred into a call "stack". When a QC command without a parameter is encountered in the segment a "return" to the calling segment is activated. The "calling" segment is loaded from non-volatile memory back into the queue and begins executing at the line immediately following the line number of the original "calling" QC command.

The call stack can go 5 calls deep which means you can nest up to 5 calls. If the number of calls before a "return" (QC with no parameter) is encountered exceeds 5 the "calling" QC command (with parameter) is ignored. If a "return" is encountered without a previous call, the return is ignored.

#### **Command Details:**

| Structure       | QC{Parameter #1} |
|-----------------|------------------|
| Туре            | BUFFERED         |
| Usage           | WRITE ONLY       |
| Non-Volatile    | NO               |
| Register Access | None             |

### Parameter Details:

| Parameter #1 | Program segment, no parameter means return to calling segment       |
|--------------|---------------------------------------------------------------------|
| - units      | integer                                                             |
| - range      | 1 - 12 = segment 1 - 12<br>no parameter = return to calling segment |

### **Examples:**

Command Drive sends Notes

QC4 - Call segment 4

QC - Return to calling segment

# **QD - Queue Delete**

Compatibility: Q drives only

See also: QL, QS, PW commands

Deletes the contents of the non-volatile memory location associated with a particular program segment.

### **Command Details:**

| Structure       | QD(Parameter #1) |
|-----------------|------------------|
| Туре            | IMMEDIATE        |
| Usage           | WRITE ONLY       |
| Non-Volatile    | NO               |
| Register Access | None             |

### Parameter Details:

| Parameter #1 | Segment number |
|--------------|----------------|
| - units      | integer number |
| - range      | 1 - 12         |

# Examples:

Command Drive sends Notes

QD5 - Delete program segment 5 from the drive's non-volatile memory

# **QE - Queue Execute**

Compatibility: Q drives only See also: QL, QX

Begins executing a program segment previously loaded into the queue. Starts executing at line #1. A segment must have previously been loaded using the "QL" or "QX" commands.

### **Command Details:**

| Structure       | QE         |
|-----------------|------------|
| Туре            | IMMEDIATE  |
| Usage           | WRITE ONLY |
| Non-Volatile    | NO         |
| Register Access | None       |

# **Examples:**

Command Drive sends Notes

QE - Begin execution of loaded segment

# **QG - Queue Goto**

Compatibility: Q drives only See also: QJ, QR

Causes program segment execution to jump to the given line number in the queue. Gotos directed to the same line number as the QG command or past the end of the queue are ignored.

### **Command Details:**

| Structure       | QG(Parameter #1) |
|-----------------|------------------|
| Туре            | BUFFERED         |
| Usage           | WRITE ONLY       |
| Non-Volatile    | NO               |
| Register Access | None             |

#### Parameter Details:

| Parameter #1 | Segment line number |
|--------------|---------------------|
| - units      | integer             |
| - range      | 1 - 62              |

# Examples:

Command Drive sends Notes
QG10 - Cause a jump to line 10 in the segment

### QJ - Queue Jump

Compatibility: Q drives only Affects: Program flow

See also: QG, TI, TR, CR and all Math commands ("R" commands)

Causes program segment execution to jump to the given line number in the queue based on a "condition code". Jumps directed to the same line number as the QJ command or past the end of the queue are ignored. If the condition code is met the jump occurs, if not the program proceeds to the next line. Condition codes are set by previous commands such as the TI (Test Input) or TR (Test Register) commands. When using math commands ("R" commands) the condition code is set based on the result of the math operation.

#### **Command Details:**

| Structure       | QJ(Parameter #1)(Parameter #2) |
|-----------------|--------------------------------|
| Туре            | BUFFERED                       |
| Usage           | WRITE ONLY                     |
| Non-Volatile    | NO                             |
| Register Access | None                           |

### Parameter Details:

| Parameter #1 | Condition code                                                                                 |
|--------------|------------------------------------------------------------------------------------------------|
| - units      | letter                                                                                         |
| - range      | T = True F = False P = Positive G = Greater than L = Less than E = Equals U = Unequal Z = Zero |
| Parameter #2 | Segment line number                                                                            |
| - units      | integer                                                                                        |
| - range      | 1 - 62                                                                                         |

# **Examples:**

Command Drive sends Notes

TI4L - Test input 4 to see if it's low (active)

QJT15 - Jump to line 15 if condition code is "True" (i.e. input 4 is low)

# QK - Queue Kill

Compatibility: Q drives only

Affects: Queue execution and program flow

See also: SK

Halts execution of the queue. The queue contents are not affected and can be executed again using the "QE" command.

### **Command Details:**

| Structure       | QK         |
|-----------------|------------|
| Туре            | BUFFERED   |
| Usage           | WRITE ONLY |
| Non-Volatile    | NO         |
| Register Access | None       |

# Examples:

Command Drive sends Notes

QK - Stop execution of the queue/program

### **QL - Queue Load**

Compatibility: Q drives only

Affects: Contents of command buffer See also: QE, QS, QX commands

Initiates the loading of a command sequence into the queue. Loading can come from the serial port (host controller) or from non-volatile memory (stored program). When no parameter is sent with the command loading is done from the serial port. Loading is finished when a QS (Queue Save) or QE (Queue Execute) command is sent. When a parameter is sent with the command the parameter designates the non-volatile memory location of the desired program segment to be loaded into the queue. QL will cause an overwrite of any commands in the queue starting at line #1.

#### **Command Details:**

| Structure       | QL{Parameter #1} |
|-----------------|------------------|
| Туре            | IMMEDIATE        |
| Usage           | WRITE ONLY       |
| Non-Volatile    | NO               |
| Register Access | None             |

#### Parameter Details:

| Parameter #1 | Program segment number |
|--------------|------------------------|
| - units      | integer                |
| - range      | 1 - 12                 |

# **Examples:**

Command Drive sends Notes

QL - Initiates loading queue from serial port

QL3 - Loads segment from non-volatile memory into the queue

### **QR - Queue Repeat**

Compatibility: Q drives only

Affects: Selected data register
See also: QJ, QG, RL, RX commands

Causes program segment execution to jump to a previous line number in the queue for a given number of repeat counts. The repeat count is acquired from a selected Read/Write or User-Defined data register. Jumps past the end of the queue are ignored. Jumps to subsequent line numbers in the queue will not be repeated. If repeat count is set to "1" no Jump is performed. The data register selected for the repeat count must be set with the number of repeat counts prior to using the QR command: use the RX (Register Load - buffered) command to load the data register with the repeat count. The data register contents are affected by this command and must be reloaded before each usage with the QR command.

NOTE: Although data registers A - Z can be used with the QR command it is not recommended. The QR command eventually destructs the data in a register by decrementing its value each time a jump is made in the repeat loop and could therefore lead to unexpected results in other parts of the program that make use of data registers A - Z.

#### **Command Details:**

| Structure       | QR(Parameter #1)(Parameter #2) |
|-----------------|--------------------------------|
| Туре            | BUFFERED                       |
| Usage           | WRITE ONLY                     |
| Non-Volatile    | NO                             |
| Register Access | None                           |

#### Parameter Details:

| Parameter #1 | Data register                                                               |
|--------------|-----------------------------------------------------------------------------|
| - units      | register character                                                          |
| - range      | A - Z and all user-defined registers (listed in the Data Registers section) |
| Parameter #2 | Segment line number                                                         |
| - units      | integer                                                                     |
| - range      | 1 - 62                                                                      |

# Sample Program:

#### Segment 1

| Joginet 1 |        |     |        |         |                          |
|-----------|--------|-----|--------|---------|--------------------------|
| Line      | Label  | Cmd | Param1 | Param2  | Comment                  |
| 1         |        | RX  | 2      | 4       | set up loop counter      |
| 2         | LABEL1 | DI  | 2000   |         | set move distance        |
| 3         |        | FL  |        |         | do a point to point move |
| 4         |        | QR  | 2      | #LABEL1 | loop                     |
| 5         |        |     |        |         |                          |
| 6         |        |     |        |         |                          |

# **QS - Queue Save**

Compatibility: Q drives only

Affects: None

See also: QE, QL, QX, PW commands

Saves a segment currently in the queue to a non-volatile memory location. Ends a QL (Queue Load) if one is in progress. See Appendix B for more details on this command, including its limitations.

### **Command Details:**

| Structure       | QS(Parameter #1) |
|-----------------|------------------|
| Туре            | IMMEDIATE        |
| Usage           | WRITE ONLY       |
| Non-Volatile    | NO               |
| Register Access | None             |

### Parameter Details:

| Parameter #1 | Program segment location |
|--------------|--------------------------|
| - units      | integer                  |
| - range      | 1 - 12                   |

### **Examples:**

Command Drive sends Notes

QS2 - Save contents of queue to non-volatile memory location #2

## **QU - Queue Upload**

Compatibility: Q drives only

See also: QL, QE, QS, QX, PW commands

Uploads a stored program segment from the drive's non-volatile memory to the serial port. This command is used to retrieve stored program segments from the drive. When using this command the drive responds with either a "positive" or a "negative" response. A "positive" response consists of a normal acknowledge ("ack") followed by the contents of the requested program segment with each line number separated by a carriage return. Program segments 1 to 12 can be uploaded, as well as the contents of the queue. A "negative" response from the drive consists of a normal acknowledge ("ack") followed by one of four error codes: 0, -1, -2, or -3. A negative acknowledge ("nack" / "?") will be sent from the drive if the command is not understood by the drive. See Appendix D for more information on acknowledge and negative acknowledge responses.

#### Positive response format:

"ack" ("%")

First line = "QU##" where "##" = the number of lines in the segment + 1

Second line = command at line 1 of the segment

Next line = command at line 2 of the segment

...

Last line = command at last line of segment

#### Negative Responses:

"ack" ("%")

QU0 = No segment at specified location

QU-1 = Program Running (Cannot upload at this time)

QU-2 = Upload currently in process

QU-3 = Password Protected (Protection must be unlocked using PW command)

### **Command Details:**

| Structure       | QU(Parameter #1) |
|-----------------|------------------|
| Туре            | IMMEDIATE        |
| Usage           | READ ONLY        |
| Non-Volatile    | NO               |
| Register Access | None             |

#### Parameter Details:

| Parameter #1 | Program segment location     |
|--------------|------------------------------|
| - units      | integer                      |
| - range      | 1 - 12, or 0 to upload queue |

### **Examples:**

Command Drive sends Notes

QU0 (queue contents) Uploads contents of queue to the serial port

QU3 (segment #3 contents) Uploads contents of segment from non-volatile memory

location #3

## **QX - Queue Load & Execute**

Compatibility: Q drives only
Affects: Stored program flow

See also: QE, QL

Loads a program segment from non-volatile memory into the queue. Begins executing the segment at line #1. This is the similar to the combination of a QL (Queue Load) and a QE (Queue Execute) command with the difference being the QX command can be written into a stored program segment. Use this command to "jump" from segment to segment.

### Command Details:

| Structure       | QX(Parameter #1) |
|-----------------|------------------|
| Туре            | BUFFERED         |
| Usage           | WRITE ONLY       |
| Non-Volatile    | NO               |
| Register Access | None             |

### Parameter Details:

| Parameter #1 | Program segment location |
|--------------|--------------------------|
| - units      | integer                  |
| - range      | 1 - 12                   |

## **Examples:**

Command Drive sends Notes

QX2 - Loads segment #2 and begins execution

## **RC** - Register Counter

Compatibility: Q drives only

Affects: Data Register "I" (025)

See also: RL, RX, RI, RD, TS commands

This command enables a function that increments the "I" data register when the given input condition (determined by the RC command) is met. Typically the "R" or "F" input condition (see Details below) is used to trigger an increment. If however the "L" or "H" input condition is used the register will be incremented at a rate of 8000 times per second. In other words the "R" and "F" input conditions are used for true input counting while the "L" and "H" conditions act as input timers. Use the RL (Register Load - immediate) or RX (Register Load - buffered) commands to preset or set the "I" data register to a predetermined value. Sending the RC command without a parameter disables the function.

This command is also used in conjunction with the TS (Time Stamp) command. See the TS command for more details.

#### **Command Details:**

| Structure       | RC{Parameter #1} |  |
|-----------------|------------------|--|
| Туре            | BUFFERED         |  |
| Usage           | WRITE ONLY       |  |
| Non-Volatile    | NO               |  |
| Register Access | "l" (025)        |  |

### Parameter Details:

(See Appendix F: Working With Inputs and Outputs)

## Examples:

Command Drive sends Notes

RC4F - Increment data register "I" each time input 4 changes from high to

low (falling edge)

The sample Q program on the following page illustrates the interaction of the RC and TS commands. After initialization, the program waits for a falling edge event on input X3, at which point a 5 second timer begins counting down. During this delay, the user may trigger X3 an arbitrary number of times. After 5 seconds, the motor will execute a series of 5000-step moves, with the delay between each corresponding to the delay between switch closures on X3. That is, if the user trips X3 four times waiting 1 second between each event, the motor will execute four 5000-step moves with a 1 second dwell between each.

## Host Command Reference

Sample Q program for illustrating RC and TS interaction

|        | MT<br>EG<br>AC<br>DE<br>VE | 1<br>20000<br>250<br>250<br>5 |         | Multi-tasking ON<br>20,000 steps/rev             |
|--------|----------------------------|-------------------------------|---------|--------------------------------------------------|
|        | FI                         | 3                             | 200     | Filter input 3 for 200 processor ticks           |
|        | RX                         | I                             | 0       | Zero the "I" register                            |
|        | RC                         | X3F                           |         | Setup the "I" register for input X3              |
|        | WI                         | X3F                           |         | Wait for input X3                                |
|        | WT                         | 5.00                          |         | Wait 5 seconds >>> trigger inpuxt X3 a few times |
|        | TS                         |                               |         | Throw away first time stamp                      |
| LABEL2 | RD                         | 1                             |         | Decrement "I" register                           |
|        | FL                         | 5000                          |         | Feed 5000 steps                                  |
|        | TR                         | 1                             | 1       | Test "I" against 1                               |
|        | QJ                         | L                             | #LABEL1 | Jump to end if "I" less than 1                   |
|        | TS                         |                               |         | Time stamp                                       |
|        | RM                         | W                             | 1       | Move "W" into "1"                                |
|        | WD                         | 1                             |         | Delay for "1" milliseconds                       |
|        | QG                         | #LABEL2                       |         | Go to Label 2                                    |
| LABEL1 | NO                         |                               |         | Stop program                                     |

# **RD - Register Decrement**

Compatibility: Q drives only Affects: All data registers

See also: RI, RM

Decrements by 1 the value of the designated data register.

### **Command Details:**

| Structure       | RD(Parameter #1)                               |
|-----------------|------------------------------------------------|
| Туре            | BUFFERED                                       |
| Usage           | WRITE ONLY                                     |
| Non-Volatile    | NO                                             |
| Register Access | All Read/Write and User-Defined data registers |

## Parameter Details:

| Parameter #1 | Data register assignment                       |
|--------------|------------------------------------------------|
| - units      | character                                      |
| - range      | all Read/Write and User-Defined data registers |

## Examples:

Command Drive sends Notes
RDV - Decrements the value of the velocity data register "V"

## **RE - Restart or Reset**

Compatibility: All drives

Restarts the drive by resetting fault conditions and re-initializing the drive with the startup parameters. Leaves the drive in a disabled state to prevent any movement after the restart is complete.

### **Command Details:**

| Structure       | RE         |
|-----------------|------------|
| Туре            | IMMEDIATE  |
| Usage           | WRITE ONLY |
| Non-Volatile    | NO         |
| Register Access | None       |

## **Examples:**

Command Drive sends Notes

RE - Resets drive condition and parameters

# RI - Register Increment

Compatibility: Q drives only
Affects: All data registers
See also: RD, RM commands

Increments by 1 the value of the designated data register.

### **Command Details:**

| Structure       | RI(Parameter #1)                               |
|-----------------|------------------------------------------------|
| Туре            | BUFFERED                                       |
| Usage           | WRITE ONLY                                     |
| Non-Volatile    | NO                                             |
| Register Access | All Read/Write and User-Defined data registers |

### Parameter Details:

| Parameter #1 | Data register assignment                       |
|--------------|------------------------------------------------|
| - units      | character                                      |
| - range      | all Read/Write and User-Defined data registers |

## Examples:

Command Drive sends Notes
RIV - Increments the value of the velocity data register "V"

## **RL - Register Load - immediate**

Compatibility: All drives

Affects: All data registers

See also: RX, RI, RD, RM commands

Sets a data register to the given immediate data value. The data value is checked and stored as a Long word. When setting a Short-word register with the given Long-word data value only the lower word of the Long value is used.

### **Command Details:**

| Structure       | RL(Paramter #1){Parameter #2} |
|-----------------|-------------------------------|
| Туре            | IMMEDIATE                     |
| Usage           | READ/WRITE                    |
| Non-Volatile    | NO                            |
| Register Access | All data registers            |

#### Parameter Details:

| Parameter #1 | Data register assignment                                                                                                    |
|--------------|----------------------------------------------------------------------------------------------------|
| - units      | character                                                                                                    |
| - range      | All Read/Write and User-Defined data registers; Read-<br>Only data registers can be read back when Parameter #2<br>is not included |
| Parameter #2 | Data register value                                                                                                    |
| - units      | integer                                                                                                    |
| - range      | +/- 2147483647 (long data registers)<br>+/- 32767 (short data registers)                                                           |

### **Examples:**

Command Drive sends Notes

RLA100 - Set acceleration register to 1000 rpm/s
RLA RLA=100 Return acceleration register value

When PR command Bit 5 is set

RL017100 - Set Acceleration register to 1000 rpm/s
RL017 RLA=100 Return acceleration register value

NOTE: When setting a register no pre-processing of the data value is performed. Data is set to the internal raw value. For example, the internal raw acceleration value is in tens of rpm/s. See the "Data Register" section at the beginning of this manual for more details on data register assignments and units.

Units Example:

AC10 means 10 rps/s

RLA10 means 10 \* 10 rpm/s = 1.667 rps/s

Multiply the desired rps/s value times 6 to convert to the "raw" acceleration value

# **RM - Register Move**

Compatibility: Q drives only Affects: All data registers

See also: RI, RD, RL, TR, RX commands

Move the contents of a first data register into a second data register.

### **Command Details:**

| Structure       | RM(Parameter #1)(Parameter #2)                 |
|-----------------|------------------------------------------------|
| Туре            | BUFFERED                                       |
| Usage           | WRITE ONLY                                     |
| Non-Volatile    | NO                                             |
| Register Access | All Read/Write and User-Defined data registers |

### Parameter Details:

| Parameter #1 | Source data register                           |
|--------------|------------------------------------------------|
| - units      | character                                      |
| - range      | all data register assignments                  |
| Parameter #2 | Destination data register                      |
| - units      | character                                      |
| - range      | all Read/Write and User-Defined data registers |

## **Examples:**

Command Drive sends Notes

RMAB - Move contents of acceleration register "A" into the deceleration

register "B"

## **RO - Anti-Resonance ON**

Compatibility: Stepper drives

Enables or disables the Anti-Resonance algorithm. This command has the same effect as the "Anti-Resonance off" check box in ST Configurator's motor configuration dialog.

### **Command Details:**

| Structure       | RO{Parameter #1} |
|-----------------|------------------|
| Туре            | BUFFERED         |
| Usage           | READ / WRITE     |
| Non-Volatile    | YES              |
| Register Access | None             |

### Parameter Details:

| Parameter #1 | Anti-Resonance Algorithm Status                 |
|--------------|-------------------------------------------------|
| - units      | integer                                         |
| - range      | 0 (Anti-Resonance OFF)<br>1 (Anti-Resonance ON) |

# Examples:

| RO1<br>RO | Drive sends<br>-<br>RO=1 | Notes Enable Anti-Resonance algorithm |
|-----------|--------------------------|---------------------------------------|
| RO0<br>RO | -<br>RO=0                | Disable Anti-Resonance algorithm      |

# **RR - Register Read**

Compatibility: Q drives only Affects: All data registers

See also: RI, RD, RL, RM, RW commands

Reads a data value from a non-volatile memory location into a data register. The data value is read as a Long word. If the value being read is too large for the destination data register, the value is truncated.

### Command Details:

| Structure       | RR(Parameter #1)(Parameter #2)                 |
|-----------------|------------------------------------------------|
| Туре            | BUFFERED                                       |
| Usage           | WRITE ONLY                                     |
| Non-Volatile    | NO                                             |
| Register Access | All Read/Write and User-Defined data registers |

### Parameter Details:

| Parameter #1 | Data register                                  |
|--------------|------------------------------------------------|
| - units      | character                                      |
| - range      | all Read/Write and User-Defined data registers |
| Parameter #2 | Non-volatile memory location                   |
| - units      | integer                                        |
| - range      | 1 - 100                                        |

## Examples:

Command Drive sends Notes

RRV10 - Read data from non-volatile memory location #10 and place it in data

register "V"

## **RS - Request Status**

Compatibility: All drives See also: SC command

Asks the drive to respond with what it's doing. The drive has a number of different states of operation that are represented by character codes. The drive can send more than one code at a time to define its current status.

#### **Command Details:**

| Structure       | RS        |
|-----------------|-----------|
| Туре            | IMMEDIATE |
| Usage           | READ ONLY |
| Non-Volatile    | NO        |
| Register Access | None      |

## **Examples:**

| Command | Drive sends | Notes  |
|---------|-------------|--------|
| Oommana | Diivo conac | 140100 |

RS RS=PR Motor is in position, drive is enabled

RS RS=AED Alarm code is present, drive is faulted and disabled

RS RS=JR Motor is jogging, drive is enabled

#### Status character codes:

A = An Alarm code is present (use AL command to see code, AR command to clear code)

D = Disabled (the drive is disabled)

E = Drive Fault (drive must be reset by AR command to clear this fault)

F = Motor moving

H = Homing (SH in progress)

J = Jogging (CJ in progress)

M = Motion in progress (Feed & Jog Commands)

P = In position

R = Ready (Drive is enabled and ready)

S = Stopping a motion (ST or SK command executing)

T = Wait Time (WT command executing)

W = Wait Input (WI command executing)

## **RU - Register Upload**

Compatibility: Q drives only
Affects: All data registers
See also: PR, RL, RX commands

Upload the contents of an array of data registers. Up to 16 registers can be read back with one RU command. Each reading is terminated with a carriage return.

#### **Command Details:**

| Structure       | RU(Parameter #1)(Parameter #2) |
|-----------------|--------------------------------|
| Туре            | IMMEDIATE                      |
| Usage           | WRITE ONLY                     |
| Non-Volatile    | NO                             |
| Register Access | All data registers             |

### Parameter Details:

| Parameter #1 | Data register assignment                       |
|--------------|------------------------------------------------|
| - units      | character                                      |
| - range      | all data registers                             |
| Parameter #2 | Number of consecutive data registers to upload |
| - units      | integer                                        |
| - range      | 1 - 16                                         |

## **Examples:**

Command Drive sends Notes

RUA5 RUA=400 "A" The Acceleration value

RUB=400 "B" The Deceleration value RUC=16000 "C" The Distance Change value

RUD=8000 "D" The Distance value

RUE=0 "E" The Encoder value

When PR command Bit 5 is set

RU0175 RUA=400 "017" The Acceleration value

RUB=400 "018" The Deceleration value RUC=16000 "019" The Distance Change value

RUD=8000 "020" The Distance value

RUE=0 "021" The Encoder value

NOTE: All Data values are "raw" meaning the data is not scaled to the drive user units. For example the velocity value ("V") will be returned as 0.25 rpm instead of rps: raw value of 2400 = 10 rps.

## **RV - Revision Level**

Compatibility: All drives See also: MV command

Requests the drive's firmware version. Data is returned as a three digit value. To see the firmware version's sub-letter as well (if applicable) use the MV command.

### **Command Details:**

| Structure       | RV                     |
|-----------------|------------------------|
| Туре            | IMMEDIATE              |
| Usage           | READ ONLY              |
| Non-Volatile    | NO                     |
| Register Access | None                   |
| Units           | Drive firmware version |

## Examples:

Command Drive sends Notes

RV RV=150 Drive is running firmware version 1.50

# **RW - Register Write**

Compatibility: Q drives only Affects: All data registers

See also: RI, RD, RL, RM, RW commands

Writes the data value of a given data register into non-volatile memory. The data value is written as a Long word. See Appendix A for more details on this command, including its limitations.

NOTE: The RW function writes information to flash memory, which has a useful life of 10,000 write cycles.

### Command Details:

| Structure       | RW(Parameter #1)(Parameter #2)                 |
|-----------------|------------------------------------------------|
| Туре            | BUFFERED                                       |
| Usage           | WRITE ONLY                                     |
| Non-Volatile    | NO                                             |
| Register Access | All Read/Write and User-Defined data registers |

### Parameter Details:

| Parameter #1 | Data register assignment                       |
|--------------|------------------------------------------------|
| - units      | character                                      |
| - range      | all Read/Write and User-Defined data registers |
| Parameter #2 | Non-volatile memory location                   |
| - units      | integer                                        |
| - range      | 1 - 100                                        |

## Examples:

Command Drive sends Notes

RWV10 - Write data from data register "V" into non-volatile memory location #10

# **RX - Register Load - buffered**

Compatibility: Q drives only Affects: All data registers

See also: RL, RU, RM, QR commands

Sets a data register to the given immediate data value. The data value is checked and stored as a Long word. When loading a Short-word data register with the given Long-word data value only the lower word of the Long value is used. This command is the same as the RL command except it is a buffered command and therefore can be placed in a stored program.

### Command Details:

| Structure       | RX(Parameter #1)(Parameter #2) |
|-----------------|--------------------------------|
| Туре            | BUFFERED                       |
| Usage           | READ/WRITE                     |
| Non-Volatile    | NO                             |
| Register Access | All data registers             |

### Parameter Details:

| Parameter #1 | Data register assignment                                                                                                    |
|--------------|----------------------------------------------------------------------------------------------------|
| - units      | character                                                                                                    |
| - range      | All Read/Write and User-Defined data registers; Read-<br>Only data registers can be used when Parameter #2 is not<br>included (i.e. for reading back the contents of a Read-Only<br>data register) |
| Parameter #2 | Data register value                                                                                                    |
| - units      | integer                                                                                                    |
| - range      | +/- 2147483647 (long data registers)<br>+/- 32767 (short data registers)                                                                                                    |

## Examples:

Command Drive sends Notes

RXA100 - Set acceleration register "A" to 1000 rpm/s

RXA RXA=100

## R+ - Register Add

Compatibility: Q drives only Affects: All data registers

See also: R-, R\*, R/, R&, RD, RI, QJ commands

Adds the contents of a first data register to a second data register and places the result in the accumulator data register, User-Defined register "0". This is a 32-bit operation: adding two Long word values can cause an overflow.

All math operations affect the "condition code" used by the QJ (Queue Jump) command. R+ can set condition codes T, F, N, P, and Z

#### **Command Details:**

| Structure       | R+(Parameter #1)(Parameter #2) |
|-----------------|--------------------------------|
| Туре            | BUFFERED                       |
| Usage           | WRITE ONLY                     |
| Non-Volatile    | NO                             |
| Register Access | "0" (000), Accumulator         |

### Parameter Details:

| Parameter #1 | First data register assignment  |
|--------------|---------------------------------|
| - units      | character                       |
| - range      | all data registers              |
| Parameter #2 | Second data register assignment |
| - units      | character                       |
| - range      | all data registers              |

## Examples:

Command Drive sends Notes

R+D1 - Add contents of distance register "D" to user-defined register "1" and

place the result in the accumulator register "0"

# R- - Register Subtract

Compatibility: Q drives only Affects: All data registers

See also: R+, R\*, R/, R&, RD, RI, QJ commands

Subtracts the contents of the second data register from the first data register and places the result in the accumulator data register, User-Defined register "0". This is a 32-bit operation: subtracting two Long word values can cause an underflow.

All math operations affect the "condition code" used by the QJ (Queue Jump) command. Can set condition codes T, F, N, P, and Z.

#### **Command Details:**

| Structure       | R-(Parameter #1)(Parameter #2) |
|-----------------|--------------------------------|
| Туре            | BUFFERED                       |
| Usage           | WRITE ONLY                     |
| Non-Volatile    | NO                             |
| Register Access | "0" (000), Accumulator         |

### Parameter Details:

| Parameter #1 | First data register assignment  |
|--------------|---------------------------------|
| - units      | character                       |
| - range      | all data registers              |
| Parameter #2 | Second data register assignment |
| - units      | character                       |
| - range      | all data registers              |

## Examples:

Command Drive sends Notes

R-D1 - Subtract the contents of user-defined register "1" from the distance

register "D" and place the result in the accumulator register "0"

## R\* - Register Multiply

Compatibility: Q drives only Affects: All data registers

See also: R+, R-, R/, R&, RD, RI, QJ commands

Multiply the contents of the first data register by the second data register and place the result in the accumulator data register, User-Defined register "0". This is a 32-bit operation: multiplying two Long word values can cause an overflow.

All math operations affect the "condition code" used by the QJ (Queue Jump) command. Can set condition codes T, F, N, P, and Z.

### Command Details:

| Structure       | R*(Parameter #1)(Parameter #2) |
|-----------------|--------------------------------|
| Туре            | BUFFERED                       |
| Usage           | WRITE ONLY                     |
| Non-Volatile    | NO                             |
| Register Access | "0" (000), Accumulator         |

### Parameter Details:

| Parameter #1 | First data register assignment  |
|--------------|---------------------------------|
| - units      | character                       |
| - range      | all data registers              |
| Parameter #2 | Second data register assignment |
| - units      | character                       |
| - range      | all data registers              |

## Examples:

Command Drive sends Notes

R\*D1 - Multiply contents of distance register "D" by contents of user-defined

register "1" and place result in accumulator register "0"

## R/ - Register Divide

Compatibility: Q drives only Affects: All data registers

See also: R+, R-, R\*, R&, RD, RI, QJ commands

Divide the contents of the first data register by the second data register and place the result in the accumulator data register, User-Defined register "0". This is a 32-bit operation. A value of "zero" in the second data register will cause an illegal "divide by zero", in which case the divide operation is ignored.

All math operations affect the "condition code" used by the QJ (Queue Jump) command. Can set condition codes T, F, N, P, and Z.

#### **Command Details:**

| Structure       | R/(Parameter #1)(Parameter #2) |
|-----------------|--------------------------------|
| Туре            | BUFFERED                       |
| Usage           | WRITE ONLY                     |
| Non-Volatile    | NO                             |
| Register Access | "0" (000), Accumulator         |

### Parameter Details:

| Parameter #1 | First data register      |  |
|--------------|--------------------------|--|
| - units      | data register assignment |  |
| - range      | All data registers       |  |
| Parameter #2 | Second data register     |  |
| - units      | data register assignment |  |
| - range      | All data registers       |  |

## Examples:

Command Drive sends Notes

R/D1 - Divide contents of distance register "D" by user-defined register "1"

and place result in accumulator register "0"

## **R& - Register AND**

Compatibility: Q drives only Affects: All data registers

See also: R+, R-, R\*, R/, RD, RI, QJ commands

Do a "bit-wise" AND of the contents of the first data register with the contents of the second data register and place the result in the accumulator data register, User-Defined register "0". This is a 32-bit operation. This operation affects the "condition code" use by the QJ (Queue Jump) command.

All math operations affect the "condition code" used by the QJ (Queue Jump) command. Can set condition codes T, F, N, P, and Z.

#### **Command Details:**

| Structure       | R&(Parameter #1)(Parameter #2) |  |
|-----------------|--------------------------------|--|
| Туре            | BUFFERED                       |  |
| Usage           | WRITE ONLY                     |  |
| Non-Volatile    | NO                             |  |
| Register Access | "0" (000), Accumulator         |  |

### Parameter Details:

| Parameter #1 | First data register      |  |
|--------------|--------------------------|--|
| - units      | data register assignment |  |
| - range      | All data registers       |  |
| Parameter #2 | Second data register     |  |
| - units      | data register assignment |  |
| - range      | All data registers       |  |

## Examples:

Command Drive sends Notes

R&s1 - AND the contents of status register "s" and user-defined register "1"

and place the result in accumulator register "0"

## R| - Register OR

Compatibility: Q drives only Affects: All data registers

See also: R+, R-, R\*, R/, R&, RD, RI, QJ commands

Do a "bit-wise" OR of the contents of the first data register with the contents of the second data register and place the result in the accumulator data register, User-Defined register "0". This is a 32-bit operation.

All math operations affect the "condition code" used by the QJ (Queue Jump) command. Can set condition codes T, F, N, P, and Z.

### **Command Details:**

| Structure       | RI(Parameter #1)(Parameter #2) |  |
|-----------------|--------------------------------|--|
| Туре            | BUFFERED                       |  |
| Usage           | WRITE ONLY                     |  |
| Non-Volatile    | NO                             |  |
| Register Access | "0" (000), Accumulator         |  |

### Parameter Details:

| Parameter #1 | First data register      |  |
|--------------|--------------------------|--|
| - units      | data register assignment |  |
| - range      | All data registers       |  |
| Parameter #2 | Second data register     |  |
| - units      | data register assignment |  |
| - range      | All data registers       |  |

## **Examples:**

Command Drive sends Notes

Rli1 - OR the contents of inputs register "i" with user-defined register "1"

and place the results in accumulator register "0"

## **SA - Save Parameters**

Compatibility: All drives See Also: RE command

Saves selected command parameters to non-volatile memory. This command is useful for setting up the drive configuration with the desired defaults at power-up. (See which commands are non-volatile in the Command Summary section.)

NOTE: Excessive use of this command will wear out the NV memory. Use of this command within a Q program is not advised for this reason.

### Command Details:

| Structure       | SA         |
|-----------------|------------|
| Туре            | BUFFERED   |
| Usage           | WRITE ONLY |
| Non-Volatile    | NO         |
| Register Access | None       |

## **Examples:**

Command Drive sends Notes

SA - Save all Non-Volatile-designated data registers

## **SC - Status Code**

Compatibility: All drives See also: RS command

Requests the current drive status as the Hexadecimal equivalent of a binary word. Each bit in the binary word relates to a status condition (see assignments below). The representation of this binary word as a hexadecimal value is called the Status Code. Drives can have multiple status conditions at one time, and host systems can typically interpret a Hexadecimal code very quickly. See Appendix E for more details on the Status Code.

### **Command Details:**

| Structure       | SC                                                                                |  |
|-----------------|-----------------------------------------------------------------------------------|--|
| Туре            | IMMEDIATE                                                                         |  |
| Usage           | READ ONLY                                                                         |  |
| Non-Volatile    | NO                                                                                |  |
| Register Access | None                                                                              |  |
| Units           | Hexadecimal equivalent of the binary status code word (see bit assignments below) |  |

## **Response Details:**

| Hex Value | Status Code bit definition                                                   |
|-----------|------------------------------------------------------------------------------|
| 0001      | Motor Enabled and in position (Motor Disabled if this bit = 0)               |
| 0002      | Sampling (for Quick Tuner)                                                   |
| 0004      | Drive Fault (check Alarm Code)                                               |
| 0008      | In Position (motor is in position), only valid on servo and StepSERVO drives |
| 0010      | Moving (motor is moving)                                                     |
| 0020      | Jogging (currently in jog mode)                                              |
| 0040      | Stopping (in the process of stopping from a stop command)                    |
| 0800      | Waiting (for an input; executing a WI command)                               |
| 0100      | Saving (parameter data is being saved)                                       |
| 0200      | Alarm present (check Alarm Code)                                             |
| 0400      | Homing (executing an SH command)                                             |
| 0800      | Waiting (for time; executing a WD or WT command)                             |
| 1000      | Wizard running (Timing Wizard is running)                                    |
| 2000      | Checking encoder (Timing Wizard is running)                                  |
| 4000      | Q Program is running                                                         |
| 8000      | Initializing (happens at power up); Servo Ready (for SV200 drives only)      |

## Examples:

| Command | Drive sends | Notes                                                                  |
|---------|-------------|------------------------------------------------------------------------|
| SC      | SC=0009     | Drive is in position and enabled (hex values 0001 and 0008)            |
| SC      | SC=0004     | Drive is faulted and disabled (hex value 0004)                         |
| SC      | SC=0209     | Drive has an alarm, is in position and enabled (hex values 0001, 0008, |
|         |             | and 0200)                                                              |

### **SD - Set Direction**

Compatibility: Integrated Steppers with Flex I/O Affects: All input and output commands See Also: Al, AO, BO, DL, MO and SI

The Flex I/O feature allows the user to specify the direction of each I/O point. That is, to configure each as either an input or output. SD may be used as a query if issued without a parameter. The drive will then report the direction of each I/O point.

WARNING: The SD command allows dynamic changes to I/O behavior of the drive, and may cause unintended interactions with other machine components if not implemented properly. Extreme caution should be used. The SD command is documented here only for completeness; Applied Motion Products strongly recommends that the Configurator software be used to make changes to drive I/O behavior.

### **Command Details:**

| Structure       | SD{Parameter #1}{Parameter #2} |  |
|-----------------|--------------------------------|--|
| Туре            | BUFFERED                       |  |
| Usage           | READ/WRITE                     |  |
| Non-Volatile    | Yes                            |  |
| Register Access | None                           |  |

### Parameter Details:

| Parameter #1 | I/O point to configure            |  |
|--------------|-----------------------------------|--|
| - units      | Integer                           |  |
| - range      | 1 - 4                             |  |
| Parameter #2 | Direction (input or output)       |  |
| - units      | Single character                  |  |
| - range      | 'l' or 'O' (letter 'O', not zero) |  |

NOTE: This command requires either the letter 'I' (input) or 'O' (output) as Parameter #2. The drive's response however, is composed of the numbers 1 (one = input) or 0 (zero = output).

## **Examples:**

| Command | Drive sends | Notes                 |
|---------|-------------|-----------------------|
| SD3O    |             | Sat I/O point 2 as an |

SD2O - Set I/O point 2 as an Output SD4I - Set I/O point 4 as an Input

SD SD=00000111 Drive reports that I/O points 1, 2 and 3 are inputs, 4 is an output. (Note:

on the STM24, I/O points 5-8 are unused)

# SF - Step Filter Frequency

Compatibility: Stepper drives only

Sets or requests the step filter frequency. The primary use of this filter is to introduce "microstep emulation" effects, which smooth out low resolution step pulses when the drive's microstep/gearing resolution (EG command) is set to a low value. This command is exceptionally useful when using a low-resolution indexer and smooth motor shaft rotation is required.

### **Command Details:**

| Structure       | SF{Parameter #1} |
|-----------------|------------------|
| Type            | BUFFERED         |
| Usage           | READ/WRITE       |
| Non-Volatile    | Yes              |
| Register Access | None             |

### Parameter Details:

| Parameter #1 | Step filter frequency |
|--------------|-----------------------|
| - units      | Hz                    |
| - range      | 0 - 2500              |

## **Examples:**

Command Drive sends Notes

SF500 - Set step filter frequency to 500 Hz

SF SF=500

### SH - Seek Home

Compatibility: All drives

See Also: DL, FD, FS, FY, MT commands

Executes the seek home command. Requires input number and condition for the home sensor. Speed is set by the last VE command. Accel and decel are set by AC and DE. Direction comes from the sign of the last DI command ("-" is CCW, no sign is CW).

It should be noted that the SH command is not affected by multitasking. It will execute as shown here regardless of the current MT setting. Please see the MT command for details.

The SH command performs a number of operations all combined into one command. The basic operation acts like a combination of the FS (Feed to Sensor) and FP (Feed to Position) commands. First, an FS-like move is made that runs the motor until the drive "sees" the home sensor. When the drive sees this home sensor it does two things: it records the absolute position of the home sensor and it immediately starts decelerating the motor to a stop. After the motor has come to a stop the drive then does an FP-like move to move the motor back to the absolute position recorded for the home sensor. Another function of the SH command is that if an end-of-travel limit switch is encountered before the home sensor condition is met, the move direction is reversed until the opposite limit is found. After the opposite limit is found the move then returns to the original direction and again attempts to find the home sensor. This always ensures that the motor is moving in the desired direction when the drive sees the home sensor.

NOTE: This command is designed for use with three physical sensors or switches tied to three separate digital inputs of the drive: a home sensor, a CW end-of travel limit, and a CCW end-of-travel limit.

### **Command Details:**

| Structure       | SH{Parameter #1} |
|-----------------|------------------|
| Туре            | BUFFERED         |
| Usage           | WRITE ONLY       |
| Non-Volatile    | NO               |
| Register Access | None             |

#### Parameter Details:

(See Appendix F: Working With Inputs and Outputs)

## **Examples:**

Command Drive sends Notes

SH1L - Seek home to input 1 low
SH3R - Seek home to input 3 rising edge

SHX5L - Seek home to input X5 low (main driver board input)

NOTE: It may be necessary to add an 'X' in front of the input number '0' when using the Seek Home command with the encoder index (X0) as Param1. This is necessary on BLu servo drives.

## SI - Enable Input Usage

Compatibility: All drives

Affects: Enable input usage
See also: Al, CM, SD commands

#### BLu, SV, STAC6, ST-Q/Si

Sets or requests the usage of the Enable input. Input X3 is the default Enable input on all drives, however IN3 on SE, QE and Si drives may also be designated as the Enable input (see below). If an external Enable function is not needed input X3 and/or IN3 can be defined solely as a general purpose input. In this scenario only the ME and MD commands will enable and disable the drive, respectively. When using the brake output (see BO, BD and BE commands) the disabling of the drive is delayed by the time value set using the BD command.

There are five possible usage states for the Enable function:

SI1: Drive is enabled when X3 is open (inactive, high).

SI2: Drive is enabled when X3 is closed (active, low).

SI3: Neither X3 nor IN3 is used for enabling/disabling the drive, but as general purpose inputs.

SI4: Drive is enabled when IN3 is open (inactive, high). (SE, QE, and Si drives only).

SI5: Drive is enabled when IN3 is closed (active, low). (SE, QE, and Si drives only).

#### ST-S, STM17, STM23-Q/C, STM24-C

Defines the EN input as an Enable Input. If you want to use the EN input as an Enable input you can define it as such in two ways, with the *ST Configurator* software, or with the SI command. SI takes no effect if the drive is set in Command Mode (CM) 13, 14, 17 or 18, because these modes use the EN input as a speed change input and take precedence over the SI command. Also, setting the AI command after setting the SI command reassigns the EN input to Alarm Reset usage and turns off any drive enable usage (SI3). In other words, the AI and SI commands, as well as Command Modes (CM) 13, 14, 17 and 18 each assign a usage to the EN input. Each of these must exclusively use the EN input. Note: The STM24-C drive uses IN3 for the Enable Input.

There are three Enable input states that can be defined with the SI command:

SI1: Drive is enabled when the EN input is open (inactive, high).

SI2: Drive is enabled when the EN input is closed (active, low).

SI3: The EN input is not used for Enable and can be used as a general purpose input. SI will be automatically set to 3 if CM is set to 13, 14, 17, or 18, or if AI is set to 1 or 2 after the SI command is set.

#### STM24-SF/QF

Drives with Flex I/O allow a second parameter which allows the user to specify the I/O point used. Before an I/O point can be used as the Drive Enable input it must first be configured as an input with the SD command. See the STM24 Hardware Manual for details of which inputs may be used as the Drive Enable input.

Possible uses for the SI command on the STM24 are as follows ('n' denotes the I/O point to be used):

SI1n: Drive is enabled when the designated input is open (inactive, high).

SI2n: Drive is enabled when the designated input is closed (active, low).

SI3n: The specified input ('n') is not used for Drive Enable and may be used as a general purpose input.

#### STAC5-S, SVAC3-S

Defines the X3 input as an Enable Input. If you want to use the X3 input as an Enable input you can define it as such in two ways, with the ST Configurator software, or with the SI command. SI takes no effect if the drive is set in Command Mode (CM) 13, 14, 17 or 18, because these modes use the X3 input as a speed change input and take precedence over the SI command. Also, setting the AI command after setting the SI command reassigns the X3 input to Alarm Reset usage and turns off any drive enable usage (SI3). In other words, the AI and SI com¬mands, as well as Command Modes (CM) 13, 14, 17 and 18 each assign a usage to the X3 input. Each of these must exclusively use the X3 input.

There are three Enable input states that can be defined with the SI command:

SI1: Drive is enabled when the X3 input is open (inactive, high).

SI2: Drive is enabled when the X3 input is closed (active, low).

SI3: The X3 input is not used for Enable and can be used as a general purpose input. SI will be automatically set to 3 if CM is set to 13, 14, 17, or 18, or if AI is set to 1 or 2 after the SI command is set.

#### **Command Details:**

| Structure       | SI{Parameter #1} {Parameter #2 (Flex I/O only)} |
|-----------------|-------------------------------------------------|
| Туре            | BUFFERED                                        |
| Usage           | READ/WRITE                                      |
| Non-Volatile    | Yes                                             |
| Register Access | None                                            |

### Parameter Details:

| Parameter #1                 | Input Usage                                    |
|------------------------------|------------------------------------------------|
| - units                      | integer code                                   |
| - range                      | 1 - 3 or 1 - 5 (see above)                     |
| Parameter #2 (Flex I/O only) | I/O Point (if applicable, see note below)      |
| - units                      | Integer Code                                   |
| - range                      | 1 or 3 (See STM24 Hardware Manual for details) |

#### **NOTES:**

- For drives with Flex I/O, the SD command must be executed to set an I/O point as an input or output before it can have a dedicated function assigned to it.
- Parameter #2 only applies to drives equipped with Flex I/O. This includes the STM24SFand STM24QF. Parameter #2 is not defined for drives equipped with standard I/O.

## **Examples:**

#### All drives with standard I/O:

Command Drive sends Notes

SI1 - Cause drive to be enabled when X3 / EN input is open

SI SI=1

#### Drives with Flex I/O:

Command Drive sends Notes

SD3I - Configures I/O 3 as input (see SD command for details)

SI13 - Cause drive to be enabled when Input 3 is open

SI SI=13

# SJ - Stop Jogging

Compatibility: All drives Affects: CJ command

See Also: JA, CJ, ST, SK, SM commands

Stops the motor when jogging (CJ starts jogging). Jog decel rate is defined by the JA command.

### **Command Details:**

| Structure       | SJ         |
|-----------------|------------|
| Туре            | IMMEDIATE  |
| Usage           | WRITE ONLY |
| Non-Volatile    | NO         |
| Register Access | None       |

## **Examples:**

Command Drive sends Notes

SJ - Stops jogging immediately using the deceleration rate set by the JA

command

# SK - Stop & Kill

Compatibility: All drives

See Also: AM, DE, JA, ST, SM commands

Halts any buffered command in progress and removes any other buffered commands from the queue. When used to stop a move deceleration rate is controlled by the AM (Max Acceleration) parameter. If the "D" parameter is used deceleration rate is controlled by either DE (with "Feed" moves like FL, FP, SH) or JA (when jogging).

### Command Details:

| Structure       | SK{Parameter #1} |
|-----------------|------------------|
| Туре            | IMMEDIATE        |
| Usage           | WRITE ONLY       |
| Non-Volatile    | NO               |
| Register Access | None             |

### Parameter Details:

| Parameter #1 | Deceleration rate                                                                                |
|--------------|--------------------------------------------------------------------------------------------------|
| - units      | letter                                                                                           |
|              | D = deceleration rate set by DE or JA command no parameter = deceleration rate set by AM command |

## **Examples:**

| Command | Drive sends | Notes                                                             |
|---------|-------------|-------------------------------------------------------------------|
| SK      | -           | Stop motion immediately using the deceleration rate set by the    |
|         |             | AM command and erase the contents of the queue                    |
| SKD     | -           | Stop motion immediately using the deceleration rate set by the    |
|         |             | DE command (or JA if jogging) and erase the contents of the queue |

## **SM - Stop Move**

Compatibility: Q drives only

See also: AM, DE, JL, SK, ST, QK commands

Stops any type of move in progress\* such as FL or CJ. This command acts like the ST (Stop) command except it will not stop a wait operation (like WD, WI, WP, or WT) and it can be part of a stored Q program. The contents of the queue are not affected by the SM command

NOTE: Requires Multi-Tasking to be enabled (MT1). By default Motion-Tasking is disabled, which means the current move must complete before any subsequent buffered command (such as SM) can execute. With Multi-Tasking enabled, subsequent commands may be processed while a move is in progress and the SM command will execute properly.

### **Command Details:**

| Structure       | SM(Parameter #1) |
|-----------------|------------------|
| Туре            | BUFFERED         |
| Usage           | WRITE ONLY       |
| Non-Volatile    | NO               |
| Register Access | None             |

### Parameter Details:

| Parameter #1 | Deceleration rate                                                                                          |
|--------------|----------------------------------------------------------------------------------------------------|
| - units      | letter                                                                                                    |
| - range      | D = deceleration rate set by DE command or JL command (if jogging) M = deceleration rate set by AM command |

## **Examples:**

| Command<br>SMD | Drive sends<br>- | Notes Stop motion immediately using the deceleration rate set by the DE command or the JL command (if jogging) |
|----------------|------------------|----------------------------------------------------------------------------------------------------|
| SMM            | -                | Stop motion immediately using the deceleration rate set by the AM command                                      |

<sup>\* =</sup> Exception: SH

## **SO - Set Output**

Compatibility: All drives

See Also: IL, IH, IO commands

Sets an output to the given condition. Care must be taken when using outputs on the main driver board because those outputs are by default programmed for dedicated purposes (Alarm, Brake, Motion). Use the AO, BO and MO commands to reconfigure main driver board output usage to general purpose before using the SO command with those outputs.

### **Command Details:**

| Structure       | SO(Parameter #1) |
|-----------------|------------------|
| Туре            | BUFFERED         |
| Usage           | WRITE ONLY       |
| Non-Volatile    | NO               |
| Register Access | None             |

### Parameter Details:

(See Appendix F: Working With Inputs and Outputs)

### **Examples:**

| Command | Drive sends | Notes                     |
|---------|-------------|---------------------------|
| SO1L    | -           | Set output 1 low (closed) |
| SO2H    | -           | Set output 2 high (open)  |
|         |             |                           |

SOY1L - Set main driver board output 1 low (closed)
SOY2H - Set main driver board output 2 high (open)

## **SP - Set Position**

Compatibility: All drives
Affects: FP commands
See Also: EP, FP commands

Sets or requests the motor's absolute position. To ensure that the internal position counter resets properly, use EP immediately prior to sending SP. For example, to set the position to zero after a homing routine, send EP0 immediately followed by SP0.

Note that EP is not supported and, therefore, not required for ST5/10-S and ST5/10-Plus drives.

### **Command Details:**

| Structure       | SP{Parameter #1} |
|-----------------|------------------|
| Туре            | BUFFERED         |
| Usage           | READ/WRITE       |
| Non-Volatile    | NO               |
| Register Access | None             |

### Parameter Details:

| Parameter #1 | Absolute position |
|--------------|-------------------|
| - units      | encoder counts    |
| - range      | +/- 2,147,483,647 |

## Examples:

| Command<br>SP100<br>SP | Drive sends<br>-<br>SP=100 | Notes Set absolute position offset to 100 encoder counts                          |
|------------------------|----------------------------|-----------------------------------------------------------------------------------|
| EP0<br>SP0             | -                          | (Step 1) reset internal position counter (Step 2) reset internal position counter |

## SS - Send String

Compatibility: All drives with RS-232 communication

Instructs drive to respond with the desired character string (up to 4 characters). This command is useful for letting the host system know via the serial port when a sequence of commands has finished executing. Multiple SS commands can be placed into the queue at any time, though care should be taken when using this command to avoid serial data collisions. For example, the host system should avoid sending commands to the drive while expecting a character string (from a previously buffered SS command).

NOTE: Due to the possibility of data collisions related to unscheduled communication from slave devices, this command is nonfunctional for RS-485 drives.

#### **Command Details:**

| Structure       | SS(Parameter #1) |
|-----------------|------------------|
| Туре            | BUFFERED         |
| Usage           | WRITE ONLY       |
| Non-Volatile    | NO               |
| Register Access | None             |

### Parameter Details:

| Parameter #1 | String of characters     |
|--------------|--------------------------|
| - units      | any printable characters |
| - range      | up to 4 characters       |

## **Examples:**

Command Drive sends Notes

SSdone done String "done" sent when SS command is executed

# ST - Stop

Compatibility: All drives

See Also: SK, SM commands

Halts the current buffered command being executed, but does not affect other buffered commands in the command buffer. When used to stop a move deceleration rate is controlled by the AM (Max Acceleration) command. If a "D" parameter is used deceleration rate is controlled by either the DE command (with "Feed" moves like FL, FP, and SH) or the JL\* command (when jogging).

\*Note that setting the JA command also sets the JL command. If distinct JA and JL values are required always set JL after setting JA.

### Command Details:

| Structure       | ST{Parameter #1} |
|-----------------|------------------|
| Туре            | IMMEDIATE        |
| Usage           | WRITE ONLY       |
| Non-Volatile    | NO               |
| Register Access | None             |

### Parameter Details:

| Parameter #1 | Deceleration rate                                                                                |
|--------------|--------------------------------------------------------------------------------------------------|
| - units      | letter                                                                                           |
| - range      | D = deceleration rate set by DE or JA command no parameter = deceleration rate set by AM command |

## **Examples:**

| Command | Drive sends | Notes                                                                |
|---------|-------------|----------------------------------------------------------------------|
| ST      | -           | Stop motion immediately using the deceleration rate set by the AM    |
|         |             | command                                                              |
| STD     | -           | Stop motion immediately using the deceleration rate set by the DE or |
|         |             | JA command                                                           |

## **TD - Transmit Delay**

Compatibility: All drives

Affects: RS-232 & RS-485 Serial Communications

See Also: BR, PB & PR commands

Sets or requests the time delay used by the drive when responding to a command that requests a response. Typically this is needed when using the 2-wire RS-485 interface (Half-duplex). Because the same wires are used for both receive and transmit a time delay is usually needed to allow transition time. The Host device's RS-485 specification must be understood to determine the time delay needed.

### Command Details:

| Structure       | TD{Parameter #1} |
|-----------------|------------------|
| Туре            | BUFFERED         |
| Usage           | READ/WRITE       |
| Non-Volatile    | Yes              |
| Register Access | None             |

### Parameter Details:

| Parameter #1 | Time value   |
|--------------|--------------|
| - units      | milliseconds |
| - range      | 0 - 32767    |
| - default    | 10           |

## **Examples:**

Command Drive sends Notes

TD10 - Set Tx time delay to 10 milliseconds

TD TD=10

## **TI - Test Input**

Compatibility: Q drives only
Affects: Condition Code
See also: QJ, TR commands

Tests a digital or analog input against the given input state. If the input is in the state the condition code is set to "T" (true). If not the condition code is set to "F" (false). The condition code is found in read-only register 'h' and is most commonly used in conditional jump (QJ) commands. The input is tested, and the jump is performed only if that input is in a specific state.

### **Command Details:**

| Structure       | TI(Parameter #1) |
|-----------------|------------------|
| Туре            | BUFFERED         |
| Usage           | WRITE ONLY       |
| Non-Volatile    | NO               |
| Register Access | None             |

#### Parameter Details:

(See Appendix F: Working With Inputs and Outputs)

## **Examples:**

Command Drive sends Notes

TI4L - Test input 4 for a low state

QJT15 - Jump to line 15 if the previously tested input is "True"

## **TO - Tach Output**

Compatibility: TSM and SV200 servo drives only

Affects: TSM-P output Y3, TSM-S/Q output Y4, and SV200 output Y6

See also: MO command

Defines and configures the tach pulse output function and resolution for the appropriate digital output on a TSM integrated StepSERVO motor or SV200 servo drive.

Note: This command is only supported on TSM and SV200 models. See corresponding hardware manual and software for additional details.

TO parameter list for TSM-P (output Y3) and TSM-S/Q (output Y4):

- 3: Output is not used as a Motion Output and can be used for a general purpose output.
- 4: Output is used as a Tach Output at 100 pulses/rev.
- 5: Output is used as a Tach Output at 200 pulses/rev.
- 6: Output is used as a Tach Output at 400 pulses/rev.
- 7: Output is used as a Tach Output at 800 pulses/rev.
- 8: Output is used as a Tach Output at 1600 pulses/rev.
- 12: Output is closed (energized) when motor is not moving(static in-position).
- 13: Output is open (de-energized) when motor is not moving(static in-position).

TO parameter list for SV200 servo drive (output Y6):

- 0 = 1 \* pole pairs
- 1 = 2 \* pole pairs
- 2 = 4 \* pole pairs
- 3 = 8 \* pole pairs
- 4 = 16 \* pole pairs
- 5 = 32 \* pole pairs
- 6 = 64 \* pole pairs
- 7 = 128 \* pole pairs

For "pole pairs" use a value of 4 for all J series servo motors.

### **Command Details:**

| Structure       | TO(Parameter #1) |
|-----------------|------------------|
| Туре            | BUFFERED         |
| Usage           | READ/WRITE       |
| Non-Volatile    | YES              |
| Register Access | None             |

### Parameter Details:

| Parameter #1 | Output Usage (see above) |
|--------------|--------------------------|
| - units      | integer code             |
| - range      | see above                |

# Examples:

For TSM:

Command Drive sends Notes

TO12 - Motion Output will close when the motor is not moving

TO TO=12

For SV200:

Command Drive sends Notes

TO6 - Tach Output will output 256 pulses/rev

TO TO=6"

## **TR - Test Register**

Compatibility: Q drives only Affects: All data registers

See also: CR, TI, RI, RD, RM, RL, QJ commands

Tests a data register against a given data value. The result of the test is the setting of the condition code, which can be used for conditional programming (see QJ command).

All conditions codes can be set by this command. See "QJ" command for more details.

### **Command Details:**

| Structure       | TR(Parameter #1)(Parameter #2) |
|-----------------|--------------------------------|
| Туре            | BUFFERED                       |
| Usage           | WRITE ONLY                     |
| Non-Volatile    | NO                             |
| Register Access | All data registers             |

### Parameter Details:

| Parameter #1 | Data register                                                                |
|--------------|------------------------------------------------------------------------------|
| - units      | data register assignment                                                     |
| - range      | All data registers                                                           |
| Parameter #2 | Test value                                                                   |
| - units      | integer                                                                      |
| - range      | +/- 2,147,483,647 (long data registers)<br>+/- 32,767 (short data registers) |

## **Examples:**

Command Drive sends Notes

TR15 - Test user-defined register "1" against the value 5

## **TS - Time Stamp**

Compatibility: Q drives only
Affects: Data Register "W"

See also: RC, WD, All register commands

Transfers the oldest Time Stamp value from the time stamp buffer into the "W" data register. The time stamp value is a time value in milliseconds, recorded between two input triggers when using the RC command. Each time a defined input condition is "True" (triggered), the elapsed time from the previous input is stored in the time stamp buffer. The time stamp buffer is 8 words deep and acts as a FIFO buffer. The "I" data register, used by the RC command, records when an input trigger has occurred. Sending the RC command clears the time stamp buffer. Executing the TS command removes the oldest time value from the time stamp buffer and places it in the "W" Data Register where it can be used. With each execution of the TS command a time value is transferred, until the end of the time stamp buffer is reached. If a TS is sent with no time values in the time stamp buffer a "0" is placed in the "W" data register.

#### **Command Details:**

| Structure       | TS           |
|-----------------|--------------|
| Туре            | BUFFERED     |
| Usage           | WRITE ONLY   |
| Non-Volatile    | NO           |
| Register Access | "W" (039)    |
| Units           | milliseconds |

## Example:

This sample Q program illustrates the interaction of the RC and TS commands. After initialization, the program waits for a falling edge event on input X3, at which point a 5 second timer begins counting down. During this delay, the user may trigger X3 an arbitrary number of times. After 5 seconds, the motor will execute a series of 5000-step moves, with the delay between each corresponding to the delay between switch closures on X3. That is, if the user trips X3 four times waiting 1 second between each event, the motor will execute four 5000-step moves with a 1 second dwell between each.

|        |    | MT<br>EG<br>AC<br>DE<br>VE                  | 1<br>20000<br>250<br>250<br>5       | Multi-tasking ON<br>20,000 steps/rev                                                                                                    |
|--------|----|---------------------------------------------|-------------------------------------|----------------------------------------------------------------------------------------------------|
|        |    | FI<br>RX<br>RC<br>WI<br>WT<br>TS            | 3<br>I<br>X3F<br>X3F<br>5.00        | <ul> <li>200 Filter input 3 for 200 processor ticks</li> <li>0 Zero the "I" register</li> <li>Setup the "I" register for input X3</li> <li>Wait for input X3</li> <li>Wait 5 seconds &gt;&gt;&gt; trigger inpuxt X3 a few times</li> <li>Throw away first time stamp</li> </ul> |
| LABEL2 | RD | I<br>FL<br>TR<br>QJ<br>TS<br>RM<br>WD<br>QG | 5000<br>I<br>L<br>W<br>1<br>#LABEL2 | Decrement "I" register Feed 5000 steps 1 Test "I" against 1 #LABEL1 Jump to end if "I" less than 1 Time stamp 1 Move "W" into "1" Delay for "1" milliseconds Go to Label 2                                                                                                    |
| LABEL1 | NO |                                             |                                     | Stop program                                                                                                    |

# **TT - Pulse Complete Timing**

Compatibility: SSM, TSM, TXM, SS, SSAC and SV200 series servo drives

This parameter is used to define a time duration. It is used to determine whether the driver has finished receiving all pluses or not. If the drive does not receive any pluses for the period that is longer than TT defined time, then the pulse input stream to the drive is considered complete.

### Command Details:

| Structure       | TT{Parameter #1} |
|-----------------|------------------|
| Туре            | BUFFERED         |
| Usage           | READ/WRITE       |
| Non-Volatile    | YES              |
| Register Access | None             |

### Parameter Details:

| Parameter #1 | Pulse Complete Timing       |
|--------------|-----------------------------|
| - units      | 50μsec, (125μsec for SV200) |
| - range      | 5~20000                     |
| -default     | 2000                        |

## Examples:

Command Drive sends Notes
TT1000 - Sets the pulse complete timing to 50ms for pulse receive complete determination.

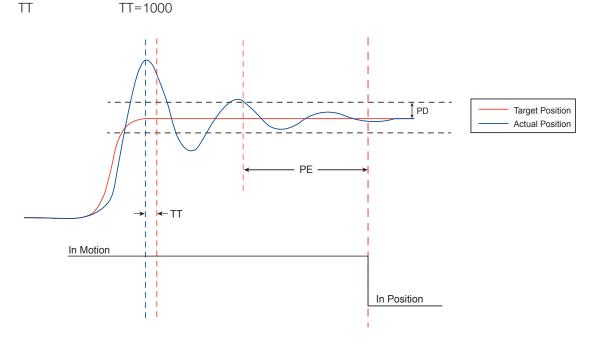

# TV - Torque Ripple

Compatibility: SV200 series servo drives only Affects: Output Y3 in torque mode

See also: MO, PE command

Defines the acceptable torque ripple value around the targeted torque in units of Amperes. If the difference between the actual torque and targeted torque is within the ripple value for the time duration specified by PE command, then the drive defines the actual torque as having met the target torque value. This setting is one of the parameters that controls when the "torque reached" output, which is assigned to digital output Y3, will change state while operating in torque mode.

### Command Details:

| Structure       | TV{Parameter #1} |
|-----------------|------------------|
| Туре            | BUFFERED         |
| Usage           | READ/WRITE       |
| Non-Volatile    | YES              |
| Register Access | None             |

### Parameter Details:

| Parameter #1 | See above |
|--------------|-----------|
| - units      | Amps      |
| - range      | 0~4.50    |
| -default     | 0         |

## Examples:

Command Drive sends Notes

TV1 % Set the torque ripple around the targeted torque to 1Amps
TV TV=1 The torque ripple around the targeted torque is 1Amps

# **VC - Velocity Change**

Compatibility: All drives

Affects: FC, FD commands

Sets or requests the "change speed" for FC and FD moves..

### **Command Details:**

| Structure       | VC{Parameter #1} |
|-----------------|------------------|
| Туре            | BUFFERED         |
| Usage           | READ/WRITE       |
| Non-Volatile    | Yes              |
| Register Access | "U" (037)        |

### Parameter Details:

| Parameter #1 | Move velocity                                                                                                    |
|--------------|----------------------------------------------------------------------------------------------------|
| - units      | rev/sec                                                                                                    |
| - range      | BLu, SV, STAC6, ST-Q/Si, ST-S: 0.0042 - 133.3333<br>(resolution is 0.0042)<br>STM: 0.0042 - 80.0000 (resolution is 0.0042) |

## Examples:

Command Drive sends Notes

VC5 - Set change velocity to 5 rev/sec

VC VC=5

# **VE - Velocity**

Compatibility: All drives

Affects: FC, FD, FE, FL, FM, FS, FP, FY, SH commands

Sets or requests shaft speed for point-to-point move commands like FL, FP, FS, FD, SH, etc.

### **Command Details:**

| Structure       | VE{Parameter #1} |
|-----------------|------------------|
| Туре            | BUFFERED         |
| Usage           | READ/WRITE       |
| Non-Volatile    | Yes              |
| Register Access | "V" (038)        |

### Parameter Details:

| Parameter #1 | Move velocity                                                                       |
|--------------|-------------------------------------------------------------------------------------|
| - units      | rev/sec                                                                             |
| - range      | BLu, STAC6, : 0.0042 - 133.3333 (resolution is 0.0042)                              |
|              | SV200 series, SV7, SVAC3: 0.0042 - 136 (resolution is 0.0042)                       |
|              | SSM, TSM, TXM: 0.0042 - 60 (resolution is 0.0042)                                   |
|              | ST-Q/Si, ST-S, ST-Plus, STM, STAC5, SWM: 0.0042 -<br>80.0000 (resolution is 0.0042) |

## Examples:

Command Drive sends Notes

VE2.525 - Set move velocity to 2.525 rev/sec

VE VE=2.525

# VI - Velocity Integrator Constant

Compatibility: Servo drives only
Affects: Jog commands
See also: VP & JM commands

Sets or requests the velocity-mode ("JM2") servo control integrator gain term. Gain value is relative: 0 = no gain, 32767 = full gain. VI minimizes steady state velocity errors.

### Command Details:

| Structure       | VI{Parameter #1} |
|-----------------|------------------|
| Туре            | BUFFERED         |
| Usage           | READ/WRITE       |
| Non-Volatile    | Yes              |
| Register Access | None             |

### Parameter Details:

| Parameter #1 | Velocity integrator gain value |
|--------------|--------------------------------|
| - units      | integer (no specific units)    |
| - range      | 0 - 32767 (0% - 100%)          |

## **Examples:**

Command Drive sends Notes

VI5000 - Set velocity integrator gain to 5000

VI VI=5000

# VL - Voltage Limit

Compatibility: High-voltage Stepper Drives (STAC5, STAC6 only)

Specifies the maximum voltage that will be applied to the motor by the PWM outputs on the drive.

Normally this is set to 100% for modern step motors. Some inexpensive motors are constructed with less robust winding insulation, and require this voltage to be limited. In these rare cases, VL may be lowered. This will directly impact motor performance, but will allow the drive to control a wider variety of motors.

### **Command Details:**

| Structure       | VL{Parameter #1} |
|-----------------|------------------|
| Туре            | BUFFERED         |
| Usage           | READ / WRITE     |
| Non-Volatile    | YES              |
| Register Access | None             |

### Parameter Details:

| Parameter #1 | PWM Duty Cycle            |
|--------------|---------------------------|
| - units      |                           |
| - range      | 10 - 1000 (1.0% - 100.0%) |

## **Examples:**

| Command<br>VL1000<br>VL | Drive sends<br>-<br>VL = 1000 | Notes Maximum voltage applied to the motor: 100.0% (default) |
|-------------------------|-------------------------------|--------------------------------------------------------------|
| VL500<br>VL             | -<br>VL=500                   | Maximum voltage applied to the motor: 50.0%                  |

# VM - Maximum Velocity

Compatibility: Servo drives

Affects: Analog Velocity mode See Also: AM, VC, VE commands

Sets or requests the maximum motor velocity in rev/sec. Used in analog velocity mode to limit the maximum speed of the drive.

### Command Details:

| Structure       | VM{Parameter #1} |
|-----------------|------------------|
| Туре            | BUFFERED         |
| Usage           | READ/WRITE       |
| Non-Volatile    | YES              |
| Register Access | None             |

### Parameter Details:

### BLu, SV

| Parameter #1 | Move velocity                                    |
|--------------|--------------------------------------------------|
| - units      | rev/sec (rps)                                    |
| - range      | 0.0042 - 133.3333 (resolution is 0.0042 rev/sec) |

## **Examples:**

Command Drive sends Notes

VM50 - Set maximum move velocity to 50 rev/sec

VM VM=50

# **VP - Velocity Mode Proportional Constant**

Compatibility: Servo drives only
Affects: Jog commands
See also: VI & JM commands

Sets or requests the velocity-mode servo control Proportional gain term. Gain value is relative: 0 = no gain, 32767 = full gain. VP minimizes velocity error when in velocity mode 2 (see JM command).

### Command Details:

| Structure       | VP{Parameter #1} |
|-----------------|------------------|
| Type            | BUFFERED         |
| Usage           | READ/WRITE       |
| Non-Volatile    | Yes              |
| Register Access | None             |

### Parameter Details:

| Parameter #1 | Velocity mode proportional gain |
|--------------|---------------------------------|
| - units      | integer                         |
| - range      | 0 - 32767 (0% - 100%)           |

## **Examples:**

Command Drive sends Notes

VP5000 - Set velocity mode proportional gain to 5000

VP VP=5000

# **VR - Velocity Ripple**

Compatibility: SV200 series servo drives only

Affects: Output Y4

See also: MO, PE commands

Defines the acceptable velocity ripple value around the targeted velocity in units of rev/sec. If the difference between the actual velocity and targeted velocity is within the ripple value, then the drive defines the actual velocity as having met the target velocity value. This setting is one of the parameters that controls when the "velocity reached" output, which is assigned to digital output Y4, will change state while operating in torque or velocity modes.

### Command Details:

| Structure       | VR{Parameter #1} |
|-----------------|------------------|
| Туре            | BUFFERED         |
| Usage           | READ/WRITE       |
| Non-Volatile    | YES              |
| Register Access | None             |

### Parameter Details:

#### BLu, SV

| Parameter #1 | Velocity Ripple (see above) |
|--------------|-----------------------------|
| - units      | rps                         |
| - range      | 0~136                       |

## Examples:

Command Drive sends Notes

VR1 % Set the velocity ripple around the targeted velocity to 1rps VR VR=1 The velocity ripple around the targeted velocity is 1rps

## **WD - Wait Delay**

Compatibility: Q drives only

Affects: None

See also: WI, RX commands

Causes a time delay to occur using a time value from a given data register. The resolution is in milliseconds. Only up to 15 bits of the data register are used, giving a maximum wait time of 32 seconds.

### Command Details:

| Structure       | WD(Parameter #1) |
|-----------------|------------------|
| Туре            | BUFFERED         |
| Usage           | WRITE ONLY       |
| Non-Volatile    | NO               |
| Register Access | None             |

### Parameter Details:

| Parameter #1 | Data register                                  |
|--------------|------------------------------------------------|
| - units      | data register assignment                       |
| - range      | All Read/Write and User-Defined data registers |

## **Examples:**

Command Drive sends Notes

WD5 - Wait the number of milliseconds indicated by the value in user-

defined data register "5"

## WI - Wait for Input

Compatibility: All drives

Affects: Use of "Jog" Inputs

See Also: FI, JE, JD, WD, WM, TI commands

Waits for an input to reach the given condition. Allows very precise triggering of moves if a WI command is followed by a move command. When JE (Jog Enable) is active the drive's "jog" inputs can be used to jog the motor. JD disables jogging using inputs. (See your drive's User's Manual for designation of "jog" inputs).

### **Command Details:**

| Structure       | WI(Parameter #1) |
|-----------------|------------------|
| Туре            | BUFFERED         |
| Usage           | WRITE ONLY       |
| Non-Volatile    | NO               |
| Register Access | None             |

### Parameter Details:

(See Appendix F: Working With Inputs and Outputs)

## **Examples**:

Command Drive sends Notes

WI3R - Wait for input 3 to go high (rising edge) before proceeding to the next

command in the queue

## **WM - Wait on Move**

Compatibility: Q drives only Affects: Queue execution

See also: MT

When in multi-tasking is turned on (see MT command) this command will block execution of subsequent commands until the previously initiated move is complete. This can be any type of move such as "Feeds", "Jogging" or the "Hand Wheel" (encoder following).

## **Command Details:**

| Structure       | WM         |
|-----------------|------------|
| Туре            | BUFFERED   |
| Usage           | WRITE ONLY |
| Non-Volatile    | NO         |
| Register Access | None       |

## **Examples:**

Command Drive sends Notes

WM - Causes queue execution to wait until any move in progress is

complete

### **WP - Wait Position**

Compatibility: Q drives only

Affects: Multi-velocity, or complex, move profiles

See Also: FC, DC, VC, MT commands

When multi-tasking is turned on ("MT1"), this command is used in conjunction with the DC command to block program execution until a specific position(s) is reached during a move. When the position(s) specified by the DC command is reached program execution continues.

#### Common example:

This command is used as a "separator" in changing the motor speed of multi-velocity move profiles created using the FC command. The normal FC command provides for one speed change using values determined by DC and VC commands executed prior to the FC command. Additional speed changes can be added after an FC command is initiated by using the WP command to separate additional DC and VC commands. See the example below.

NOTE: This command, along with the ability to create multi-velocity move profiles with the FC command, is only available in BLu servo drive firmware revisions 1.53C or later. This command is available in all firmware revisions of STAC stepper drives.

### **Command Details:**

| Structure       | WP         |
|-----------------|------------|
| Туре            | BUFFERED   |
| Usage           | WRITE ONLY |
| Non-Volatile    | No         |
| Register Access | None       |

## Examples:

| Command<br>DI100000<br>VE10<br>DC80000<br>VC15<br>FC | Drive sends | Notes Overall move distance set to 100,000 counts Initial move speed set to 10 rps 1st change distance set to 80,000 counts 1st change speed set to 15 rps Initiate FC command (complex move) |
|------------------------------------------------------|-------------|----------------------------------------------------------------------------------------------------|
| WP<br>DC60000<br>VC9<br>WP                           | -           | 2nd change distance set to 60,000 counts<br>2nd change speed set to 9 rps                                                                                                    |
| DC40000<br>VC1<br>WP                                 | -<br>-<br>- | 3rd change distance set to 40,000 counts<br>3rd change speed set to 1 rps                                                                                                    |
| DC20000<br>VC19                                      | -           | 4th change distance set to 20,000 counts 4th change speed set to 19 rps                                                                                                    |

## **WT - Wait Time**

Compatibility: All drives See also: WD command

Causes a time delay in seconds. The resolution is 0.01 seconds with the largest value being 320.00 seconds.

### **Command Details:**

| Structure       | WT(Parameter #1) |
|-----------------|------------------|
| Туре            | BUFFERED         |
| Usage           | WRITE ONLY       |
| Non-Volatile    | NO               |
| Register Access | None             |

## **Parameter Details:**

| Parameter #1 | Time                                       |
|--------------|--------------------------------------------|
| - units      | seconds                                    |
| - range      | 0.00 - 320.00 (resolution is 0.01 seconds) |

## Examples:

Command Drive sends Notes

WT2.25 - Causes time delay of 2.25 seconds

# **ZC - Regen Resistor Continuous Wattage**

Compatibility: BLuAC5 and STAC6 drives only

Sets or requests the regeneration resistor wattage value. BLuAC and STAC drives dynamically calculate the continuous wattage induced into an external regeneration resistor and must know the continuous wattage rating of the regen resistor to do this effectively.

### Command Details:

| Structure       | ZC{Parameter #1} |
|-----------------|------------------|
| Туре            | BUFFERED         |
| Usage           | READ/WRITE       |
| Non-Volatile    | Yes              |
| Register Access | None             |

### Parameter Details:

| Parameter #1 | Continuous wattage value of regen resistor |
|--------------|--------------------------------------------|
| - units      | Watts                                      |
| - range      | 1 - 1000                                   |

## Examples:

Command Drive sends Notes

ZC250 - External regen resistor with value of 250 continuous watts is connected to the drive

# **ZR - Regen Resistor Value**

Compatibility: BLuAC5 and STAC6 drives only

Sets or requests the regeneration resistor value. BLuAC and STAC drives dynamically calculate the continuous wattage induced into an external regeneration resistor and must know the value of the regen resistor to do this effectively.

### **Command Details:**

| Structure       | ZR{Parameter #1} |
|-----------------|------------------|
| Туре            | BUFFERED         |
| Usage           | READ/WRITE       |
| Non-Volatile    | Yes              |
| Register Access | None             |

### Parameter Details:

| Parameter #1 | Value of regen resistor |
|--------------|-------------------------|
| - units      | Ohms                    |
| - range      | 25 - 100                |

## Examples:

| Command | Drive sends | Notes                                             |
|---------|-------------|---------------------------------------------------|
| ZR50    | -           | 50 ohm external regen resistor connected to drive |

## **ZT - Regen Resistor Peak Time**

Compatibility: BLuAC5 and STAC6 drives only

Sets or requests the regeneration resistor time constant. Decides the peak time that the resistor can tolerate full regeneration voltage. When regeneration occurs the full regeneration voltage of 400 volts is applied across the resistor. The peak wattage is typically very high, for example with the built-in 40 ohm resistor the peak wattage is 4000 Watts. Power resistors will tolerate this for only a brief period of time. In the case of the built-in 40 ohm/50 Watt regen resistor it is only 0.3125 seconds. The ZT value provides the resistor time constant used to create the "filter" for calculating average wattage in the regen resistor.

#### **Command Details:**

| Structure       | ZT{Parameter #1} |
|-----------------|------------------|
| Туре            | BUFFERED         |
| Usage           | READ/WRITE       |
| Non-Volatile    | Yes              |
| Register Access | None             |

### Parameter Details:

| Parameter #1 Maximum time for peak regen |                   |
|------------------------------------------|-------------------|
| - units                                  | 0.25 milliseconds |
| - range                                  | 1 - 32000         |

## **Examples:**

Command Drive sends Notes

ZT1250 - Regen resistor peak time set to 0.3125 seconds

ZT ZT=1250

## **Data Registers**

Many of the commands listed in this reference function by transferring data to a drive for later use. These data values are stored in data registers within the drive and remain there until new commands change the values or power is removed from the drive. For example, if you send the Velocity command "VE10", a maximum move speed of 10 rev/sec is placed in the data register for velocity. You can then execute as many FL (Feed to Length), FP (Feed to Position) or FS (Feed to Sensor) move commands as you'd like without sending another VE command: the move speed of 10 rev/sec will remain in the velocity data register until you change it.

In addition to the data register for velocity, there are registers for move acceleration (AC command, "A" register), deceleration (DE command, "B" register) and move distance (DI command, "D" register). There are also registers for limit sensors (DL command), motor current (CC command), encoder resolution (ER command), motor position (SP command) and encoder position (EP command). There are 75 data registers in all. See the following Data Register Assignments section for a complete listing of data registers available in your drive.

Not all commands function by transferring a data value into a register. Conversely, not all data registers are associated with a command. To access data registers that are not associated with a command, you can use a register's unique character assignment. See the Data Register Assignments on the following pages for a listing of data registers and their character assignments. When accessing a data register using its character assignment you use the RL (Register Load Immediate) or RX (Register Load Buffered) commands. These commands allow you to load data values into a register as well as read back the contents of a data register. For example, we set the move speed to 10 rev/sec in the first paragraph of this page by using the velocity command "VE10". You can accomplish the same thing by using the RL command and the character assignment for the velocity data register, "V". By sending "RLV2400" to the drive (see units of "V" register in Data Register Assignments section) you set the move speed to 10 rev/sec.

There are four categories of data registers available with your drive: Read-Only, Read/Write, User-Defined, and Storage. The last two categories, User-Defined and Storage, are only for use with Q drives.

### **Read-Only data registers**

Read-Only data registers are predefined registers that contain information about drive parameters, settings, and states. These include registers for commanded current, encoder position, analog input levels, drive temperature, internal bus voltage, and more. You cannot transfer data values to a Read-Only data register; you can only read the contents of them (see RL and RX commands). Read-Only registers are assigned to lower-case letters.

## Read/Write data registers

Read/Write data registers are predefined registers that contain drive and move parameters that can be set by the user. These parameters include acceleration rate, velocity, move distance, continuous current setting, peak current setting, and more. Many of the Read/Write registers are associated with a particular command, so you can read their contents or load data into them with RL, RX, or that parameter's particular command. Read/Write registers are assigned to upper-case letters.

## **User-Defined data registers**

User-Defined data registers are read/write registers that are not predefined. These registers are only used with Q drives. They allow you to create more flexible and powerful Q programs through math functions, incrementing and decrementing, conditional processing, and more. These registers are assigned to single-digit numbers and other ASCII characters.

## Storage data registers

Each Q drive comes with 100 non-volatile Storage data registers, which can be used to save the contents of other data registers to non-volatile memory. For example, since none of the User-Defined data registers are non-volatile, a user may want to save the values of some of these registers to memory. This can be done by transferring their values to Storage registers (called Writing) before power down of the drive. Then at the next power up, these values can be loaded back into the User-Defined registers from the Storage registers (called

Reading). Each Storage register can save one data register value, and the Storage registers are numbered 1 to 100. See the RR, RW, and SA commands as well as the Appendix for more information on accessing this section of memory.

## **Using Data Registers**

The diagram below shows how a drive's serial port accesses the different volatile (Read-Only, Read/Write, User-Defined) and non-volatile (Storage) data registers within a drive. The user can Load and Upload data register values using the RL, RX, and RU commands via the drive's serial port(s). Read-Only data registers can be uploaded but not loaded. For Q drives only, non-volatile memory is available for data registers in the form of Storage registers. Moving the contents of the volatile data registers back and forth between the non-volatile Storage registers is done with the RW and RR commands. See below for more details.

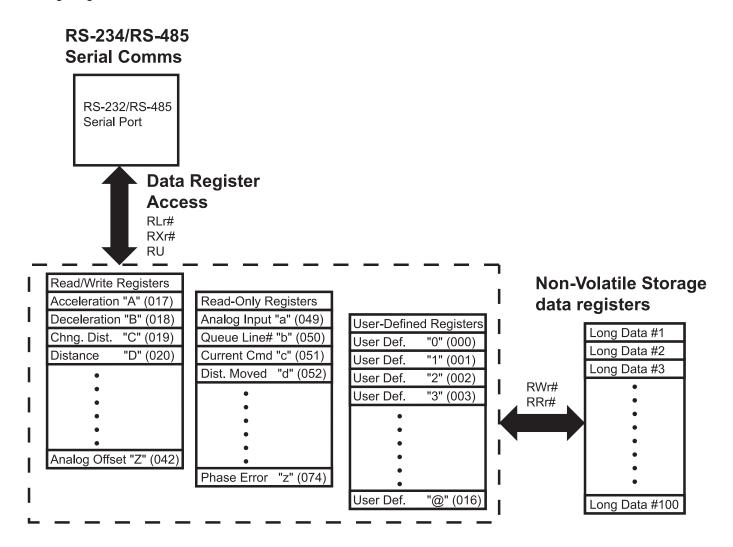

## Loading (RL, RX)

Accessing data registers is done by Loading data into a register, and Uploading data from a register. Loading a data register can be done from a host command line or from a line in a program. To load a register from a host command line use the RL (Register Load) command. This command can be executed at any time, even while a drive is running a program. The RL command is an immediate command. To load a register within a Q program use the RX command, which is a buffered version of Register Load.

## **Uploading (RL, RU)**

Uploading data registers can only be done from a host command line, not within a program. There are two commands available for uploading register values. RL is used to upload one register value at a time, while RU can be used to upload a single register value or an array of register values. Both RL and RU are immediate commands, and therefore can be executed while a program is running. The RU command can request up to 16 data register values in sequence back from the drive. This is great when an array of information is required at one time.

### Writing Storage registers (RW) (Q drives only)

Writing a data register allows the user to store data register values in non-volatile memory. To write a data register we use the RW (Register Write) command. There are 100 storage locations for data registers in NV memory. Note that the user must keep track of where data registers are stored because the NV memory locations are not associated with any specific data register.

### Reading Storage registers (RR) (Q drives only)

Reading a data register allows the user to move data previously saved in NV memory into a data register. To read a data register we use the RR (Register Read) command. Reading is typically done in the midst of a Q program.

The following sub-sections describe additional usage of data registers within Q drives only.

## Moving data registers (RM) (Q drives only)

Data register values can be moved from one register to another. This is done with the RM (Register Move) command. When executing an RM command, the contents of the originating data register are retained. Contents of read-only registers can be moved into read/write registers and user-defined registers. However, as implied by its label, no register values can be moved into read-only registers. Attempting to do so will have no effect and no error code is generated.

### Incrementing/Decrementing (RI, RD) (Q drives only)

Read/write and user-defined registers can be incremented and decrmented by "1". Two commands are used for these functions: the RI (Register Increment) and RD (Register Decrement) command. NOTE: Incrementing past the range of a data register will cause the value to wrap around.

## Counting (RC, "I" register) (Q drives only)

A special data register, the "I" register (Input Counter), is designated for counting input transitions and input state times of a selected digital input. The "I" register is a read/write register that can be used with all other register functions including math and conditional testing.

The RC (Register Counter) command is used to assign digital inputs to register counting. There are four different input states that can be chosen and that have different effects on input counting. When using the "high" or "low" level states the counter acts as a "timer" with a resolution of 100 microseconds (SV servo drives and all stepper drives) or 125 microseconds (BLu servo drives). Edge type states like "falling" or "rising" are used for input counting. (See details of the RC command in the Q Command Reference).

## Math & Logic (R+, R-, R\*, R/, R&, R|) (Q drives only)

Math and logic functions can be performed on data registers. Math is limited to integer values. Some of the math functions are also limited to 16-bit values. When doing math only one operation can be done per instruction. Math and logic results are stored in the Accumulator register, "0". This register is part of the user-defined register set. Math functions include Add, Subtract, Multiply and Divide. Logic functions include Logical AND and Logical OR.

## Conditional Testing (CR, TR) (Q drives only)

When constructing complex programs it is usually necessary to do some conditional processing to affect program flow. Two commands are available for evaluating a data register for conditional processing, the TR (Test Register) and CR (Compare Register) commands. The TR command will compare the "First" value of a given data register against a "Second" immediate value. The CR command compares the "First" value of a given data register against the "Second" value of another data register. When using the TR and CR commands an internal "Condition" register is set with the result. The result can be:

"True" the "First" value is either positive or negative

"False" the "First" value is not a value (it's zero)

"Zero" the "First" value equals "0"

"Positive" the "First" value is "positive"

"Negative" the "First" value is "negative"

"Greater Than" the "First" value is more positive than the "Second" value "Less Than" the "First" value is more negative than the "Second" value

"Equal to" the "First" and "Second" values are equal "Unequal to" the "First" and "Second' values are not equal

NOTE: The QJ (Queue Jump) command is designed to use the "Condition Codes" above for jumping. The Condition Code can also be accessed via the "h" register.

## **Data Register Assignments**

What follows is a listing of all the data registers available with Applied Motion drives. In the tables below, "Ch." denotes the data register's character assignment, and "Description" gives the name of the data register. The column "3-digit" denotes the register's 3-digit equivalent numerical assignment (see PR command, bit 5); "Data Type" designates whether the data register is a 16-bit word (Short) or a 32-bit word (Long); "Units" shows how a data register's contents are used by the drive; and, "Compatibility" shows which drives can make use of the given register.

NOTE: When programming a Q drive with the Q Programmer software only the character assignment of the register can be used. When communicating to a Q drive via one of its serial ports, either the character assignment or the 3-digit numerical assignment can be used.

## Read-Only data registers: a - z

Many of the Read-Only data registers can be read with a specific command. In the tables below, associated commands are shown in parentheses in the "Description" column.

| Ch. | Description               | 3-digit | Data Type | Units                                                                                         | Compatibility |
|-----|---------------------------|---------|-----------|-----------------------------------------------------------------------------------------------|---------------|
| a   | Analog Command value (IA) | 049     | Short     | BLu, SV, STAC6, ST-Q/Si:<br>32760 = +10V; -32760 = -10V<br>ST-S, STM:<br>16383 = +5V; 0 = 0V* | All drives    |

\*Note that the "a" register is affected by the AV (Analog Offset) command, so the range may vary beyond 0 to 16383.

| b Queue Line Number 050 Short Line # 1 - 62 Q drives only |
|-----------------------------------------------------------|
|-----------------------------------------------------------|

| С | Current Command (IC)   | 051 | Short | Servo: 0.01 amps RMS<br>Stepper: 0.01 amps, peak-of-<br>sine | All drives |
|---|------------------------|-----|-------|--------------------------------------------------------------|------------|
| d | Relative Distance (ID) | 052 | Long  | Servo: encoder counts<br>Stepper: steps                      | All drives |

#### BLu, STAC6

The "d" register (as well as the ID command) contains the relative move distance used in the last move. This means that the "d" register is only updated at the end of every relative move.

#### SV, ST-Q/Si, ST-S, STM

The "d" register (as well as the ID command) contains the immediate relative distance moved since the start of the last or current relative move. This means the "d" register is updated during relative moves and can therefore be polled during a move to see where the motor is with respect to the overall relative move distance.

| е | Encoder Position (IE, EP) | 053 | Long | encoder counts | Servo drives and stepper drives with encoders |
|---|---------------------------|-----|------|----------------|-----------------------------------------------|
|---|---------------------------|-----|------|----------------|-----------------------------------------------|

The "e" register can be zeroed by sending the command EP0.

| f | Alarm Code (AL) | 054 | Long  | hexadecimal equivalent of<br>binary Alarm Code word<br>(See AL command for details) | All drives |
|---|-----------------|-----|-------|-------------------------------------------------------------------------------------|------------|
| g | Sensor Position | 055 | Short | Servo: encoder counts<br>Stepper: steps                                             | All drives |

The "g" register contains the absolute position of the point at which the input condition is met during moves like FS, FE, SH, and other "sensor-type" moves. It is common practice to use the EP and SP commands to establish known absolute positions within an application or program, which will make the value of the "g" register most meaningful. Otherwise, the absolute position of the motor is zeroed at every power-up of the drive.

| h | Condition Code | 056 | Short | decimal equivalent of binary word (see below) | Q drives only |  |
|---|----------------|-----|-------|-----------------------------------------------|---------------|--|
|---|----------------|-----|-------|-----------------------------------------------|---------------|--|

The response to the "RLh" command will be the decimal equivalent of the condition code's binary word. Bit assignments and examples are shown below.

| Description     | Bit # | Decimal Value |
|-----------------|-------|---------------|
| TRUE (non-zero) | 0     | 1             |
| FALSE (zero)    | 1     | 2             |
| POSITIVE        | 2     | 4             |
| NEGATIVE        | 3     | 8             |
| GREATER THAN    | 4     | 16            |
| LESS THAN       | 5     | 32            |
| EQUAL TO        | 6     | 64            |
| UNEQUAL TO      | 7     | 128           |

Example: Command RLh

Drive Sends RLh=149 Notes

Bits 7 (UNEQUAL TO), 4 (GREATER THAN), 2 (POSITIVE) and 0 (TRUE) are set. Within a Q program the programmer will often have more than one condition to choose from when using the QJ command. The condition FALSE in Q Programmer is represented by bit 0 = 0 (opposite of TRUE).

| i | Driver Board Inputs (ISX) | 057 | Short | decimal equivalent of binary bit pattern (see below) | All drives |
|---|---------------------------|-----|-------|------------------------------------------------------|------------|
|---|---------------------------|-----|-------|------------------------------------------------------|------------|

Details when executing the "RLi" command:

#### BLu, STAC6

The bit pattern of the "i" register breaks down as follows: bit 0 is the state of the encoder's index (Z) channel, also known as input X0; bits 1 - 7 represent the states of driver board inputs X1 - X7, respectively; bits 8 - 10 represent the states of driver board outputs Y1 - Y3, respectively; and, bits 11 - 15 are not used. For bits 0 - 7 (inputs X0 - X7), a state of "1" means the optically isolated input is open, and a state of "0" means the input is closed. It is the exact opposite for bits 8 - 10 (outputs Y1 - Y3), for which a state of "1" means the optically isolated output is closed, and a state of "0" means the output is open.

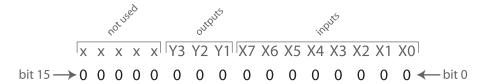

#### SV, ST-Q/Si

The bit pattern of the "i" register breaks down as follows: bits 0 - 7 represent inputs X1 - X8, respectively; bits 8 - 11 represent outputs Y1 - Y4, respectively; and, bit 12 is the encoder index channel (if present). For bits 0 - 7 and 12 (inputs X1 - X8 and the Index), a state of "1" means the optically isolated input is open, and a state of "0" means the input is closed. It is the exact opposite for bits 8 - 11 (outputs Y1 - Y4), for which a state of "1" means the optically isolated output is closed, and a state of "0" means the output is open.

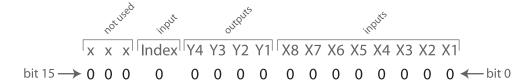

#### ST-S, STM

The bit pattern of the "i" register breaks down as follows: bit 0 represents the encoder index channel (if present), bit 1 represents the STEP input, bit 2 the DIR input, and bit 3 the EN input. Bit 8 represents the drive's single output, OUT. For bits 0 - 3 (Index, STEP, DIR, and EN inputs), a state of "1" means the optically isolated input is open, and a state of "0" means the input is closed.

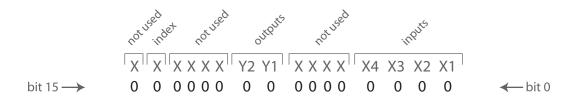

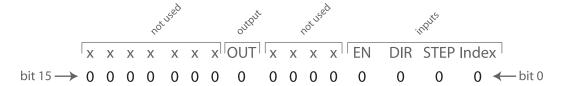

#### SVAC3, STAC5

The bit pattern of the "i" register breaks down as follows: bits 0-3 represent inputs X1-X4, respectively; bits 8 and 9 represent outputs Y1 and Y2, and bit 14 represents the encoder index channel (if present). represents the STEP input, bit 2 the DIR input, and bit 3 the EN input. Bit 8 represents the drive's single output, OUT. For bits 0-3 and 14 (X1-X4 and the Index), a state of "1" means the optically isolated input is open, and a state of "0" means the input is closed.

| j | Analog Input 1 (IA1)                     | 058 | Short | raw ADC counts, 0 - 32760<br>16383 = 0 volts for BLu, SV,<br>STAC6, ST-Q/Si drives | All drives                      |
|---|------------------------------------------|-----|-------|------------------------------------------------------------------------------------|---------------------------------|
| k | Analog Input 2 (IA2)                     | 059 | Short | raw ADC counts, 0 - 32760<br>16383 = 0 volts                                       | BLu, SV, STAC6,<br>ST-Q/Si only |
| 1 | Immediate Absolute (trajectory) Position | 060 | Long  | Encoder counts (servo), or motor steps (stepper).                                  | All drives                      |
| m | Command Mode (CM)                        | 061 | Short | Mode #                                                                             | All drives                      |
| n | Velocity Move State                      | 062 | Short | State # (see below)                                                                | All drives                      |

Response details to the "RLn" command:

|   | Description               | Decir | nal Value | Comment                        |                         |    |
|---|---------------------------|-------|-----------|--------------------------------|-------------------------|----|
| , | WAITING                   | 0     |           | In velocity mode waiting for a | command                 |    |
|   | RUNNING                   | 1     |           | Doing a velocity move (joggin  | g)                      |    |
|   | FAST STOPPING             | 2     |           | Stopping a velocity move (ST   | or SK with no parameter | r) |
|   | STOPPING                  | 3     |           | Stopping a velocity move (SJ,  | STD, or SKD)            |    |
|   | ENDING                    | 4     |           | Clean up at end of move (1 P   | WM cycle, 62 usec)      |    |
|   |                           |       |           |                                |                         |    |
| 0 | Point-to-Point Move State | 063   | Short     | State # (see below)            | All drives              |    |

#### NOTE: The Point-to-Point Move State is only defined during FL, FP, and FS commands.

Details when using "RLo" command:

| 9                 |               |                                                |
|-------------------|---------------|------------------------------------------------|
| Description       | Decimal Value | Comment                                        |
| WAITING           | 0             | In position mode waiting for command           |
| WAITING ON BRAKE  | 1             | Waiting for brake to release                   |
| CALCULATING       | 2             | Doing the calculations for the move            |
| ACCELERATION      | 3             | Accelerating up to speed                       |
| CHANGE VELOCITY   | 4             | Changing the speed (accel or decel)            |
| AT_VELOCITY       | 5             | At the desired speed                           |
| DECELERATION      | 6             | Decelerating to a stop                         |
| FAST DECELERATION | 7             | Doing a fast deceleration (ST or SK)           |
| POSITIONING       | 8             | Clean up at end of move (1 PWM cycle, 62 usec) |
|                   |               |                                                |

| p | Segment Number            | 064 | Short | Segment # 1 - 12 | Q drives only     |
|---|---------------------------|-----|-------|------------------|-------------------|
| q | Actual Motor Current (IQ) | 065 | Short | 0.01 Amps        | Servo drives only |
| r | Average Clamp Power       | 066 | Short | Watts            | BLuAC5, STAC6     |

| S | Status Code (SC)       | 067 | Short | hexadecimal equivalent of<br>binary Status Code word<br>(See SC command for details) | All drives                                   |
|---|------------------------|-----|-------|--------------------------------------------------------------------------------------|----------------------------------------------|
| t | Drive Temperature (IT) | 068 | Short | 0.1 °C                                                                               | All drives                                   |
| u | Bus Voltage (IU)       | 069 | Short | 0.1 Volts                                                                            | All drives                                   |
| V | Actual Velocity (IV0)  | 070 | Short | 0.25 rpm                                                                             | Servo drives and stepper drives with encoder |
| w | Target Velocity (IV1)  | 071 | Short | 0.25 rpm                                                                             | All drives*                                  |

<sup>\*</sup>For stepper drives, the "w" register is only updated when Stall Detection or Stall Prevention is turned on.

| X | Position Error (IX)  | 072 | Long  | encoder counts | Servo drives and stepper drives with encoder |
|---|----------------------|-----|-------|----------------|----------------------------------------------|
| у | Expanded Inputs (IS) | 073 | Short | bit pattern    | BLu, STAC6                                   |

Details when executing the "RLy" command:

#### BLu. STAC6. SVAC3 and STAC5 drives

The bit pattern of the "y" register breaks down as follows: bits 0 - 7 represent the states of top board inputs 1 - 8, respectively; bits 8 - 11 represent the states of driver board outputs 1 - 4, respectively; and, bits 12 - 15 are not used. For all I/O bits 0 - 11 (inputs 1 - 8 and outputs 1 - 4), a state of "1" means the optically isolated input or output is open, and a state of "0" means the input or output is closed. Bit 15 represents the ID bit, which simply holds a 1 if the IN/OUT2 or screw terminal I/O board is present and a 0 of it's not. In other words, for SE, QE and Si drives the ID bit will equal 1. For S and Q drives the ID bit will equal 0.

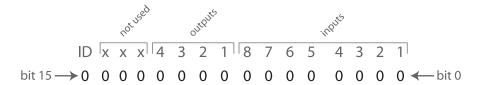

For example, if top board inputs 3 and 5 and top board outputs 1 and 2 were all closed, the response of the drive to the command "RLi" would be "RLi=-29461" (1000 1100 1110 1011). For a more efficient use of the "y" register it is recommended to mask off the ID bit and the other three not used bits. This can be done by using the R& (Register AND) command with the "y" register and a User Defined register set with the value 4095 (0000 1111 1111 1111). Following a register AND operation (&), this will reject the top 4 bits, leaving the rest of the data untouched. For example, the command sequence would look like this.

RL14095 Load User Defined register "1" with the value 4095
R&y1 Register AND the "y" and "1" registers
RL0 Request the value stored in the Accumulator register "0" to which the drive's response would be RL0=3307.

| Z | Phase Error | 074 | Short | encoder counts | Servo drives only |  |
|---|-------------|-----|-------|----------------|-------------------|--|
|   |             |     |       |                |                   |  |

## Read/Write data registers: A - Z

Many of the Read/Write data registers are associated with a specific command. In the tables below, associated commands are shown in parentheses in the "Description" column.

NOTE: When using registers pay attention to units. In the case of some Read/Write registers, the units of the register when using the RL and RX command are different than when using the same register's associated command. For example, the "V" register uses units of 0.25 rpm, but its associated command, VE, uses revs/sec (rps). The reason for this difference is that all registers operate with integer math. On the other hand, when using commands it is often possible to include decimal places which allow for more user-friendly units.

| С | n. Description    | 3-digit | Data Type | Units      | Compatibility |
|---|-------------------|---------|-----------|------------|---------------|
| - | Acceleration (AC) | 017     | Short     | 10 rpm/sec | All drives    |

The "A" register units are 10 rpm/sec, which means that the value of the "A" register is equal to 6 times the AC command value. In other words, to achieve an acceleration value of 100 rev/sec/sec send the command RLA600.

NOTE: Take care to ensure that this register is never set to zero. The drive may become stuck in a command mode or program loop and/or refuse to move. See the RL, RM, and RX commands.

| B Deceleration (DE) 018 Short 10 rpm/sec All drives |
|-----------------------------------------------------|
|-----------------------------------------------------|

The "B" register units are 10 rpm/sec, which means that the value of the "B" register is equal to 6 times the DE command value. In other words, to achieve a deceleration value of 100 rev/sec/sec send the command RLB600.

NOTE: Take care to ensure that this register is never set to zero. The drive may become stuck in a command mode or program loop and/or refuse to move. See the RL, RM, and RX commands.

| C | Change Distance (DC) | 019 | Long | counts | All drives                          |
|---|----------------------|-----|------|--------|-------------------------------------|
| D | Distance (DI)        | 020 | Long | counts | All drives                          |
| E | Position Offset      | 021 | Long | counts | Drives with encoder feedback option |

The "E" register contains the difference between the encoder count and the motor position. This value is most useful with servo drives (Blu / SV) where the resolution of the motor and encoder are the same, and this offset can be useful when working with absolute positions. The register contains the difference in counts between the "e" register and the value set by the "SP" command.

| F | Other Flags | 022 | Long | bit pattern (see below) | All drives |
|---|-------------|-----|------|-------------------------|------------|
|---|-------------|-----|------|-------------------------|------------|

#### BLu

The value of the "F" register is a hexadecimal sum of various drive states, as shown below.

Description Hex Value Decimal Value
DISTANCE LIMIT FLAG 0x0001 1

SENSOR FOUND FLAG 0x0002 2 LOWSIDE OVERCURRENT 0x0004 4 HIGHSIDE OVERCURRENT 0x0008 8

Clear flags by sending "RLF0" to the drive.

#### SV

The value of the "F" register is a hexadecimal sum of various drive states, as shown below.

| Description                                | Hex Value | Decimal Value |
|--------------------------------------------|-----------|---------------|
| DISTANCE LIMIT FLAG                        | 0x0001    | 1             |
| SENSOR FOUND FLAG                          | 0x0002    | 2             |
| LOWSIDE OVERCURRENT                        | 0x0004    | 4             |
| HIGHSIDE OVERCURRENT                       | 0x0008    | 8             |
| OVER CURRENT READING                       | 0x0010    | 16            |
| BAD CURRENT OFFSET - Phase A               | 0x0020    | 32            |
| BAD CURRENT OFFSET - Phase B               | 0x0040    | 64            |
| BAD FLASH ERASE                            | 0x4000    | 16384         |
| BAD FLASH SAVE                             | 0x8000    | 32768         |
| Clear flags by sending "RLF0" to the drive | Э.        |               |

#### STAC6

The value of the "F" register is a hexadecimal sum of various drive states, as shown below.

| Description                  | Hex Value | Decimal Value |
|------------------------------|-----------|---------------|
| DISTANCE LIMIT FLAG          | 0x0001    | 1             |
| SENSOR FOUND FLAG            | 0x0002    | 2             |
| HARDWARE OVERCURRENT         | 0x0004    | 4             |
| SOFTWARE OVERCURRENT         | 8000x0    | 8             |
| BAD CURRENT OFFSET - Phase A | 0x0010    | 16            |
| BAD CURRENT OFFSET - Phase B | 0x0020    | 32            |
| OPEN WINDING - Phase A       | 0x0040    | 64            |
| OPEN WINDING - Phase B       | 0x0080    | 128           |
| a                            |           |               |

Clear flags by sending "RLF0" to the drive.

#### ST-Q/Si, ST-S, STM

The value of the "F" register is a hexadecimal sum of various drive states, as shown below.

| Description                              | Hex Value | Decimal Value |
|------------------------------------------|-----------|---------------|
| DISTANCE LIMIT FLAG                      | 0x0001    | 1             |
| SENSOR FOUND FLAG                        | 0x0002    | 2             |
| LOWSIDE OVERCURRENT                      | 0x0004    | 4             |
| HIGHSIDE OVERCURRENT                     | 0x0008    | 8             |
| OVER CURRENT READING                     | 0x0010    | 16            |
| BAD CURRENT OFFSET - Phase A             | 0x0020    | 32            |
| BAD CURRENT OFFSET - Phase B             | 0x0040    | 64            |
| OPEN WINDING - Phase A                   | 0x0080    | 128           |
| OPEN WINDING - Phase B                   | 0x0100    | 256           |
| LOGIC SUPPLY                             | 0x0200    | 512           |
| GATE SUPPLY                              | 0x0400    | 1024          |
| BAD FLASH ERASE                          | 0x4000    | 16384         |
| BAD FLASH SAVE                           | 0x8000    | 32768         |
| Clear flags by sending "RLF0" to the dri | ve.       |               |
|                                          |           |               |

| G | Current Command (GC) | 023 | Short | 0.01 Amps            | Servo drives only     |
|---|----------------------|-----|-------|----------------------|-----------------------|
| Н | Analog Velocity Gain | 024 | Short | +/- 32767 ADC counts | BLu servo drives only |

The "H" register in BLu servo drives is similar to the AG command in all other drives. The "H" register is used to set the motor speed at a given DC voltage in analog velocity mode. It is recommended to make this setting in *Quick Tuner*, where it is labeled Speed in rev/sec at xx Volts, under the Velocity > Analog Operating Mode.

| ı | Input Counter | 025 | Long | counts per edge | Q drives only |  |
|---|---------------|-----|------|-----------------|---------------|--|
|   |               |     | 1    |                 |               |  |

| J Jog Velocity (JS) 026 Short 0.25 rpm All drives |
|---------------------------------------------------|
|---------------------------------------------------|

The "J" register units are 0.25 rpm, which means that the value of the "J" register is equal to 240 times the JS command value. In other words, to achieve a jog speed value of 7 rev/sec send the command RLJ1680.

| K | RESERVED                                                                  | 027 | -     | -                                                            | -                                           |
|---|---------------------------------------------------------------------------|-----|-------|--------------------------------------------------------------|---------------------------------------------|
|   | •                                                                         |     |       |                                                              |                                             |
| L | RESERVED                                                                  | 028 | -     | -                                                            | -                                           |
|   |                                                                           |     |       |                                                              |                                             |
| M | Max Velocity (VM, servo) Accel/Decel Current (CA, STM Integrated Stepper) | 029 | Short | Servo: 0.01 amps RMS<br>Stepper: 0.01 amps, peak-of-<br>sine | Servo drives and STM<br>Integrated Steppers |
| N | Continuous Current (CC, servo) Running Current (CC, stepper)              | 030 | Short | Servo: 0.01 amps RMS<br>Stepper: 0.01 amps, peak-of-<br>sine | All drives                                  |
| 0 | Peak Current (CP, servo)<br>Idle Current (CI, stepper)                    | 031 | Short | Servo: 0.01 Amps RMS<br>Stepper: 0.01 amps, peak-of-<br>sine | All drives                                  |
| P | Absolute Position Command                                                 | 032 | Long  | counts                                                       | All drives                                  |
| Q | RESERVED                                                                  | 033 | -     | -                                                            | -                                           |
| R | Steps per Rev*                                                            | 034 | Short | counts                                                       | All drives                                  |

<sup>\*</sup> Note: R = EG for servo drives. R = EG/2 for stepper drives.

| S Pulse Counter 035 Long counts All drives |  |
|--------------------------------------------|--|
|--------------------------------------------|--|

The "S" register counts pulses coming into the STEP/X1 and DIR/X2 inputs of the drive. This is particularly useful when in Command Mode 7 (see CM command) or executing an FE (Follow Encoder) command. To zero the "S" register send the command RLS0.

| T Total Count 036 Long (see below) Q drives only | Т |  | 036 |  | (see below) | Q drives only |
|--------------------------------------------------|---|--|-----|--|-------------|---------------|
|--------------------------------------------------|---|--|-----|--|-------------|---------------|

The "T" register is automatically saved at power down and restored at power up.

| U | Change Velocity (VC) | 037 | Short | 0.25 rpm | All drives |
|---|----------------------|-----|-------|----------|------------|
|---|----------------------|-----|-------|----------|------------|

The "U" register units are 0.25 rpm, which means that the value of the "U" register is equal to 240 times the VC command value. In other words, to achieve a change velocity value of 7 rev/sec send the command RLU1680.

| V Velocity (VE) 038 Short 0.25 rpm All drives |  |
|-----------------------------------------------|--|
|-----------------------------------------------|--|

The "V" register units are 0.25 rpm, which means that the value of the "V" register is equal to 240 times the VE command value. In other words, to achieve a velocity value of 7 rev/sec send the command RLV1680.

| W | Time Stamp | 039 | Short | 0.001 sec | Q drives only |  |
|---|------------|-----|-------|-----------|---------------|--|

| X | Analog Position Gain (AP) | 040 | Short | Servo: ADC counts/encoder count<br>Stepper: ADC counts/step | All drives |
|---|---------------------------|-----|-------|-------------------------------------------------------------|------------|
| Y | Analog Threshold (AT)     | 041 | Short | raw ADC counts                                              | All drives |
| Z | Analog Offset (AV)        | 042 | Short | raw ADC counts                                              | All drives |

# User-Defined data registers: 0 - 9, other characters

| ( | Ch. | Description | 3-digit | Data Type | Units   | Compatibility |
|---|-----|-------------|---------|-----------|---------|---------------|
|   | 0   | Accumulator | 000     | Long      | integer | Q drives only |

The Accumulator register "0" is, aside from being a User-defined data register, the register in which the result of every register math function is placed. For example, if the drive executes the register addition command "R+D1" the result of this operation (i.e. the sum of the values in data registers "D" and "1") will be placed in the Accumulator "0" register.

| 1 | User-defined | 001 | Long | integer | Q drives only |
|---|--------------|-----|------|---------|---------------|
| 2 | User-defined | 002 | Long | integer | Q drives only |
| 3 | User-defined | 003 | Long | integer | Q drives only |
| 4 | User-defined | 004 | Long | integer | Q drives only |
| 5 | User-defined | 005 | Long | integer | Q drives only |
| 6 | User-defined | 006 | Long | integer | Q drives only |
| 7 | User-defined | 007 | Long | integer | Q drives only |
| 8 | User-defined | 008 | Long | integer | Q drives only |
| 9 | User-defined | 009 | Long | integer | Q drives only |
| : | User-defined | 010 | Long | integer | Q drives only |
| ; | User-defined | 011 | Long | integer | Q drives only |
| < | User-defined | 012 | Long | integer | Q drives only |
| = | User-defined | 013 | Long | integer | Q drives only |
| > | User-defined | 014 | Long | integer | Q drives only |
| ? | User-defined | 015 | Long | integer | Q drives only |
| @ | User-defined | 016 | Long | integer | Q drives only |
| [ | RESERVED     | 043 | -    | -       | -             |
| \ | RESERVED     | 044 | -    | -       | -             |
| ] | RESERVED     | 045 | -    | -       | -             |
| ٨ | RESERVED     | 046 | -    | -       | -             |
| _ | RESERVED     | 047 | -    | -       | -             |
| • | RESERVED     | 048 | -    | -       | -             |

# **Appendices**

The following appendices detail various special topics in working with Applied Motion motor drives.

Appendix A: Non-Volatile Memory in Q drives

Appendix B: Host Serial Communications

Appendix C: Host Serial Connections

Appendix D: The PR Command

Appendix E: Alarm and Status Codes

Appendix F: Working with Inputs and Outputs

Appendix G: eSCL (SCL over Ethernet) Reference

Appendix H: EtherNet/IP Communications

Appendix I: Troubleshooting

Appendix J: List of Supported Drives Appendix K: SCL Checksum Protocol

Appendix L: <reserved>

Appendix M: Modbus Communication

# **Appendix A: Non-Volatile Memory in Q drives**

The non-volatile memory in Q drives is partitioned into 16 sections. The partitions are dedicated to various elements of a Q drive's data, and are designated as follows:

| Partition 1  | . Q Program Segment 1                      |
|--------------|--------------------------------------------|
| Partition 2  | . Segment 2                                |
| Partition 3  | . Segment 3                                |
| Partition 4  | . Segment 4                                |
| Partition 5  | . Segment 5                                |
| Partition 6  | . Segment 6                                |
| Partition 7  | . Segment 7                                |
| Partition 8  | . Segment 8                                |
| Partition 9  | . Segment 9                                |
| Partition 10 | . Segment 10                               |
| Partition 11 | . Segment 11                               |
| Partition 12 | . Segment 12                               |
| Partition 13 | Drive Parameters                           |
| Partition 14 | . Alarm History                            |
| Partition 15 | . NV Data Register Storage Locations 1-100 |
| Partition 16 | . RESERVED                                 |

The separation of these partitions is important in understanding how the drive writes to non-volatile memory. For example, each time the SA command is executed by the drive, all of the Drive Parameters are re-written to non-volatile memory partition 13. Similarly, each time an RW command is executed by the drive, all of the one hundred NV Data Register Storage Locations are re-written in partition 15, even if only one of the locations is being updated with a new data register value.

The significance of these operations becomes clear when we consider that the physical non-volatile memory of the Q drive is limited to approximately 10,000 write cycles. This means that after writing to any one of the 16 partitions 10,000 times, the integrity of the data stored in that memory partition cannot be insured.

For this reason, it is not recommended to use the RW or SA commands in stored Q programs. For example, it might be tempting for a user to include an RW command or two in a stored program in such a manner that allows for various data register values to be written to non-volatile memory on a regular basis. The temptation of this is that there won't be a need to reload register values manually in the case of a power down/up cycle: the register values can simply be loaded back into the program (using RR commands) from non-volatile memory. This is to be avoided, though, because using the RW command (or SA command) in this manner could result in the early failure of the non-volatile memory of the drive. The intended use of the RW command therefore is to be used in the early stages of an application, during startup and programming, to set up a series of non-volatile register locations that can be read into a stored program using the RR command.

The partitions designated for Q Program Segment storage are typically not going to be re-written in a manner similar to the RW and SA commands, as they are only accessed during program/segment downloads during startup and programming of an application.

# **Appendix B: Host Serial Communications**

When a drive is operating in "host mode", it means that a host device sends commands to the drive (or drives) over a serial connection (or network) and the drive executes the incoming commands. Here are some examples of typical host devices:

- A Windows-based PC running Applied Motion software
- An industrial PC running a custom-built or other proprietary software application
- A PLC with an ASCII module/serial port for sending text strings
- An HMI with a serial connection for sending text strings

The aim of this appendix is to describe the following aspects of operating an Applied Motion Products motor drive in host mode.

- General structure of host serial communications.
- Hardware wiring and connecting a host device to the serial ports of an Applied Motion drive. (Covered
  in detail in Appendix C).
- COM Port Settings UART settings and Bit Rate (Baud) settings.
- Communications Protocol
- Communication Details
- Communication Errors

### General structure of host serial communications

Applied Motion's host serial communications are based on the common ASCII character set transmitted using standard UARTs over an RS-232 or RS-485 hardware interface.

The ASCII character set is used because it is common and well-understood, as well as easy to read. UART (Universal Asynchronous Receiver Transmitter) serial transceivers are available on many types of equipment, including most PCs, and provide a common form of serial communications interface. RS-232 and RS-485 hardware connections are commonly used with UARTs and also provide the easiest and most common form of connectivity.

#### **Hardware**

Details on drive terminals and connectors for wiring each of the available hardware configurations are shown in Appendix C. Below is an overview of the three available configurations.

RS-232: This is the easiest method for drive serial communications. Using an Applied Motion supplied adapter/programming cable (one supplied with each Applied Motion drive) a single drive can be connected directly to any PC with a standard 9-pin RS-232 serial port. Here are some RS-232 highlights:

- Easiest to use
- Configuration of choice for using Applied Motion software applications such as Q Programmer, Quick Tuner and STAC6 Configurator
- Short Cable Lengths
- Serial cable provided with each Applied Motion drive
- Susceptible to EMI

**RS-422 (4-wire RS-485):** RS-422 was originally designed for high reliability communications in point-to-point configurations. It usually requires a special adapter to work with a PC but is common on many types of controllers such as PLCs and HMIs. Our implementation allows for multi-drop communications with a single master (serial network). Here are some RS-422 highlights:

- Relatively easy to use
- NOT supported by Applied Motion software applications such as Quick Tuner or STAC6 Configurator. (Q

Programmer does support RS-422 in a limited fashion).

- Permits longer cable Lengths
- May require special adaptor
- Immune to EMI (when wired properly)

**RS-485 (2-wire RS-485):** Designed for multi-drop serial networks, provides simple wiring, high reliability, and long cable lengths. Here are some RS-485 highlights:

- More difficult to use
- NOT supported by Applied Motion software applications such as Quick Tuner or Configurator. (Q Programmer does support RS-485 in a limited fashion).
- Permits longest cable lengths: up to 1000 feet at low baud rates
- May require special adaptor
- Fewest wires, smaller cables
- Immune to EMI (when wired properly)

## **COM Port Settings**

**UART Settings:** We operate our UARTs with the following settings: 1 start bit, 8 data bits, 0 (no) parity bits, and 1 stop bit.

**Bit rate (baud) Settings: (BR and PB commands):** All AMP drives default to 9600 baud from the factory. In most cases this speed is adequate for setup, configuring, programming, as well as host mode communications. If higher baud rates are required the drives can be configured to operate with a different rate using the BR (Bit rate) or PB (Power-up Bit rate) command. In all cases the drive starts up at the factory rate, 9600, and will remain there if the "power-up packet" is acknowledged by the host (see "Drive Startup" below). When the power-up cycle is complete and if the drive has not received the power-up packet, the drive will activate the new baud rate.

Selecting a baud rate higher than the default 9600 is dependent on the application. If there is a host device operating a number of drives on a network, a higher speed may be required in order to process all the communication needs.

### **Communications Protocol**

In general, the protocol for communications between a host device and a drive is quite simple. The drives do not initiate communications on their own, so drives are normally in a state to receive packets from the host. A communications packet, or packet for short, includes all the characters required to complete a command (host to drive) or response (drive to host) transmission. In other words, a host initiates communication by sending a command packet, and the drive responds to that command (if necessary) by sending a response packet back to the host.

Command Transmission (host to drive): The transmission of characters to the drive requires the host to send all the required characters that form a packet in a limited time frame. At the start of receiving a packet, the drive begins timing the space between characters. Each time a character is received an internal timer is reset to 200 milliseconds. If the timer reaches zero before the next character in the packet is received the drive will terminate its packet parsing (characters will still go into the receive buffer) and may send out an error response packet depending on the protocol setting. The purpose of the time-out feature is to allow the drive to purge its buffers automatically when a bad transmission occurs.

NOTE: This time-out feature limits the usage of host devices such as the Windows application HyperTerminal. We recommend using Applied Motion's SCL Setup Utility instead. This utility sends out an entire command packet with the minimum delay between characters, and includes the packet's terminating character (carriage return).

Command packets are terminated by a Carriage Return (ASCII 13).

**Response Transmission (drive to host):** In response to a command packet from the host a drive can send a response packet. The drive sends out its entire response packet with very limited space between characters.

At 9600 baud the space between characters is less then 1 bit space (0.0001 seconds). The host system must be able to handle this speed. The space between characters can vary depending on the settings of the PR command (see below).

Response packets are terminated by a Carriage Return (ASCII 13).

**Protocol Settings (PR Command):** The PR (Protocol) command offers users the ability to add various features to the overall communications protocol, i.e. tailor the structure of command and response packets to best fit the needs of the application. In general, when a host device sends a command packet to a drive, the drive will either understand the command or not. If the drive understands the command the drive executes the command. If the drive doesn't understand the command it cannot execute the command. In most cases the host device will want to know whether the drive has understood the command or not, and so the drive can be set to automatically send an Acknowledge (understood) or Negative Acknowledge (not understand) response packet to the host for every command packet received.

Along with Acknowledge/Negative Acknowledge (Ack/Nack), the PR command controls a number of other protocol settings. See Appendix D for details on the PR command. Also, the PR command controls whether or not the drive will respond with error codes in the response packet when communications errors occur.

### **Communication Details**

**Transmit Delay: (TD Command):** The TD command allows users to define a dwell time in a drive, which is used by the drive to delay the start of transmission of a response packet after the end of reception of a command packet.

When using 2-wire RS-485 networks there are times when a drive's response packet must be delayed until the network is ready for the drive to transmit. Why is this necessary? The answer is because RS-485 networks are by nature "half-duplex", which means you cannot transmit and receive at the same time. Rather, a host must first transmit, stop, then wait to receive. This is because the host and drive transmitters share the same pair of wires. When transmitting, the device that has the transmission rights must assert its transmitter outputs and therefore take control of the pair. At the same time all other devices on the network must de-assert, or open, their transmitters so as not to interfere with the device that has the rights. Transmitters in this scenario have tri-state outputs: the three states are transmit, open, and receive.

Some devices are not as quick in opening their transmitters as others. For this reason it may be necessary for other, faster devices on the network to dwell some time while the slower devices open their transmitters. Applied Motion drives de-assert their transmitters very quickly. Typically it is done within 100 microseconds (.0001 second) after the end of a packet transmission. However it is possible that the host device won't be this fast, and so the TD command allows users to set the time delay that an Applied Motion drive will delay after receiving a command packet before sending a response packet.

**Communications Packet:** A Communications Packet, or **packet** for short, includes all the characters required to complete a command or response transmission. This can vary depending on the settings of the PR command. See Appendix D for more on the PR command. All packets are terminated by a Carriage Return (ASCII 13).

**Drive Startup:** At power-up, all Applied Motion drives send out what is called the "power-up packet". This packet notifies a host of the drive's presence. After sending the power-up packet the drive waits for a response from the host. This is one of the rare instances in which a drive will initiate communications with the host. This process is necessary for a number of Applied Motion software applications such as Quick Tuner and STAC6 Configurator. The power-up packet is an exception to the ASCII character rule in that all the characters in the packet are binary value. Even if the character is printable its binary value is what is important. The power-up packet consists of three binary characters with the first character being a binary 255 (255 is not a printable ASCII character). This character designates to the software application that the packet is a power-up packet. The following two characters are the firmware version number and the model number of the drive, respectively.

Power-Up Packet = (255)(F/W Version)(Model No.)

As an example, a BLuAC5-Si with f/w version 1.53 firmware will send out a power-up packet that looks like this: (255)(53)(38). To an ASCII terminal this packet may look like "ÿ5&". The (255) is the power-up packet designator, the (53) actually stands for f/w version 1.53 (the "1" is implied), and the (38) is an internal model

number for the "BLuAC5-Si"

The power-up packet is always sent at 9600 baud, regardless of the bit rate set by the BR or PB command. If an Applied Motion software application is present it will respond to the power-up packet and communications will continue at 9600 baud. If an Applied Motion software application is not present, the drive's request made by the power-up packet will time-out and the drive will begin communicating at the saved bit rate (BR or PB command), 9600 or otherwise.

Interaction with PM parameter (Power-up Mode): If the drive is currently in power-up modes 1 or 3 (PM1 or PM3), it will be unable to respond to standard SCL commands. In these modes the drive is using a proprietary communication protocol used by Si Programmer (and its interface to the SiNet Hub units) as well as the QuickTuner and Configurator software programs. Standard SCL commands will not be recognized or acted upon by the drive in these modes. If the application requires it, the drive may be temporarily forced into SCL mode through the use of the "double zero."

**Double Zero:** When the drive initializes, it will send the power-up packet as detailed above. Typically this packet is used only by Applied Motion Products software, but a host device may also use it to force SCL communication in a drive otherwise not configured to do so.

The host device must recognize the power-up packet and respond with a simple double zero (00). No carriage return is required. Note that this response must occur within 2 seconds of the power-up packet being sent, but must delay at least 2 milliseconds (0.002 sec). This will force the drive into standard SCL mode and enable serial communication without altering the PM setting of the drive.

### **Communication Errors**

During the process of sending communication packets between the host and drive(s), two different types of communication errors can occur.

**Hardware errors:** Hardware errors are displayed physically by a drive (via either LEDs or a 7-segment display on the drive, see Appendix F), but no response packet is automatically generated from the drive to the host. Therefore it is the responsibility of the host to check for hardware comm errors using the AL, RS, and/or SC commands. See Appendix F for more details on the AL and SC commands. Once the host has determined the presence of a hardware comm error, the nature of the error can be retrieved using the CE command.

**Parsing errors:** Parsing errors happen when a drive receives a command packet but cannot properly interpret (parse) the command. Parsing errors can automatically generate a response packet from the drive to the host, depending on the settings of the PR command (see Appendix D, PR command, Bit 2).

# **Appendix C: Host Serial Connections**

### Introduction

When communicating to a drive over its serial port you will always be using one of the following serial connections: RS-232, 2-wire RS-485, or 4-wire RS-485. Out of the box we suggest starting with RS-232 along with the programming cable and software that was supplied with your Q drive, so that you may be communicating to and familiarizing yourself with your drive as quickly as possible. All software from Applied Motion communicate to a drive via the supplied RS-232 programming cable. These software include:

Quick Tuner -----used for tuning and configuring servo drives
Configurator----used for configuring your stepper drives
Q Programmer -----create and edit stored Q programs, emulate a host
SCL Setup Utility ------basic host terminal for host emulation

If your project calls for a Q drive (or drives) running stored programs, you will use the supplied RS-232 programming cable along with Quick Tuner or Configurator and Q Programmer to setup, configure, and program your drive(s). If your project calls for your drive(s) only running stored programs, you can read up on the RS-232 sub-section in this section and not read any more about the other serial connections. However, if your application calls for a serial host controller (PC, PLC, HMI, or other serial device that can act as a host) being able to communicate to the drive(s), you will need to choose one of the three available serial connections.

### Available Host Serial Connections: RS-232, 2-wire RS-485, 4-wire RS-485

When choosing the best serial connection for your project, the choice may be made for you based on the host controller you plan to use. For example, some devices only communicate via 2-wire RS-485. If you are not restricted by your host controller, here are two guidelines for choosing the best connection.

## Single or multi-axis

If your project calls for communicating to only one drive you can consider any of the three options. If your project calls for communicating to more than one drive you should use 2-wire or 4-wire RS-485.

# Long communication cables

In many applications, the limitation of 50 feet on RS-232 will be sufficient. In applications where the distance between drive and host controller will be more than 50 feet (up to 1000 feet), you will need to choose 2-wire or 4-wire RS-485.

## A Quick Summary of 2-wire and 4-wire RS-485 connections

The 2-wire and 4-wire RS-485 protocols that the drives utilize are based on industry standard RS-485 and RS-422 protocols. Strictly defined, RS-485 is a 2-wire interface that allows multi-node connections limited to half-duplex serial communications. Up to 32 nodes that both transmit and receive can be connected to one network. On the other hand, RS-422 in the strictest definition is a 4-wire point-to-point connection that allows full-duplex serial communications when connected to a single node. RS-422 has one node that is the driver or transmitter and up to 10 nodes that are receivers. RS-422 was not designed for a true multi-node network.

2-wire interfaces require one more significant feature. A network node, master or slave, must be able to tristate its transmitter to allow other nodes to use the network when required. For high speed baud rates this must be done very quickly to avoid communication collisions.

4-wire interfaces can go beyond simple point-to-point communications and be used in multi-node networks if the slave nodes are capable of tri-stating their transmitters as required in the 2-wire networks. Some RS-485 devices (like Applied Motion drives) are set up to do this and can be used in a 4-wire, multi-node configuration.

The drives are designed to work in a multi-node environment, and so they use both the standard 2-wire RS-485 connection, and a modified RS-422 (4-wire) connection that has been termed "4-wire RS-485". This is because unlike the standard RS-422, which is designed for single-node connections, the 4-wire RS-485 used by

Applied Motion drives allows multiple nodes.

NOTE: In general we recommend using half-duplex communications with the drives. Even though the 4-wire RS-485 network can support full-duplex, there is now the capability to have multiple nodes and therefore data collisions might occur. For this reason we recommend limiting communications to half-duplex, even with the 4-wire RS-485 connections.

## Connecting to your Q drive's serial port(s)

Each drive comes with one or two physical connectors for connecting to a PC or other serial host controller device. One connector is an RJ11 connector (same as a 4-wire phone jack) that is used strictly for RS-232 communications. The second connector is a removable 5-position terminal block for use with 2-wire and 4-wire RS-485 connections.

## **COM Port Settings**

When using software from Applied Motion Products to communicate to a drive there is no need to worry about COM port settings because the software will take care of them. In applications where a host serial controller will be communicating to a drive via one of it's serial ports, the COM port settings should be set as follows: 8 data bits, no Parity, 1 stop bit. The default Baud rate is 9600, though this can be changed (see BR and PB commands).

## Connecting to a PC using RS-232

Each drive comes with a programming cable for use with the drive's RS-232 port. This cable is made up of two parts, a 7 foot 4-wire cable (looks just like a 7 foot telephone cord), and an RJ11 to 9-pin DSUB adapter. This adapter allows you to connect to the COM port (serial port) of your PC. Here are the general directions for connecting your drive to your computer.

- Locate your computer within 6 feet of the drive.
- Plug the 9-pin end of the adapter supplied with your drive to the COM1 serial port of your PC. Secure
  the adapter with adapter's two screws. If the COM1 port on your PC is already used by something else,
  you may use the COM2 port of your PC. On some PCs, COM2 will have a 25-pin connector rather than
  a 9-pin. If this is the case with your PC, and you must use COM2, you will have to purchase a 25 to 9
  pin serial adapter at your local computer store.

NOTE: If you are using a laptop computer that does not have any COM ports, you will have to use either a USB to Serial adapter or a PCMCIA Serial adapter. There are a variety on the market, and some work better than others. But in general, once you've installed one of the adapters your PC will assign the adapter a COM port number. Remember this number when you go to use your Applied Motion software. Also, if you are having troubles with your adapter, contact Applied Motion for help with recommended adapters.

 Now take the 7 foot cable and plug one end into the adapter you just attached to your PCs COM port, and plug the other end into the RS-232 (RJ11) jack on the drive. If you need to locate your drive farther from the PC, you can replace the 7 foot cable with any 4-wire telephone cord. Do not exceed 50 feet.

WARNING: Never connect an Applied Motion Products drive to a telephone circuit. It uses the same connectors and cords as telephones and modems, but the voltages are not compatible.

# Connecting to a host using 4-wire RS-485

An Applied Motion drive's 4-wire RS-485 implementation is a multi-drop network with separate transmit and receive wires. One pair of wires connects the host's TX+ and TX- signals to each drive's RX+ and RX-terminals. Another pair connects the RX+ and RX- signals of the host to the TX+ and TX- terminals of each drive. A common ground terminal is provided on each drive and can be used to keep all drives at the same ground potential. This terminal connects internally to a drive's ground connection, so if all the drives on the 4-wire network are powered form the same supply it is not necessary to connect the logic grounds. You should still connect one drive's GND terminal to the host's signal ground. Before wiring the entire system you'll need to connect each drive individually to the host so that a unique address can be assigned to each drive. (See following sub-section "Before you connect the drive to your system"). Proceed as follows, using the figure below.

- 1. Connect the drive TX+ to the host RX+.
- 2. Connect the drive TX- to the host RX-.
- 3. Connect the drive RX+ to the host TX+.
- 4. Connect the drive RX- to the host TX-.
- 5. Connect GND to the host signal ground.
- 6. We recommend a 120 ohm terminating resistor be connected between the Rx+ and Rx- terminals of the drive farthest from the host.

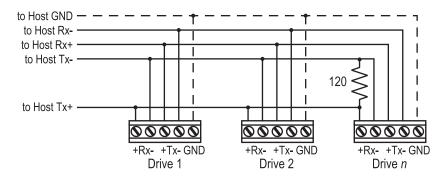

NOTE: Proper cable shielding is a must. High voltage, high frequency, high current signals that are present on the servo motor cables can emit a significant amount of electrical interference. Without proper shielding on the communications wiring this interference can disrupt even noise-tolerant differential line drivers.

## Getting and Connecting an RS-485 4-wire adapter to your PC.

If you are using your computer to communicate to the drive(s) and therefore need an RS-485 adapter, model 117701 from Jameco Electronics (800-831-4242) works well. This adaptor is for a 25-pin serial port. If you are like most people and have a 9-pin serial port on your PC, you will also need to purchase Jameco cable 31721. Connect as follows:

| Adaptor Terminal | Drive Terminal |
|------------------|----------------|
| 1                | RX+            |
| 2                | RX-            |
| 3                | TX-            |
| 4                | TX+            |

Set the switches on the Jameco adaptor for DCE and TxON, RxON. Don't forget to plug in the DC power adapter that comes with the unit.

## Connecting to a host using 2-wire RS-485

An Applied Motion drive's 2-wire RS-485 implementation is a multi-drop network with one pair of wires that is used for both transmit and receive. To make this type of connection you will first need to jumper the TX+ terminal of a drive to it's own RX+ terminal, and then do the same with the TX- and RX- terminals. To then connect a drive to the host, you will need to connect the TX+/RX+ terminals of the drive to the host's TX+/RX+ terminal, and then the TX-/RX- terminals of the drive to the host's TX-/RX- terminal. We also recommend a 120 terminating resistor be connected between the Tx+ and Tx- terminals of the drive farthest from the host. Here is a diagram.

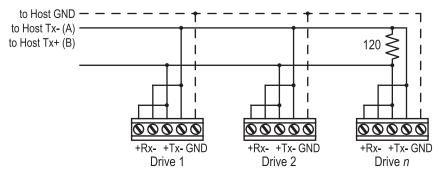

## Getting and Connecting an RS-485 2-wire adapter to your PC.

If you are using your computer to communicate to the drive(s) and therefore need an RS-485 adaptor, model 485-25E from Integrity Instruments (800-450-2001) works well. It comes with everything you need. Connect as follows:

 $\begin{array}{ccc} \text{Adaptor Terminal} & & \text{Drive Terminals} \\ \text{A} & & \text{TX+/RX+} \\ \text{B} & & \text{TX-/RX-} \end{array}$ 

## Before you connect the drive to your system

If you plan to implement a 2-wire or 4-wire RS-485 network of drives, you will first need to address each drive individually. An easy way to do this is prior to hooking the drives up with one of the RS-485 implementations shown above, use the RS-232 cable that came with each drive and the SCL Setup Utility. If you've already connected your drive using one of the RS-485 implementations, completing this sub-section will allow you to test your connections.

First connect your PC and drive. (See preceding sub-sections on connecting to a PC or host for help with this). Then launch the *SCL Setup Utility* on your PC. If you don't have the *SCL Setup Utility* installed, you can get it either from the CD-ROM that came with your drive or from Applied Motion's web site, www.applied-motion.com/support/software.php.

Once the *SCL Setup Utility* is launched, select the proper COM port of your PC, and then apply power to the drive. Press the Caps Lock key on your keyboard (because the drives only accept commands in uppercase). Type RV then press Enter. If the drive has power and is properly wired, it will respond with "RV=x", where x is the firmware version of your drive. This confirms that communication has been established. If you don't see the "RV=x" response, check your wiring and follow the above procedures again.

Next, you must choose an address for each drive. Any of the "low ascii" characters (many of which appear above the number keys on a PC keyboard) are acceptable:

```
! " # $ % & '() * + , - . / 0 1 2 3 4 5 6 7 8 9 : ; < > ? @
```

To find out which address is already in your drive, type DA then press Enter. The drive will respond with "DA=x", where x is the address that was last stored. To change the address, type "DAy", where y is the new address character, then press Enter.

To test the new address, type "yRV" where y is the address you've just assigned to the drive, and then press Enter. For example, if you set the address to % and want to test the address, type "%RV" then press Enter. The drive should respond with "%RV=x" where x is the firmware version of the drive.

Once each drive in your network has been given a unique address, you can proceed with wiring the whole network together.

# **Appendix D: The PR Command**

Because of the intense nature of serial communications required in host mode applications, you are allowed to adjust a drive's serial communications protocol to best fit your application. This adjusting of a drive's serial communications protocol is done using the PR command.

Typically the PR command is used one time when configuring a drive and saved as part of the startup parameters (use SA command to save startup parameters). However, it can be changed at any time to dynamically alter the serial communications.

The PR command works by sending the decimal equivalent of a 9-bit binary "word". Each bit in the word represents a different setting of the serial communications protocol. These settings are additive, meaning when you set a bit to "1", or turn it on, you are adding the functionality of that setting to the serial protocol. Think of this 9-bit word as a bank of 9 dip switches. You can turn each dip switch on or off, and in doing so add or subtract a particular setting from the overall protocol.

### The PR command in detail

The diagram to the right shows the assignments of each of the 9 bits in the protocol word. Remember that when you use the PR command the parameter that you send along with the command code (PR) is the decimal equivalent of this binary word. Below are the details of each of the bits and the settings they are assigned to.

## Bit 0 - Default ("Standard SCL")

PR cannot be set to 0, so if no other bits in the PR word are set to 1 then at least bit 0 must be set to 1. Setting Bit 0 to 1 when any other bits are also set to 1 has no effect on the communications protocol. For example, PR4 (bit 2 set to 1) is the same as PR5 (bits 0 and 2 set to one). With only bit 0 set to 1, when commands that do not request returned data are received by the drive no other response is sent from the drive. In other words, the drive will only send a response to commands that require a response.

#### Send data Examples:

Command Drive Sends Notes

DI8000 - Global set distance to 8000 counts or steps

1DI8000 - Drive with address "1" set distance to 8000 counts or steps

#### Request data Examples:

Command Drive Sends Notes

DI DI=8000 Global distance request

1DI 1DI=8000 Drive with address "1" responds with distance

# Bit 1 - Address Character (always send address character)

With this option set (Bit 1=1) a drive's address character will always be included in the response packet along with any requested data.

#### Send data Examples:

Command Drive Sends Notes

VE50 - Global set velocity to 50 rps

1VE50 - Drive with address "1" set velocity to 50 rps

### Request data Examples:

Command Drive Sends Notes

VE 1VE=50 Drive responds with address "1" and velocity to global

velocity request

1VE 1VE=50 Drive responds with address "1" and velocity to specific

velocity request from drive at address "1"

## Bit 2 - Ack/Nack (always send acknowledge character)

This option causes the drive to acknowledge every transmission from a host, whether the command is requesting data or not. If a host requests data (for example a DI command with no parameter), the response is considered the acknowledgement. However, if the host sends commands that do not request data from the drive, the drive will still respond with one of the following characters:

"%" - The "percent" character is a Normal Acknowledge (Ack) character that means the drive accepted the command and executed it.

"\*" - The "asterisk" character is an Exception Acknowledge (Ack) character that means the drive accepted the command and buffered it into the queue. Depending on the status of the queue, execution of the exception acknowledged command(s) can occur at any time after the acknowledge.

"?" - The "question mark" character is a Negative Acknowledge (Nack) character that means a parsing error occurred while the drive was receiving the command. A second character may follow the question mark, which provides an error code describing the type of parsing error. Here is the list of error codes:

### Negative Acknowledge Codes

- 1 Command timed out
- 2 Parameter is too long
- 3 Too few parameters
- 4 Too many parameters
- 5 Parameter out of range
- 6 Command buffer (queue) full
- 7 Cannot process command
- 8 Program running
- 9 Bad password
- 10 Comm port error
- 11 Bad character
- 12 I/O point already used by current Command Mode, and cannot be changed (Flex I/O drives only)
- 13 I/O point configured for incorrect use (i.e., input vs. output) (Flex I/O drives only)
- 14 I/O point cannot be used for requested function see HW manual for possible I/O function assignments. (Flex I/O drives only)

Acknowledge characters are always sent out of the RS-232 port. When operating on a 2-wire or 4-wire RS-485 network, the acknowledge characters are sent out under the following conditions:

- 1. An acknowledge character is sent when the received command has an address character at the beginning.
- 2. An acknowledge character is NOT sent when global commands (commands without addresses) that do not request data from the drive are used.
- 3. Global commands that request data will cause data to be returned from the drive(s). This can cause data collisions if there are more than one drive on a network. NOTE: Always use addresses with commands in multi-drop networks to avoid data collisions.

NOTE: When possible avoid using Acknowledge characters (%, \*, ?) as drive addresses in multi-drop networks to prevent confusion.

#### Good command Example:

Command Drive Sends Notes

DI8000 % Drive sends normal Ack (over RS-232 port only) in response

to global set distance to 8000

1DI8000 1% Drive at address "1" sends normal Ack (over both ports) in

response to address-specific set distance to 8000

Bad command Example:

Command Drive Sends Notes

VE200 ?5 Drive sends Nack (over RS-232 port only) in

response to global set velocity to 200 rps; error code 5 is

sent because parameter "200" is out of range

1VE200 175 Drive at address "1" sends Nack (over both ports) and error

code in response to address-specific set velocity to 200 rps

Buffered command Example:

Command Drive Sends Notes

AC10 \* Drive sends Exception Ack (over RS-232 port only) in res-

ponse to global set acceleration to 10 rps/s

1AC10 1\* Drive at address "1" sends Exception Ack and address (over

both ports) in response to address-specific set acceleration

### Bit 3 - Checksum

When this bit is 1, checksum is implemented. When this bit is 0, checksum is not implemented.

### Bit 4 - RS-485 Adapter mode

Allows using a drive as an RS-232 to RS-485 adapter by letting the host communicate on an RS-485 network through the first drive's RS-232 port. When the host sends commands with a "~" (tilde) at the beginning of the command to the first drive's RS-232 port, the command is echoed out of both of that drive's RS-232 and RS-485 ports. Drives connected on the RS-485 network will receive the same command with the "~" stripped off.

Without the Bit 4 option (Bit 4=0), a drive will normally echo any addressed command out of the RS-232 port only, whether the command was received from the drive's RS-232 or RS-485 port. What the Bit 4 setting does (Bit 4=1), is force the drive to echo commands out the RS-485 port as well, allowing a host that is connected to a drive through its RS-232 port, to communicate to an RS-485 network of drives.

NOTE: When both Bits 4 and 2 are set (Bit 4=1, Bit 2=1), the host will receive back both the echoed packet and the acknowledge packet. For example, two drives are connected in an RS-485 network, and they both have PR command Bits 4 and 2 set. The first drive, which is also connected to the host via its RS-232 port, is addressed "1", and the second drive is addressed "2". Here is what you will see:

#### Send data Example:

Command Drive Sends Notes

~2DI8000 2DI8000 Drive at address "1" echoes original command over both

serial ports

2% Drive at address "2" responds with ack.

Request data Example:

Command Drive Sends Notes

~2DI Drive at address "1" echoes original command over both

serial ports

2DI8000 Drive at address "2" responds with distance

## Bit 5 - 3-digit numeric register addressing

Each data register in a drive is normally accessed using its single letter, number, or other ascii character. With Bit 5 set (Bit 5=1), each of the data registers is instead accessed with a 3-digit number: 000 to 074. (See the Data Registers section for character and 3-digit numerical assignments). The Bit 5 option implements this specific usage for the RL (Register Load) and RU (Register Upload) commands.

NOTE: When data is returned from a drive (whether Bit 5 is set or not set), the data register is always represented by its single character designation.

#### RL Command Example:

#### RU command Example:

| Command | <b>Drive Sends</b> | Notes                                                  |
|---------|--------------------|--------------------------------------------------------|
| RU0174  | RUA=100            | Drive responds to register upload command by sending   |
|         | RUB=150            | contents of 4 sequential data registers, starting with |
|         | RUC=140            | register 017 ("A")                                     |
|         | RUD=210            |                                                        |

Note: 3-digit numeric register addressing may be required for some 3rd party PLCs, HMIs, etc.

## Bit 6 - Checksum Type

When this bit is 1, STM type checksum is implemented. When this bit is 0, SSM type checksum is implemented.

## **SSM type Checksum Protocol**

Step-Servo (SSM/TSM/TXM/SS) and SV200 drives support "SSM type" checksum protocol. When bit 3 in PR command is set to 1 and bit 6 in PR is set to 0, for example PR=13, then "SSM type" checksum protocol is implemented.

Step-Servo (SSM/TSM/TXM/SS) and SV200 drives can also support "STM type" checksum protocol. When both bit 3 and bit 6 in PR command are set to 1, for example PR=77, then "STM type" checksum protocol is implemented.

ST/STM/SWM drives do not support "SSM type" checksum protocol.

## SSM type Checksum protocol and Data Frame

This Checksum Protocol is based on 1's complement, and added at the end of every "Command". There is a delimiter "{" between the "Command" chars and the one byte Checksum. The Data Frame as the following:

**Example**: "CC" Command Send Command (from Host): Host Request: CC{79

| Chars | "C"  | "C"  | "{"  | CHKsm: 0x79 (2 ASCII ) |  | "Carriage Return" |
|-------|------|------|------|------------------------|--|-------------------|
| Hex   | 0x43 | 0x43 | 0x7B | 0x37 0x39              |  | 0x0D              |

Receive back (from Drive): Drive Response: CC=5{07

| Chars | "C"  | "C"  | "="  | "5"  | "{"  | CHKsm: 7 | (2 ASCII) | "Carriage Return" |
|-------|------|------|------|------|------|----------|-----------|-------------------|
| Hex   | 0x43 | 0x43 | 0x3D | 0x35 | 0x7B | 0x30     | 0x37      | 0x0D              |

If you get a Nack response "?10", this is a comm port error that may be a bad checksum. To see what it is use the "CE" command which will give back an error code in "Hex".

Here is the list of Error codes for the "CE" command (the ones in BLUE are for the checksum)

| Command | Hex Code  | Dec Code | Description                                       |
|---------|-----------|----------|---------------------------------------------------|
| CE      | CE 0x0000 |          | Communication is normal                           |
|         | 0x0001    | 1        | Communication Parity bit does not match           |
|         | 0x0002    | 2        | Communication Framing Error                       |
|         | 0x0004    | 4        | noise on the receiver input                       |
|         | 0x0008    | 8        | Overflow error                                    |
| 0x0010  |           | 16       | Receive Buffer is Full                            |
|         | 0x0020    | 32       | Transmit Buffer is Full                           |
|         | 0x0040    | 64       | Bad SPI opcode (this only for SPI interface comm) |
|         | 0x0080    | 128      | Transmit Time Out                                 |
|         | 0x0100    | 256      | Receive Time Out                                  |
|         | 0x0200    | 512      | Bad checksum on the receiver                      |
|         | 0x0400    | 1024     | Too many chars for the command                    |

## How to using the checksum feature

The checksum is a option feature for all drives. To use this feature, please set the bit3 in PR command.

Example: For Ack (select by Bit2 of PR command) and checksum, set PR13 (Note: the Bit0 should be always set). If you want to know the detail of this command, please refer to the document "Host Command Reference".

Here is the format of the protocol: [optional] (delimiters)

[Address] Command Parameter(s) ("{", ASCII 123) Checksum ("Carriage Return", ASCII 13)

- The character "{", ASCII 123, is used to delimit the main packet and the checksum.
- The checksum value is 8-bit, 1's complement (add up all the character from the "Address" to "Parameter" don't include the "{" character, "mask" off the lower byte (means grabbing the lower byte of the checksum) to restrict it to 8 bits, invert all the bits), and then convert the value to ASCII chars.

NOTE 1: There is no checksum on the "Ack" or "Nack" packets. These are very simple responses that in the case of an "Ack" does not have data or the "Nack" has only an error code.

NOTE 2: when checksumming is turned on, you are **NOT** allowed to send a packet without the checksum, otherwise it will return back "?12" (means no Checksum), In the other hand, when checksumming is turned off, but send command with checksum, it will return a "?4" (means too many parameters).

## **STM type Checksum Protocol**

ST/STM/SWM drives support "STM type" checksum protocol. When bit 3 in PR command is set to 1, for example PR=13, then "STM type" checksum protocol is implemented.

Step-Servo (SSM/TSM/TXM/SS) and SV200 drives also support "STM type" checksum protocol. When both bit 3 and bit 6 in PR command are set to 1, for example PR=77, then "STM type" checksum protocol is implemented.

Step-Servo (SSM/TSM/TXM/SS) and SV200 drives can also support "SSM type" checksum protocol. When bit 3 in PR command is set to 1 and bit 6 in PR is set to 0, for example PR=13, then "SSM type" checksum protocol is implemented.

# STM type Checksum protocol and Data Frame

This Checksum Protocol is based on 1's complement, and added at the end of every "Command". There is a delimiter "{" between the "Command" chars and the one byte Checksum. The Data Frame as the following:

**Example**: "CC" Command Send Command (from Host):

Host Request: CC

| Chars | "C"  | "C"  | "{"  | CHKsm | "Carriage Return" |
|-------|------|------|------|-------|-------------------|
| Hex   | 0x43 | 0x43 | 0x7B | 0x79  | 0x0D              |

Receive back (from Drive): Drive Response: CC=1.2

| Chars | "C"  | "C"  | "="  | "1"  | ""   | "2"  | "{"  | CHKsm | "Carriage Return" |
|-------|------|------|------|------|------|------|------|-------|-------------------|
| Hex   | 0x43 | 0x43 | 0x3D | 0x31 | 0x2E | 0x32 | 0x7B | 0xAB  | 0x0D              |

If you get a Nack response "?10", this is a comm port error that may be a bad checksum. To see what it is use the "CE" command which will give back an error code in "Hex".

Here is the list of Error codes for the "CE" command (the ones in BLUE are for the checksum)

| Command | Hex Code  | Dec Code | Description                                       |
|---------|-----------|----------|---------------------------------------------------|
| CE      | CE 0x0000 |          | Communication is normal                           |
|         | 0x0001    | 1        | Communication Parity bit does not match           |
|         | 0x0002    | 2        | Communication Framing Error                       |
|         | 0x0004    | 4        | noise on the receiver input                       |
|         | 0x0008    | 8        | Overflow error                                    |
| 0x0010  |           | 16       | Receive Buffer is Full                            |
|         | 0x0020    | 32       | Transmit Buffer is Full                           |
|         | 0x0040    | 64       | Bad SPI opcode (this only for SPI interface comm) |
|         | 0x0080    | 128      | Transmit Time Out                                 |
|         | 0x0100    | 256      | Receive Time Out                                  |
|         | 0x0200    | 512      | Bad checksum on the receiver                      |
|         | 0x0400    | 1024     | Too many chars for the command                    |

### How to use the checksum feature

The checksum is a optional feature for all drives. To use this feature, please set the bit3 in PR command.

Example: For Ack (select by Bit2 of PR command) and checksum, set PR13 (Note: the Bit0 should be always set).

Here is the format of the protocol: [optional] (delimiters)

[Address] Command Parameter(s) ("{", ASCII 123) Checksum ("Carriage Return", ASCII 13)

- The character "{", ASCII 123, is used to delimit the main packet and the checksum.
- The checksum value is 8-bit, 1's complement (add up all the character from the "Address" to "Parameter" don't include the "{" character, "mask" off the lower byte (means grabbing the lower byte of the checksum) to restrict it to 8 bits, invert all the bits), and then convert the value to ASCII chars.

NOTE 1: There is no checksum on the "Ack" or "Nack" packets. These are very simple responses that in the case of an "Ack" does not have data or the "Nack" has only an error code.

NOTE 2: when checksumming is turned on, you are **NOT** allowed to send a packet without the checksum, otherwise it will return back "?12" (means no Checksum), In the other hand, when checksumming is turned off, but send command with checksum, it will return a "?4" (means too many parameters).

## Bit 7 - Little/Big Endian in Modbus Mode

When this bit is 1, Little Endian is used. When this bit is 0, Big Endian is used.

### Bit 8 - Full Duplex in RS-422

When this bit is 1, Full Duplex is used. When this bit is 0, Half Duplex is used.

## **PR Command Examples**

Now that you know what the bits in the PR command's 9-bit binary word mean, here are a couple examples showing how you would set the serial communications protocol of your drive.

Example: Turn on Ack/Nack (Bit 2) and 3-digit numeric register addressing function (Bit 5)

The 9-bit word for this combination is - 000100100 - and it's decimal equivalent is 36. Therefore, to set your drive with this serial protocol, you would send the command "PR36" to your drive.

Example: Turn on RS-485 adaptor function (Bit 4)

The 9-bit word for this combination is - 000010000 - and it's decimal equivalent is 16. Therefore, to set your drive with this serial protocol, you would send the command "PR16" to your drive.

# **Appendix E: Alarm and Status Codes**

One of a drive's diagnostic tools is its ability to send alarm and status codes back to a host. The AL (Alarm code) and SC (Status Code) commands can be used by a host to query a drive at any time. If a drive faults or sets an alarm, the AL command allows the host to find out what alarm, or alarms, has been set. Similarly, the SC command allows a host to find out what the status code of a drive is at any time during drive operation. A status code provides information as to whether the drive is running, in position, disabled, homing, and other conditions. Both alarm and status codes can be very useful when initially setting up and integrating a servo system into your machine.

The Alarm and Status codes are hexadecimal equivalents of 16 bit binary "words". Each bit in each binary word is assigned a meaning, and therefore a code word can actually show information about more than one alarm or status condition.

### **Alarm Code Definitions**

### AL command

When a host sends the AL command, the response from the drive will be the Hexadecimal equivalent of a 16-bit word. This hexadecimal value is considered the Alarm Code, and the hexadecimal value for each of the bits in the Alarm Code is given below.

|           | T .            |                  |                                  |                  |                  |  |  |  |
|-----------|----------------|------------------|----------------------------------|------------------|------------------|--|--|--|
| Hex Value | BLu            | SV               | STAC6                            | ST               | STM              |  |  |  |
| 0001      |                | Position Limit   |                                  |                  |                  |  |  |  |
| 0002      |                |                  | CCW Limit                        |                  |                  |  |  |  |
| 0004      |                |                  | CW Limit                         |                  |                  |  |  |  |
| 0008      |                |                  | Over Temp                        |                  |                  |  |  |  |
| 0010      | Excess Regen*  | Internal Voltage | Excess Regen                     | Internal Voltage | Internal Voltage |  |  |  |
| 0020      |                |                  | Over Voltage                     |                  |                  |  |  |  |
| 0040      | Under Voltage* | Under Voltage    | Under Voltage                    | Under Voltage    | Under Voltage    |  |  |  |
| 0080      |                |                  | Over Current                     |                  |                  |  |  |  |
| 0100      | Bad Hai        | ll Sensor        | Open Motor Winding               |                  |                  |  |  |  |
| 0200      |                | Bad E            | ncoder                           | (not used)       |                  |  |  |  |
| 0400      |                |                  | Comm Error                       |                  |                  |  |  |  |
| 0800      |                |                  | Bad Flash                        |                  |                  |  |  |  |
| 1000      | Wizard         | l Failed         |                                  | No Move          |                  |  |  |  |
| 2000      | Current        | Foldback         | Motor Resistance<br>Out of Range | (not used)       | (not used)       |  |  |  |
| 4000      |                |                  | Blank Q Segment                  |                  |                  |  |  |  |
| 8000      | No N           | Move             |                                  | (not used)       |                  |  |  |  |

<sup>\*</sup> BLuAC drives only

NOTE: Items in *bold italic* represent Drive Faults, which automatically disable the motor. Use the OF command in a Q Program to branch on a Drive Fault.

Example: The drive has hit the CW limit (0004), there is an under voltage condition (0040), and an encoder wiring connection has been lost resulting in an encoder fault (0200). The resulting Alarm Code is 0244, and when the host sends the "AL" command the drive will respond with "AL=244".

# "f" data register

Another way to retrieve the Alarm Code is to use the "f" data register. If the host sends the RLf command, the response from the drive will be the decimal equivalent of the 16-bit Alarm Code word. The diagram below

shows the 16 bit assignments for the Alarm Code (which of course match the hexadecimal values above).

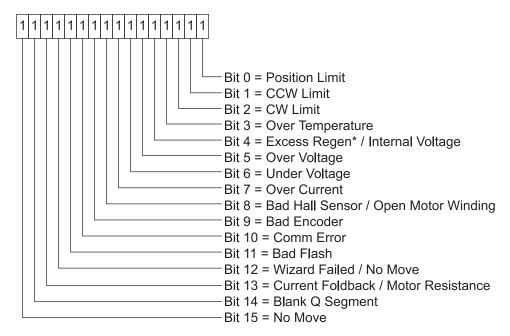

#### **Alarm Code 16-bit word**

Example: The drive has hit the CW limit (bit 2), there is an under voltage condition (bit 6), and an encoder wiring connection has been lost resulting in an encoder fault (bit 9). The resulting Alarm Code binary word is 0000 0100 0100. The decimal equivalent of this word is 580, so the response from the drive to the RLf command will be "RLf=580".

### **Status Code Definitions**

### **SC** command

When a host sends the SC command, the response from the drive will be the Hexadecimal equivalent of a 16-bit word. This hexadecimal value is considered the Status Code, and the hexadecimal value for each of the bits in the Status Code is given below. When a host sends the SC command, the response from the drive will actually be the Hexadecimal equivalent of this 16-bit word. This hexadecimal value is considered the Status Code, and the equivalent hexadecimal value for each of the bits is given below.

| Hex Value | Status Code bit definition                                                   |
|-----------|------------------------------------------------------------------------------|
| 0001      | Motor Enabled (Motor Disabled if this bit = 0)                               |
| 0002      | Sampling (for Quick Tuner)                                                   |
| 0004      | Drive Fault (check Alarm Code)                                               |
| 0008      | In Position (motor is in position), only valid on servo and StepSERVO drives |
| 0010      | Moving (motor is moving)                                                     |
| 0020      | Jogging (currently in jog mode)                                              |
| 0040      | Stopping (in the process of stopping from a stop command)                    |
| 0800      | Waiting for an input (executing WI command)                                  |
| 0100      | Saving (parameter data is being saved)                                       |
| 0200      | Alarm present (check Alarm Code)                                             |
| 0400      | Homing (executing an SH command)                                             |
| 0800      | Wait Time (executing a WT command)                                           |

| Hex Value | Status Code bit definition                                       |
|-----------|------------------------------------------------------------------|
| 1000      | Wizard running (Timing Wizard is running)                        |
| 2000      | Checking encoder (Timing Wizard is running)                      |
| 4000      | Q Program is running                                             |
| 8000      | Initializing (happens at power up); Servo Ready (for SV200 only) |

Example: The drive is running a stored Q program (hex value 4000), it's in position (hex value 0008), and it's waiting for the input specified by the WI command (hex value 0080). The Status Code for this condition is 4088, and when the host sends the "SC" command the drive will respond with "SC=4088".

## "s" data register

Another way to retrieve the Status Code is to use the "s" data register. If the host sends the RLs command, the response from the drive will be the decimal equivalent of the 16-bit Status Code word. The diagram below shows the 16 bit assignments for the Status Code (which of course match the hexadecimal values above).

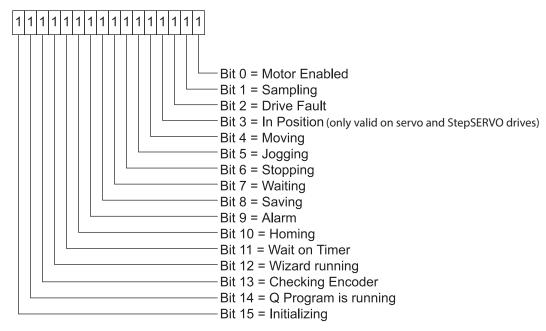

Status Code 16-bit word

Example: The drive is running a stored Q program (bit 14), it's in position (bit 3), and it's waiting for the input specified by the WI command (bit 7). The resulting Status Code binary word is 0100 0000 1000 1000. The decimal equivalent of this word 16,520, so the response from the drive to the RLs command will be "RLs=16520".

## A useful tool for converting between binary, decimal, and hexadecimal.

If you're using a Windows-based PC as a host with your drive (which you'll definitely be doing at some point during the project), you can use the Calculator utility that comes with Windows to convert Alarm and Status Codes between binary, decimal, and hexadecimal values. This utility is usually found in Start Menu, Programs, Accessories. Once open, make sure to choose Scientific view from the View menu of Calculator. This view provides radio buttons for Hex, Dec, and Bin.

To figure out what your Alarm or Status Code is telling you, first select the appropriate radio button (Hex for the AL or SC commands, Dec for the "f" and "s" registers), then enter the response from the drive. Now you can toggle between Hex, Dec, and Bin to compare the values to the tables and diagrams above. Note: Calculator does not show leading zeros in a binary number, so you may see less than 16 bits when you select Bin. That's OK, just start counting from the right with Bit 0 and you'll be able to determine the conditions set in the codes.

# **LED and 7-Segment Display codes**

In addition to the Alarm and Status codes, most drive alarms and faults as well as some status codes are displayed at the front of the drives, via either two-color flashing LED codes or 7-segment LED codes. The following tables show the various codes available with Applied Motion drives.

### **BLuDC LED codes**

Items in bold italic are Drive Faults.

|   |                     | DESCRIPTION                       |
|---|---------------------|-----------------------------------|
| - | solid               | Motor disabled                    |
| - | flashing<br>slowly  | Motor enabled                     |
| - | flashing<br>quickly | Q program running (Q drives only) |
| 1 | 1                   | position limit                    |
| 1 | 2                   | move attempted while disabled     |
| 2 | 1                   | CCW limit                         |
| 2 | 2                   | CW limit                          |
| 3 | 1                   | over temperature (> 85 deg C)     |
| 3 | 2                   | bad flash                         |
| 4 | 1                   | over voltage (> 55 Vdc)           |
| 4 | 2                   | under voltage (< 18 Vdc)          |
| 5 | 1                   | over current / short circuit      |
| 5 | 2                   | current limit                     |
| 6 | 1                   | bad hall                          |
| 6 | 2                   | bad encoder                       |
| 7 | 1                   | serial communication error        |

For SV200 series alarm codes, see SV200 Hardware Manual

# **BLuAC 7-Segment codes**

| nems in bourtaile are brive raulis. |                |   |               |    |                               |
|-------------------------------------|----------------|---|---------------|----|-------------------------------|
| 1.                                  | Position Mode  |   | Over Temp     | •  | Comm Error                    |
| 2.                                  | Velocity Mode  |   | Over Voltage  | 11 | Move attempted while disabled |
| 3.                                  | Torque Mode    |   | Under Voltage | 8  | Drive Start-up                |
| 4                                   | Step Mode      |   | Over Current  | 7  | Bad Flash                     |
| 5.                                  | Si Mode        |   | Current Limit | -  | Comm Time-out                 |
| 4                                   | Drive Disabled | H | Hall Bad      |    | Stack Overflow                |
| P                                   | Position Limit |   | Bad Encoder   |    | Stack Underflow               |
|                                     | CCW Limit      |   | Memory Failed |    | Q Program Running             |
|                                     | CW Limit       |   | Excess Regen  | •  | Drive enabled when flashing   |

# **SV LED codes**

Items in bold italic are Drive Faults.

|   |                  | DESCRIPTION                       |
|---|------------------|-----------------------------------|
| - | solid            | Motor disabled                    |
| - | flashing slowly  | Motor enabled                     |
| - | flashing quickly | Q program running (Q drives only) |
| 1 | 1                | position limit                    |
| 1 | 2                | move attempted while disabled     |
| 2 | 1                | CCW limit                         |
| 2 | 2                | CW limit                          |
| 3 | 1                | over temp                         |
| 3 | 2                | internal voltage out of range     |
| 3 | 3                | attempt to load blank Q segment   |
| 4 | 1                | over voltage                      |
| 4 | 2                | under voltage                     |
| 4 | 3                | Bad Si program instruction        |
| 5 | 1                | over current / short circuit      |
| 5 | 2                | current limit                     |
| 6 | 1                | bad hall                          |
| 6 | 2                | bad encoder                       |
| 7 | 1                | serial communication error        |
| 7 | 2                | bad flash                         |

## **STAC6 LED codes**

|   |                  | DESCRIPTION                            |
|---|------------------|----------------------------------------|
| - | solid            | Motor disabled                         |
| - | flashing slowly  | Motor enabled                          |
| - | flashing quickly | Q program running (Q drives only)      |
| 1 | 1                | motor stall (w/ optional encoder only) |
| 1 | 2                | move attempted while disabled          |
| 2 | 1                | CCW limit                              |
| 2 | 2                | CW limit                               |
| 3 | 1                | over temp                              |
| 3 | 2                | excess regen                           |
| 4 | 1                | over voltage                           |
| 4 | 2                | under voltage                          |
| 4 | 3                | Bad Si program instruction             |
| 5 | 1                | over current / short circuit           |
| 5 | 2                | motor resistance out of range          |

| 6 | 1 | open motor winding                            |
|---|---|-----------------------------------------------|
| 6 | 2 | bad encoder signal (w/ optional encoder only) |
| 7 | 1 | serial communication error                    |

# ST-Q/Si LED codes

Items in bold italic are Drive Faults.

|   |                  | DESCRIPTION                                   |
|---|------------------|-----------------------------------------------|
| - | solid            | Motor disabled                                |
| - | flashing slowly  | Motor enabled                                 |
| - | flashing quickly | Q program running (Q drives only)             |
| 1 | 1                | motor stall (w/ optional encoder only)        |
| 1 | 2                | move attempted while disabled                 |
| 2 | 1                | CCW limit                                     |
| 2 | 2                | CW limit                                      |
| 3 | 1                | over temp                                     |
| 3 | 2                | internal voltage out of range                 |
| 4 | 1                | over voltage                                  |
| 4 | 2                | under voltage                                 |
| 4 | 3                | Bad Si program instruction                    |
| 5 | 1                | over current / short circuit                  |
| 6 | 1                | open motor winding                            |
| 6 | 2                | bad encoder signal (w/ optional encoder only) |
| 7 | 1                | serial communication error                    |

# **ST-S LED codes**

|   |                 | DESCRIPTION                   |
|---|-----------------|-------------------------------|
| - | solid           | Motor disabled                |
| - | flashing slowly | Motor enabled                 |
| 1 | 2               | move attempted while disabled |
| 2 | 1               | CCW limit                     |
| 2 | 2               | CW limit                      |
| 3 | 1               | over temp                     |
| 3 | 2               | internal voltage out of range |
| 4 | 1               | over voltage                  |
| 4 | 2               | under voltage                 |
| 5 | 1               | over current / short circuit  |
| 6 | 1               | open motor winding            |
| 7 | 1               | serial communication error    |

# STM / SSM / STM / SWM / TSM / TXM LED codes

|   |                  | DESCRIPTION                            |
|---|------------------|----------------------------------------|
| - | solid            | Motor disabled                         |
| - | flashing slowly  | Motor enabled                          |
| - | flashing quickly | Q program running (Q drives only)      |
| 1 | 1                | motor stall (w/ optional encoder only) |
| 1 | 2                | move attempted while disabled          |
| 2 | 1                | CCW limit                              |
| 2 | 2                | CW limit                               |
| 3 | 1                | over temp                              |
| 3 | 2                | internal voltage out of range          |
| 4 | 1                | over voltage                           |
| 4 | 2                | under voltage                          |
| 5 | 1                | over current / short circuit           |
| 6 | 1                | open motor winding                     |
| 7 | 1                | serial communication error             |

# **Appendix F: Working with Inputs and Outputs**

This Appendix covers I/O usage on drives from Applied Motion Products.

## Low v. High

When working with inputs and outputs it is important to remember the designations **low** and **high**. If current is flowing into or out of an input or output the logic state for that input/output is defined as **low** or closed. If no current is flowing, or the input/output is not connected, the logic state is **high** or open. A low state is represented by the "L" character in parameters of commands that affect inputs/outputs. For example, WIX4L means "wait for input X4 low", and SO1L means "set output 1 low". A high state is represented by the "H" character.

When working with the analog inputs, "L" designates an analog value lower than the value set by the AT command. Similarly "H" designates an analog value greater than the value set by the AT command.

# "X" Marks The Spot

When using a dual input command, both I/O points used must reside on the same connector. That is, if an "X" input such as X2 is used for the first input, the second input is assumed to use an "X" as well since it must reside on the same connector. Since it is not possible to mix I/O from different banks, there is no need for the "X" character on the second I/O point. See the "Parameter Details" section in the tables below for specific details.

### **Parameter Details**

The following tables show general I/O details for commands as they relate to specific drives. There are exceptions to these general rules, so be sure to check the command pages for the specific SCL commands you wish to implement, as well as the list of exceptions at the end of this section. For specific voltage or wiring questions, consult your drive's hardware manual.

### **Input Parameter Details**

BLu-S, BLu-Q STAC6-S, STAC6-Q, STAC6-C

| Parameter #1 | Optional "X", input number, input condition NOTE: Including/omitting the optional "X" has no effect on the execution of the command.                   |
|--------------|----------------------------------------------------------------------------------------------------|
| - units      | Optional "X", integer, letter                                                                                                    |
| - range      | - integer: 0 (encoder index, if present), 1 - 7, 8 (Analog Command), 9 (AIN1), : (AIN2) - letter: L = Low, H = High, F = Falling Edge, R = Rising Edge |
| Parameter #2 | Input number, input condition                                                                                                    |
| - units      | integer, letter                                                                                                    |
| - range      | - integer: 0 (encoder index, if present), 1 - 7, 8 (Analog Command), 9 (AIN1), : (AIN2) - letter: L = Low, H = High, F = Falling Edge, R = Rising Edge |

### BLu-SE, BLu-QE, BLu-Si STAC6-SE, STAC6-QE, STAC6-Si

| Parameter #1 | Optional "X", input number, input condition NOTE: Including the optional "X" indicates that the input(s) resides on the IN/OUT1 or main drive board connector. Omitting the "X" indicates that the input(s) resides on the IN/OUT2 or top board connector. |
|--------------|----------------------------------------------------------------------------------------------------|
| - units      | Optional "X", integer, letter                                                                                                    |
| - range      | - integer for IN/OUT1 or main drive board connector: X0 (encoder index, if present), X1 - X7, X8 (Analog Command), X9 (AIN1), X: (AIN2) -integer for IN/OUT2 or top board connector: 1 - 8 - letter: L = Low, H = High, F = Falling Edge, R = Rising Edge  |
| Parameter #2 | Input number, input condition                                                                                                    |
| - units      | integer, letter                                                                                                    |
| - range      | - integer for IN/OUT1 or main drive board connector: 0 (encoder index, if present), 1 - 7, 8 (Analog Command), 9 (AIN1), : (AIN2)  -integer for IN/OUT2 or top board connector: 1 - 8  - letter: L = Low, H = High, F = Falling Edge, R = Rising Edge      |

### STAC5-S, SVAC3-S

| Parameter #1 | Optional "X", input number, input condition NOTE: Including/omitting the optional "X" has no effect on the execution of the command. |
|--------------|----------------------------------------------------------------------------------------------------|
| - units      | integer, letter                                                                                                    |
| - range      | - integer: 0 (encoder index, if present), 1 - 4, 8 (AIN) - letter: L = Low, H = High, F = Falling Edge, R = Rising Edge              |
| Parameter #2 | input number, input condition                                                                                                    |
| - units      | integer, letter                                                                                                    |
| - range      | - integer: 0 (encoder index, if present), 1 - 4, 8 (AIN) - letter: L = Low, H = High, F = Falling Edge, R = Rising Edge              |

### STAC5-Q, STAC5-IP SVAC3-Q, SVAC3-IP

| Parameter #1                         | Optional "X", input number, input condition NOTE: Including the optional "X" indicates that the input(s) resides on the IN/OUT1 connector (DB-15). Omitting the "X" indicates that the input(s) resides on the OPT2 connector (DB-25). |
|--------------------------------------|----------------------------------------------------------------------------------------------------|
| - units                              | Optional "X", integer, letter                                                                                                    |
| - range                              | <ul> <li>integer for IN/OUT1 connector: X0 (encoder index, if present), X1 - X4, X8 (AIN)</li> <li>integer for OPT2 connector: 1 - 8</li> <li>letter: L = Low, H = High, F = Falling Edge, R = Rising Edge</li> </ul>                  |
| For those commands with Parameter #2 | input number, input condition                                                                                                    |
| - units                              | integer, letter                                                                                                    |
| - range                              | - integer for IN/OUT1 connector: 0 (encoder index, if present), 1 - 4, 8 (AIN) - integer for OPT2 connector: 1 - 8 - letter: L = Low, H = High, F = Falling Edge, R = Rising Edge                                                      |

### ST-Q, ST-Si, ST-C, ST-IP SV7-S, SV7-Q, SV7-Si, SV7-C, SV7-IP

| Parameter #1 | Optional "X", input number, input condition NOTE: Including/omitting the optional "X" has no effect on the execution of the command.                   |
|--------------|----------------------------------------------------------------------------------------------------|
| - units      | integer, letter                                                                                                    |
| - range      | - integer: 0 (encoder index, if present), 1 - 8, 9 (Analog Command), : (AIN1), ; (AIN2) - letter: L = Low, H = High, F - Falling Edge, R = Rising Edge |
| Parameter #2 | input number, input condition                                                                                                    |
| - units      | integer, letter                                                                                                    |
| - range      | - integer: 0 (encoder index, if present), 1 - 8, 9 (Analog Command), : (AIN1), ; (AIN2) - letter: L = Low, H = High, F = Falling Edge, R = Rising Edge |

ST-S, ST-Plus STM17S, STM17Q STM23S, STM23Q SSM23IP STM/SWM/TXM24S STM/SWM/TXM24Q

| Parameter #1 | Optional "X", input number, input condition NOTE: Including/omitting the optional "X" has no effect on the execution of the command.        |
|--------------|----------------------------------------------------------------------------------------------------|
| - units      | optional "X", integer, letter                                                                                                    |
| - range      | - integer: 0 (encoder index, if present), 1 (STEP), 2 (DIR), 3 (EN), 4 (AIN) - letter: L = Low, H = High, F = Falling Edge, R = Rising Edge |
| Parameter #2 | input number, input condition                                                                                                    |
| - units      | integer, letter                                                                                                    |
| - range      | - integer: 0 (encoder index, if present), 1 (STEP), 2 (DIR), 3 (EN), 4 (AIN) - letter: L = Low, H = High, F = Falling Edge, R = Rising Edge |

### STM17C

| Parameter #1 | Optional "X", input number, input condition NOTE: Including/omitting the optional "X" has no effect on the execution of the command. |  |
|--------------|----------------------------------------------------------------------------------------------------|--|
| - units      | Optional "X", integer, letter                                                                                                    |  |
| - range      | - integer: 0 (encoder index, if present), 1 - 3, 4 (AIN)  - letter: L = Low, H = High, F = Falling Edge, R = Rising Edge             |  |
| Parameter #2 | input number, input condition                                                                                                    |  |
| - units      | integer, letter                                                                                                    |  |
| - range      | - integer: 0 (encoder index, if present), 1 - 3, 4 (AIN) - letter: L = Low, H = High, F = Falling Edge, R = Rising Edge              |  |

### STM23C STM24C

| Parameter #1 | Optional "X", input number, input condition NOTE: Including/omitting the optional "X" has no effect on the execution of the command. |
|--------------|----------------------------------------------------------------------------------------------------|
| - units      | Optional "X", integer, letter                                                                                                    |
| - range      | - integer: 0 (encoder index, if present), 1 - 3 - letter: L = Low, H = High, F - Falling Edge, R = Rising Edge                       |
| Parameter #2 | input number, input condition                                                                                                    |
| - units      | integer, letter                                                                                                    |
| - range      | - integer: 0 (encoder index, if present), 1 - 3 - letter: L = Low, H = High, F = Falling Edge, R = Rising Edge                       |

### STM24SF, STM24QF

Drives with Flex I/O allow a user to configure I/O1 through I/O4 as either inputs or outputs by using the Set Direction (SD) command.

| Parameter #1 | Optional "X", input number, input condition NOTE: Including/omitting the optional "X" has no effect on the execution of the command. |
|--------------|----------------------------------------------------------------------------------------------------|
| - units      | Optional "X", integer, letter                                                                                                    |
| - range      | - integer: 0 (encoder index, if present), 1 - 4, 5 (AIN) - letter: L = Low, H = High, F - Falling Edge, R = Rising Edge              |
| Parameter #2 | input number, input condition                                                                                                    |
| - units      | integer, letter                                                                                                    |
| - range      | - integer: 0 (encoder index, if present), 1 - 4, 5 (AIN) - letter: L = Low, H = High, F = Falling Edge, R = Rising Edge              |

#### Exceptions:

- When using the Follow Encoder or Hand Wheel commands (FE or HW, respectively), the master encoder channels A and B must be wired to drive inputs STEP/X1/IN1 and DIR/X2/IN2. In these modes, these inputs must not be used for sensor inputs.
- Using the On Input (OI) command with no parameter will disable the interrupt function.
- The Seek Home (SH) command makes use of the drive's CW and CCW limit functions. As such, the home sensor may not be wired to the following inputs:

| STAC5-S:      | X1, X2    | STM17-S/Q: STEP, DIR    |
|---------------|-----------|-------------------------|
| STAC5-Q/IP:   | IN7, IN8  | STM17-C: IN1, IN2       |
| SVAC3-S:      | X1, X2    | STM23-S/Q: STEP, DIR    |
| SVAC3-Q/IP:   | IN7, IN8  | STM23-C: IN1, IN2       |
| BLu:          | X6, X7    | STM24-SF/QF: I/O3, I/O4 |
| STAC6:        | X6, X7    | STM24-C: IN1, IN2       |
| ST-S/Plus:    | STEP, DIR |                         |
| ST-Q/Si/C/IP: | X7, X8    |                         |
| SV7:          | X7, X8    |                         |

### **Output Parameter Details**

For SV200 series, see SV200 Hardware Manual and SVX Servo Suite software

### BLu-S, BLu-Q STAC6-S, STAC6-Q, STAC6-C

| Parameter #1 | Optional "Y", output number, output condition NOTE: Including/omitting the optional "Y" has no effect on the execution of the command. |
|--------------|----------------------------------------------------------------------------------------------------|
| - units      | Optional "Y", integer, letter                                                                                                    |
| - range      | - integer: 1 - 3 - letter: L = Low, H = High                                                                                           |

### BLu-SE, BLu-QE, BLu-Si STAC6-SE, STAC6-QE, STAC6-Si

| Parameter #1 | Optional "Y", output number, output condition NOTE: Including the optional "Y" indicates that the output(s) resides on the IN/OUT1 or main drive board connector. Omitting the "Y" indicates that the output(s) resides on the IN/OUT2 or top board connector. |
|--------------|----------------------------------------------------------------------------------------------------|
| - units      | Optional "Y", integer, letter                                                                                                    |
| - range      | - integer for IN/OUT1 or main drive board connector: Y1 - Y3 - integer for IN/OUT2 or top board connector: 1 - 4 - letter: L = Low, H = High                                                                                                    |

### STAC5-S SVAC3-S

| Parameter #1 | Optional "Y", output number, output condition NOTE: Including/omitting the optional "Y" has no effect on the execution of the command. |
|--------------|----------------------------------------------------------------------------------------------------|
| - units      | Optional "Y", integer, letter                                                                                                    |
| - range      | - integer: 1 - 2 - letter: L = Low, H = High                                                                                           |

### STAC5-Q, STAC5-IP SVAC3-Q, SVAC3-IP

| Parameter #1 | Optional "Y", output number, output condition NOTE: Including the optional "Y" indicates that the output(s) resides on the IN/OUT1 connector (DB-15). Omitting the "Y" indicates that the output(s) resides on the OPT2 connector (DB-25). |
|--------------|----------------------------------------------------------------------------------------------------|
| - units      | Optional "Y", integer, letter                                                                                                    |
| - range      | - integer for IN/OUT1 connector: Y1- Y2 - integer for OPT2 connector: 1 - 4                                                                                                    |
|              | - letter: L = Low, H = High                                                                                                    |

### ST-Q, ST-Si, ST-C, ST-IP SV7-S-SV7-Q, SV7-Si, SV7-C, SV7-IP

| Parameter #1 | Optional "Y", output number, output condition NOTE: Including/omitting the optional "Y" has no effect on the execution of the command. |
|--------------|----------------------------------------------------------------------------------------------------|
| - units      | Optional "Y", integer, letter                                                                                                    |
| - range      | - integer: 1 - 4 - letter: L = Low, H = High                                                                                           |

ST-S, ST-Plus STM17S, STM17Q, STM17C STM23S, STM23Q, STM23C STM24C, SSM23IP, SWM, TSM, TXM

| · · · · · · · · · · · · · · · · · · · |                                                                                                    |
|---------------------------------------|----------------------------------------------------------------------------------------------------|
| Parameter #1                          | Optional "Y", output number, output condition NOTE: Including/omitting the optional "Y" has no effect on the execution of the command. |
| - units                               | Optional "Y", integer, letter                                                                                                    |
| - range                               | - integer: 1 - letter: L = Low, H = High                                                                                               |

### STM24SF, STM24QF

Drives with Flex I/O allow a user to configure I/O1 through I/O4 as either inputs or outputs by using the Set Direction (SD) command.

| Parameter #1 | Optional "Y", output number, output condition NOTE: Including/omitting the optional "Y" has no effect on the execution of the command. |
|--------------|----------------------------------------------------------------------------------------------------|
| - units      | Optional "Y", integer, letter                                                                                                    |
| - range      | - integer: 1 - 4 - letter: L = Low, H = High, F - Falling Edge, R = Rising Edge                                                        |

# Appendix G: eSCL (SCL over Ethernet) Reference

# Introduction

eSCL is Applied Motion Products' language for commanding and querying motion control products over Ethernet. It is supported by several motion control devices, including the ST5-Q-E, ST10-Q-E and SV7-Q-E. In addition to sending commands to a drive from a host in real time, you can also use our Q Programmer software to embed sequences of commands, called Q Programs, in a drive. These programs can be set to execute automatically at power up, or can be triggered by commands sent from the host.

This guide is intended to help you connect and configure your drive and to help you start writing your own eSCL host application.

## **Getting Started**

There are three steps required to create an eSCL application with your new Applied Motion Products motor driver. Each of these is explained in a separate section of this manual.

- Connect the drive to your PC. This includes getting the drive physically connected to your network (or directly to the PC), setting the drive's IP address, and setting the appropriate networking properties on your PC.
- Configure the drive for your motor and application. For step motor drives, you'll need to use a suitable version of our Configurator software. For servos, use Quick Tuner.
- Create your own application. This guide includes code examples in Visual Basic and C# to help you get started. You can download the example in their entirety, from our website, but we recommend reading the explanations in the guide first.

## **Connecting a Drive to Your PC**

This process requires three steps

- Get the drive physically connected to your network (or directly to the PC)
- Set the drive's IP address
- Set the appropriate networking properties on your PC.

Addresses, Subnets, and Ports

Every device on an Ethernet network must have a unique IP address. In order for two devices to communicate with each other, they must both be connected to the network and they must have IP addresses that are on the same subnet. A subnet is a logical division of a larger network. Members of one subnet are generally not able to communicate with the members of another. Subnets are defined by the choices of IP addresses and subnet masks.

If you want to know the IP address and subnet mask of your PC, select Start...All Programs...Accessories...Command Prompt. Then type "ipconfig" and press Enter. You should see something like this:

### Point of Interest

AMP recommends performing all Ethernet configuration of the drive while connected directly to a PC via a CAT-5 Ethernet cable. This avoids many potential communication problems associated with frequent IP address changes on a larger network.

Once fully configured, the drive may be used on a plant network without issue.

See the section titled "ARP Tables - the Ghost in the Machine" below for further information.

If your PC's subnet mask is set to 255.255.255.0, a common setting known as a Class C subnet mask, then your machine can only talk to another network device whose IP address matches yours in the first three octets. (The numbers between the dots in an IP address are called octets.) For example, if your PC is on a Class C subnet and has an IP address of 192.168.0.20, it can talk to a device at 192.168.0.40, but not one at 192.168.1.40. If you change your subnet mask to 255.255.0.0 (Class B) you can talk to any device whose first two octets match yours. Be sure to ask your system administrator before doing this. You network may be segmented for a reason.

Your drive includes a 16 position rotary switch for setting its IP address. The factory default address for each switch setting is shown in the table to the right.

Settings 1 through E can be changed using the STAC Configurator software (use Quick Tuner for servo drives). Setting 0 is always "10.10.10.10", the universal recovery address. If someone were to change the other settings and not write it down or tell anyone (I'm not naming names here, but you know who I'm talking about) then you will not be

# IP Address\*

0 10.10.10.10 1 192.168.1.10 2 192.168.1.20 3 192.168.1.30 4 192.168.0.40 5 192.168.0.50 6 192.168.0.60 7 192.168.0.70 8 192.168.0.80

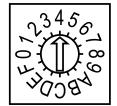

B 192.168.0.110 C 192.168.0.120 D 192.168.0.130

E 192.168.0.140

192.168.0.90

192.168.0.100

F DHCP

9

Α

able to communicate with your drive. The only way to "recover" it is to use the universal recovery address.

Setting F is "DHCP", which commands the drive to get an IP address from a DHCP server on the network. The IP address automatically assigned by the DHCP server may be "dynamic" or "static" depending on how the administrator has configured DHCP. The DHCP setting is reserved for advanced users.

Your PC, or any other device that you use to communicate with the drive, will also have a unique address.

On the drive, switch settings 1 through E use the standard class B subnet mask (i.e. "255.255.0.0"). The mask for the universal recovery address is the standard class A (i.e. "255.0.0.0").

One of the great features of Ethernet is the ability for many applications to share the network at the same time. Ports are used to direct traffic to the right application once it gets to the right IP address. The UDP eSCL port in our drives is 7775. To send and receive commands using TCP, use port number 7776. You'll need to know this when you begin to write your own application. You will also need to choose an open (unused) port number for your application. Our drive doesn't care what that is; when the first command is sent to the drive, the drive will make note of the IP address and port number from which it originated and direct any responses there. The drive will also refuse any traffic from other IP addresses that is headed for the eSCL port. The first application to talk to a drive "owns" the drive. This lock is only reset when the drive powers down.

If you need help choosing a port number for your application, you can find a list of commonly used port numbers at http://www.iana.org/assignments/port-numbers.

One final note: Ethernet communication can use one or both of two "transport protocols": UDP and TCP. eSCL commands can be sent and received using either protocol. UDP is simpler and more efficient than TCP, but TCP is more reliable on large or very busy networks where UDP packets might occasionally be dropped.

**Option 1: Connect a Drive to Your Local Area Network** 

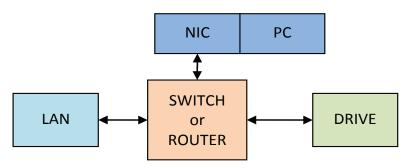

If you have a spare port on a switch or router and if you are able to set your drive to an IP address that is compatible with your network, and not used by anything else, this is a simple way to get connected. This technique also allows you to connect multiple drives to your PC. If you are on a corporate network, please check with your system administrator before connecting anything new to the network. He or she should be able assign you a suitable address and help you get going.

If you are not sure which addresses are already used on your network, you can find out using "Angry IP scanner", which can be downloaded free from http://www.angryip.org/w/Download. But be careful: an address might appear to be unused because a computer or other device is currently turned off. And many networks use dynamic addressing where a DHCP server assigns addresses "on demand". The address you choose for your drive might get assigned to something else by the DHCP server at another time.

Once you've chosen an appropriate IP address for your drive, set the rotary switch according the address table above. If none of the default addresses are acceptable for your network, you can enter a new table of IP addresses using *Configurator*. If your network uses addresses starting with 192.168.0, the most common subnet, you will want to choose an address from switch settings 4 through E. Another common subnet is 192.168.1. If your network uses addresses in this range, the compatible default selections are 1, 2 and 3.

If your PC address is not in one of the above private subnets, you will have to change your subnet mask to 255.255.0.0 in order to talk to your drive. To change your subnet mask:

- 1. On Windows XP, right click on "My Network Places" and select properties. On Windows 7, click Computer. Scroll down the left pane until you see "Network". Right click and select properties. Select "Change adapter settings"
- 2. You should see an icon for your network interface card (NIC). Right click and select properties.
- 3. Scroll down until you see "Internet Properties (TCP/IP)". Select this item and click the Properties button. On Windows 7 and Vista, look for "(TCP/IPv4)"

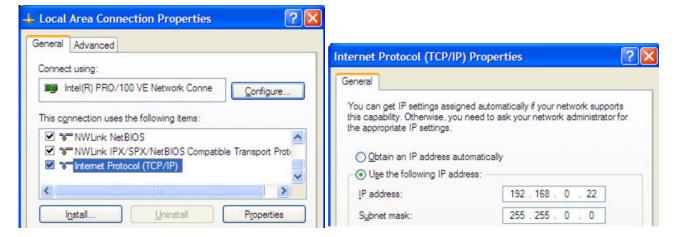

- 4. If the option "Obtain an IP address automatically" is selected, your PC is getting an IP address and a subnet mask from the DHCP server. Please cancel this dialog and proceed to the next section of this manual: "Using DHCP".
- 5. If the option "Use the following IP address" is selected, life is good. Change the subnet mask to "255.255.0.0" and click OK.

#### **Using DCHP**

If you want to use your drive on a network that where all or most of the devices use dynamic IP addresses supplied by a DHCP server, set the rotary switch to "F". When the drive is connected to the network and powered on, it will obtain an IP address and a subnet mask from the server that is compatible with your PC. The only catch is that you won't know what address the server assigns to your drive. Ethernet Configurator can find your drive using the Drive Discovery feature, as long as your network isn't too large. With the drive connected to the network and powered on, select Drive Discovery from the Drive menu.

You will see a dialog such as this:

Normally, Drive Discovery will only detect one network interface card (NIC), and will select it automatically. If you are using a laptop and have both wireless and wired network connections, second NIC may appear. Please select the NIC that you use to connect to the network to which you've connected your drive. Then click OK. Drive Discovery will notify you as soon as it has detected a drive.

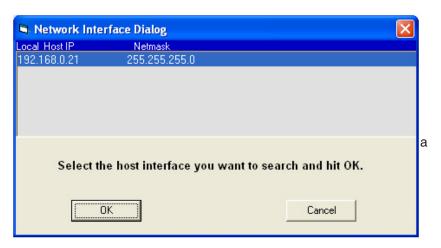

If you think this is the correct drive, click Yes. If you're not sure, click Not Sure and Drive Discovery will look for additional drives on you network. Once you've told Drive Discovery which drive is yours, it will automatically enter that drive's IP address in the IP address text box so that you are ready to communicate.

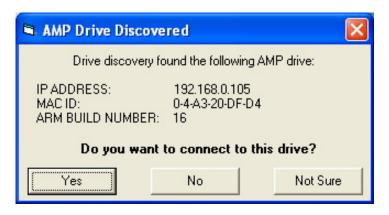

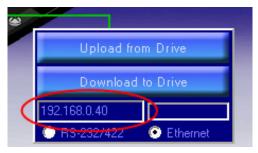

## **Option 2: Connect a Drive Directly to Your PC**

- 1. Connect one end of a CAT5 Ethernet cable into the LAN card (NIC) on your PC and the other into the drive.
- 2. Set the IP address on the drive to "10.10.10.10" by setting the rotary switch at "0".
- 3. To set the IP address of your PC:
  - a. On Windows XP, right click on "My Network Places" and select properties.
- b. On Windows 7, click Computer. Scroll down the left pane until you see "Network". Right click and select properties. Select "Change adapter settings"
- 4. You should see an icon for your network interface card (NIC). Right click and select properties.
- a. Scroll down until you see "Internet Properties (TCP/IP)". Select this item and click the Properties button.
  - b. On Windows 7 and Vista, look for "(TCP/IPv4)"

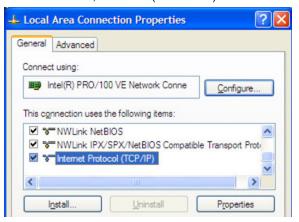

- 5. Select the option "Use the following IP address". Then enter the address "10.10.10.11". This will give your PC an IP address that is on the same subnet as the drive. Windows will know to direct any traffic intended for the drive's IP address to this interface card.
- 6. Next, enter the subnet mask as "255.255.255.0".
- 7. Be sure to leave "Default gateway" blank. This will prevent your PC from looking for a router on this subnet.

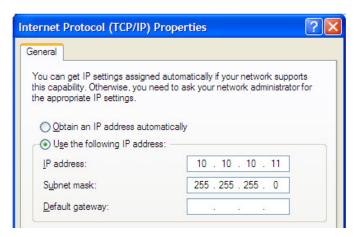

8. Because you are connected directly to the drive, anytime the drive is not powered on your PC may annoy you with a small message bubble in the corner of your screen saying "The network cable is unplugged."

## **Option 3: Use Two Network Interface Cards (NICs)**

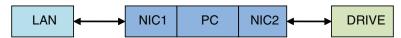

This technique allows you to keep your PC connected to your LAN, but keeps the drive off the LAN, preventing possible IP conflicts or excessive traffic.

- 1. If you use a desktop PC and have a spare card slot, install a second NIC and connect it directly to the drive using a CAT5 cable. You don't need a special "crossover cable"; the drive will automatically detect the direct connection and make the necessary physical layer changes.
- 2. If you use a laptop and only connect to your LAN using wireless networking, you can use the built-in RJ45 Ethernet connection as your second NIC.
- 3. Set the IP address on the drive to "10.10.10.10" by setting the rotary switch at "0".
- 4. To set the IP address of the second NIC:
  - a. On Windows XP, right click on "My Network Places" and select properties.
- b. On Windows 7, click Computer. Scroll down the left pane until you see "Network". Right click and select properties. Select "Change adapter settings"

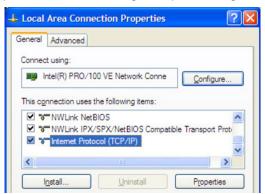

- 5. You should see an icon for your newly instated NIC. Right click again and select properties.
- a. Scroll down until you see "Internet Properties (TCP/IP)". Select this item and click the Properties button.
  - b. On Windows 7 and Vista, look for "(TCP/IPv4)"
- 6. Select the option "Use the following IP address". Then enter the address "10.10.10.11". This will give your PC an IP address that is on the same subnet as the drive. Windows will know to direct any traffic intended for the drive's IP address to this interface card.
- 7. Next, enter the subnet mask as "255.255.255.0". Be sure to leave "Default gateway" blank. This will prevent your PC from looking for a router on this subnet.

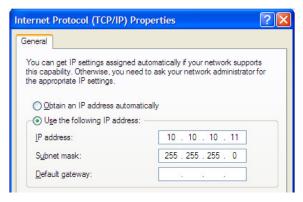

8. Because you are connected directly to the drive, anytime the drive is not powered on your PC will annoy you with a small message bubble in the corner of your screen saying "The network cable is unplugged."

#### **ARP Tables - The Ghost in the Machine**

ARP, which stands for "Address Resolution Protocol", is a low-level router function that enables traffic to be correctly routed on the Ethernet network. It is handled automatically by the router and is normally transparent to the user.

All network devices need to have two things: a MAC ID and an IP address.

- The MAC ID is a unique identifier that is assigned to the chip on the network interface device. You
  can think of it as a network serial number.
- The IP address is just that an address. Like a street address on your house. IP addresses can be changed - MAC ID's cannot.

The following diagram shows a basic network. Note that each device has both a MAC ID and IP address. The router maintains an ARP table, which is really just a list that matches MAC ID's to IP addresses. An entry is created for every device on the network.

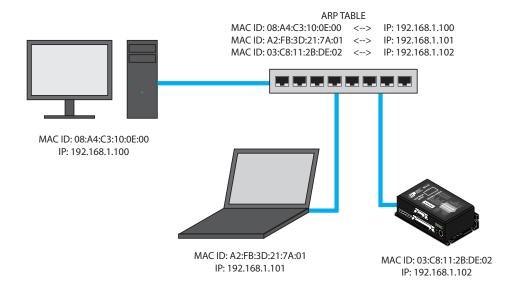

It should be noted that computers maintain a local ARP table as well, tracking other devices they've interacted with. This is an important point because the ARP table on a PC will typically refresh more frequently than those on a network router or switch.

So why do we care? Your application will probably require changing the IP address of a drive. The ARP table must then be refreshed to show the same MAC ID with a different IP address. This is usually not an issue if the drive is directly connected to the PC used to configure it, because the local ARP table will likely refresh quickly enough to catch the new IP address and re-establish a connection.

The problem comes when the drive is connected through a router during configuration. In this scenario it is entirely possible for IP address changes to happen more frequently than the ARP table can refresh itself. Most routers do not allow users to refresh the ARP table directly, as this poses a significant network security risk. The router must actually be rebooted to force a reset of the ARP table and allow a connection with the new IP address. Obviously this is not an ideal solution.

For this reason we recommend that all configuration be performed while directly connected to a PC. Do not use a router for drive configuration. Once an IP address is assigned the drive may be placed on the plant network without worry.

NOTE: If you find that you are changing IP addresses often and the connection becomes unreliable, it may be necessary to force a refresh of your PC's local ARP table. This can be accomplished by opening a command window and using the command arp -d. You must have administrator privileges on your PC to do this.

## **Configuring Your Drive**

Three Windows programs are available from Applied Motion Products for use with our Ethernet drives. These programs are included on the CD that accompanies each drive and the most recent version is always available at www.applied-motion.com.

*ST Configurator* is used to configure your stepper drive and motor. It can also be used to change the selection of drive IP addresses. ST Configurator includes extensive built-in help screens and manuals.

*Quick Tuner* is used to configure and tune servo drives. The Quick Tuner Manual is automatically installed in the Applied Motion Products program menu when you install Quick Tuner.

*Q Programmer* will be needed if you want to embed programs in the non-volatile memory of your drive, either to run automatically at power up or to be triggered by commands sent from a host.

## **Creating Your Own Application**

To create your own application, you will need to choose a programming language, learn how SCL commands and responses are encapsulated in UDP packets, and learn to use your programming language's interface to the network.

#### **UDP Packet Format**

eSCL is based on Applied Motion's Serial Command Language (SCL), an ASCII-based language with roots in RS-232 and RS-485 communication. eSCL drives support the full SCL and Q command sets, and utilize the speed and reliability of Ethernet. Commands and responses are encapsulated in the payload of User Datagram Protocol (UDP) packets, and are transmitted using standard Ethernet hardware and standard TCL/IP stacks.

#### **Sending Commands to a Drive**

An eSCL UDP packet consists of three parts, the header (binary 07), the SCL string (a sequence of ASCII encoded characters) and the SCL terminator (ASCII carriage return, 13)

| header | SCL string | <cr></cr> |
|--------|------------|-----------|
|--------|------------|-----------|

Example: Sending "RV"

- SCL Header = 07 (two bytes)
- R = ASCII 82
- V = ASCII 86
- <cr> (ASCII carriage return) = 13

| header |   | "RV" | <cr></cr> |    |  |
|--------|---|------|-----------|----|--|
| 0      | 7 |      | 86        | 13 |  |

## **Receiving Responses from a Drive**

A typical response to "RV" would be "RV=103<cr>" which would be formatted as

| header |   | "RV=103" |    |    |    |    |    |    |  |  |  |
|--------|---|----------|----|----|----|----|----|----|--|--|--|
| 0      | 7 | 82       | 86 | 61 | 49 | 48 | 51 | 13 |  |  |  |

## **Example Programs**

Both example programs are available for download at www.applied-motion.com/example\_code. You should still read this section so that you understand the key elements of the code and what tradeoffs you may encounter.

#### **Visual Basic 6**

Even though VB6 is an older language, its refreshing simplicity makes it a compelling choice for quickly developing an Ethernet application.

To communicate over Ethernet from VB6, you'll need the Winsock control (MSWINSCK.OCX), which is included in the Professional and Enterprise editions of the language. To configure an instance of Winsock, you must specify the protocol as UDP, choose a local port number, and set the remote IP address and port number to match the drive. In the code example below, 7775 is the port of the drive. drivelPaddress is the IP address of the drive ("10.10.10.10" or "192.168.0.130" for example). 7777 is the port of the PC.

```
Winsock1.RemotePort = 7775
Winsock1.RemoteHost = driveIPaddress
Winsock1.Protocol = sckUDPProtocol
Winsock1.Bind 7777
// if port 7777 is in use by another application, you will get an error.
// that error should be trapped using the On Error statement
// and an alternate port should be chosen.
```

#### Sending "RV" command:

#### Host Command Reference

To receive a response, you will need to place some code in the <code>Winsock\_DataArrival</code> event. This event is automatically declared as soon as you add a Winsock control to your form. The DataArrival event will automatically trigger each time a packet is received. The code below extracts the SCL response from the UDP payload and displays it in a message box.

```
Private Sub Winsock1 DataArrival(ByVal bytesTotal As Long)
  Dim udpData() As Byte, n As Integer
  Dim hexbyte As String, packetID As Long, SCLrx As String
 Winsock1.GetData udpData
  ' remotehost gets clobbered when packet rec'd,
  ' next line fixes it
  Winsock1.RemoteHost = Winsock1.RemoteHostIP
  ' first 16 bits of packet are the ID (opcode)
  If UBound(udpData) >= 1 Then
   packetID = 256 * udpData(0) + udpData(1)
    If packetID = 7 then 'SCL response
      SCLrx = ""
      For n = 2 To UBound(udpData)
       SCLrx = SCLrx & Chr(udpData(n))
      Next n
     MsqBox SCLrx
   End If
 End If
End Sub
```

#### C#.NET

The .NET languages are Microsoft's modern, object oriented Windows application building tools and include robust Ethernet support. We present this example in C#.

Make sure your project includes this line, providing access to an Ethernet socket:

```
using System.Net.Sockets;
```

In your form header you must declare a UdpClient object and create an instance, which can be done in the same line. The local port number is included in the "new UdpClient" call. This is the port number that will be reserved on the PC for your application.

```
static UdpClient udpClient = new UdpClient(7777);
```

To open the connection, invoke the Connect method, specifying the drive's IP address and port number:

```
udpClient.Connect("192.168.0.130", 7775);
```

To send "RV" to the drive:

```
//create a string loaded with the SCL command
Byte[] SCLstring = Encoding.ASCII.GetBytes("RV");
// create a byte array that will be used for the actual
// transmission
Byte[] sendBytes = new Byte[SCLstring.Length + 3];
// insert opcode (07 is used for all SCL commands)
sendBytes[0] = 0;
sendBytes[1] = 7;
// copy string to the byte array
System.Array.Copy(SCLstring, 0, sendBytes, 2, SCLstring.Length);
// insert terminator
sendBytes[sendBytes.Length - 1] = 13; // CR
```

```
// send it to the drive
udpClient.Send(sendBytes, sendBytes.Length);
```

Getting responses back from the drive in C# is a more complicated than VB6. You have two choices: poll for a response or create a callback function that will provide a true receive event.

Polling is easier to code but less efficient because you must either sit in a loop waiting for an expected response or run a timer to periodically check for data coming in. Since the choice depends on your programming style and the requirements of your application, we preset both techniques.

#### Polling for an incoming packet

The same UdpClient object that you use to send packets can be used to retrieve incoming responses from the drive. The Available property will be greater than zero if a packet has been received. To retrieve a packet, assign the Receive property to a Byte array. You must create an IPEndPoint object in order to use the Receive property.

```
private void UDPpoll()
  // you can call this from a timer event or a loop
  if (udpClient.Available > 0) // is there a packet ready?
        IPEndPoint RemoteIpEndPoint = new IPEndPoint(IPAddress.Any, 0);
        {
              // Get the received packet. Receive method blocks
              // until a message returns on this socket from a remote host,
              // so always check .Available to see if a packet is ready.
              Byte[] receiveBytes = udpClient.Receive(ref RemoteIpEndPoint);
              // strip opcode
              Byte[] SCLstring = new byte[receiveBytes.Length - 2];
              for (int i = 0; i < SCLstring.Length; i++)</pre>
                    SCLstring[i] = receiveBytes[i + 2];
              string returnData = Encoding.ASCII.GetString(SCLstring);
              AddToHistory(returnData);
        }
        catch (Exception ex)
              // put your error handler here
              Console.WriteLine(ex.ToString());
        }
  }
}
```

#### Creating a receive event using a call back function

First, create a function to handle incoming packets. This function must contain two local objects: a UdpClient and an IPEndPoint. The call back function will be passed an IAsyncResult object that contains a reference to the UDP connection. The local IPEndPoint object is passed to the UDPClient's EndReceive property to retrieve the packet.

```
public void ReceiveCallback(IAsyncResult ar)
{
      int opcode;
      UdpClient u = (UdpClient) ((UdpState) (ar.AsyncState)).u;
      IPEndPoint e = (IPEndPoint) ((UdpState) (ar.AsyncState)).e;
      Byte[] receiveBytes = u.EndReceive(ar, ref e);
      // get opcode
      opcode = 256 * receiveBytes[0] + receiveBytes[1];
      if (opcode == 7) // SCL response
            string receiveString = Encoding.ASCII.GetString(receiveBytes);
            Byte[] SCLstring = new Byte[receiveBytes.Length - 2];
            // remove opcode
            System.Array.Copy(receiveBytes, 2, SCLstring, 0, SCLstring.
Length);
            receiveString = Encoding.ASCII.GetString(SCLstring);
            AddToHistory (receiveString);
      else if (opcode == 99) // ping response
            MessageBox.Show("Ping!", "eSCL Utility", MessageBoxButtons.OK,
MessageBoxIcon.Information);
      }
}
```

The call back function will not be called unless it is "registered" with the UdpClient object using the BeginReceive method, as shown below. StartRecvCallback can be called from the Form Load event. It must also be re-registered each time it is called (this is to prevent recursion), which is most easily accomplished by making a call to StartRecvCallback each time you send a packet.

```
private void StartRecvCallback()
{
     UdpState s = new UdpState();
     s.e = new IPEndPoint(IPAddress.Any, 0);
     s.u = udpClient;
     udpClient.BeginReceive(new AsyncCallback(ReceiveCallback), s);
}
```

This example requires that you declare a class called UdpState as described below.

```
class UdpState
{
    public UdpClient u;
    public IPEndPoint e;
}
```

As if this event driven technique wasn't quirky enough, it also creates a threading error unless the following statement in included in the form load event

```
// this must be so for callbacks which operate in a different thread
CheckForIllegalCrossThreadCalls = false;
```

## **Further Reading**

The following materials can be downloaded from www. Applied-motion.com.

- The eSCL Utility will help you get familiar with the SCL language.
- ST Configuration Ethernet is needed to configure the ST5-QE and ST10-QE step motor drives. This application also includes extensive help screens.
- QuickTuner is used to configure and tune SV7 servo drives. . Quick Tuner also includes extensive help screens.
- Visual Basic and C# example projects can be downloaded from the software page.

To learn more about networking using Ethernet, we recommend reading Sams *Teach Yourself TCP/IP in 24 Hours*, available from amazon.com and other fine booksellers.

# Appendix H: EtherNet/IP

EtherNet/IP products, designated by the letters "IP" in the model number, provide access to Q and SCL functionality over EtherNet/IP networks. This appendix details which commands are available and how to encapsulate them into EtherNet/IP and CIP packets. It is assumed that the user has a working knowledge of EtherNet/IP as it relates to the controller being used, as this chapter will not explain general EtherNet/IP implementation details.

AMP offers both Class 1 and Class 3 type connections, each of which are useful for specific tasks. Class 1 connections are useful for high bandwidth tasks such as monitoring specific functions of the drive, while Class 3 connections are used for sending targeted messages to directly control the drive. The latter is used to implement Explicit Messaging.

Note that with EtherNet/IP, all data direction notation assumes the point of view of the network. In this way, data sent by the drive to the controller is referred to as an Input, while data sent by the controller down to the drive is referred to as an Output.

#### **The Class 1 Connection**

Class 1 connections use Connection Points, which can be thought of as addresses with predefined functions. To communicate with an Applied Motion drive using a Class 1 connection, the following connection points are available.

| Obj  | ect ID  | Size         | ,     | Function                            | Notes                                                                                                    |
|------|---------|--------------|-------|-------------------------------------|----------------------------------------------------------------------------------------------------|
| Hex  | Decimal | 32 bit DINTS | Bytes | Function                            | Notes                                                                                                    |
| 0x64 | 100     | n/a          | 30    | Input Assembly (Classic<br>Version) | Static Assembly Object for monitoring drive status & behavior (see below for details)                                                   |
| 0x65 | 101     | 14           | 56    | Input Assembly (enhanced version)   | Static Assembly Object (version 251.0 and later)                                                                                        |
| 0x66 | 102     | n/a          | 2     | Configuration Assembly              | Specifies parameters such as packet interval, data length.                                                                              |
| 0x67 | 103     | 0            | 0     | Heartbeat Input Only<br>Assembly    | Zero-length message that tells the controller the drive is still active. Drive will multicast the specified input assembly (100 or 101) |
| 0x68 | 104     | 0            | 0     | Heartbeat Listen Only<br>Assembly   | Zero-length message that tells the drive the controller is still active.                                                                |
| 0x70 | 112     | 16           | 64    | Output Assembly                     | Static Assembly Object for controlling the drive (version 251 or later)                                                                 |

# **Typical PLC Connection Settings**

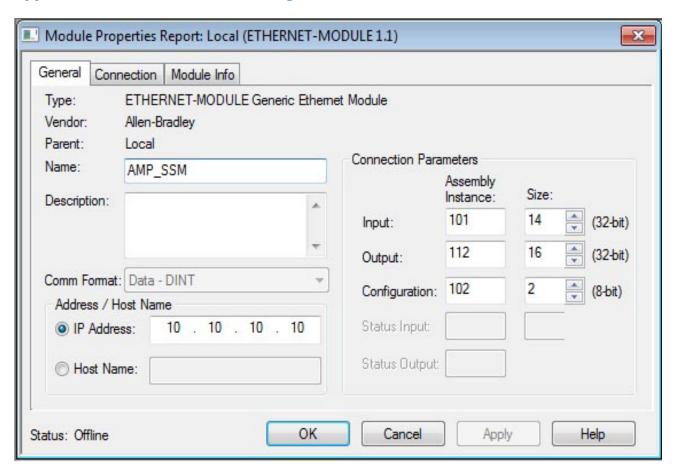

#### Host Command Reference

## **Input Assembly (0x64)**

This connection point is used to monitor the drive's behavior. The 30 bytes of data sent by the drive are as follows:

| Field Descriptor                        | Length<br>(bytes) |
|-----------------------------------------|-------------------|
| IP Address (Encoded in Internet Format) | 4                 |
| Status Word                             | 2                 |
| Alarm Word                              | 2                 |
| Supply Voltage                          | 2                 |
| Actual Current                          | 2                 |
| Drive Temperature                       | 2                 |
| Encoder Position (32-bit signed)        | 4                 |
| Absolute Position (32-bit signed)       | 4                 |
| Actual Velocity                         | 2                 |
| Input Status (main board)               | 2                 |
| Input Status (extended)                 | 2                 |
| Output Status                           | 2                 |

The data transmitted by the drive is sent in Little Endian format, so it will likely require rearranging before use.

IP addresses said to be stored in "Internet Format" are simply encoded into hexadecimal notation and rearranged into Little Endian format. Each octet has a value from 0-255, and can be represented by a single byte.

Standard IP address: 192.168.0.40

Convert to Hexadecimal: 192 = 0xC0

168 = 0xA8 0 = 0x00 40 = 0x28

Rearrange into Little Endian Format: C0 A8 00 28 -> 28 00 A8 C0

Converted IP address: 192.168.0.40 -> 0x2800A8C0

Note that all numbers are sent in Little Endian format, so the process for converting is the same for each piece of data.

Thus, an example message might be organized as follows:

Raw: E0032800A8C019000000E90100003802BAFCFFFFC72A0600C3FFFF40000F0F00

Grouped: [E003] [2800A8C0] [1900] [0000] [E901] [0000] [3802] [BAFCFFFF] [C72A0600] [C3FF] [FF40] [000F] [0F00]

The data should be decoded as follows. Where possible, the values have been converted to human-readable units. Please refer to the appropriate command page for further information. Note that Encoder Position, Absolute Position and Velocity are signed integers, and negative values will be represented in 2's complement form.

| Sequence Number:                      | 0xE003     |              |                        |
|---------------------------------------|------------|--------------|------------------------|
| IP Address:                           | 0x2800A8C0 | = 0xC0A80028 | = 192.168.0.40         |
| Status (see SC command):              | 0x1900     | = 0x0019     | = 0000 0000 0001 1001  |
| Alarm (see AL command):               | 0x0000     |              |                        |
| Voltage:                              | 0xE901     | = 0x01E9     | = 489 (48.9 V)         |
| Current (see IC command):             | 0x0000     |              |                        |
| Temp (see IT0 command):               | 0x3802     | = 0x238      | = 568 (56.8 degrees C) |
| Encoder Position (see EP command):    | 0xBAFCFFFF | = 0xFFFFCBA  | = -838                 |
| Absolute Position (see SP command):   | 0xC72A0600 | = 0x00062AC7 | = 404167               |
| Velocity (see IV command):            | 0XC3FF     | = 0xFFC3     | = -61                  |
| Extended Inputs (see IS command):     | 0xFF40     | = 0x40FF     |                        |
| Main Board Inputs: (see ISX command): | 0x000F     | = 0x0F00     |                        |
| Outputs (see IO command):             | 0x0F00     | = 0x000F     |                        |

# **Input Assembly (0x65)**

**Available with firmware version 251.0 or later.** This connection point is used to monitor the drive's behavior. The 14 DINTs of data sent by the drive are as follows:

| Element | Field Descriptor                  | Length  | Units             | Notes                                                                          |
|---------|-----------------------------------|---------|-------------------|--------------------------------------------------------------------------------|
| 0       | Status Code                       | 32 Bits | see SC<br>command |                                                                                |
| 1       | Alarm Code                        | 32 Bits | see AL<br>command |                                                                                |
| 2       | Supply Voltage                    | 32 Bits | 0.1 VDC           | ex: 242 = 24.2 V                                                               |
| 3       | Actual Current (signed)           | 32 Bits | mA                | ex: 1501 = 1.501A                                                              |
| 4       | Drive Temperature                 | 32 Bits | 0.1 deg C         | ex: 305 = 30.5 deg C                                                           |
| 5       | Encoder Position (32-bit signed)  | 32 Bits | counts            | 20,000 counts = 1 shaft turn                                                   |
| 6       | Absolute Position (32-bit signed) | 32 Bits | counts            | 20,000 counts = 1 shaft turn                                                   |
| 7       | Position Error (signed)           | 32 Bits | counts            |                                                                                |
| 8       | Actual Velocity (signed)          | 32 Bits | rev/sec * 240     | ex: 480 = 2 rev/sec. This field reads zero if product does not have an encoder |
| 9       | Input Status (extended)           | 32 Bits | see below         | also includes output status                                                    |
| 10      | Input Status (main board)         | 32 Bits | see below         | also includes output status                                                    |
| 11      | (Reserved)                        | 32 Bits |                   |                                                                                |
| 12      | Analog In 1                       | 32 Bits | ADC counts        | 0 = min V, 16383 = max V                                                       |
| 13      | Analog In 2                       | 32 Bits | ADC counts        | 0 = min V, 16383 = max V                                                       |

## **Input Status Details**

When inputs are closed, they read 0. When open they read according to bit code below. When outputs are open, they read 0. When outputs are closed, they read according to the code below. If more than one input is open (output is closed), the code will add up.

|              |        |       | I/O | table - r | nain boa | ard input | status |     |              |       | main bo  | ard outpu | ts      |
|--------------|--------|-------|-----|-----------|----------|-----------|--------|-----|--------------|-------|----------|-----------|---------|
| [            |        |       |     |           | bit co   | de        |        |     |              |       | bit      | code      |         |
| Product      | IN1    | IN2   | IN3 | IN4       | IN5      | IN6       | IN7    | IN8 | enc<br>index | OUT1  | OUT2     | OUT3      | OUT4    |
| SSM23IP      | 1      | 2     | 4   | n/a       | n/a      | n/a       | n/a    | n/a | n/a          | 256   | n/a      | n/a       | n/a     |
| STM23/24IP   | 2      | 4     | 6   | n/a       | n/a      | n/a       | n/a    | n/a | 1            | 256   | n/a      | n/a       | n/a     |
| TSM34IP      | 1      | 2     | 4   | 8         | 16       | 32        | 64     | 128 | n/a          | 256   | 512      | 1024      | 2048    |
| ST5/10IP     | 1      | 2     | 4   | 8         | 16       | 32        | 64     | 128 | 16384        | 256   | 512      | 1024      | 2048    |
| STF          | 1      | 2     | 4   | 8         | 16       | 32        | 64     | 128 | n/a          | 256   | 512      | 1024      | 2048    |
| TXM34IP      | 1      | 2     | 4   | 8         | 16       | n/a       | n/a    | n/a | n/a          | 256   | 512      | 1024      | n/a     |
| TXM24IP      | 1      | 2     | 4   | n/a       | n/a      | n/a       | n/a    | n/a | n/a          | 256   | n/a      | n/a       | n/a     |
| SWM24IP      | 2      | 4     | 8   | n/a       | n/a      | n/a       | n/a    | n/a | 1            | 256   | n/a      | n/a       | n/a     |
| STAC5IP*     | 2      | 4     | 8   | 16        | n/a      | n/a       | n/a    | n/a | 1            | 256   | 512      | n/a       | n/a     |
| *DB15 IN/OUT | 1 Conn | ector |     |           |          |           |        |     |              |       |          |           |         |
|              |        |       | 1/0 | O table - | extende  | d input   | status |     |              | use 3 | 3134 for | extended  | outputs |
|              | '      |       |     |           | bit co   | de        |        |     |              |       | bit      | code      |         |
| Product      | IN1    | IN2   | IN3 | IN4       | IN5      | IN6       | IN7    | IN8 | enc<br>index |       |          |           |         |
| STAC5IP**    | 1      | 2     | 4   | 8         | 16       | 32        | 64     | 128 | n/a          | 256   | 512      | 1024      | 2048    |

#### Bit Status Details - SV200

When inputs are closed, they read 0. When open they read according to bit code below. When outputs are open, they read 0. When outputs are closed, they read according to the code below. If more than one input is open (output is closed), the code will add up.

|       |     | bit code |     |     |     |     |     |     |     |      |      |      | bit code |      |       |       |       |        |
|-------|-----|----------|-----|-----|-----|-----|-----|-----|-----|------|------|------|----------|------|-------|-------|-------|--------|
|       | IN1 | IN2      | IN3 | IN4 | IN5 | IN6 | IN7 | IN8 | IN9 | IN10 | IN11 | IN12 | OUT1     | OUT2 | OUT3  | OUT4  | OUT5  | OUT6   |
| SV200 | 1   | 2        | 4   | 8   | 16  | 32  | 64  | 128 | 256 | 512  | 1024 | 2048 | 4096     | 8192 | 16384 | 32768 | 65536 | 131072 |

#### **Configuration Assembly (0x66)**

This connection point is used by the EtherNet/IP protocol to configure various parameters including the Receive Packet Interval (RPI), data size, etc. It must be specified by the user.

#### **Heartbeat Input Only Assembly (0x67)**

This connection point represents a zero-length assembly object whose purpose is not to send data, but rather to simply inform the controller that the drive is still active and producing data.

#### **Heartbeat Listen Only Assembly (0x68)**

This connection point represents a zero-length assembly object whose purpose is not to send data, but rather to simply inform the drive that the controller is still active and receiving data.

## **Output Assembly (0x70)**

Usage Available with firmware version 251.0 or later.

The first element in the Output Assembly is used to specify the type of command to be executed.

| Assembly<br>Element | Description                                      | Length  | Units                        | Notes  |
|---------------------|--------------------------------------------------|---------|------------------------------|--------|
| 0                   | Command Word                                     | 32 Bits |                              |        |
| 1                   | Jog Speed                                        | 32 Bits | Jog Speed 0.25 RPM See<br>JS | See JS |
| 2                   | Jog Accel                                        | 32 Bits | 10RPS <sup>2</sup>           | See JA |
| 3                   | Jog Decel                                        | 32 Bits | 10RPS <sup>2</sup>           | See JL |
| 4                   | Point-to-Point Velocity                          | 32 Bits | 0.25RPM                      | See VE |
| 5                   | Point-to-Point<br>Acceleration                   | 32 Bits | 10RPS <sup>2</sup>           | See AC |
| 6                   | Point-to-Point<br>Deceleration                   | 32 Bits | 10RPS <sup>2</sup>           | See DE |
| 7                   | Point-to-point Distance                          | 32 Bits | Motor Steps                  | See DI |
| 8                   | Current Command<br>(Servo and Step Servo<br>Only | 32 Bits | 0.01A                        |        |
| 9                   | SCL Command Letters                              | 32 Bits | 2x ASCII characters only     |        |
| 10                  | Data/SCL Register 1                              | 32 Bits | Command dependent            |        |
| 11                  | Data/SCL Register 2                              | 32 Bits | Command dependent            |        |
| 12                  | (Reserved)                                       | 32 Bits |                              |        |
| 13                  | (Reserved)                                       | 32 Bits |                              |        |
| 14                  | (Reserved)                                       | 32 Bits |                              |        |
| 15                  | (Reserved)                                       | 32 Bits |                              |        |

## Host Command Reference

## **Assembly Element 0: "Command" Values:**

| Bit | Command<br>Value | Description                                      |
|-----|------------------|--------------------------------------------------|
| 0   | 0x0              | Idle State (Send this between repeated commands) |
|     | 0x1              | (reserved)                                       |
| 1   | 0x2              | Enable                                           |
| 2   | 0x4              | Disable                                          |
| 3   | 0x8              | Start Move - FL                                  |
| 4   | 0x10             | Start Move - FP                                  |
| 5   | 0x20             | Start Move - FS (sensor)                         |
| 6   | 0x40             | Start Move - FD (double sensor)                  |
| 7   | 0x80             | Start Move - FY (sensor w/ safety distance)      |
| 8   | 0x100            | Start Move - FM (sensor w/ mask distance)        |
| 9   | 0x200            | Start Move - FO (set output)                     |
| 10  | 0x400            | Start Move - FC                                  |
| 11  | 0x800            | Start Move - SH                                  |
| 12  | 0x1000           | Start Move - FH                                  |
| 13  | 0x02000          | Start Move - FE                                  |
| 14  | 0x4000           | Stop/Kill - AM                                   |
| 15  | 0x8000           | Stop/Kill - DE                                   |
| 16  | 0x10000          | Start Jogging                                    |
| 17  | 0x20000          | Update Jog Speed                                 |
| 18  | 0x40000          | Send Host Command                                |
| 19  | 0x80000          | Q Load & Execute (QX)                            |
| 20  | 0x100000         | Alarm Reset - AR                                 |
| 21  | 0x200000         | Current Command (GC) - servo and step servo only |

This assembly be used to enable/disable the motor, execute velocity or position moves, or invoke the embedded SCL handler.

Note: With the exception of Send Host Command, these commands are edge triggered. Therefore, you must send an Idle State command between successive commands such as repeated moves and alarm resets.

Host Commands can be sent without an intervening Idle State if the command or associated parameter is changed.

#### **Motor Enable**

- 1. Assembly element 0: Transition from  $0 \rightarrow 0x02$  (bit 1). The motor will energize.
- 2. Assembly element 0: Reset to 0x0 (idle state) in preparation for the next command.

#### **Motor Disable**

- 1. Assembly element 0: Transition from 0 -> 0x04 (bit 2). The motor will disengage.
- 2. Assembly element 0: Reset to 0x0 (idle state) in preparation for the next command.

#### Point-to-Point Positioning Move (FL/FP)

- To begin a move, the user must specify the appropriate move parameters, and then trigger the move.
- 1. Assembly element 4: Velocity (units: 0.25 RPM)
- 2. Assembly element 5: Accel (units: 10 rps²)
- 3. Assembly element 6: Decel (units: 10 rps<sup>2</sup>)
- 4. Assembly element 7: Distance
- 5. Assembly element 0: Transition from  $0 \rightarrow 0x08$  (bit 3) to begin an FL (incremental) move, or transition from  $0 \rightarrow 0x10$  (bit 4) to begin an FP (absolute) move.
- 6. Assembly element 0: Reset to 0x0 (idle state) in preparation for the next command.

#### Point-to-Point Positioning Move with I/O (FS/FD/FY/FS/FO/SH/FE)

- 1. Specify move speed in Assembly element 4 (units: rev/sec\*240)
- 2. Specify accel rate in Assembly element 5 (units: rev/sec/sec\*6)
- 3. Specify decel rate in Assembly element 6 (units: rev/sec/sec\*6)
- 4. Specify distance in Assembly element 7 (units: motor steps)
- 5. Specify IO point and condition in Data/SCL Register 1 (see IO Encoding Table)
- 6. Specify 2nd IO point and condition in Data/SCL Register 2 (FD only)
- 7. Specify Start Move by setting Assembly element 0 to appropriate value from Command Word Table.
- 8. Set Assembly element 0 to 0 in preparation for the next command.

## Stop/Kill (AM, "crash stop")

- 1. Assembly element 0: Transition from 0 -> 0x4000 (bit 14). The motor will stop.
- 2. Assembly element 0: Reset to 0 (idle state) in preparation for the next command.

## Stop/Kill (DE, "normal stop")

- 1. Assembly element 0: Transition from 0 -> 0x8000 (bit 15). The motor will stop.
- 2. Assembly element 0: Reset to 0x0 (idle state) in preparation for the next command.

## **Velocity (Jog) Move**

- 1. Specify jog speed in Assembly element 1 (units: rev/sec\*240) (To jog in CCW direction, enter a negative speed)
- 2. Specify accel rate in Assembly element 2 (units: rev/sec/sec\*6)
- 3. Specify decel rate in Assembly element 3 (units: rev/sec/sec\*6)
- 4. Specify Start Jogging by setting Assembly element 0 to 0x10000 (bit 16).
- 5. Set Assembly element 0 to 0 in preparation for next command.

## **Update Jog Speed (change speed while in motion)**

- 1. Assembly element 1: new jog speed (units: 0.25 RPM) (To jog in CCW direction, enter a negative speed)
- 2. Assembly element 0: Transition from 0x20000 (bit 17) to update jog speed in real time.
- 3. Assembly element 0: Reset to 0x0 (idle state) in preparation for the next command.

Note: jog accel and jog decel cannot be changed while the motor is moving.

#### **Embedded SCL Handler**

(see table on following pages for command list)

General usage is as follows:

- 1. Assembly element 9: SCL command characters
  - a. NOTE: Always two ASCII characters, in the lower 16 bits
- 2. Assembly element 10 (Data/SCL Register 1)
- 3. Assembly element 11 (Data/SCL Register 2)
- 4. Assembly element 0: Transition from 0x40000 (bit 18) to execute the command.
- 5. Assembly element 0: Reset to 0x0 (idle state) in preparation for the next command.

#### Q Load and Execute (QX)

- 1. Assembly element 10: Segment to execute
- 2. Assembly element 0: Transition from 0 -> 0x80000 (bit 19) to begin executing the specified Q segment.
- 3. Assembly element 0: Reset to 0x0 (idle state) in preparation for the next command.

#### Point-to-Point Move with Speed Change (FC)

- 1. To specify the distance at which you want the motor speed to change, use the Host Command DC.
- 2. To specify the speed you want the motor to change to, use the Host Command VC.
- 3. Specify the initial move speed in Assembly element 4 (units: rev/sec\*240)
- 4. Specify accel rate in Assembly element 5 (units: rev/sec/sec\*6)
- 5. Specify decel rate in Assembly element 6 (units: rev/sec/sec\*6)
- 6. Specify distance in Assembly element 7 (units: motor steps)
- 7. Specify Start Move by setting Assembly element 0 to 0x400 (bit 10).
- 8. Set Assembly element 0 to 0 in preparation for the next command.

#### **Alarm Reset**

- 1. Request the alarm reset by setting assembly element 0 to 0x100000 (bit 20).
- 2. Set Assembly element 0 to 0 in preparation for the next command.

# For commands involving inputs and outputs, such as FO, FS and SO, you'll need to specify the IO and condition in Data/SCL Register 1.

#### Example 1: SO2L

Set the SCL Command Letters field of the output assembly to 'SO'. If your programming environment does not support ascii strings, use the hex equivalent of 'SO': 0x534F.

Set the Data/SCL Register1 field to the hex code for 2L, from the table below: 0x4CB2

Set the command word bit for Host Command: bit 18 (0x40000)

#### Example 2: FS3R

Set the Data/SCL Register1 field to the hex code for 3R, from the table below: 0x52B3 Set the command word bit for Feed to Sensor: bit 5 (0x20)

## **Data/SCL Register codes for IO commands:**

|              | Enc Index | IN1    | IN2    | IN3    | IN4    | IN5    | IN6    | IN7    | IN8    | IN9    | IN10   | IN11   | IN12   |
|--------------|-----------|--------|--------|--------|--------|--------|--------|--------|--------|--------|--------|--------|--------|
| High         | 0x48B0    | 0x48B1 | 0x48B2 | 0x48B3 | 0x48B4 | 0x48B5 | 0x48B6 | 0x48B7 | 0x48B8 | 0x48B9 | 0x48BA | 0x48BB | 0x48BC |
| Low          | 0x4CB0    | 0x4CB1 | 0x4CB2 | 0x4CB3 | 0x4CB4 | 0x4CB5 | 0x4CB6 | 0x4CB7 | 0x4CB8 | 0x4CB9 | 0x4CBA | 0x4CBB | 0x4CBC |
| Rising Edge  | 0x52B0    | 0x52B1 | 0x52B2 | 0x52B3 | 0x52B4 | 0x52B5 | 0x52B6 | 0x52B7 | 0x52B8 | 0x52B9 | 0x52BA | 0x52BB | 0x52BC |
| Falling Edge | 0x46B0    | 0x46B1 | 0x46B2 | 0x46B3 | 0x46B4 | 0x46B5 | 0x46B6 | 0x46B7 | 0x46B8 | 0x46B9 | 0x46BA | 0x46BB | 0x46BC |

## **Available SCL commands**

Note: command-specific "data" units and ranges can be found on the dedicated information page for each command in the main part of this manual. This table spans two pages.

| Command                           | Data/SCL<br>Register 1      | Data/SCL<br>Register 2 | SSM,<br>TSM,<br>TXM | ST,<br>STAC5 | STM,<br>SWM | SV200 | STF |
|-----------------------------------|-----------------------------|------------------------|---------------------|--------------|-------------|-------|-----|
| AD - Analog Deadband              | Data                        | 0                      | х                   | х            | х           | х     |     |
| AF - Analog Filter Gain           | Data                        | 0                      | х                   | х            | х           | х     | İ   |
| AG - Analog Velocity Gain         | Data                        | 0                      | х                   | х            | х           | х     | İ   |
| AI - Alarm Reset Input            | Data                        | 0                      | х                   | х            | x           | х     | х   |
| AM - Max Accel                    | Data                        | 0                      | х                   | х            | x           | х     | х   |
| AN - Analog Torque Gain           | Data                        | 0                      | х                   | ĺ            |             | х     | İ   |
| AO - Fault Output                 | Data                        | 0                      | х                   | х            | x           | х     | х   |
| AP - Analog Position Gain         | Data                        | 0                      | х                   | х            | х           | х     | İ   |
| AS - Analog Scaling               | Data                        | 0                      | х                   | х            | х           | х     |     |
| AT - Analog Threshold             | Data                        | 0                      | х                   | х            | х           | х     | İ   |
| AV - Analog Offset                | Data                        | 0                      | х                   | х            | х           | х     |     |
| AZ - Analog Zero                  | 0                           | 0                      | х                   | х            | х           | х     |     |
| BD - Brake Release Delay          | Data                        | 0                      | х                   | х            | х           | х     | х   |
| BE - Brake Engage Delay           | Data                        | 0                      | х                   | х            | х           | х     | х   |
| BO - Brake Output                 | Data                        | 0                      | х                   | х            | х           | х     | х   |
| CA - Accel Current                | Data                        | 0                      | ĺ                   |              | х           | İ     | İ   |
| CC - Continuous / Running Current | Data                        | 0                      | х                   | х            | х           | х     | х   |
| CD - Idle Current Delay           | Data                        | 0                      |                     | х            | х           | İ     | İ   |
| CI - Idle Current                 | Data                        | 0                      |                     | х            | х           | İ     | х   |
| CM - Control Mode                 | Data                        | 0                      | х                   | х            | х           | х     | х   |
| CP - Peak Current                 | Data                        | 0                      | х                   | х            | х           | х     | İ   |
| DC - Set Change Distance          | Data                        | 0                      | х                   | х            | х           | х     | х   |
| DL - Define Limits                | Data                        | 0                      |                     | Ì            |             | х     | х   |
| ED - Encoder Direction            | 0 or 1                      | 0                      |                     | х            | х           |       | ĺ   |
| EF - Encoder Function             | Data                        | 0                      | х                   | х            | х           | х     |     |
| EG - Electronic Gearing           | Data                        | 0                      | х                   |              |             | х     | х   |
| EH - Extended Homing              | See IO<br>Encoding<br>Table | 0                      | x                   | х            | х           | x     | х   |
| EP - Encoder Position             | Data                        | 0                      |                     | х            |             | х     |     |
| ER - Encoder Resolution           | Data                        | 0                      |                     | STAC5        |             |       |     |
| FX - Filter Select Inputs         | Data                        | 0                      | х                   |              |             | х     |     |
| GC - Current Command              | Data                        | 0                      | х                   |              |             | х     |     |
| HA - Homing Accel                 | '1', '2', or '3'            | Data                   |                     | х            | х           |       | х   |
| HC - Hardstop Current Limit       | Data                        | 0                      |                     | х            | х           |       |     |
| HD - Hard Stop Fault Delay        | Data                        | 0                      |                     | х            | х           |       |     |
| HG - Harmonic Smoothing Gain      | Data                        | 0                      |                     | х            | х           |       | х   |

## Host Command Reference

| Command                        | Data/SCL<br>Register 1           | Data/SCL<br>Register 2 | SSM,<br>TSM,<br>TXM | ST,<br>STAC5 | STM,<br>SWM | SV200 | STF |
|--------------------------------|----------------------------------|------------------------|---------------------|--------------|-------------|-------|-----|
| HL - Homing Decel              | '1', '2', or '3'                 | Data                   | х                   |              |             | х     | х   |
| HO - Homing Offset             | Data                             | 0                      | х                   |              |             | х     | х   |
| HP - Harmonic Smoothing Phase  | Data                             | 0                      |                     | х            | х           |       | х   |
| HS - Hard Stop Homing          | 0 or 1                           | 0                      | х                   |              |             | х     |     |
| HV - Homing Velocity           | '1', '2', or '3'                 | Data                   | х                   |              |             | х     | х   |
| LP - Software Limit CW         | Data                             | 0                      | х                   |              |             | х     | х   |
| LM - Software Limit CCW        | Data                             | 0                      | х                   |              |             | х     | х   |
| MO - Motion Output             | Data                             | 0                      | х                   | х            | х           | х     |     |
| MO - Motion Output             | '1', '2', or '3'                 | Data                   | TXM/<br>TSM34       |              |             |       | х   |
| PA - Powerup Accel Current     | Data                             | 0                      |                     |              | х           |       |     |
| PC - Powerup Max Current       | Data                             | 0                      | х                   | х            | х           | х     | х   |
| PD - In Position Counts        | Data                             | 0                      | х                   |              |             | х     |     |
| PE - In Position Timing        | Data                             | 0                      | х                   |              |             | х     |     |
| PF - Position Fault            | Data                             | 0                      | х                   | х            | х           | х     |     |
| PI - Powerup Idle Current      | Data                             | 0                      |                     | х            | х           |       | х   |
| PM - Powerup Mode              | Data                             | 0                      | х                   | х            | х           | х     | х   |
| PP - Powerup Peak Current      | Data                             | 0                      | х                   |              |             | х     |     |
| RL - Register Load (immediate) | Register<br>(ASCII<br>character) | Data                   | х                   | x            | х           | x     | x   |
| SA - Save Settings             | 0                                | 0                      | х                   | х            | х           | х     | х   |
| SF - Step Filter Frequency     | Data                             | 0                      | х                   | х            | Х           |       | х   |
| SI - Enable Input              | Data                             | 0                      | х                   | х            | х           | х     | х   |
| SO - Set Output                | See IO<br>Encoding<br>Table      | 0                      | x                   | х            | х           | х     | х   |
| SP - Set Position              | Data                             | 0                      | х                   | х            | х           | х     | х   |
| VC - Change Velocity           | Data                             | 0                      | х                   | х            | х           | х     | х   |

# **Additional Implicit SCL Commands for SV200**

| Command                                        | Data/SCL Register 1                       | Data/SCL Register 2 |
|------------------------------------------------|-------------------------------------------|---------------------|
| AD - Analog Deadband (SV200 Drives)            | '1', '2', or '3'                          | Data                |
| AV - Analog Offset Value - SV200               | '1', '2', or '3'                          | Data                |
| CN - Secondary Control Mode                    |                                           |                     |
| DS - Switching Electronic Gearing              |                                           |                     |
| EU - Denominator of Electronic Gearing Ratio   |                                           |                     |
| FA - Function of the Single-ended Analog Input |                                           |                     |
| GG - Controller Global Gain Selection          |                                           |                     |
| JC - 8 Job Velocities (SV200 drives)           | '1', '2', '3', '4', '5', '6', '7', or '8' | Data                |
| KC - Overall Servo Filter                      |                                           |                     |
| KD - Differential Constant                     |                                           |                     |
| KE - Differential Filter                       |                                           |                     |
| KF - Velocity Feedforward Constant             |                                           |                     |
| KG – Secondary Global Gain                     |                                           |                     |
| KI - Integrator Constant                       |                                           |                     |
| KJ - Jerk Filter Frequency                     |                                           |                     |
| KK - Inertia Feedforward Constant              |                                           |                     |
| KP - Proportional Constant                     |                                           |                     |
| KV - Velocity Feedback Constant                |                                           |                     |
| MS - Control Mode Selection                    |                                           |                     |
| PH - Inhibit Pulse Command                     |                                           |                     |
| PK - Parameter Lock                            |                                           |                     |
| PL - Position Limit                            |                                           |                     |
| PV - Secondary Electronic Gearing              |                                           |                     |
| TO - Tach Output                               |                                           |                     |
| TT - Pulse Complete Timing                     |                                           |                     |
| TV - Torque Ripple                             |                                           |                     |
| VI - Velocity Integrator Constant              |                                           |                     |
| VP - Velocity Mode Proportional Constant       |                                           |                     |
| VR - Velocity Ripple                           |                                           |                     |

#### Host Command Reference

## **Explicit Messaging**

The AMP EtherNet/IP implementation allows for Explicit Messaging using either a Class 3 connection or the Unconnected Message Manager (UCMM). The service code of this custom profile is 0x3C and the class code is 0x64.

In addition to the custom profile, the following standard objects and services are implemented:

- Message Router Object (Volume 1, Section 5-3)
- Connection Manager (Volume 1, Section 5-7)
- Connection Configuration (Volume 1, Section 5-50)
- Port (Volume 1, Section 3-7)
- Ethernet Link Object (Volume 2, Chapter 5)
- TCP/IP Object (Volume 2, Chapter 5)
- Assembly (Volume 1, Section 5-37)
- CIP Sync Object (Volume 1, Section 5-47.7)

Documentation can be found in the following ODVA specifications (specific sections are noted above next to each object name):

Volume One: Common Industrial Protocol (CIP $^{TM}$ ), edition 3.8 Volume Two: EtherNet/IP $^{TM}$  Adaptation of CIP, edition 1.9

#### **Services**

| Name                                                                                                    | Service                             | Class | Instance | Attribute |
|----------------------------------------------------------------------------------------------------|-------------------------------------|-------|----------|-----------|
| Profile Code & ARM Firmware Version Example response message: 00.75.00.07.41.5F.00.01.03.4A   0x00 = ARM (Ethernet board) firmware major revision, most significant byte 0x75 = ARM (Ethernet board) firmware major revision, least significant byte 0x00 = ARM (Ethernet board) firmware minor revision, most significant byte 0x07 = ARM (Ethernet board) firmware minor revision, least significant byte 0x41 = ASCII 'A', the profile code 0x5F = 95, Model Number (see table below) 0x00 = Sub-model Number (see table below) 0x01 = 1, Drive firmware major revision number (1.xx) 0x03 = 3, Drive firmware minor revision number (x.03) 0x4A = ASCII 'J', Drive firmware revision letter (x.xxJ)  ARM firmware: [major rev] . [minor rev] = [0x0075] . [0x0007] = 117.07 | 0x0E<br>("Get Attribute<br>Single") | 0x64  | 0x00     | 0x01      |
| Vendor-Specific Device Profile A                                                                                                    | 0x3C                                | 0x64  | 0x01     | 0x01      |

## **Explicit Message Types**

Two types of explicit messages can be sent to Applied Motion EtherNet/IP drives. Type 1 messages include most of the buffered SCL and Q commands. However, unlike SCL and Q commands that are sent over RS-232, RS-485 and standard Ethernet, Type 1 messages do not support queries. "Immediate" SCL commands cannot be encapsuated in Type 1 messages.

Type 2 messages provide additional functionality not available with Type 1 messages, including the ability to read back settings and registers. Both types can be sent over a Class 3 connection, or they can be sent to the Unconnected Message Manager (UCMM).

Both command message types result in a response message even when no data is requested.

All numerical values are in two's complement. Integers are sent big endian (most significant byte first).

For detailed SCL and Q command descriptions, please see the main section of this manual. When reading the command descriptions in the main part of this manual, please be advised that the EtherNet/IP encapsulation often requires that different units, and a different range of acceptable values, be used.

#### **Type 1 Message Format**

See Table 1 for the complete list of commands. The response message will always echo back the opcode and register code (if present). Also contained in the response message is the drive's status code, a bit pattern that indicates useful information such as whether there is a fault or if the motor is in motion. For more information, please see the section on the SC command earlier in this manual.

Note: All numerical values are in two's complement. Integers are sent big endian (most significant byte first).

#### **Command Message Format:**

|    | Bit 7                                                                               | Bit 6           | Bit 5           | Bit 4                      | Bit 3           | Bit 2           | Bit 1           | Bit 0           |
|----|-------------------------------------------------------------------------------------|-----------------|-----------------|----------------------------|-----------------|-----------------|-----------------|-----------------|
| В0 | Reserved<br>= 0                                                                     | Reserved<br>= 0 | Reserved<br>= 0 | Reserved<br>= 0            | Reserved<br>= 0 | Reserved<br>= 0 | Reserved<br>= 0 | Reserved<br>= 0 |
| B1 | Command Axis Number = 0x0                                                           |                 |                 | Command Message Type = 0x1 |                 |                 |                 |                 |
| B2 | Register, I/O or other code here for some commands (see Table 1), 0 for all others. |                 |                 |                            |                 |                 |                 |                 |
| В3 | Opcode                                                                              |                 |                 |                            |                 |                 |                 |                 |
| B4 | Parameter1                                                                          | Parameter1      |                 |                            |                 |                 |                 |                 |
| B5 | Parameter2                                                                          |                 |                 |                            |                 |                 |                 |                 |
| B6 | Parameter3                                                                          |                 |                 |                            |                 |                 |                 |                 |
| B7 | Parameter4                                                                          | Parameter4      |                 |                            |                 |                 |                 |                 |

#### **Response Message Format:**

|    | Bit 7                                                          | Bit 6           | Bit 5           | Bit 4                       | Bit 3           | Bit 2           | Bit 1           | Bit 0           |
|----|----------------------------------------------------------------|-----------------|-----------------|-----------------------------|-----------------|-----------------|-----------------|-----------------|
| В0 | Reserved<br>= 0                                                | Reserved<br>= 0 | Reserved<br>= 0 | Reserved<br>= 0             | Reserved<br>= 0 | Reserved<br>= 0 | Reserved<br>= 0 | Reserved<br>= 0 |
| B1 | Response Axis Number = 0x0                                     |                 |                 | Response Message Type = 0x1 |                 |                 |                 |                 |
| B2 | Register code for commands QR, RR, RW and RX, 0 for all others |                 |                 |                             |                 |                 |                 |                 |
| В3 | Opcode                                                         |                 |                 |                             |                 |                 |                 |                 |
| B4 | Status Code MSB                                                |                 |                 |                             |                 |                 |                 |                 |
| B5 | Status Code LSB                                                |                 |                 |                             |                 |                 |                 |                 |
| B6 | Unused = 0                                                     |                 |                 |                             |                 |                 |                 |                 |
| B7 | Unused = 0                                                     |                 |                 |                             |                 |                 |                 |                 |

# **Type 1 Message Examples**

## **Example 1: SCL commands required for Point to Point move**

AC100 set acceleration rate to 100 rev/sec/sec (6000 rpm/sec)

opcode 0x001E from Table 1

operand 0x258 units are 10 rpm/sec, so 6000 rpm/sec is represented by 600 decimal = 258 hex

| Type 1 Co | Type 1 Command Message Payload |              |  |  |  |
|-----------|--------------------------------|--------------|--|--|--|
| byte 0    | 0                              | reserved     |  |  |  |
| byte 1    | 1                              | message type |  |  |  |
| byte 2    | 0                              | unused       |  |  |  |
| byte 3    | 1E                             | opcode       |  |  |  |
| byte 4    | 0                              | unused       |  |  |  |
| byte 5    | 0                              | unused       |  |  |  |
| byte 6    | 2                              | operand MSB  |  |  |  |
| byte 7    | 58                             | operand LSB  |  |  |  |

| Type 1 Response Message Payload |    |                 |  |  |
|---------------------------------|----|-----------------|--|--|
| byte 0                          | 0  | reserved        |  |  |
| byte 1                          | 1  | message type    |  |  |
| byte 2                          | 0  | unused          |  |  |
| byte 3                          | 1E | opcode          |  |  |
| byte 4                          | ?  | Status Code MSB |  |  |
| byte 5                          | ?  | Status Code LSB |  |  |
| byte 6                          | 0  | not used        |  |  |
| byte 7                          | 0  | not used        |  |  |

**DE100** set deceleration rate to 100 rev/sec/sec (6000 rpm/sec)

opcode 0x001F from Table 1

operand 0x258 units are 10 rpm/sec, so 6000/sec is represented by 600 decimal = 258 hex

| Type 1 Command Message Payload |    |              |  |  |
|--------------------------------|----|--------------|--|--|
| byte 0                         | 0  | reserved     |  |  |
| byte 1                         | 1  | message type |  |  |
| byte 2                         | 0  | unused       |  |  |
| byte 3                         | 1F | opcode       |  |  |
| byte 4                         | 0  | unused       |  |  |
| byte 5                         | 0  | unused       |  |  |
| byte 6                         | 2  | operand MSB  |  |  |
| byte 7                         | 58 | operand LSB  |  |  |

| Type 1 Res | Type 1 Response Message Payload |                 |  |  |  |
|------------|---------------------------------|-----------------|--|--|--|
| byte 0     | 0                               | reserved        |  |  |  |
| byte 1     | 1                               | message type    |  |  |  |
| byte 2     | 0                               | unused          |  |  |  |
| byte 3     | 1F                              | opcode          |  |  |  |
| byte 4     | ?                               | Status Code MSB |  |  |  |
| byte 5     | ?                               | Status Code LSB |  |  |  |
| byte 6     | 0                               | not used        |  |  |  |
| byte 7     | 0                               | not used        |  |  |  |

**VE5** set velocity to 5 rev/sec (300 rpm)

opcode 0x001D from Table 1

operand 0x4B0 units are 0.25 rpm, so 300 rpm is represented by 1200 decimal = 4B0 hex

| Type 1 Co | Type 1 Command Message Payload |              |  |  |  |
|-----------|--------------------------------|--------------|--|--|--|
| byte 0    | 0                              | reserved     |  |  |  |
| byte 1    | 1                              | message type |  |  |  |
| byte 2    | 0                              | unused       |  |  |  |
| byte 3    | 1D                             | opcode       |  |  |  |
| byte 4    | 0                              | unused       |  |  |  |
| byte 5    | 0                              | unused       |  |  |  |
| byte 6    | 4                              | operand MSB  |  |  |  |
| byte 7    | B0                             | operand LSB  |  |  |  |

| Type 1 Res | Type 1 Response Message Payload |                 |  |  |  |
|------------|---------------------------------|-----------------|--|--|--|
| byte 0     | 0                               | reserved        |  |  |  |
| byte 1     | 1                               | message type    |  |  |  |
| byte 2     | 0                               | unused          |  |  |  |
| byte 3     | 1D                              | opcode          |  |  |  |
| byte 4     | ?                               | Status Code MSB |  |  |  |
| byte 5     | ?                               | Status Code LSB |  |  |  |
| byte 6     | 0                               | not used        |  |  |  |
| byte 7     | 0                               | not used        |  |  |  |

DI100000 set move distance to 100,000 steps

opcode 0x00B6 from Table 1

operand 0x186A0 units are steps, so 100000 is represented by 186A0 hex

|           |                                | -               |  |
|-----------|--------------------------------|-----------------|--|
| Type 1 Co | Type 1 Command Message Payload |                 |  |
| byte 0    | 0                              | reserved        |  |
| byte 1    | 1                              | message type    |  |
| byte 2    | 0                              | not used        |  |
| byte 3    | B6                             | opcode          |  |
| byte 4    | 0                              | not used        |  |
| byte 5    | 1                              | operand MSB     |  |
| byte 6    | 86                             | operand 2nd LSB |  |
| byte 7    | A0                             | operand LSB     |  |

| Type 1 Response Message Payload |    |                 |
|---------------------------------|----|-----------------|
| byte 0                          | 0  | reserved        |
| byte 1                          | 1  | message type    |
| byte 2                          | 0  | not used        |
| byte 3                          | B6 | opcode          |
| byte 4                          | ?  | Status Code MSB |
| byte 5                          | ?  | Status Code LSB |
| byte 6                          | 0  | not used        |
| byte 7                          | 0  | not used        |

FL start the "feed to length" move

opcode 0x0066 from Table 1 operand 0 no operand

| Type 1 Cor | Type 1 Command Message Payload |              |  |
|------------|--------------------------------|--------------|--|
| byte 0     | 0                              | reserved     |  |
| byte 1     | 1                              | message type |  |
| byte 2     | 0                              | unused       |  |
| byte 3     | 66                             | opcode       |  |
| byte 4     | 0                              | not used     |  |
| byte 5     | 0                              | not used     |  |
| byte 6     | 0                              | not used     |  |
| byte 7     | 0                              | not used     |  |

| Type 1 Response Message Payload |    |                 |
|---------------------------------|----|-----------------|
| byte 0                          | 0  | reserved        |
| byte 1                          | 1  | message type    |
| byte 2                          | 0  | unused          |
| byte 3                          | 66 | opcode          |
| byte 4                          | ?  | Status Code MSB |
| byte 5                          | ?  | Status Code LSB |
| byte 6                          | 0  | not used        |
| byte 7                          | 0  | not used        |

## **Example 2: setting an output**

**SO2L** set output 2 low (closed) opcode 0x008B from Table 1

operand 0x4CB2 LSB is "2" = 0xB2. MSB is "L" = 0x4C (see IO Encoding Table)

| Type 1 Command Message Payload |    |              |
|--------------------------------|----|--------------|
| byte 0                         | 0  | reserved     |
| byte 1                         | 1  | message type |
| byte 2                         | 0  | not used     |
| byte 3                         | 8B | opcode       |
| byte 4                         | 0  | not used     |
| byte 5                         | 0  | not used     |
| byte 6                         | 4C | operand MSB  |
| byte 7                         | B2 | operand LSB  |

| Type 1 Response Message Payload |    |                 |
|---------------------------------|----|-----------------|
| byte 0                          | 0  | reserved        |
| byte 1                          | 1  | message type    |
| byte 2                          | 0  | not used        |
| byte 3                          | 8B | opcode          |
| byte 4                          | ?  | Status Code MSB |
| byte 5                          | ?  | Status Code LSB |
| byte 6                          | 0  | not used        |
| byte 7                          | 0  | not used        |

**Example 3: enabling the motor** 

#### Host Command Reference

ME motor enable

opcode 0x009F from Table 1 operand 0 no operand

| Type 1 Command Message Payload |    |              |
|--------------------------------|----|--------------|
| byte 0                         | 0  | reserved     |
| byte 1                         | 1  | message type |
| byte 2                         | 0  | unused       |
| byte 3                         | 9F | opcode       |
| byte 4                         | 0  | not used     |
| byte 5                         | 0  | not used     |
| byte 6                         | 0  | not used     |
| byte 7                         | 0  | not used     |

| Type 1 Response Message Payload |    |                 |
|---------------------------------|----|-----------------|
| byte 0                          | 0  | reserved        |
| byte 1                          | 1  | message type    |
| byte 2                          | 0  | unused          |
| byte 3                          | 9F | opcode          |
| byte 4                          | ?  | Status Code MSB |
| byte 5                          | ?  | Status Code LSB |
| byte 6                          | 0  | not used        |
| byte 7                          | 0  | not used        |

## **Example 4: SCL commands required for Feed to Sensor move**

AC200 set acceleration rate to 200 rev/sec/sec (12000 rpm/sec)

opcode 0x001E from Table 1

operand 0x4B0 units are 10 rpm/sec, so 12000 rpm/sec is represented by 1200 decimal = 4B0 hex

| Type 1 Command Message Payload |    |              |
|--------------------------------|----|--------------|
| byte 0                         | 0  | reserved     |
| byte 1                         | 1  | message type |
| byte 2                         | 0  | unused       |
| byte 3                         | 1E | opcode       |
| byte 4                         | 0  | unused       |
| byte 5                         | 0  | unused       |
| byte 6                         | 4  | operand MSB  |
| byte 7                         | В0 | operand LSB  |

| Type 1 Response Message Payload |    |                 |
|---------------------------------|----|-----------------|
| byte 0                          | 0  | reserved        |
| byte 1                          | 1  | message type    |
| byte 2                          | 0  | unused          |
| byte 3                          | 1E | opcode          |
| byte 4                          | ?  | Status Code MSB |
| byte 5                          | ?  | Status Code LSB |
| byte 6                          | 0  | not used        |
| byte 7                          | 0  | not used        |

**DE150** set deceleration rate to 150 rev/sec/sec (9000 rpm/sec)

opcode 0x001F from Table 1

operand 0x384 units are 10 rpm/sec, so 9000/sec is represented by 900 decimal = 384 hex

| Type 1 Command Message Payload |    |              |
|--------------------------------|----|--------------|
| byte 0                         | 0  | reserved     |
| byte 1                         | 1  | message type |
| byte 2                         | 0  | unused       |
| byte 3                         | 1F | opcode       |
| byte 4                         | 0  | unused       |
| byte 5                         | 0  | unused       |
| byte 6                         | 3  | operand MSB  |
| byte 7                         | 84 | operand LSB  |

| Type 1 Response Message Payload |    |                 |
|---------------------------------|----|-----------------|
| byte 0                          | 0  | reserved        |
| byte 1                          | 1  | message type    |
| byte 2                          | 0  | unused          |
| byte 3                          | 1F | opcode          |
| byte 4                          | ?  | Status Code MSB |
| byte 5                          | ?  | Status Code LSB |
| byte 6                          | 0  | not used        |
| byte 7                          | 0  | not used        |

VE3 set velocity to 3 rev/sec (180 rpm)

opcode 0x001D from Table 1

operand 0x2D0 units are 0.25 rpm, so 180 rpm is represented by 720 decimal = 2D0 hex

| Type 1 Command Message Payload |    |              |  |
|--------------------------------|----|--------------|--|
| byte 0                         | 0  | reserved     |  |
| byte 1                         | 1  | message type |  |
| byte 2                         | 0  | unused       |  |
| byte 3                         | 1D | opcode       |  |
| byte 4                         | 0  | unused       |  |
| byte 5                         | 0  | unused       |  |
| byte 6                         | 2  | operand MSB  |  |
| byte 7                         | D0 | operand LSB  |  |

| Type 1 Response Message Payload |    |                 |  |
|---------------------------------|----|-----------------|--|
| byte 0                          | 0  | reserved        |  |
| byte 1                          | 1  | message type    |  |
| byte 2                          | 0  | unused          |  |
| byte 3                          | 1D | opcode          |  |
| byte 4                          | ?  | Status Code MSB |  |
| byte 5                          | ?  | Status Code LSB |  |
| byte 6                          | 0  | not used        |  |
| byte 7                          | 0  | not used        |  |

**DI5000** set move distance to 5,000 steps (this is the distance beyond the sensor where motor will stop)

opcode 0x00B6 from Table 1

operand 0x1388 units are steps, so 5000 is represented by 1388 hex

| Type 1 Command Message Payload |    |                 |  |
|--------------------------------|----|-----------------|--|
| byte 0                         | 0  | reserved        |  |
| byte 1                         | 1  | message type    |  |
| byte 2                         | 0  | unused          |  |
| byte 3                         | B6 | opcode          |  |
| byte 4                         | 0  | operand MSB     |  |
| byte 5                         | 0  | operand 2nd MSB |  |
| byte 6                         | 13 | operand 2nd LSB |  |
| byte 7                         | 88 | operand LSB     |  |

| Type 1 Res | Type 1 Response Message Payload |                 |  |  |  |
|------------|---------------------------------|-----------------|--|--|--|
| byte 0     | 0                               | reserved        |  |  |  |
| byte 1     | 1                               | message type    |  |  |  |
| byte 2     | 0                               | unused          |  |  |  |
| byte 3     | B6                              | opcode          |  |  |  |
| byte 4     | ?                               | Status Code MSB |  |  |  |
| byte 5     | ?                               | Status Code LSB |  |  |  |
| byte 6     | 0                               | not used        |  |  |  |
| byte 7     | 0                               | not used        |  |  |  |

FS2R start the "feed to sensor" move, stop 5000 steps after input 2 rising edge

opcode 0x006B from Table 1

operand 0x52B2 LSB is "2" = 0xB2. MSB is "R" = 0x52 (see IO Encoding Table)

| Type 1 Co | Type 1 Command Message Payload |               |  |  |
|-----------|--------------------------------|---------------|--|--|
| byte 0    | 0                              | reserved      |  |  |
| byte 1    | 1                              | message type  |  |  |
| byte 2    | 0                              | unused        |  |  |
| byte 3    | 6B                             | opcode        |  |  |
| byte 4    | 0                              | not used      |  |  |
| byte 5    | 0                              | not used      |  |  |
| byte 6    | 52                             | condition (R) |  |  |
| byte 7    | B2                             | ionum (2)     |  |  |

| Type 1 Response Message Payload |    |                 |  |  |
|---------------------------------|----|-----------------|--|--|
| byte 0                          | 0  | reserved        |  |  |
| byte 1                          | 1  | message type    |  |  |
| byte 2                          | 0  | unused          |  |  |
| byte 3                          | 6B | opcode          |  |  |
| byte 4                          | ?  | Status Code MSB |  |  |
| byte 5                          | ?  | Status Code LSB |  |  |
| byte 6                          | 0  | not used        |  |  |
| byte 7                          | 0  | not used        |  |  |

#### Host Command Reference

## **Type 2 Message Format**

Message Type 2 commands provide functionality that is not available with Type 1 commands. This is the only way to read back information from the drive. All Type 2 commands require and 8 bit opcode and an 8 bit operand. Return values include a 16 or 32 bit response, as appropriate.

The response message will always echo back the opcode and operand from the command message. Also contained in the response message is the drive's status code, unless other information is requested (e.g. parameter read command). The status code is a bit pattern that indicates useful information such as whether there is a fault or if the motor is in motion. For more information, please see the section on the SC command earlier in this manual.

#### **Command Message Format:**

|    | Bit 7                                     | Bit 6           | Bit 5           | Bit 4           | Bit 3           | Bit 2           | Bit 1           | Bit 0           |
|----|-------------------------------------------|-----------------|-----------------|-----------------|-----------------|-----------------|-----------------|-----------------|
| В0 | Reserved<br>= 0                           | Reserved<br>= 0 | Reserved<br>= 0 | Reserved<br>= 0 | Reserved<br>= 0 | Reserved<br>= 0 | Reserved<br>= 0 | Reserved<br>= 0 |
| B1 | Command Axis Number = 0x0                 |                 |                 | Command I       | Message Typ     | e = 0x2         |                 |                 |
| B2 | Opcode (see Table 2)                      |                 |                 |                 |                 |                 |                 |                 |
| B3 | Operand (see Table 2)                     |                 |                 |                 |                 |                 |                 |                 |
| B4 | Data MSB                                  |                 |                 |                 |                 |                 |                 |                 |
| B5 | Data LSB [Data 2nd MSB for opcode 0x9E]   |                 |                 |                 |                 |                 |                 |                 |
| B6 | Unused = 0 [Data 2nd LSB for opcode 0x9E] |                 |                 |                 |                 |                 |                 |                 |
| B7 | Unused = 0 [Data LSB for opcode 0x9E]     |                 |                 |                 |                 |                 |                 |                 |

#### **Response Message Format:**

|    | Bit 7                                                                             | Bit 6           | Bit 5           | Bit 4           | Bit 3           | Bit 2           | Bit 1           | Bit 0           |
|----|-----------------------------------------------------------------------------------|-----------------|-----------------|-----------------|-----------------|-----------------|-----------------|-----------------|
| В0 | Reserved<br>= 0                                                                   | Reserved<br>= 0 | Reserved<br>= 0 | Reserved<br>= 0 | Reserved<br>= 0 | Reserved<br>= 0 | Reserved<br>= 0 | Reserved<br>= 0 |
| B1 | Response Axis Number = 0x0 Response Message Type = 0x2                            |                 |                 |                 |                 |                 |                 |                 |
| B2 | Opcode (see Table 2)                                                              |                 |                 |                 |                 |                 |                 |                 |
| B3 | Operand (see Table 2)                                                             |                 |                 |                 |                 |                 |                 |                 |
| B4 | Status MSB [Data MSB for opcodes 0x84, 0x88, 0x89, 0x9F]                          |                 |                 |                 |                 |                 |                 |                 |
| B5 | Status LSB [Data LSB for opcodes 0x84, 0x88, 0x89] [Data 2nd MSB for opcode 0x9F] |                 |                 |                 |                 |                 |                 |                 |
| B6 | Unused = 0 [Data 2nd LSB for opcode 0x9F]                                         |                 |                 |                 |                 |                 |                 |                 |
| B7 | Unused = 0 [Data LSB for opcode 0x9F]                                             |                 |                 |                 |                 |                 |                 |                 |

## **Type 2 Message Examples**

#### **Example 1: parameter write**

AC100 set acceleration rate to 100 rev/sec/sec (6000 rpm/sec)

opcode 0x83 parameter write, from Table 2

operand 0x1E from Table 3

data 0x258 units are 10 rpm/sec, so 6000/sec is represented by 600 decimal = 258 hex

| Type 2 Command Message Payload |    |              |  |
|--------------------------------|----|--------------|--|
| byte 0                         | 0  | reserved     |  |
| byte 1                         | 2  | message type |  |
| byte 2                         | 83 | opcode       |  |
| byte 3                         | 1E | operand      |  |
| byte 4                         | 2  | data MSB     |  |
| byte 5                         | 58 | data LSB     |  |
| byte 6                         | 0  | not used     |  |
| byte 7                         | 0  | not used     |  |

| Type 2 Response Message Payload |    |                 |  |
|---------------------------------|----|-----------------|--|
| byte 0                          | 0  | reserved        |  |
| byte 1                          | 2  | message type    |  |
| byte 2                          | 83 | opcode          |  |
| byte 3                          | 1E | operand         |  |
| byte 4                          | ?  | Status Code MSB |  |
| byte 5                          | ?  | Status Code LSB |  |
| byte 6                          | 0  | not used        |  |
| byte 7                          | 0  | not used        |  |

## **Example 2: parameter read**

**AC** read back the acceleration rate

opcode 0x84 parameter read, from Table 2

operand 0x1E from Table 3

return value 0x258 units are 10 rpm/sec, so 6000/sec is represented by 600 decimal = 258 hex

| Type 2 Command Message Payload |    |              |  |
|--------------------------------|----|--------------|--|
| byte 0                         | 0  | reserved     |  |
| byte 1                         | 2  | message type |  |
| byte 2                         | 84 | opcode       |  |
| byte 3                         | 1E | operand      |  |
| byte 4                         | 0  | not used     |  |
| byte 5                         | 0  | not used     |  |
| byte 6                         | 0  | not used     |  |
| byte 7                         | 0  | not used     |  |

| Type 2 Response Message Payload |    |               |  |
|---------------------------------|----|---------------|--|
| byte 0                          | 0  | reserved      |  |
| byte 1                          | 2  | message type  |  |
| byte 2                          | 84 | opcode        |  |
| byte 3                          | 1E | operand       |  |
| byte 4                          | 2  | read data MSB |  |
| byte 5                          | 58 | read data LSB |  |
| byte 6                          | 0  | not used      |  |
| byte 7                          | 0  | not used      |  |

## **Example 3: read absolute position**

opcode 0x88 read 32 bit abs posn/enc posn, from Table 2

operand 1 from Table 2, indicates abs posn

return value 0x87654321

| Type 2 Command Message Payload |    |              |  |  |  |  |
|--------------------------------|----|--------------|--|--|--|--|
| byte 0                         | 0  | reserved     |  |  |  |  |
| byte 1                         | 2  | message type |  |  |  |  |
| byte 2                         | 88 | opcode       |  |  |  |  |
| byte 3                         | 1  | operand      |  |  |  |  |
| byte 4                         | 0  | not used     |  |  |  |  |
| byte 5                         | 0  | not used     |  |  |  |  |
| byte 6                         | 0  | not used     |  |  |  |  |
| byte 7                         | 0  | not used     |  |  |  |  |

| Type 2 Response Message Payload |    |                   |  |  |  |  |
|---------------------------------|----|-------------------|--|--|--|--|
| byte 0                          | 0  | reserved          |  |  |  |  |
| byte 1                          | 2  | message type      |  |  |  |  |
| byte 2                          | 88 | opcode            |  |  |  |  |
| byte 3                          | 1  | operand           |  |  |  |  |
| byte 4                          | 87 | read data MSB     |  |  |  |  |
| byte 5                          | 65 | read data 2nd MSB |  |  |  |  |
| byte 6                          | 43 | read data 2nd LSB |  |  |  |  |
| byte 7                          | 21 | read data LSB     |  |  |  |  |

## **Example 4: read encoder position**

opcode 0x88 read 32 bit abs posn/enc posn, from Table 2

operand 0 from Table 2, indicates enc posn

return value 0x12345678

| Type 2 Command Message Payload |    |                     |  |  |  |  |
|--------------------------------|----|---------------------|--|--|--|--|
| byte 0                         | 0  | reserved            |  |  |  |  |
| byte 1                         | 2  | message type opcode |  |  |  |  |
| byte 2                         | 88 |                     |  |  |  |  |
| byte 3                         | 0  | operand             |  |  |  |  |
| byte 4                         | 0  | not used            |  |  |  |  |
| byte 5                         | 0  | not used            |  |  |  |  |
| byte 6                         | 0  | not used            |  |  |  |  |
| byte 7                         | 0  | not used            |  |  |  |  |

| Type 2 Response Message Payload |    |                   |  |  |  |
|---------------------------------|----|-------------------|--|--|--|
| byte 0                          | 0  | reserved          |  |  |  |
| byte 1                          | 2  | message type      |  |  |  |
| byte 2                          | 88 | opcode            |  |  |  |
| byte 3                          | 0  | operand           |  |  |  |
| byte 4                          | 12 | read data MSB     |  |  |  |
| byte 5                          | 34 | read data 2nd MSB |  |  |  |
| byte 6                          | 56 | read data 2nd LSB |  |  |  |
| byte 7                          | 78 | read data LSB     |  |  |  |

## **Example 5: read Q user register 3**

opcode 0x9F read 32 bit Q register, from Table 2

operand 0x33 from Reg Code Table, indicates register '3'

return value 0x12345678

| Type 2 Command Message Payload |    |              |  |  |  |  |
|--------------------------------|----|--------------|--|--|--|--|
| byte 0                         | 0  | reserved     |  |  |  |  |
| byte 1                         | 2  | message type |  |  |  |  |
| byte 2                         | 9F | opcode       |  |  |  |  |
| byte 3                         | 33 | operand      |  |  |  |  |
| byte 4                         | 0  | not used     |  |  |  |  |
| byte 5                         | 0  |              |  |  |  |  |
| byte 6                         | 0  | not used     |  |  |  |  |
| byte 7                         | 0  | not used     |  |  |  |  |

| Type 2 Response Message Payload |    |                   |  |  |  |  |
|---------------------------------|----|-------------------|--|--|--|--|
| byte 0                          | 0  | reserved          |  |  |  |  |
| byte 1                          | 2  | message type      |  |  |  |  |
| byte 2                          | 9F | opcode            |  |  |  |  |
| byte 3                          | 33 | operand           |  |  |  |  |
| byte 4                          | 12 | read data MSB     |  |  |  |  |
| byte 5                          | 34 | read data 2nd MSB |  |  |  |  |
| byte 6                          | 56 | read data 2nd LSB |  |  |  |  |
| byte 7                          | 78 | read data LSB     |  |  |  |  |

## **Example 6: read Q register D**

opcode 0x9F read 32 bit Q register, from Table 2

operand 0x44 from Reg Code Table, indicates register 'D'

return value 0x12345678

| Type 2 Command Message Payload |    |              |  |  |  |  |
|--------------------------------|----|--------------|--|--|--|--|
| byte 0                         | 0  | reserved     |  |  |  |  |
| byte 1                         | 2  | message type |  |  |  |  |
| byte 2                         | 9F | opcode       |  |  |  |  |
| byte 3                         | 44 | operand      |  |  |  |  |
| byte 4                         | 0  | not used     |  |  |  |  |
| byte 5                         | 0  | not used     |  |  |  |  |
| byte 6                         | 0  | not used     |  |  |  |  |
| byte 7                         | 0  | not used     |  |  |  |  |

| Type 2 Response Message Payload |    |                   |  |  |  |  |
|---------------------------------|----|-------------------|--|--|--|--|
| byte 0                          | 0  | reserved          |  |  |  |  |
| byte 1                          | 2  | message type      |  |  |  |  |
| byte 2                          | 9F | opcode            |  |  |  |  |
| byte 3                          | 44 | operand           |  |  |  |  |
| byte 4                          | 12 | read data MSB     |  |  |  |  |
| byte 5                          | 34 | read data 2nd MSB |  |  |  |  |
| byte 6                          | 56 | read data 2nd LSB |  |  |  |  |
| byte 7                          | 78 | read data LSB     |  |  |  |  |

## **Example 7: write Q register D**

opcode 0x9E read 32 bit Q register, from Table 2

operand 0x44 from Reg Code Table, indicates register 'D'

data 0x12345678

| Type 2 Command Message Payload |    |              |  |  |  |
|--------------------------------|----|--------------|--|--|--|
| byte 0                         | 0  | reserved     |  |  |  |
| byte 1                         | 2  | message type |  |  |  |
| byte 2                         | 9E | opcode       |  |  |  |
| byte 3                         | 44 | operand      |  |  |  |
| byte 4                         | 12 | data MSB     |  |  |  |
| byte 5                         | 34 | data 2nd MSB |  |  |  |
| byte 6                         | 56 | data 2nd LSB |  |  |  |
| byte 7                         | 78 | data LSB     |  |  |  |

| Type 2 Response Message Payload |    |                 |  |  |  |  |
|---------------------------------|----|-----------------|--|--|--|--|
| byte 0                          | 0  | reserved        |  |  |  |  |
| byte 1                          | 2  | message type    |  |  |  |  |
| byte 2                          | 9E | opcode          |  |  |  |  |
| byte 3                          | 44 | operand         |  |  |  |  |
| byte 4                          | ?  | status code MSB |  |  |  |  |
| byte 5                          | ?  | status code LSB |  |  |  |  |
| byte 6                          | 0  | not used        |  |  |  |  |
| byte 7                          | 0  | not used        |  |  |  |  |

# **Table 1: Message Type 1 Command List**

For detailed SCL and Q command descriptions, please see the main section of this manual. When reading the command descriptions in the main part of this manual, please be advised that the EtherNet/IP encapsulation often requires that different units, and a different range of acceptable values, be used.

| Command | Description                       | opcode (hex) | Reg code | Parameter 1 | Parameter 2 | Parameter 3   | Parameter 4     | Range ST5 /<br>ST10 / STAC5                      | Units                                                                                                    |
|---------|-----------------------------------|--------------|----------|-------------|-------------|---------------|-----------------|--------------------------------------------------|----------------------------------------------------------------------------------------------------|
| Moti    | on Commands                       |              |          |             |             |               |                 |                                                  |                                                                                                    |
| AC      | P_TO_P_ACCEL,                     | 1E           | 0        |             |             | accel ra      | ate             | 132000                                           | 10 rpm/sec                                                                                                  |
| AM      | MAX_ACCEL,                        | 16           | 0        |             |             | accel ra      | ate             | 132000                                           | 10 rpm/sec                                                                                                  |
| AN      | analog torque gain                | 5F           | 0        |             |             | gain fa       | ctor            | 100                                              | amps*100                                                                                                    |
| AX      | ALARM_RESET                       | ВА           | 0        |             |             |               |                 |                                                  | ·                                                                                                    |
| CJ      | START_JOGGING                     | 96           | 0        |             |             |               |                 |                                                  |                                                                                                    |
| DC      | SET_CHNG_DISTANCE                 | В7           | 0        | 32 bit o    | distance    | or positi     | on              | +/-2,147,483,647                                 | steps                                                                                                    |
| DE      | P_TO_P_DECEL,                     | 1F           | 0        |             |             | decel r       | ate             | 132000                                           | 10 rpm/sec                                                                                                  |
| DI      | SET_REL_DISTANCE                  | В6           | 0        | 32 bit o    | distance    | or positi     | on              | +/-2,147,483,647                                 | steps                                                                                                    |
| EF      | ENCODER_FUNCTION                  | D6           | 0        |             |             | functio       | n               | 0,1,2 or 6                                       | 0 = Encoder function off<br>1 = Stall Detection<br>2 = Stall Prevention<br>6 = Stall prevention w/ time-out |
| EG      | Steps/rev / 2                     | 26           | 0        |             |             | steps/r       | ev              | 10025600                                         | steps/rev divided by 2                                                                                      |
| El      | input noise filter                | 43           | 0        |             |             |               | filter<br>value | 0255                                             | filter freq = 15,000,000/EI                                                                                 |
| EP      | ENCODER_POSITION                  | 98           | 0        | 32 bit e    | encoder     | ,<br>position |                 | +/-2,147,483,647                                 | counts                                                                                                    |
| EN      | electronic gearing numerator      | 2A           | 0        |             |             | numera        | ator            | 01000                                            |                                                                                                    |
| EU      | electronic gearing<br>denomintor  | 2B           | 0        |             |             | denom         | inator          | 01000                                            | set to 0 to turn off electronic gearing                                                                     |
| FC      | P_TO_P_CHANGE                     | 6D           | 0        |             |             |               |                 |                                                  |                                                                                                    |
| FD      | feed to double sensor             | 69           | 0        | cond<br>2   | io2         | cond<br>1     | io1             | ST: X0X8, L/H/F/R<br>STAC5: X0X4, 18.<br>L/H/F/R | see IO Encoding Table                                                                                       |
| FE      | FOLLOW ENCODER                    | CC           | 0        |             |             | cond          | io              | ST: X0X8, L/H/F/R<br>STAC5: X0X4, 18.<br>L/H/F/R | see IO Encoding Table                                                                                       |
| FL      | feed to length (relative move)    | 66           | 0        |             |             |               |                 |                                                  |                                                                                                    |
| FM      | Feed to Sensor with mask distance | 6A           | 0        |             |             | cond          | io              | ST: X0X8, L/H/F/R<br>STAC5: X0X4, 18.<br>L/H/F/R | see IO Encoding Table                                                                                       |
| F0      | feed and set output               | 68           | 0        |             |             | cond          | io              | ST: Y1Y4, L or H<br>STAC5: 14, Y1,Y2. L<br>or H  | see IO Encoding Table                                                                                       |
| FP      | feed to position (absolute move)  | 67           | 0        |             |             |               |                 |                                                  |                                                                                                    |

| Command | Description                         | opcode (hex) | Reg code | Parameter 1 | Parameter 2 | Parameter 3       | Parameter 4        | Range ST5 /<br>ST10 / STAC5                      | Units                 |
|---------|-------------------------------------|--------------|----------|-------------|-------------|-------------------|--------------------|--------------------------------------------------|-----------------------|
| FS      | Feed to Sensor                      | 6B           | 0        |             |             | cond              | io                 | ST: X0X8, L/H/F/R<br>STAC5: X0X4, 18.<br>L/H/F/R | see IO Encoding Table |
| FY      | Feed to Sensor with safety distance | 6C           | 0        |             |             | cond              | io                 | ST: X0X8, L/H/F/R<br>STAC5: X0X4, 18.<br>L/H/F/R | see IO Encoding Table |
| GG      | global gain select                  | EF           | 0        |             |             |                   | gain<br>select     | 13                                               | see HCR GG command    |
| HW      | Hand wheel                          | AB           | 0        |             |             | cond              | io                 | ST: X0X8, L/H/F/R<br>STAC5: X0X4, 18.<br>L/H/F/R | see IO Encoding Table |
| JA      | VM_ACCEL,                           | 1B           | 0        |             |             | jog acc           | el rate            | 132000                                           | 10 rpm/sec            |
| JD      | JOG_DISABLE                         | А3           | 0        |             |             |                   |                    |                                                  |                       |
| JE      | JOG_ENABLE                          | A2           | 0        |             |             | direction         |                    | 1=cw enable, 2=ccw<br>enable, 3=both             |                       |
| JL      | VM_DECEL,                           | 1C           | 0        |             |             | jog ded           | cel rate           | 132000                                           | 10 rpm/sec            |
| JS      | VM_VELOCITY,                        | 1A           | 0        |             |             | jog spe           | eed                | 032000                                           | .25 rpm               |
| LM      | CCW software limit                  | EA           | 0        | ccw po      | sition lir  | nit               |                    | +/-2,147,483,647                                 | steps                 |
| LP      | CW software limit                   | E9           | 0        | cw pos      | ition lim   | it                |                    | +/-2,147,483,647                                 | steps                 |
| MD      | MOTOR_DISABLE                       | 9E           | 0        |             |             |                   |                    |                                                  |                       |
| ME      | MOTOR_ENABLE                        | 9F           | 0        |             |             |                   |                    |                                                  |                       |
| PD      | in position counts                  | 71           | 0        |             |             | in posi<br>counts |                    | 032767                                           | encoder counts        |
| PE      | in position time                    | 72           | 0        |             |             | in posi<br>time   | tion               | 030000                                           | msec*4                |
| SH      | SEEK_HOME, ionum+cond               | 6E           | 0        |             |             | cond              | io                 | ST: X0X8, L/H/F/R<br>STAC5: X0X4, 18.<br>L/H/F/R | see IO Encoding Table |
| SM      | STOP_MOVING                         | B5           | 0        |             |             | decel c           | ode                | D (DE rate) or M (AM rate)                       | 'D' or 'M'            |
| SP      | SET_ABS_POSITION                    | A5           | 0        | 32 bit a    | bs posi     | tion              |                    | +/-2,147,483,647                                 | steps                 |
| TO      | tach output                         | 64           | 0        |             |             |                   | tach<br>code       | 07                                               | see HCR TO command    |
| TV      | torque ripple                       | 65           | 0        |             |             | torque            | ripple             | 100                                              | amps*100              |
| VC      | CHANGE_VELOCITY,                    | 4A           | 0        |             |             | speed             |                    | 132000                                           | .25 rpm               |
| VE      | P_TO_P_VELOCITY,                    | 1D           | 0        |             |             | speed             |                    | 132000                                           | .25 rpm               |
| VR      | velocity ripple                     | 63           | 0        |             |             |                   | velocity<br>ripple | 0136                                             | rev/sec               |

|         |                          |              |          |             |             | 1                |                |                               |                                                                                                    |                  |          |
|---------|--------------------------|--------------|----------|-------------|-------------|------------------|----------------|-------------------------------|----------------------------------------------------------------------------------------------------|------------------|----------|
| Command | Description              | opcode (hex) | Reg code | Parameter 1 | Parameter 2 | Parameter 3      | Parameter 4    | Range ST5 /<br>ST10 / STAC5   | Units                                                                                                    |                  |          |
| Con     | figuration Commands      |              |          |             | ,           | ¥                |                |                               |                                                                                                    |                  |          |
| AS      | Analog Scaling           | D1           | 0        |             |             | scale c          | ode            | 07                            | 0 = single-ended +/- 10 volts<br>1 = single-ended 0 - 10 volts<br>2 = single-ended +/- 5 volts<br>3 = single-ended 0 - 5 volts<br>4 = differential +/- 10 volts<br>5 = differential 0 - 10 volts<br>6 = differential +/- 5 volts<br>7 = differential 0 - 5 volts |                  |          |
| BD      | BRAKE RELEASE DELAY      | 40           | 0        |             |             | brake r<br>delay | elease         | 132000                        | msec                                                                                                    |                  |          |
| BE      | BRAKE ENGAGE DELAY       | 41           | 0        |             |             | brake e<br>delay | engage         | 132000                        | msec                                                                                                    |                  |          |
| CA      | ACCEL_CURRENT,           | 61           | 0        |             |             | accel c          | urrent         | not supported                 | 10 rpm/sec                                                                                                    |                  |          |
| CC      | Running CURRENT          | 18           | 0        |             |             | motor current    |                | motor current<br>when running |                                                                                                    | 500 / 1000 / 500 | .01 amps |
| CD      | IDLE_CURRENT_DELAY,      | 4F           | 0        |             |             | delay ti         | me             | 132000                        | msec                                                                                                    |                  |          |
| CI      | IDLE CURRENT             | 19           | 0        |             |             | motor o          | current<br>dle | 500 / 1000 / 500              | .01 amps                                                                                                    |                  |          |
| CM      | CONTROL_MODE,            | 10           | 0        |             |             | mode o           | ode            | 7, 1018, 21, 22               |                                                                                                    |                  |          |
| EF      | Encoder Function         | D6           | 0        |             |             | functio          | n code         | 0,1,2 or 6                    | 0 = Encoder function off<br>1 = Stall detection<br>2 = Stall prevention<br>6 = Stall prevention w/ time-out                                                                                                    |                  |          |
| ER      | ENCODER_RESOLUTION,      | 20           | 0        |             |             | encode<br>count  | er line        | 5032000                       | lines/rev (counts/rev/4)                                                                                                    |                  |          |
| FI      | Filter Input             | CO           | io       |             | •           | filter va        | lue            | 032767                        | CPU cycles                                                                                                    |                  |          |
| FX      | Filter Select Inputs     | D3           | 0        |             |             | input b          | ank            | 0 or 1                        | 1=IN/OUT1, 0=IN/OUT2                                                                                                    |                  |          |
| HG      | harmonic smoothing gain  | 4            | 0        |             |             | gain             |                | 032000                        |                                                                                                    |                  |          |
| HP      | harmonic smoothing phase | 5            | 0        |             |             | phase            |                | +/-255                        |                                                                                                    |                  |          |
| PF      | POSITION_FAULT,          | 21           | 0        |             |             | posn fa<br>limit | ult            | 132000                        | encoder counts                                                                                                    |                  |          |
| PM      | OPERATION_MODE,          | 44           | 0        |             |             | mode o           | ode            | 2 or 7                        |                                                                                                    |                  |          |
| SF      | STEP_FILTER_FREQUENCY,   | 6            | 0        |             |             | freq             |                | 10025000                      | 0.1 Hz                                                                                                    |                  |          |
| 1/0 (   | Commands                 |              |          |             |             |                  |                |                               |                                                                                                    |                  |          |
| AD      | ANALOG_DEADBAND          | D2           | 0        |             |             | deadba           | ınd            | 0255                          | mV                                                                                                    |                  |          |
| AF      | ANALOG_FILTER_GAIN,      | 4C           | 0        |             |             | freq             |                | 032000                        | Filter value = 72090 / [ (1400 /<br>Hz ) + 2.2 ]. O=no filter                                                                                                    |                  |          |
| AG      | ANALOG_VELOCITY_GAIN,    | 3B           | 0        |             |             | speed a scale    | at full        | +/-32000                      | .25 rpm                                                                                                    |                  |          |
| Al      | ALARM_RESET INPUT        | 46           | 0        |             |             | state            |                | 13                            |                                                                                                    |                  |          |
| AO      | FAULT OUTPUT             | 47           | 0        |             |             | state            |                | 13                            |                                                                                                    |                  |          |
|         |                          |              |          |             |             |                  |                |                               |                                                                                                    |                  |          |

| Command | Description                            | opcode (hex) | Reg code | Parameter 1 | Parameter 2 | Parameter 3        | Parameter 4 | Range ST5 /<br>ST10 / STAC5                      | Units                                                 |    |                                                                                                    |
|---------|----------------------------------------|--------------|----------|-------------|-------------|--------------------|-------------|--------------------------------------------------|-------------------------------------------------------|----|----------------------------------------------------------------------------------------------------|
| AP      | ANALOG_POSITION_GAIN,                  | 4B           | 0        |             |             | posn at            | t full      | 132000                                           | steps                                                 |    |                                                                                                    |
| AS      | ANALOG_SCALING                         | D1           | 0        |             |             | <del></del>        |             | input range                                      |                                                       | 07 | 0 = single-ended +/- 10 volts<br>1 = single-ended 0 - 10 volts<br>2 = single-ended +/- 5 volts<br>3 = single-ended 0 - 5 volts<br>4 = differential +/- 10 volts<br>5 = differential 0 - 10 volts<br>6 = differential +/- 5 volts<br>7 = differential 0 - 5 volts |
| RE      | DSP RESET                              | A4           | 0        |             |             |                    |             |                                                  |                                                       |    |                                                                                                    |
| AT      | ANALOG_THRESHOLD,                      | 4D           | 0        |             |             | thresho<br>voltage |             | +/-32767                                         | ADC Counts<br>32767 = +10 volts<br>-32767 = -10 volts |    |                                                                                                    |
| AV      | ANALOG_OFFSET,                         | 3C           | 0        |             |             | offset             |             | +/-32000                                         | ADC counts                                            |    |                                                                                                    |
| AZ      | AUTO_OFFSET                            | A1           | 0        |             |             |                    |             |                                                  |                                                       |    |                                                                                                    |
| BD      | BRAKE RELEASE DELAY                    | 40           | 0        |             |             | brake r<br>delay   | elease      | 132000                                           | msec                                                  |    |                                                                                                    |
| BE      | BRAKE ENGAGE DELAY                     | 41           | 0        |             |             | brake e<br>delay   | engage      | 132000                                           | msec                                                  |    |                                                                                                    |
| ВО      | BRAKE_OUTPUT,                          | 48           | 0        |             |             | state              |             | 13                                               |                                                       |    |                                                                                                    |
| DL      | DEFINE_LIMITS,                         | 42           | 0        |             |             | state              |             | 13                                               |                                                       |    |                                                                                                    |
| FI      | FILTER_INPUT                           | C0           | io       |             |             | filter va          | lue         | 032767                                           | CPU cycles                                            |    |                                                                                                    |
| FX      | FILTER_SELECT_INPUTS                   | D3           | 0        |             |             | input b            | ank         | 0=extended, 1 = main<br>board                    |                                                       |    |                                                                                                    |
| JD      | JOG_DISABLE                            | А3           | 0        |             |             |                    |             |                                                  |                                                       |    |                                                                                                    |
| JE      | JOG_ENABLE                             | A2           | 0        |             |             | direction          | n           | 1=cw enable, 2=ccw<br>enable, 3=both             |                                                       |    |                                                                                                    |
| MO      | MOVE_OUTPUT,                           | 49           | 0        |             |             | state              |             | 13                                               |                                                       |    |                                                                                                    |
| MO      | MOVE OUTPUT (SV200,<br>STF, TSM/TXM34) | 49           | io       |             |             | state              |             | 13                                               |                                                       |    |                                                                                                    |
| SI      | ENABLE INPUT                           | 45           | 0        |             |             | state              |             | 13                                               |                                                       |    |                                                                                                    |
| S0      | Set Output                             | 8B           | 0        |             |             | cond               | io          | ST: Y1Y4, L or H<br>STAC5: 14, Y1,Y2. L<br>or H  | see IO Encoding Table                                 |    |                                                                                                    |
| TI      | Test Input                             | A8           | 0        |             |             | cond               | io          | ST: X0X8, L/H/F/R<br>STAC5: X0X4, 18.<br>L/H/F/R | see IO Encoding Table                                 |    |                                                                                                    |

| Command | Description and ster Commands | obcode (hex) | Reg code | Parameter 1 | Parameter 2                                          | Parameter 3 | Parameter 4                                                                                                  | Range ST5 /<br>ST10 / STAC5 | Units                   |
|---------|-------------------------------|--------------|----------|-------------|------------------------------------------------------|-------------|----------------------------------------------------------------------------------------------------|-----------------------------|-------------------------|
| RX      | REGISTER_LOAD                 | AE           | reg      |             | value (16 or 32 bits,<br>depending on register type) |             | reg: AZ or 09<br>value: +/- 2147483647<br>(long data registers)<br>+/- 32767 (short data<br>registers)       | see register code table     |                         |
| TR      | Test Register Immediate       | AC           | reg      |             | value (16 or 32 bits,<br>depending on register type) |             | reg: az or AZ or 09<br>value: +/- 2147483647<br>(long data registers)<br>+/- 32767 (short data<br>registers) | see register code table     |                         |
| Q Pr    | ogram Commands                |              |          |             |                                                      |             |                                                                                                    |                             |                         |
| AX      | ALARM_RESET                   | ВА           | 0        |             |                                                      |             |                                                                                                    |                             |                         |
| QX      | Queue Load Execute            | 78           | 0        |             |                                                      | segmer      | nt                                                                                                    | 112                         |                         |
| WD      | WAIT_DELAY_REGISTER           | BF           | reg      |             |                                                      |             |                                                                                                    | az or AZ or 09              | see register code table |

**Table 2: Message Type 2 Commands** 

| Opcode            | Definition                    | Operand                      | Action                                                                                              |  |  |  |
|-------------------|-------------------------------|------------------------------|----------------------------------------------------------------------------------------------------|--|--|--|
| 83                | Parameter Write               | see Table 3                  | write a 16 bit parameter to a register. Add 128 (0x80) to operand for non-volatile (flash) write    |  |  |  |
| 84                | Parameter read                | see Table 3                  | Returns the 16 bit parameter indicated by operand                                                   |  |  |  |
| 87                | Read alarm code               | 0                            | Returns alarm history value indicated by operand                                                    |  |  |  |
| 88                | Read Encoder/Abs Posn         | 0                            | Returns the 32 bit encoder position                                                                 |  |  |  |
|                   |                               | 1                            | Returns the 32 bit absolute position                                                                |  |  |  |
| 8B*               | Set Output (immediate)        | bit 7 state, bits 0-6 output | Set the given output to given state.                                                                |  |  |  |
| 8E                | Clear Fault (AR)              | 0                            | Clear the drive fault. A motor enable must be sent to re-enable the motor                           |  |  |  |
| 98                | Stop Motion, Kill Buffer (SK) | decel rate                   | stops a move, purge all commands from buffer. 0=use quick decel (AM), 1=use normal decel (DE or JL) |  |  |  |
| 9E**              | Write Q Register (RL)         | see Reg Encoding table       | write a 16 or 32 bit parameter to a Q register (AZ or 09, etc)                                      |  |  |  |
| 9F                | Read Q Register (RL)          | see Reg Encoding table       | read a 16 or 32 bit Q register (az, AZ or 09, etc)                                                  |  |  |  |
| A1                | Queue Load (QL)               | 0                            | load incoming Type 1 commands into Q buffer                                                         |  |  |  |
| A2                | Queue Save (QS)               | segment number 112           | saves Q buffer as a Q segment                                                                       |  |  |  |
| A3                | Stop Motion (ST)              | decel rate                   | stops a move. 0=use quick decel (AM), 1=use normal decel (DE or JL)                                 |  |  |  |
| FF UDP port reset |                               | 0                            | Opens UDP port 7775 and listens for a new connection                                                |  |  |  |
|                   |                               | 1                            | Closes and resets UDP port 7775                                                                     |  |  |  |

\*Type 2 Set Output Immediate (opcode 8B) operand table

| Operand                       | 00           | 01           | 02           | 03           | 04           | 05           | 80          | 81          | 82          | 83          | 84          | 85          |
|-------------------------------|--------------|--------------|--------------|--------------|--------------|--------------|-------------|-------------|-------------|-------------|-------------|-------------|
| ST, STF                       | OUT1<br>high | OUT2<br>high | OUT3<br>high | OUT4<br>high |              |              | OUT1<br>low | OUT2<br>low | OUT3<br>low | OUT4<br>low |             |             |
| STAC5                         | Y1<br>high   | Y2<br>high   | OUT1<br>high | OUT2<br>high | OUT3<br>high | OUT4<br>high | Y1 low      | Y2 low      | OUT1<br>low | OUT2<br>low | OUT3<br>low | OUT4<br>low |
| STM23, STM24,<br>SWM24, TXM24 | Y1<br>high   |              |              |              |              |              | Y1 low      |             |             |             |             |             |
| SV200                         | Y1<br>high   | Y2<br>high   | Y3<br>high   | Y4<br>high   | Y5<br>high   | Y6<br>high   | Y1 low      | Y2 low      | Y3 low      | Y4 low      | Y5 low      | Y6 low      |

<sup>\*\*</sup>Q register writes are not range checked, so be careful before you write.

# **Table 3: Parameter read/write operands**

All values are HEX

| Command    | Description                | Index  | Q Register Char  |
|------------|----------------------------|--------|------------------|
| Read/write | Description                | IIIdex | d riegister onar |
|            | MISC_FLAGS                 | 5B     | F                |
|            | ENCODER_ATTEMPTS,          | 62     |                  |
| AC         | P_TO_P_ACCEL,              | 1E     | A                |
| AD         | ANALOG_DEADBAND,           | 22     | I A              |
| AF         | ANALOG_FILTER_GAIN,        | 4C     |                  |
| AG         | ANALOG_VELOCITY_GAIN,      | 3B     | H                |
| Al         | ALARM_RESET,               | 46     | 11               |
| AM         | MAX_ACCEL,                 | 16     |                  |
| AN         | ANALOG_TORQUE_GAIN         | 3D     |                  |
| AO         | ALARM_OUTPUT,              | 47     |                  |
| AP         | ANALOG_POSITION_GAIN,      | 4B     | X                |
| AT         | ANALOG_THRESHOLD,          | 4D     | Υ                |
| AV         | ANALOG OFFSET,             | 3C     | Z                |
| BD         | BRAKE_DELAY,               | 40     |                  |
| BE         | BRAKE DELAY 2,             | 41     |                  |
| BO         | BRAKE_OUTPUT,              | 48     |                  |
| CA         | ACCEL_CURRENT [STM only]   | 61     |                  |
| CC         | MAX_CURRENT                | 18     | N                |
| CD         | IDLE CURRENT DELAY         | 4F     | 10               |
| CF         | Anti-resonance Frequency   | 50     |                  |
| CG         | Anti-resonance Gain        | 51     |                  |
| Cl         | IDLE CURRENT               | 19     | 0                |
| CM         | CONTROL MODE,              | 10     |                  |
| CN         | CONTROL_MODE_1,            | 27     |                  |
| CP         | PEAK_CURRENT,              | 19     | 0                |
| DD         | DEFAULT_DISPLAY,           | 5E     |                  |
| DE         | P_TO_P_DECEL,              | 1F     | В                |
| DL         | DEFINE_LIMITS,             | 42     |                  |
| DO         | DBC_RATIO_N,               | 23     |                  |
| ED         | ENC_DIRECTION,             | 5F     |                  |
| EE         | FULL_ENCODER_RESOLUTION,// | 28     |                  |
| EG         | Steps/rev divided by 2     | 26     | R                |
| EN         | ELEC_RATIO_N,              | 2A     |                  |
| ER         | ENCODER_RESOLUTION,        | 20     |                  |
| EU         | ELEC_RATIO_D,              | 2B     |                  |
| FA         | ANALOG_FUNCTION            | 2D     |                  |
| GC         | CURRENT_COMMAND,           | 12     |                  |

| Command | Description                         | Index | Q Register Char |
|---------|-------------------------------------|-------|-----------------|
| GV      | VOLTAGE_COMMAND,                    | 13    | <u> </u>        |
| HG      | HYPERBOLIC_GAIN,                    | 4     |                 |
| HP      | HYPERBOLIC_PHASE,                   | 5     |                 |
| JA      | VM_ACCEL,                           | 1B    | К               |
| JL      | VM_DECEL,                           | 1C    | L               |
| JM      | JOG_MODE,                           | 55    | М               |
| JS      | VM_VELOCITY,                        | 1A    | М               |
| KC      | CURRENT_FILTER_GAIN,                | 51    |                 |
| KD      | DAMPING_GAIN,                       | D     |                 |
| KE      | DAMPING_FILTER_GAIN,                | 4F    |                 |
| KF      | VELOCITY_DAMPING, PROPORTIONAL GAIN | А     |                 |
| KG      | GLOBAL_GAIN,                        | 24    |                 |
| KI      | INTEG_GAIN,                         | 8     |                 |
| KJ      | JERK,                               | В     |                 |
| KK      | INERTIA_FF_GAIN,                    | С     |                 |
| KL      | VELOCITY_DAMPING,                   | 5C    |                 |
| KP      | GLOBAL_GAIN,                        | 7     |                 |
| KV      | VELOCITY_GAIN,                      | 9     |                 |
| MA      | MASK_ALARM,                         | 60    |                 |
| MO      | MOVE_OUTPUT,                        | 49    |                 |
| MV      | ModelNum:F/W version                | 1     |                 |
| PD      | POSERR_RANGE,                       | 71    |                 |
| PE      | INRANGE_COUNT,                      | 72    |                 |
| PF      | POSITION_FAULT,                     | 21    |                 |
| PK      | PARAMETERS_LOCK,                    | 5D    |                 |
| PL      | IN_POSITION_COUNT,                  | 14    |                 |
| PM      | OPERATION_MODE,                     | 44    |                 |
| PR      | PROTOCOL,                           | 59    |                 |
| PT      | Pulse Type (STF only)               | 3F    |                 |
| PV      | STEPS_REV_FC,                       | 29    |                 |
| SF      | STEP_FILTER_FREQUENCY,              | 6     |                 |
| SI      | SERVO_ENABLE,                       | 45    |                 |
| SZ      | STEP_MODE,                          | 3F    |                 |
| TD      | ACK_DELAY,                          | 5A    |                 |
| TO      | TACH_OUT_COUNT,                     | 64    |                 |
| TT      | STEP_COMPLETE_CHECK_PER,            | С     |                 |
| TV      | TORQUE_VALVE,                       | 65    |                 |
| VC      | CHANGE_VELOCITY,                    | 4A    | U               |
| VE      | P_TO_P_VELOCITY,                    | 1D    | V               |

| Command   | Description                                                                                                    | Index | Q Register Char |
|-----------|----------------------------------------------------------------------------------------------------|-------|-----------------|
| VF        | VELOCITY_VOLTAGE_FF,                                                                                                    | 22    |                 |
| VI        | VELOCITY_MODE_INTEG_GAIN,//                                                                                                    | F     |                 |
| VP        | VELOCITY_MODE_GAIN,                                                                                                    | E     |                 |
| VR        | VELOCITY_VALVE,                                                                                                    | 63    |                 |
| ZC        | CLAMP_CONT,                                                                                                    | 57    |                 |
| ZR        | CLAMP_RESISTANCE,                                                                                                    | 56    |                 |
| ZT        | CLAMP_TIME,                                                                                                    | 58    |                 |
| Read Only |                                                                                                    |       |                 |
|           | DSP firmware letter                                                                                                    | 8E    |                 |
|           | Hall Pattern (SV7 only)                                                                                                    | 8F    |                 |
|           | Sub Model (STM only)                                                                                                    | 90    |                 |
|           | IsServo (ST/SV only: 1=servo, 0=stepper). Can be used to tell if drive is servo or stepper                                                                                                    | 91    |                 |
| AL        | alarm code                                                                                                    | 81    | f               |
| BS        | Buffer Status                                                                                                    | 94    |                 |
| EP        | encoder count upper                                                                                                    | 84    |                 |
| EP        | encoder count lower                                                                                                    | 85    |                 |
| IA        | command voltage (Ain)                                                                                                    | 83    | a               |
| IC        | command current                                                                                                    | 88    | С               |
| 10        | Output Status (reads back outputs)                                                                                                    | 95    |                 |
| IQ        | actual current                                                                                                    | 89    | q               |
| IS        | IN/OUT 2 input status [STAC5 only]                                                                                                    | 8D    | у               |
| ISX       | IN/OUT 1 input status                                                                                                    | 82    | i               |
| IT        | drive temp                                                                                                    | 87    | t               |
| IU        | supply voltage                                                                                                    | 86    | u               |
| IV        | actual speed                                                                                                    | 8B    | V               |
| IV1       | target speed                                                                                                    | 8C    | W               |
| IX        | position error                                                                                                    | 8A    | Х               |
| OP        | DriveOptions — bit pattern indicating presence of option boards.  Bit 0 = Encoder  Bit 1 = RS-485  Bit 2 = CANopen  Bit 3 = reserved  Bit 4 = Resolver  Bit 5 = MCF (encoder in and out — SV7 only)  Bit 6 = Ethernet | 92    |                 |
| SC        | status word                                                                                                    | 80    | S               |

## **IO Encoding Table**

Useful ASCII values for IO commands

On STAC5, inputs X1-X4 and outputs Y1 & Y2 are on the DB15 (IN/OUT 1) connector. Input X0 is the encoder index signal. Inputs 1-8 and outputs 1-4 are on the DB25 (IN/OUT 2) connector.

| Character | hex<br>code |                           |                       | Signifies                           |                       |         |  |
|-----------|-------------|---------------------------|-----------------------|-------------------------------------|-----------------------|---------|--|
|           |             | ST5 & ST10,<br>STF, TSM34 | STAC5                 | SSM23,<br>STM23/24,<br>SWM24, TXM24 | TXM34                 | SV200   |  |
| n/a       | 0xB0        | encoder index signal      | encoder index signal  | encoder index signal                | encoder index signal  | index   |  |
| n/a       | 0xB1        | input X1 or output Y1     | input X1 or output Y1 | IN1/STEP or OUT                     | input X1 or output Y1 | X1/Y1   |  |
| n/a       | 0xB2        | input X2 or output Y2     | input X2 or output Y2 | IN2/DIR                             | input X2 or output Y2 | X2/Y2   |  |
| n/a       | 0xB3        | input X3 or output Y3     | input X3              | IN3/EN                              | input X3 or output Y3 | X3/Y3   |  |
| n/a       | 0xB4        | input X4 or output Y4     | input X4              | n/a                                 | input X4              | X4/Y4   |  |
| n/a       | 0xB5        | input X5                  | n/a                   | n/a                                 | input X5              | X5/Y5   |  |
| n/a       | 0xB6        | input X6                  | n/a                   | n/a                                 | n/a                   | X6/Y6   |  |
| n/a       | 0xB7        | input X7                  | n/a                   | n/a                                 | n/a                   | X7      |  |
| n/a       | 0xB8        | input X8                  | n/a                   | n/a                                 | n/a                   | X8      |  |
| n/a       | ]-          | input X9                  | -                     | -                                   | -                     | Х9      |  |
| n/a       | -           | input X10                 | -                     | -                                   | -                     | X10     |  |
| n/a       | -           | input X11                 | -                     | -                                   | -                     | X11     |  |
| n/a       | ]-          | input X12                 | -                     | -                                   | -                     | X12     |  |
| 1         | 0x31        | n/a                       | input 1 or output 1   | IN1/STEP - FI only                  | n/a                   | X09     |  |
| 2         | 0x32        | n/a                       | input 2 or output 2   | IN2/DIR - FI only                   | n/a                   | X10     |  |
| 3         | 0x33        | n/a                       | input 3 or output 3   | IN3/EN - FI only                    | X3 - FI only          | X11     |  |
| 4         | 0x34        | n/a                       | input 4 or output 4   | n/a                                 | X4 - FI only          | X12     |  |
| 5         | 0x35        | n/a                       | input 5               | n/a                                 | X5 - FI only          |         |  |
| 6         | 0x36        | n/a                       | input 6               | n/a                                 | n/a                   |         |  |
| 7         | 0x37        | n/a                       | input 7               | n/a                                 | n/a                   |         |  |
| 8         | 0x38        | n/a                       | input 8               | n/a                                 | n/a                   |         |  |
| L         | 0x4C        | low state (closed)        | low state (closed)    | low state (closed)                  | low state (closed)    | low     |  |
| Н         | 0x48        | high state (open)         | high state (open)     | high state (open)                   | high state (open)     | high    |  |
| R         | 0x52        | rising edge               | rising edge           | rising edge                         | rising edge           | rising  |  |
| F         | 0x46        | falling edge              | falling edge          | falling edge                        | falling edge          | falling |  |

# **Register Encoding Table**

| Register<br>Name | Use                  | equivalent SCL command | Code | Size  | Read Only |
|------------------|----------------------|------------------------|------|-------|-----------|
| 0                | Accumulator          |                        | 0x30 | long  |           |
| 1                | user defined         |                        | 0x31 | long  |           |
| 2                | user defined         |                        | 0x32 | long  |           |
| 3                | user defined         |                        | 0x33 | long  |           |
| 4                | user defined         |                        | 0x34 | long  |           |
| 5                | user defined         |                        | 0x35 | long  |           |
| 6                | user defined         |                        | 0x36 | long  |           |
| 7                | user defined         |                        | 0x37 | long  |           |
| 8                | user defined         |                        | 0x38 | long  |           |
| 9                | user defined         |                        | 0x39 | long  |           |
| :                | user defined         |                        | 0x3A | long  |           |
|                  | user defined         |                        | 0x3B | long  |           |
| <                | user defined         |                        | 0x3C | long  |           |
| =                | user defined         |                        | 0x3D | long  |           |
| >                | user defined         |                        | 0x3E | long  |           |
| ?                | user defined         |                        | 0x3F | long  |           |
| @                | user defined         |                        | 0x40 | long  |           |
| [                | user defined         |                        | 0x5B | long  |           |
| \                | user defined         |                        | 0x5C | long  |           |
| ]                | user defined         |                        | 0x5D | long  |           |
| ٨                | user defined         |                        | 0x5E | long  |           |
| _                | user defined         |                        | 0x5F | long  |           |
| `                | user defined         |                        | 0x60 | long  |           |
| a                | analog command       | IA                     | 0x61 | short | yes       |
| b                | Q line number        |                        | 0x62 | short | yes       |
| С                | current command      | IC                     | 0x63 | short | yes       |
| d                | relative distance    | ID                     | 0x64 | long  | yes       |
| е                | encoder position     | IE, EP                 | 0x65 | long  | yes       |
| f                | alarm code           | AL                     | 0x66 | long  | yes       |
| g                | sensor position      |                        | 0x67 | short | yes       |
| h                | condition code       |                        | 0x68 | short | yes       |
| i                | X inputs (IN/OUT 1)  | ISX                    | 0x69 | short | yes       |
| j                | analog IN1           | IA1                    | 0x6A | short | yes       |
| k                | analog IN2           | IA2                    | 0x6B | short | yes       |
|                  | absolute position    |                        | 0x6C | long  | yes       |
| m                | control mode         | CM                     | 0x6D | short | yes       |
| n                | velocity mode state  |                        | 0x6E | short | yes       |
| 0                | point to point state |                        | 0x6F | short | yes       |

| Register<br>Name | Use                       | equivalent SCL command | Code | Size  | Read Only |
|------------------|---------------------------|------------------------|------|-------|-----------|
| р                | Q segment                 |                        | 0x70 | short | yes       |
| q                | actual current            | IQ                     | 0x71 | short | yes       |
| r                | average regen power       |                        | 0x72 | short | yes       |
| S                | status code               | SC                     | 0x73 | short | yes       |
| t                | drive temperature         | IT                     | 0x74 | short | yes       |
| u                | bus voltage               | IU                     | 0x75 | short | yes       |
| ٧                | actual velocity           | IV0                    | 0x76 | short | yes       |
| W                | target velocity           | IV1                    | 0x77 | short | yes       |
| Х                | position error            | IX                     | 0x78 | long  | yes       |
| у                | IN/OUT 2 inputs           | IS                     | 0x79 | short | yes       |
| Z                | phase error               |                        | 0x7A | short | yes       |
| А                | accel rate                | AC                     | 0x41 | short |           |
| В                | decel rate                | DE                     | 0x42 | short |           |
| С                | change distance           | DC                     | 0x43 | long  |           |
| D                | distance                  | DI                     | 0x44 | long  | İ         |
| E                | position offset           |                        | 0x45 | long  |           |
| F                | other (misc) flags        |                        | 0x46 | long  | 1         |
| G                | current command           | GC                     | 0x47 | short |           |
| Н                | analog velocity gain      |                        | 0x48 | short | 1         |
| 1                | input counter             |                        | 0x49 | long  | 1         |
| J                | jog speed                 |                        | 0x4A | short |           |
| K                | jog accel rate            |                        | 0x4B | short | 1         |
| L                | jog decel rate            |                        | 0x4C | short |           |
| M                | max velocity              | JS                     | 0x4D | short | 1         |
| N                | continuous current        | CC                     | 0x4E | short | 1         |
| 0                | idle current              | CI                     | 0x4F | short |           |
| Р                | absolute position command |                        | 0x50 | long  |           |
| Q                | reserved                  |                        | 0x51 |       |           |
| R                | steps/rev                 | EG                     | 0x52 | short | 1         |
| S                | pulse count               |                        | 0x53 | long  | 1         |
| T                | total count               |                        | 0x54 | long  | 1         |
| U                | change speed              | VC                     | 0x55 | short |           |
| V                | velocity                  | VE                     | 0x56 | short |           |
| W                | time stamp                |                        | 0x57 | short |           |
| Χ                | analog position gain      | AP                     | 0x58 | short |           |
| Υ                | analog threshold          | AT                     | 0x59 | short |           |
| Z                | analog offset             | AV                     | 0x5A | short |           |

### EtherNet/IP And Q Programs

To provide additional functionality and autonomy, Q programs can be stored in EtherNet/IP drives. These programs can be started and stopped "on demand" using explicit messaging. The *Q Programmer* application is used to compose, download and test Q programs. Please avoid sending EtherNet/IP messages to the drive while the *Q Programmer* software is running.

To start a Q program from an EtherNet/IP message, you must send a Type 1 message with opcode 0x78 (the QX command) or the "QX" command through the Output Assembly with command "0x0a". You'll need to specifiy the Q segment number, as shown in the example. This allows you to store up to 12 Q segments, or subprograms, and operate them independently. Q segments can also call each other once one has been started.

### **Example: Starting Q Segment 1**

QX1 start Q segment 1 opcode 0x0078 from Table 1

operand 0x1 segment 1 (up to 12 segments are allowed in a Q program)

| Type 1 Command Message Payload |    |                |
|--------------------------------|----|----------------|
| byte 0                         | 0  | reserved       |
| byte 1                         | 2  | message type   |
| byte 2                         | 0  | not used       |
| byte 3                         | 78 | operand        |
| byte 4                         | 0  | unused         |
| byte 5                         | 0  | unused         |
| byte 6                         | 0  | unused         |
| byte 7                         | 1  | segment number |

| Type 1 Response Message Payload |    |                 |
|---------------------------------|----|-----------------|
| byte 0                          | 0  | reserved        |
| byte 1                          | 2  | message type    |
| byte 2                          | 0  | not used        |
| byte 3                          | 78 | operand         |
| byte 4                          | ?  | Status Code MSB |
| byte 5                          | ?  | Status Code LSB |
| byte 6                          | 0  | not used        |
| byte 7                          | 0  | not used        |

Once a Q segment has begun, Type 1 messages are no longer permitted, because the CPU is busy executing the commands in the Q segment. To stop a Q program, you must use a Type 2 "SK" message (opcode 98, as shown in the next example). Q programs also stop running if they encounter a blank line in the segment. This makes it possible to launch a segment, have it complete a task, and stop by itself.

### **Example: Stopping a Q Program**

**SK** stop the Q program opcode 0x98 from Table 2

operand decel rate (0 = use quick decel rate from AM, 1 = use normal decel rate from DE or JL)

| Type 2 Command Message Payload |    |              |
|--------------------------------|----|--------------|
| byte 0                         | 0  | reserved     |
| byte 1                         | 2  | message type |
| byte 2                         | 98 | opcode       |
| byte 3                         | 0  | operand      |
| byte 4                         | 0  | not used     |
| byte 5                         | 0  | not used     |
| byte 6                         | 0  | not used     |
| byte 7                         | 0  | not used     |

| Type 2 Response Message Payload |    |                 |
|---------------------------------|----|-----------------|
| byte 0                          | 0  | reserved        |
| byte 1                          | 2  | message type    |
| byte 2                          | 98 | opcode          |
| byte 3                          | 0  | operand         |
| byte 4                          | ?  | status code MSB |
| byte 5                          | ?  | status code LSB |
| byte 6                          | 0  | not used        |
| byte 7                          | 0  | not used        |

### Communicating with a Q Program While It's Running

You can use Type 2 commands to read and write registers while a Q program is running. The Q program can send information to the host by changing a register that the host is polling. Registers 0 - 9 can be polled using the Type 2 User Register Read command (opcode 9A).

The host can make changes to the Q program operation by writing to parameters that the program uses. For example, you could change the motor speed sending a parameter write message that alters VE (Type 2 message, opcode 83, operand 1D). The speed change will take effect on the next move.

Changes that affect a Q program immediately can be made using the Write Q Register command (message type 2, opcode 9E). For example, if the motor is jogging after having been sent a CJ command, writing to register J will result in an immediate speed change. *Please note that Q register writes are not range checked, so be careful before you write.* 

### How to Know if a Q Program Has Stopped

Since a Q program can be launched and allowed to stop itself when it encounters a blank line, you may want to know when it stops. You can do this by polling for the status word and observing bit 14. This bit is a one if the program is executing. To fetch the status word, use the Type 2 Parameter Read command with operand 0x80 as shown below.

### **Example: Checking Status While a Q Program is Running**

opcode 0x84 parameter read, from Table 2 operand 0x80 status code, from Table 3

| Type 2 Command Message Payload |    |              |
|--------------------------------|----|--------------|
| byte 0                         | 0  | reserved     |
| byte 1                         | 2  | message type |
| byte 2                         | 84 | opcode       |
| byte 3                         | 80 | operand      |
| byte 4                         | 0  | not used     |
| byte 5                         | 0  | not used     |
| byte 6                         | 0  | not used     |
| byte 7                         | 0  | not used     |

| Type 2 Response Message Payload |    |                 |
|---------------------------------|----|-----------------|
| byte 0                          | 0  | reserved        |
| byte 1                          | 2  | message type    |
| byte 2                          | 84 | opcode          |
| byte 3                          | 80 | operand         |
| byte 4                          | ?  | status code MSB |
| byte 5                          | ?  | status code LSB |
| byte 6                          | 0  | not used        |
| byte 7                          | 0  | not used        |

#### Typical return values:

Motor enabled, Q program not running
 Motor enabled, Q program running
 Motor enabled, Q running, Wait Time command executing
 Motor enabled, motor moving, Q running

For more information about the status code, please read about the SC command in the main part of this manual.

### EtherNet/IP on large networks

Once a computer connects to an Applied Motion EtherNet/IP drive with Applied Motion software such as ST Configurator, STAC Configurator or Q Programmer, that connection is maintained until power is cycled. In most cases this will be acceptable because only one computer will ever need to connect to the drive for monitoring or Q program download. In large complex installations however, it may simply not be feasible to cycle power to the machine every time a new technician connects to the drive.

To address this, we have implemented opcode 0xFF. Using an operand of 1 will allow the user to forcibly reset the maintenance port (UDP port 7775), effectively yielding control of the drive. Once reset, the port must be reinitialized, which requires opcode 0xFF to be sent again, this time with an operand of 0. This will instruct the drive to accept a new connection from the next computer that tries to connect using Applied Motion software.

It is important to understand that only one host computer may be connected to the drive at any given time. To change hosts again, simply repeat the sequence.

### Example: Close and reset UDP port for access by another host

opcode 0xFF from Table 2

operand 0x1 Close and reset UDP port 7775.

| Type 2 Command Message Payload |    |              |
|--------------------------------|----|--------------|
| byte 0                         | 0  | reserved     |
| byte 1                         | 2  | message type |
| byte 2                         | FF | opcode       |
| byte 3                         | 0  | not used     |
| byte 4                         | 0  | not used     |
| byte 5                         | 0  | not used     |
| byte 6                         | 0  | not used     |
| byte 7                         | 1  | operand      |

| Type 2 Response Message Payload |    |                 |
|---------------------------------|----|-----------------|
| byte 0                          | 0  | reserved        |
| byte 1                          | 2  | message type    |
| byte 2                          | FF | opcode          |
| byte 3                          | 0  | not used        |
| byte 4                          | ?  | Status Code MSB |
| byte 5                          | ?  | Status Code LSB |
| byte 6                          | 0  | not used        |
| byte 7                          | 0  | not used        |

Remember, this is a two step process. First the port must be closed and reset, as shown above. Once reset, the port must be opened for new connections, which may be accomplished by sending opcode FF again, but this time with an operand of 0.

# **Appendix I: Troubleshooting**

This Appendix addresses potential issues that may occur while using AMP equipment.

NOTE: Every drive must be configured with AMP software prior to operation. For stepper systems, use the appropriate Configurator utility, while QuickTuner should be used for servos. It is never safe to assume that the configuration state of the drive is known when it is received. This step should not be considered optional.

| Error Message / Indication                                                                                                    | Explanation                                                                                                    | Solution                                                                                                    |
|----------------------------------------------------------------------------------------------------|----------------------------------------------------------------------------------------------------|----------------------------------------------------------------------------------------------------|
| While streaming commands to the drive, it behaves erratically or does not send legible ACK / NACK responses.                                                                                                | The drive's command buffer may be full, which may cause unpredictable behavior.                                                                                                    | It is recommended that the user receive and process the drive's ACK / NACK character before sending the next command. This will ensure that the drive's command buffer never overflows and the drive behaves normally.  If this is not possible, a delay should be introduced between commands that are streamed to the drive. A delay of approximately 10ms should be sufficient for all commands that do not cause motion.                                                          |
|                                                                                                    | The software is unable to communicate to the drive. There are four common causes for this error:  1 - The drive is not powered.                                                                                                    | 1 - Apply power to the drive.                                                                                                    |
| "The drive is not responding. Is it connected to the right port and turned on?"                                                                                                    | 2 - The software is using the wrong COM port.  3 - The drive was already running before the software was launched. (wrong power-up sequence)  4 - The USB/Serial converter is faulty or not supported by AMP. If an onboard 9-pin COM port is not available, use a USB/Serial converter based on the FTDI chipset. The chipset used will be shown on the converter's documentation. Contact AMP for specific device recommendations.  Hint: If communications have been established, AMP software will display the drive's firmware revision along with the model number. If this box is empty, communications have not been established. | 2 - Physical 9-pin COM ports are typically assigned COM1 or COM2. USB Adaptors are often assigned arbitrary COM port identifiers. Check your computer's hardware settings in the Control Panel to verify which COM port your device is using.  3 - Ensure that the software is running and using the correct COM port. Then, cycle power on the drive. This will allow the software to intercept the drive's power-up packet (as detailed in Appendix B) and initiate communications. |
| "You have not set the load inertia in the Motor Settings. The electronic damping and anti-resonance will work better if you set the load inertia accurately. Do you want to download your settings anyway?" | The drive is missing important information used to properly configure the anti-resonance features. The motor will run without this information, but it may not be as smooth as it otherwise could be. This is generally acceptable only for initial testing, and should be addressed before normal operation.                                                                                                    | Set the load inertia. Depending on the configuration software used, it is either possible to enter the actual calculated load inertia or a best-guess estimate of the inertia ratio (load: motor). For example, if the load inertia is five times that of the motor's rotor, the ratio would be entered as 5:1.                                                                                                    |

| Error Message / Indication       | Explanation                                                                                                    | Solution                                                                                                    |
|----------------------------------|----------------------------------------------------------------------------------------------------|----------------------------------------------------------------------------------------------------|
| Drive's LED blinks red and green | An alarm or fault condition exists. The display consists of a specific number of red and green blinks, and will repeat continuously until resolved. | Fault codes are drive-dependent. Consult Appendix E and your drive's hardware manual for specific information. |
| Drive's LED shows solid red      | A firmware download was interrupted, and the drive is unable to boot properly.                                                                      | Cycle power on the drive and repeat the firmware download process.                                             |

# **Appendix J: List of Supported Drives**

| Drive              | Description                                                                |
|--------------------|----------------------------------------------------------------------------|
| Integrated Stepper | 'S                                                                         |
| STM17S-3AN         | NEMA 17 Integrated Stepper, RS-232                                         |
| STM17S-3AE         | NEMA 17 Integrated Stepper, RS-232, Encoder                                |
| STM17S-3RN         | NEMA 17 Integrated Stepper, RS-485                                         |
| STM17S-3RE         | NEMA 17 Integrated Stepper, RS-485, Encoder                                |
| STM17Q-3AN         | NEMA 17 Integrated Stepper, Q Programming, RS-232                          |
| STM17Q-3AE         | NEMA 17 Integrated Stepper, Q Programming, RS-232, Encoder                 |
| STM17Q-3RN         | NEMA 17 Integrated Stepper, Q Programming, RS-485                          |
| STM17Q-3RE         | NEMA 17 Integrated Stepper, Q Programming, RS-485, Encoder                 |
| STM17C-3CN         | NEMA 17 Integrated Stepper, CANOpen                                        |
| STM17C-3CE         | NEMA 17 Integrated Stepper, CANOpen, Encoder                               |
| STM23S-2AN         | NEMA 23 Integrated Stepper, 2-stack motor, RS-232                          |
| STM23S-2AE         | NEMA 23 Integrated Stepper, 2-stack motor, RS-232, Encoder                 |
| STM23S-2RN         | NEMA 23 Integrated Stepper, 2-stack motor, RS-485                          |
| STM23S-2RE         | NEMA 23 Integrated Stepper, 2-stack motor, RS-485, Encoder                 |
| STM23Q-2AN         | NEMA 23 Integrated Stepper, 2-stack motor, Q Programming, RS-232           |
| STM23Q-2AE         | NEMA 23 Integrated Stepper, 2-stack motor, Q Programming, RS-232, Encoder  |
| STM23Q-2RN         | NEMA 23 Integrated Stepper, 2-stack motor, Q Programming, RS-485           |
| STM23Q-2RE         | NEMA 23 Integrated Stepper, 2-stack motor, Q Programming, RS-485, Encoder  |
| STM23S-3AN         | NEMA 23 Integrated Stepper, 3-stack motor, RS-232                          |
| STM23S-3AE         | NEMA 23 Integrated Stepper, 3-stack motor, RS-232, Encoder                 |
| STM23S-3RN         | NEMA 23 Integrated Stepper, 3-stack motor, RS-485                          |
| STM23S-3RE         | NEMA 23 Integrated Stepper, 3-stack motor, RS-485, Encoder                 |
| STM23Q-3AN         | NEMA 23 Integrated Stepper, 3-stack motor, Q Programming, RS-232           |
| STM23Q-3AE         | NEMA 23 Integrated Stepper, 3-stack motor, Q Programming, RS-232, Encoder  |
| STM23Q-3RN         | NEMA 23 Integrated Stepper, 3-stack motor, Q Programming, RS-485           |
| STM23Q-3RE         | NEMA 23 Integrated Stepper, 3-stack motor, Q Programming, RS-485, Encoder  |
| STM23C-3CN         | NEMA 23 Integrated Stepper, 3-stack motor, Q Programming, CANOpen          |
| STM23C-3CE         | NEMA 23 Integrated Stepper, 3-stack motor, Q Programming, CANOpen, Encoder |
| STM24SF-3AN        | NEMA 24 Integrated Stepper, RS-232                                         |
| STM24SF-3AE        | NEMA 24 Integrated Stepper, RS-232, Encoder                                |
| STM24SF-3RN        | NEMA 24 Integrated Stepper, RS-485                                         |
| STM24SF-3RE        | NEMA 24 Integrated Stepper, RS-485, Encoder                                |
| STM24QF-3AN        | NEMA 24 Integrated Stepper, Q Programming, RS-232                          |
| STM24QF-3AE        | NEMA 24 Integrated Stepper, Q Programming, RS-232, Encoder                 |
| STM24QF-3RN        | NEMA 24 Integrated Stepper, Q Programming, RS-485                          |
| STM24QF-3RE        | NEMA 24 Integrated Stepper, Q Programming, RS-485, Encoder                 |
| STM24C-3CN         | NEMA 24 Integrated Stepper, CANOpen                                        |
| STM24C-3CE         | NEMA 24 Integrated Stepper, CANOpen, Encoder                               |

| Drive      | Description                                                      |
|------------|------------------------------------------------------------------|
| ST Drives  |                                                                  |
| ST5-S      | 5A DC Stepper Drive, RS-232                                      |
| ST5-Plus   | 5A DC Stepper Drive, Q Programming, RS-232                       |
| ST5-Q-NN   | 5A DC Stepper Drive, Q Programming, RS-232                       |
| ST5-Q-NE   | 5A DC Stepper Drive, Q Programming, RS-232, Encoder              |
| ST5-Q-RN   | 5A DC Stepper Drive, Q Programming, RS-485                       |
| ST5-Q-RE   | 5A DC Stepper Drive, Q Programming, RS-485, Encoder              |
| ST5-Q-EN   | 5A DC Stepper Drive, Q Programming, Ethernet                     |
| ST5-Q-EE   | 5A DC Stepper Drive, Q Programming, Ethernet, Encoder            |
| ST5-IP-EN  | 5A DC Stepper Drive, Q Programming, EtherNet/IP                  |
| ST5-IP-EE  | 5A DC Stepper Drive, Q Programming, EtherNet/IP, Encoder         |
| ST5-Si-NN  | 5A DC Stepper Drive, Si Programming, RS-232                      |
| ST5-Si-NE  | 5A DC Stepper Drive, Si Programming, RS-232, Encoder             |
| ST5-C-CN   | 5A DC Stepper Drive, CANOpen                                     |
| ST5-C-CE   | 5A DC Stepper Drive, CANOpen, Encoder                            |
| ST10-S     | 10A DC Stepper Drive, RS-232                                     |
| ST10-Plus  | 10A DC Stepper Drive, RS-232                                     |
| ST10-Q-NN  | 10A DC Stepper Drive, Q Programming, RS-232                      |
| ST10-Q-NE  | 10A DC Stepper Drive, Q Programming, RS-232, Encoder             |
| ST10-Q-RN  | 10A DC Stepper Drive, Q Programming, RS-485                      |
| ST10-Q-RE  | 10A DC Stepper Drive, Q Programming, RS-485, Encoder             |
| ST10-Q-EN  | 10A DC Stepper Drive, Q Programming, Ethernet                    |
| ST10-Q-EE  | 10A DC Stepper Drive, Q Programming, Ethernet, Encoder           |
| ST10-IP-EN | 10A DC Stepper Drive, Q Programming, EtherNet/IP                 |
| ST10-IP-EE | 10A DC Stepper Drive, Q Programming, EtherNet/IP, Encoder        |
| ST10-Si-NN | 10A DC Stepper Drive, Si Programming, RS-232                     |
| ST10-Si-NE | 10A DC Stepper Drive, Si Programming, RS-232, Encoder            |
| ST10-C-CN  | 10A DC Stepper Drive, CANOpen                                    |
| ST10-C-CE  | 10A DC Stepper Drive, CANOpen, Encoder                           |
| STF03-Q    | 3A DC Stepper Drive, Q Programming, Dual Port Ethernet           |
| STF05-Q    | 5A DC Stepper Drive, Q Programming, Dual Port Ethernet           |
| STF06-Q    | 6A DC Stepper Drive, Q Programming, Dual Port Ethernet           |
| STF10-Q    | 10A DC Stepper Drive, Q Programming, Dual Port Ethernet          |
| STF03-IP   | 3A DC Stepper Drive, Q Programming, Dual Port EtherNet/IP        |
| STF05-IP   | 5A DC Stepper Drive, Q Programming, Dual Port EtherNet/IP        |
| STF06-IP   | 6A DC Stepper Drive, Q Programming, Dual Port EtherNet/IP        |
| STF10-IP   | 10A DC Stepper Drive, Q Programming, Dual Port EtherNet/IP       |
| SV Drives  |                                                                  |
| SV7-S-AE   | 7A DC Servo Drive, RS-232, Encoder                               |
| SV7-S-AF   | 7A DC Servo Drive, RS-232, Encoder, MCF Encoder Feedback Board   |
| 011-0-AF   | TADO SERVO DITVE, NO-232, ETICOUEI, MICE ETICOUEI FEEUDACK DOAID |

| Drive              | Description                                                                    |  |  |  |
|--------------------|--------------------------------------------------------------------------------|--|--|--|
| SV7-S-RE           | 7A DC Servo Drive, RS-485, Encoder                                             |  |  |  |
| SV7-Q-AE           | 7A DC Servo Drive, Q Programming, RS-232, Encoder                              |  |  |  |
| SV7-Q-AF           | 7A DC Servo Drive, Q Programming, RS-232, Encoder, MCF Encoder Feedback Board  |  |  |  |
| SV7-Q-RE           | 7A DC Servo Drive, Q Programming, RS-485, Encoder                              |  |  |  |
| SV7-Q-EE           | 7A DC Servo Drive, Q Programming, Ethernet, Encoder                            |  |  |  |
| SV7-IP-EE          | 7A DC Servo Drive, Q Programming, EtherNet/IP, Encoder                         |  |  |  |
| SV7-Si-AE          | 7A DC Servo Drive, Si Programming, RS-232, Encoder                             |  |  |  |
| SV7-Si-AF          | 7A DC Servo Drive, Si Programming, RS-232, Encoder, MCF Encoder Feedback Board |  |  |  |
| SV7-C-CE           | 7A DC Servo Drive, CANOpen, Encoder                                            |  |  |  |
| Blu Servo Drives   |                                                                                |  |  |  |
| BLuDC4-S           | 4A DC Servo Drive, RS-232                                                      |  |  |  |
| BLuDC4-SE          | 4A DC Servo Drive, RS-232, Expanded I/O                                        |  |  |  |
| BLuDC4-Q           | 4A DC Servo Drive, RS-232, Q Programming                                       |  |  |  |
| BLuDC4-QE          | 4A DC Servo Drive, RS-232, Q Programming, Expanded I/O                         |  |  |  |
| BLuDC4-Si          | 4A DC Servo Drive, RS-232, Si Programming                                      |  |  |  |
| BLuDC9-S           | 9A DC Servo Drive, RS-232                                                      |  |  |  |
| BLuDC9-SE          | 9A DC Servo Drive, RS-232, Expanded I/O                                        |  |  |  |
| BLuDC9-Q           | 9A DC Servo Drive, RS-232, Q Programming                                       |  |  |  |
| BLuDC9-QE          | 9A DC Servo Drive, RS-232, Q Programming, Expanded I/O                         |  |  |  |
| BLuDC9-Si          | 9A DC Servo Drive, RS-232, Si Programming                                      |  |  |  |
| BLuAC5-S           | 5A AC Servo Drive, RS-232                                                      |  |  |  |
| BLuAC5-SE          | 5A AC Servo Drive, RS-232, Expanded I/O                                        |  |  |  |
| BLuAC5-Q           | 5A AC Servo Drive, RS-232, Q Programming                                       |  |  |  |
| BLuAC5-QE          | 5A AC Servo Drive, RS-232, Q Programming, Expanded I/O                         |  |  |  |
| BLuAC5-Si          | 5A AC Servo Drive, RS-232, Si Programming                                      |  |  |  |
| STAC5 Stepper Driv | ves                                                                            |  |  |  |
| STAC5-S-N120       | 5A 120VAC Stepper Drive, Ethernet                                              |  |  |  |
| STAC5-S-N220       | 5A 220VAC Stepper Drive, Ethernet                                              |  |  |  |
| STAC5-S-E120       | 5A 120VAC Stepper Drive, Ethernet, Encoder                                     |  |  |  |
| STAC5-S-E220       | 5A 220VAC Stepper Drive, Ethernet, Encoder                                     |  |  |  |
| STAC5-Q-N120       | 5A 120VAC Stepper Drive, Ethernet, Q Programming                               |  |  |  |
| STAC5-Q-N220       | 5A 220VAC Stepper Drive, Ethernet, Q Programming                               |  |  |  |
| STAC5-Q-E120       | 5A 120VAC Stepper Drive, Ethernet, Q Programming, Encoder                      |  |  |  |
| STAC5-Q-E220       | 5A 220VAC Stepper Drive, Ethernet, Q Programming, Encoder                      |  |  |  |
| STAC5-IP-N120      | 5A 120VAC Stepper Drive, EtherNet/IP                                           |  |  |  |
| STAC5-IP-N220      | 5A 220VAC Stepper Drive, EtherNet/IP                                           |  |  |  |
| STAC5-IP-E120      | 5A 120VAC Stepper Drive, EtherNet/IP, Encoder                                  |  |  |  |
| STAC5-IP-E220      | 5A 220VAC Stepper Drive, EtherNet/IP, Encoder                                  |  |  |  |

| Drive             | Description                                                  |  |  |  |  |
|-------------------|--------------------------------------------------------------|--|--|--|--|
|                   |                                                              |  |  |  |  |
| STAC6 Stepper Dri | ives                                                         |  |  |  |  |
| STAC6-S           | 6A 120VAC Stepper Drive, RS-232                              |  |  |  |  |
| STAC6-S-220       | 6A 220VAC Stepper Drive, RS-232                              |  |  |  |  |
| STAC6-SE          | 6A 120VAC Stepper Drive, RS-232, Expanded I/O                |  |  |  |  |
| STAC6-SE-220      | 6A 220VAC Stepper Drive, RS-232, Expanded I/O                |  |  |  |  |
| STAC6-Q           | 6A 120VAC Stepper Drive, RS-232, Q Programming               |  |  |  |  |
| STAC6-Q-220       | 6A 220VAC Stepper Drive, RS-232, Q Programming               |  |  |  |  |
| STAC6-QE          | 6A 120VAC Stepper Drive, RS-232, Q Programming, Expanded I/O |  |  |  |  |
| STAC6-QE-220      | 6A 220VAC Stepper Drive, RS-232, Q Programming, Expanded I/O |  |  |  |  |
| STAC6-Si          | 6A 120VAC Stepper Drive, RS-232, Si Programming              |  |  |  |  |
| STAC6-Si-220      | 6A 220VAC Stepper Drive, RS-232, Si Programming              |  |  |  |  |
| STAC6-C           | 6A 120VAC Stepper Drive, CANOpen                             |  |  |  |  |
| STAC6-C-220       | 6A 220VAC Stepper Drive, CANOpen                             |  |  |  |  |
|                   |                                                              |  |  |  |  |
| SVAC3 Servo Drive | es                                                           |  |  |  |  |
| SVAC3-S-E-120     | 3A 120VAC Servo Drive, Ethernet                              |  |  |  |  |
| SVAC3-S-E-220     | 3A 220VAC Servo Drive, Ethernet                              |  |  |  |  |
| SVAC3-Q-E-120     | 3A 120VAC Servo Drive, Ethernet, Q Programming               |  |  |  |  |
| SVAC3-Q-E-220     | 3A 220VAC Servo Drive, Ethernet, Q Programming               |  |  |  |  |
| SVAC3-IP-E-120    | 3A 120VAC Servo Drive, Ethernet, Q Programming, EtherNet/IP  |  |  |  |  |
| SVAC3-IP-E-220    | 3A 220VAC Servo Drive, Ethernet, Q Programming, EtherNet/IP  |  |  |  |  |

| Drive                       | Description                                                       |  |  |  |
|-----------------------------|-------------------------------------------------------------------|--|--|--|
| StepSERVO integrated motors |                                                                   |  |  |  |
|                             |                                                                   |  |  |  |
| TSM11Q-1RM                  | NEMA 11 Integrated StepSERVO™ Motor w/ Q Programming & Modbus/RTU |  |  |  |
| TSM11Q-2RM                  | NEMA 11 Integrated StepSERVO™ Motor w/ Q Programming & Modbus/RTU |  |  |  |
| TSM11Q-3RM                  | NEMA 11 Integrated StepSERVO™ Motor w/ Q Programming & Modbus/RTU |  |  |  |
| TSM17C-1CG                  | NEMA 17 Integrated CANopen StepSERVO™ Motor w/ Q Programming      |  |  |  |
| TSM17C-2CG                  | NEMA 17 Integrated CANopen StepSERVO™ Motor w/ Q Programming      |  |  |  |
| TSM17C-3CG                  | NEMA 17 Integrated CANopen StepSERVO™ Motor w/ Q Programming      |  |  |  |
| TSM17P-1AG                  | NEMA 17 Integrated StepSERVO™ Motor w/ Pulse & Direction Control  |  |  |  |
| TSM17P-2AG                  | NEMA 17 Integrated StepSERVO™ Motor w/ Pulse & Direction Control  |  |  |  |
| TSM17P-3AG                  | NEMA 17 Integrated StepSERVO™ Motor w/ Pulse & Direction Control  |  |  |  |
| TSM17Q-1AG                  | NEMA 17 Integrated StepSERVO™ Motor w/ Q Programming & Modbus/RTU |  |  |  |
| TSM17Q-1RG                  | NEMA 17 Integrated StepSERVO™ Motor w/ Q Programming & Modbus/RTU |  |  |  |
| TSM17Q-2AG                  | NEMA 17 Integrated StepSERVO™ Motor w/ Q Programming & Modbus/RTU |  |  |  |
| TSM17Q-2RG                  | NEMA 17 Integrated StepSERVO™ Motor w/ Q Programming & Modbus/RTU |  |  |  |
| TSM17Q-3AG                  | NEMA 17 Integrated StepSERVO™ Motor w/ Q Programming & Modbus/RTU |  |  |  |
| TSM17Q-3RG                  | NEMA 17 Integrated StepSERVO™ Motor w/ Q Programming & Modbus/RTU |  |  |  |
| TSM23C-2CG                  | NEMA 23 Integrated CANopen StepSERVO™ Motor w/ Q Programming      |  |  |  |
| TSM23C-3CG                  | NEMA 23 Integrated CANopen StepSERVO™ Motor w/ Q Programming      |  |  |  |
| TSM23C-4CG                  | NEMA 23 Integrated CANopen StepSERVO™ Motor w/ Q Programming      |  |  |  |
| TSM23P-2AG                  | NEMA 23 Integrated StepSERVO™ Motor w/ Pulse & Direction Control  |  |  |  |
| TSM23P-3AG                  | NEMA 23 Integrated StepSERVO™ Motor w/ Pulse & Direction Control  |  |  |  |
| TSM23P-4AG                  | NEMA 23 Integrated StepSERVO™ Motor w/ Pulse & Direction Control  |  |  |  |
| TSM23Q-2AG                  | NEMA 23 Integrated StepSERVO™ Motor w/ Q Programming & Modbus/RTU |  |  |  |
| TSM23Q-2RG                  | NEMA 23 Integrated StepSERVO™ Motor w/ Q Programming & Modbus/RTU |  |  |  |
| TSM23Q-3AG                  | NEMA 23 Integrated StepSERVO™ Motor w/ Q Programming & Modbus/RTU |  |  |  |
| TSM23Q-3RG                  | NEMA 23 Integrated StepSERVO™ Motor w/ Q Programming & Modbus/RTU |  |  |  |
| TSM23Q-4AG                  | NEMA 23 Integrated StepSERVO™ Motor w/ Q Programming & Modbus/RTU |  |  |  |
| TSM23Q-4RG                  | NEMA 23 Integrated StepSERVO™ Motor w/ Q Programming & Modbus/RTU |  |  |  |
| TSM23S-2AG                  | NEMA 23 Integrated StepSERVO™ Motor w/ Streaming Command support  |  |  |  |
| TSM23S-2RG                  | NEMA 23 Integrated StepSERVO™ Motor w/ Streaming Command support  |  |  |  |
| TSM23S-3AG                  | NEMA 23 Integrated StepSERVO™ Motor w/ Streaming Command support  |  |  |  |
| TSM23S-3RG                  | NEMA 23 Integrated StepSERVO™ Motor w/ Streaming Command support  |  |  |  |
| TSM23S-4AG                  | NEMA 23 Integrated StepSERVO™ Motor w/ Streaming Command support  |  |  |  |
| TSM23S-4RG                  | NEMA 23 Integrated StepSERVO™ Motor w/ Streaming Command support  |  |  |  |

| Drive           | Description                                                                  |  |  |
|-----------------|------------------------------------------------------------------------------|--|--|
| StepSERVO integ | StepSERVO integrated motors                                                  |  |  |
|                 |                                                                              |  |  |
| TXM24C-1CG      | IP65 Rated NEMA 24 Integrated CANopen StepSERVO™ Motor                       |  |  |
| TXM24C-3CG      | IP65 Rated NEMA 24 Integrated CANopen StepSERVO™ Motor                       |  |  |
| TXM24IP-1EG     | IP65 Rated NEMA 24 Integrated StepSERVO™ Motor w/ EtherNet/IP                |  |  |
| TXM24IP-3EG     | IP65 Rated NEMA 24 Integrated StepSERVO™ Motor w/ EtherNet/IP                |  |  |
| TXM24Q-1AG      | IP65 Rated NEMA 24 Integrated StepSERVO™ Motor w/ Q Programming & Modbus/RTU |  |  |
| TXM24Q-3AG      | IP65 Rated NEMA 24 Integrated StepSERVO™ Motor w/ Q Programming & Modbus/RTU |  |  |
| TXM24Q-1EG      | IP65 Rated NEMA 24 Integrated StepSERVO™ Motor w/ Q Programming              |  |  |
| TXM24Q-3EG      | IP65 Rated NEMA 24 Integrated StepSERVO™ Motor w/ Q Programming              |  |  |
| TXM24Q-1RG      | IP65 Rated NEMA 24 Integrated StepSERVO™ Motor w/ Q Programming & Modbus/RTU |  |  |
| TXM24Q-3RG      | IP65 Rated NEMA 24 Integrated StepSERVO™ Motor w/ Q Programming & Modbus/RTU |  |  |
| TXM24S-1AG      | IP65 Rated NEMA 24 Integrated StepSERVO™ Motor                               |  |  |
| TXM24S-3AG      | IP65 Rated NEMA 24 Integrated StepSERVO™ Motor                               |  |  |
| TXM24S-1EG      | IP65 Rated NEMA 24 Integrated StepSERVO™ Motor                               |  |  |
| TXM24S-3EG      | IP65 Rated NEMA 24 Integrated StepSERVO™ Motor                               |  |  |
| TXM24S-1RG      | IP65 Rated NEMA 24 Integrated StepSERVO™ Motor                               |  |  |
| TXM24S-3RG      | IP65 Rated NEMA 24 Integrated StepSERVO™ Motor                               |  |  |

| Drive                       | Description                                        |  |  |
|-----------------------------|----------------------------------------------------|--|--|
| StepSERVO integrated motors |                                                    |  |  |
|                             |                                                    |  |  |
| SSM23IP-2EG                 | NEMA 23 Integrated StepSERVO™ Motor w/ EtherNet/IP |  |  |
| SSM23IP-3EG                 | NEMA 23 Integrated StepSERVO™ Motor w/ EtherNet/IP |  |  |
| SSM23IP-4EG                 | NEMA 23 Integrated StepSERVO™ Motor w/ EtherNet/IP |  |  |

| Drive              | Description                                                        |  |  |  |
|--------------------|--------------------------------------------------------------------|--|--|--|
| SV200 Servo Drives |                                                                    |  |  |  |
|                    |                                                                    |  |  |  |
| SV2A3-C-CE         | 78-139 VAC Digital Servo Drive w/ CANopen interface                |  |  |  |
| SV2A3-P-NE         | 78-139 VAC Digital Servo Drive                                     |  |  |  |
| SV2A3-Q-AE         | 78-139 VAC Digital Servo Drive w/ On-board motion control          |  |  |  |
| SV2A3-Q-EE         | 78-139 VAC Digital Servo Drive w/ On-board motion control          |  |  |  |
| SV2A3-Q-RE         | 78-139 VAC Digital Servo Drive w/ On-board motion control          |  |  |  |
| SV2A5-C-CE         | 78-139 VAC Digital Servo Drive w/ CANopen interface                |  |  |  |
| SV2A5-P-NE         | 78-139 VAC Digital Servo Drive                                     |  |  |  |
| SV2A5-Q-AE         | 78-139 VAC Digital Servo Drive w/ On-board motion control          |  |  |  |
| SV2A5-Q-EE         | 78-139 VAC Digital Servo Drive w/ On-board motion control          |  |  |  |
| SV2A5-Q-RE         | 78-139 VAC Digital Servo Drive w/ On-board motion control          |  |  |  |
| SV2B3-C-CE         | 156-264 VAC Digital Servo Drive w/ CANopen interface               |  |  |  |
| SV2B3-P-NE         | 156-264 VAC Digital Servo Drive                                    |  |  |  |
| SV2B3-Q-AE         | 156-264 VAC Digital Servo Drive w/ On-board motion control         |  |  |  |
| SV2B3-Q-EE         | 156-264 VAC Digital Servo Drive w/ On-board motion control         |  |  |  |
| SV2B3-Q-RE         | 156-264 VAC Digital Servo Drive w/ On-board motion control         |  |  |  |
| SV2B5-C-CE         | 156-264 VAC Digital Servo Drive w/ CANopen interface               |  |  |  |
| SV2B5-P-NE         | 156-264 VAC Digital Servo Drive                                    |  |  |  |
| SV2B5-Q-AE         | 156-264 VAC Digital Servo Drive w/ On-board motion control         |  |  |  |
| SV2B5-Q-EE         | 156-264 VAC Digital Servo Drive w/ On-board motion control         |  |  |  |
| SV2B5-Q-RE         | 156-264 VAC Digital Servo Drive w/ On-board motion control         |  |  |  |
| SV2D6-Q-DE         | DC Input Digital Servo Drive, Q Programming, Dual Port Ethernet    |  |  |  |
| SV2D10-Q-DE        | DC Input Digital Servo Drive, Q Programming, Dual Port Ethernet    |  |  |  |
| SV2D6-Q-DE         | DC Input Digital Servo Drive, Q Programming, Dual Port EtherNet/IP |  |  |  |
| SV2D10-Q-DE        | DC Input Digital Servo Drive, Q Programming, Dual Port EtherNet/IP |  |  |  |

# **Appendix K: Modbus appendix**

# Covers the following Modbus® RTU enabled drives:

| ST5-Q-NE   | STM23Q-2AE  | TSM11Q-1RM |
|------------|-------------|------------|
| ST5-Q-NF   | STM23Q-2AN  | TSM11Q-2RM |
| ST5-Q-NN   | STM23Q-2RE  | TSM11Q-3RM |
| ST5-Q-RE   | STM23Q-2RN  |            |
| ST5-Q-RN   | STM23Q-3AE  | TSM17Q-1AG |
|            | STM23Q-3AN  | TSM17Q-1RG |
| ST10-Q-NE  | STM23Q-3RE  | TSM17Q-2AG |
| ST10-Q-NF  | STM23Q-3RN  | TSM17Q-2RG |
| ST10-Q-NN  |             | TSM17Q-3AG |
| ST10-Q-RE  | STM24QF-3AE | TSM17Q-3RG |
| ST10-Q-RN  | STM24QF-3AN | TSM23Q-2AG |
|            | STM24QF-3RE | TSM23Q-2RG |
| STM17Q-3AE | STM24QF-3RN | TSM23Q-3AG |
| STM17Q-3AN |             | TSM23Q-3RG |
| STM17Q-3RE | SV2A3-Q-RE  |            |
| STM17Q-3RN | SV2B3-Q-RE  | TXM24Q-1AG |
|            | SV2A5-Q-RE  | TXM24Q-1RG |
|            | SV2B5-Q-RE  | TXM24Q-3AG |
|            |             | TXM24Q-3RG |
|            | SWM24QF-3AE |            |
|            | SWM24QF-3AN |            |

# Also covers the following Modbus® TCP enabled drives:

| ST5-Q-EE  | STM24Q-3EE  | TXM24Q-1EG |
|-----------|-------------|------------|
| ST5-Q-EN  | STM24Q-3EN  | TXM24Q-3EG |
| ST10-Q-EE |             |            |
| ST10-Q-EN | SWM24Q-3EE  | SV2A3-Q-EE |
|           |             | SV2A5-Q-EE |
| STF03-Q   | SSM23IP-2EG |            |
| STF05-Q   | SSM23IP-3EG | SV2B3-Q-EE |
| STF06-Q   | SSM23IP-4EG | SV2B5-Q-EE |
| STF10-Q   |             |            |
|           |             |            |

STM23Q-2EE STM23Q-2EN STM23Q-3EE STM23Q-3EN

### What is Modbus?

Modbus, originally created by Modicon, is a fieldbus that allows a master and one or more slave devices to share data. These data are organized into 16-bit registers, which can also be used to share information single-bit I/O points.

It is a popular protocol with PLC vendors due to its simplicity and the inherent ease of sending PLC register data (often 16-bits in width) over a fieldbus protocol optimized for 16-bit data.

The master may initiate read and write operations on single registers or blocks of registers. While there is no rule to this effect, it is common for the master to read and write on a periodic time base (polling), rather than sending and requesting data only when it is needed. In this manner, PLC register data is ensured to be valid and consistent as a representation of the slave device's status.

Getting help: we offer Modbus application notes and sample code for popular PLCs and HMIs in the support section of our website. Please visit www.applied-motion.com/support/application-notes

### Wiring

### Modbus/RTU:

Modbus RTU uses the standard RS-232 or RS-485 physical layer.

RS-232 is a point-to-point communications scheme, and as such the largest possible network would consist of a single slave drive. Please note that even though it will be the only device on the "network", it will still require an address. This address may be an integer value from 1-32, and is set through the ST Configurator $^{TM}$  software during initial configuration.

For drives with RS-485 communications, there are a few things to consider.

It is possible to use 2-wire RS-485 for operational communication over Modbus, however 4-wire RS-485 is required for use with all Applied Motion configuration and programming software (i.e., ST Configurator<sup>TM</sup> and Q Programmer<sup>TM</sup>). As such, we recommend that all RS-485 networks be constructed using the 4-wire method.

Be sure to consult your drive's hardware manual for specific wiring details.

### Modbus/TCP

Modbus TCP uses the Ethernet physical layer. Connect your drive(s) to the host using standard Ethernet cabling and if necessary an Ethernet switch or router. Port 502 is used for communication per the Modbus standard.

## **Drive configuration**

First, download and install the most recent version of the appropriate software from the Applied Motion Products website (www.applied-motion.com). For the ST, STAC, and STM series, use *ST Configurator™* software. For the TSM series, use *Step-Servo Quick Tuner™*. For SV2 models, use *SVX Servo Suite™*. For RS-485 drives you will also need a USB-to-RS-485 converter, such as the USB-COMi-M module available from AMP. Consult your drive's manual for wiring and general communication instructions.

- 1. Launch software and select the appropriate COM port. For Ethernet drives, enter the IP address of the drive you wish to configure.
- 2. Apply power to the drive. Note, perform this step with only a single drive on the network. Each drive must be configured individually before it may be used on a network.
- 3. The Software will automatically identify the drive, but will not upload all parameters. Click "Upload from Drive". This will ensure that the software accurately reflects the current state of the drive's configuration parameters.
- 4. Click "Motion & I/O" in ST Configurator<sup>TM</sup>. In Step-Servo Quick Tuner<sup>TM</sup> and SVX Servo Suite<sup>TM</sup> use the Configuration panel.

- 5. for Modbus RTU drives, specify the drive's node address and baud rate.
- 6. For drives with Flex/IO, confirm the desired I/O settings. Click OK to return to the main screen.
- 7. Set any desired motor and encoder configurations your application may require.
- 8. Click Download to Drive to save the settings.
- 9. Optionally, use Q  $Programmer^{TM}$  to write and download a program for this axis. The drive may be configured to launch the program automatically upon powerup, or to wait for the QX command to be sent from the Modbus master.
- 10. Remove power from the drive and install into the main machine network.
- 11. Repeat for all other slave nodes, taking care to ensure each has a unique node address.

Note, the drive must be rebooted to switch between Modbus and configuration modes.

#### **Drive Behavior**

An extensive list of registers has been made available, allowing the user to monitor or change every detail of the drive's status. It is also possible to send commands to a specific register, mimicking the behavior of our proprietary SCL command set. The capability allows a PLC to have unparalleled control over the drive's behavior at runtime.

The drive will respond to the following Modbus function codes:

- 3 Read Holding Registers
- 4 Read Input Registers
- 6 Write Single Register
- 16 Write Multiple Registers

## **Monitoring**

See the Register Map table for details on specific data that can be monitored and written in this manner.

### **Sending Commands**

The Command Opcode register, 40125, is designated to receive encoded SCL commands via Modbus. Many SCL commands have been made available in this manner, and will allow the user full control over the motion capabilities of the drive.

SCL command encoding details can be found in the Modbus Register Table.

### **Examples**

#### **Point-to-Point Moves**

Four pieces of data are required to fully define a point-to-point move. Acceleration, Deceleration, Distance, and Velocity. Followed of course by the move command itself. To command such a move over Modbus, we must first write to the aforementioned control registers, then send the command.

| Function     | Register | Value | Notes                                           |
|--------------|----------|-------|-------------------------------------------------|
| Acceleration | 40028    | 100   | Units: 10 RPM/sec                               |
| Deceleration | 40029    | 100   | Units: 10 RPM/sec                               |
| Velocity     | 40030    | 240   | Units: 0.25 RPM                                 |
| Distance     | 4003132  | 20000 | This register is affected by Endianness setting |

Now it's time for the command itself. The most common point-to-point move is the Feed to Length which uses the SCL command FL. In Modbus we do the following:

The drive will execute the move command immediately, pulling the relevant parameter data from the above registers. It is immediately ready to accept another command. Note, it is not necessary to send parameter data with each command, unless this data changes between moves. For example, to repeat a move simply send the command again, leaving the relevant parameter data unchanged.

| Function   | Register | Value | Notes                              |
|------------|----------|-------|------------------------------------|
| FL Command | 40125    | 102   | 0x66 (Hexadecimal) is equal to 102 |

#### Launch a Q Program

It is possible to execute a stored Q program over Modbus using the QX command (opcode 0x78). This command requires a value to be written to Parameter 1, the first of 5 registers set aside for command-dependant parameter data.

To launch the program at segment 1, we would use the SCL command QX1. Over Modbus, the following procedure applies.

First, configure the parameter data (only Parameter 1 is used by this command).

Now we can send the QX command itself.

| Function    | Register | Value | Notes                              |
|-------------|----------|-------|------------------------------------|
| Parameter 1 | 40126    | 1     | Q segment to execute. Integer: 112 |

| Function   | Register | Value | Notes                                      |
|------------|----------|-------|--------------------------------------------|
| QX Command | 40125    | 120   | 0x78 (Hexadecimal) is equal to 120 decimal |

Note, to stop a command or interrupt a Q program, either the SK or SKD commands may be used.

| Function   | n Register Value Notes |     | Notes                              |
|------------|------------------------|-----|------------------------------------|
| SK Command | 40125                  | 225 | 0xE1 (Hexadecimal) is equal to 225 |

| Function    | Register | Value | Notes                              |
|-------------|----------|-------|------------------------------------|
| SKD Command | 40125    | 226   | 0xE2 (Hexadecimal) is equal to 226 |

| Command Encoding Tabl                | SCL | Opcode         | Parameter 1       | Parameter 2 | Parameter 3 | Parameter 4 | Parameter 5 |
|--------------------------------------|-----|----------------|-------------------|-------------|-------------|-------------|-------------|
|                                      |     | <del>.</del> . |                   |             |             |             |             |
| Alarm Reset                          | AX  | 0xBA           | N/A               | N/A         | N/A         | N/A         | N/A         |
| Start Jogging                        | CJ  | 0x96           | N/A               | N/A         | N/A         | N/A         | N/A         |
| Stop Jogging                         | SJ  | 0xD8           | N/A               | N/A         | N/A         | N/A         | N/A         |
| Encoder Function                     | EF  | 0xD6           | 0,1,2 or 6        | N/A         | N/A         | N/A         | N/A         |
| Encoder Position                     | EP  | 0x98           | Position          | N/A         | N/A         | N/A         | N/A         |
| Feed to Double Sensor                | FD  | 0x69           | I/O Point 1       | Condition 1 | I/O Point 2 | Condition 2 | N/A         |
| Follow Encoder                       | FE  | 0xCC           | I/O Point         | Condition   | N/A         | N/A         | N/A         |
| Feed to Length                       | FL  | 0x66           | N/A               | N/A         | N/A         | N/A         | N/A         |
| Feed to Sensor with Mask<br>Distance | FM  | 0x6A           | I/O Point         | Condition   | N/A         | N/A         | N/A         |
| Feed and Set Output                  | F0  | 0x68           | I/O Point         | Condition   | N/A         | N/A         | N/A         |
| Feed to Position                     | FP  | 0x67           | N/A               | N/A         | N/A         | N/A         | N/A         |
| Feed to Sensor                       | FS  | 0x6B           | I/O Point         | Condition   | N/A         | N/A         | N/A         |
| Feed to Sensor with Safety Distance  | FY  | 0x6C           | I/O Point         | Condition   | N/A         | N/A         | N/A         |
| Jog Disable                          | JD  | 0xA3           | N/A               | N/A         | N/A         | N/A         | N/A         |
| Jog Enable                           | JE  | 0xA2           | N/A               | N/A         | N/A         | N/A         | N/A         |
| Motor Disable                        | MD  | 0x9E           | N/A               | N/A         | N/A         | N/A         | N/A         |
| Motor Enable                         | ME  | 0x9F           | N/A               | N/A         | N/A         | N/A         | N/A         |
| Seek Home                            | SH  | 0x6E           | I/O Point         | Condition   | N/A         | N/A         | N/A         |
| Set Position                         | SP  | 0xA5           | Position          | N/A         | N/A         | N/A         | N/A         |
| Filter Input                         | FI  | 0xC0           | I/O Point         | Filter Time | N/A         | N/A         | N/A         |
| Filter Select Inputs                 | FX  | 0xD3           | N/A               | N/A         | N/A         | N/A         | N/A         |
| Step Filter Freq                     | SF  | 0x06           | Freq              | N/A         | N/A         | N/A         | N/A         |
| Analog Deadband                      | AD  | 0xD2           | 0.001 V           | N/A         | N/A         | N/A         | N/A         |
| Alarm Reset Input                    | Al  | 0x46           | Function ('1''3') | I/O Point   | N/A         | N/A         | N/A         |
| Alarm Output                         | AO  | 0x47           | Function ('1''3') | I/O Point   | N/A         | N/A         | N/A         |
| Analog Scaling                       | AS  | 0xD1           | N/A               | N/A         | N/A         | N/A         | N/A         |
| Define Limits                        | DL  | 0x42           | 13                | N/A         | N/A         | N/A         | N/A         |
| Set Output                           | SO  | 0x8B           | I/O Point         | Condition   | N/A         | N/A         | N/A         |
| Wait for Input                       | WI  | 0x70           | N/A               | N/A         | N/A         | N/A         | N/A         |
| Queue Load & Execute                 | QX  | 0x78           | 112               | N/A         | N/A         | N/A         | N/A         |
| Wait Time                            | WT  | 0x6F           | 0.01 sec          | N/A         | N/A         | N/A         | N/A         |
| Stop Move, Kill Buffer               | SK  | 0xE1           | N/A               | N/A         | N/A         | N/A         | N/A         |
| Stop Move, Kill Buffer, Normal Decel | SKD | 0xE2           | N/A               | N/A         | N/A         | N/A         | N/A         |

N/A = Not Applicable

### Notes:

- 32-bit values may be either big-endian or little-endian. Endianness is determined by Bit 6 of the PR command word. It is recommended that this setting be configured with the configuration software.
- Consult the I/O Encoding Table for details on parameter data for commands referencing I/O.

## **IO Encoding Table**

Useful ASCII values for IO commands. Character values shown are taken from standard SCL command nomenclature. For example, a Feed to Sensor command example may utilize the falling edge of input 1 and appear as FS1F. To encode this command the user would select 0x31 for the character '1' and 0x46 for the character 'F'. These codes must be written to the appropriate parameter register before writing the desired command opcode to register 40125.

| Character | hex code |                                | Sigi                  | nifies                         |
|-----------|----------|--------------------------------|-----------------------|--------------------------------|
|           |          | ST5/10, STF, MDX,<br>TSM/TXM34 | STAC5                 | SSM23, STM23/24, SWM24 & TXM24 |
| X0        | 0xB0     | encoder index signal           | encoder index signal  | encoder index signal           |
| X1 or Y1  | 0xB1     | input X1 or output Y1          | input X1 or output Y1 | IN1/STEP or OUT                |
| X2 or Y2  | 0xB2     | input X2 or output Y2          | input X2 or output Y2 | IN2/DIR                        |
| X3 or Y3  | 0xB3     | input X3 or output Y3          | input X3              | IN3/EN                         |
| X4 or Y4  | 0xB4     | input X4 or output Y4          | input X4              | n/a                            |
| X5        | 0xB5     | input X5                       | n/a                   | n/a                            |
| X6        | 0xB6     | input X6                       | n/a                   | n/a                            |
| X7        | 0xB7     | input X7                       | n/a                   | n/a                            |
| X8        | 0xB8     | input X8                       | n/a                   | n/a                            |
| 1         | 0x31     | n/a                            | input 1 or output 1   | IN1/STEP - FI only             |
| 2         | 0x32     | n/a                            | input 2 or output 2   | IN2/DIR - FI only              |
| 3         | 0x33     | n/a                            | input 3 or output 3   | IN3/EN - FI only               |
| 4         | 0x34     | n/a                            | input 4 or output 4   | n/a                            |
| 5         | 0x35     | X5 only                        | input 5               | n/a                            |
| 6         | 0x36     | X6 only                        | input 6               | n/a                            |
| 7         | 0x37     | X7 only                        | input 7               | n/a                            |
| 8         | 0x38     | X8 only                        | input 8               | n/a                            |
| L         | 0x4C     | low state (closed)             | low state (closed)    | low state (closed)             |
| Н         | 0x48     | high state (open)              | high state (open)     | high state (open)              |
| R         | 0x52     | rising edge                    | rising edge           | rising edge                    |
| F         | 0x46     | falling edge                   | falling edge          | falling edge                   |

# **Register Encoding Table**

| Register<br>Name | Use                  | equivalent SCL command | Code | Size  | Read Only |
|------------------|----------------------|------------------------|------|-------|-----------|
| 0                | Accumulator          |                        | 0x30 | long  |           |
| 1                | user defined         |                        | 0x31 | long  |           |
| 2                | user defined         |                        | 0x32 | long  |           |
| 3                | user defined         |                        | 0x33 | long  |           |
| 4                | user defined         |                        | 0x34 | long  |           |
| 5                | user defined         |                        | 0x35 | long  |           |
| 6                | user defined         |                        | 0x36 | long  |           |
| 7                | user defined         |                        | 0x37 | long  |           |
| 8                | user defined         |                        | 0x38 | long  |           |
| 9                | user defined         |                        | 0x39 | long  |           |
| :                | user defined         |                        | 0x3A | long  |           |
| ;                | user defined         |                        | 0x3B | long  |           |
| <                | user defined         |                        | 0x3C | long  |           |
| =                | user defined         |                        | 0x3D | long  |           |
| >                | user defined         |                        | 0x3E | long  |           |
| ?                | user defined         |                        | 0x3F | long  |           |
| @                | user defined         |                        | 0x40 | long  |           |
| [                | user defined         |                        | 0x5B | long  |           |
| \                | user defined         |                        | 0x5C | long  |           |
| ]                | user defined         |                        | 0x5D | long  |           |
| ٨                | user defined         |                        | 0x5E | long  |           |
| _                | user defined         |                        | 0x5F | long  |           |
| `                | user defined         |                        | 0x60 | long  |           |
| a                | analog command       | IA                     | 0x61 | short | yes       |
| b                | Q line number        |                        | 0x62 | short | yes       |
| С                | current command      | IC                     | 0x63 | short | yes       |
| d                | relative distance    | ID                     | 0x64 | long  | yes       |
| е                | encoder position     | IE, EP                 | 0x65 | long  | yes       |
| f                | alarm code           | AL                     | 0x66 | long  | yes       |
| g                | sensor position      |                        | 0x67 | short | yes       |
| h                | condition code       |                        | 0x68 | short | yes       |
| i                | X inputs (IN/OUT 1)  | ISX                    | 0x69 | short | yes       |
| j                | analog IN1           | IA1                    | 0x6A | short | yes       |
| k                | analog IN2           | IA2                    | 0x6B | short | yes       |
| 1                | absolute position    |                        | 0x6C | long  | yes       |
| m                | control mode         | CM                     | 0x6D | short | yes       |
| n                | velocity mode state  |                        | 0x6E | short | yes       |
| 0                | point to point state |                        | 0x6F | short | yes       |

| Register<br>Name | Use                       | equivalent SCL command | Code | Size  | Read Only |
|------------------|---------------------------|------------------------|------|-------|-----------|
| р                | Q segment                 |                        | 0x70 | short | yes       |
| q                | actual current            | IQ                     | 0x71 | short | yes       |
| r                | average regen power       |                        | 0x72 | short | yes       |
| S                | status code               | SC                     | 0x73 | short | yes       |
| t                | drive temperature         | IT                     | 0x74 | short | yes       |
| u                | bus voltage               | IU                     | 0x75 | short | yes       |
| ٧                | actual velocity           | IV0                    | 0x76 | short | yes       |
| W                | target velocity           | IV1                    | 0x77 | short | yes       |
| Х                | position error            | IX                     | 0x78 | long  | yes       |
| у                | IN/OUT 2 inputs           | IS                     | 0x79 | short | yes       |
| Z                | phase error               |                        | 0x7A | short | yes       |
| A                | accel rate                | AC                     | 0x41 | short |           |
| В                | decel rate                | DE                     | 0x42 | short |           |
| С                | change distance           | DC                     | 0x43 | long  |           |
| D                | distance                  | DI                     | 0x44 | long  |           |
| E                | position offset           |                        | 0x45 | long  |           |
| F                | other (misc) flags        |                        | 0x46 | long  |           |
| G                | current command           | GC                     | 0x47 | short |           |
| Н                | analog velocity gain      |                        | 0x48 | short |           |
|                  | input counter             |                        | 0x49 | long  |           |
| J                | jog speed                 |                        | 0x4A | short |           |
| K                | jog accel rate            |                        | 0x4B | short |           |
| L                | jog decel rate            |                        | 0x4C | short |           |
| M                | max velocity              | JS                     | 0x4D | short |           |
| N                | continuous current        | CC                     | 0x4E | short |           |
| 0                | idle current              | CI                     | 0x4F | short |           |
| Р                | absolute position command |                        | 0x50 | long  |           |
| Q                | reserved                  |                        | 0x51 |       |           |
| R                | steps/rev                 | EG                     | 0x52 | short |           |
| S                | pulse count               |                        | 0x53 | long  |           |
| T                | total count               |                        | 0x54 | long  |           |
| U                | change speed              | VC                     | 0x55 | short |           |
| V                | velocity                  | VE                     | 0x56 | short |           |
| W                | time stamp                |                        | 0x57 | short |           |
| Χ                | analog position gain      | AP                     | 0x58 | short |           |
| Υ                | analog threshold          | AT                     | 0x59 | short |           |
| Z                | analog offset             | AV                     | 0x5A | short | 1         |

To execute a feed to sensor routine active on a low (closed) condition for input 3:

| FUNCTION               | REGISTER | VALUE | NOTES                                |
|------------------------|----------|-------|--------------------------------------|
| define input #         | 40126    | 51    | 0x33 (Hexadecimal) equals 51 decimal |
| define input condition | 40127    | 76    | 0x4C equals 76 decimal               |
| Feed to Sensor         | 40125    | 107   | 0x6B equals 107 decimal              |

|          | Modbus Register Table for Step Drives                                   |           |                                                             |              |  |  |  |  |  |
|----------|-------------------------------------------------------------------------|-----------|-------------------------------------------------------------|--------------|--|--|--|--|--|
| Aı       | Applies to Q and IP drives in these product families: ST, STM, SWM, STF |           |                                                             |              |  |  |  |  |  |
| Register | Access                                                                  | Data Type | Description                                                 | SCL Register |  |  |  |  |  |
| 40001    | Read Only                                                               | SHORT     | Alarm Code (AL)                                             | f            |  |  |  |  |  |
| 40002    | Read Only                                                               | SHORT     | Status Code (SC)                                            | S            |  |  |  |  |  |
| 40003    | Read Only                                                               | SHORT     | reserved                                                    | у            |  |  |  |  |  |
| 40004    | Read Only                                                               | SHORT     | Input Status                                                | i            |  |  |  |  |  |
| 400056   | Read Only                                                               | LONG      | Encoder Position (IE, EP) [requires encoder feedback]       | е            |  |  |  |  |  |
| 400078   | Read Only                                                               | LONG      | Immediate Absolute Position                                 | I            |  |  |  |  |  |
| 4000910  | Write                                                                   | LONG      | Absolute Position Command                                   | Р            |  |  |  |  |  |
| 40011    | Read Only                                                               | SHORT     | Immediate Actual Velocity (IVO) [requires encoder feedback] | V            |  |  |  |  |  |
| 40012    | Read Only                                                               | SHORT     | Immediate Target Velocity (IV1)                             | W            |  |  |  |  |  |
| 40013    | Read Only                                                               | SHORT     | Immediate Drive Temperature (IT)                            | t            |  |  |  |  |  |
| 40014    | Read Only                                                               | SHORT     | Immediate Bus Voltage (IU)                                  | u            |  |  |  |  |  |
| 4001516  | Read Only                                                               | LONG      | Immediate Position Error (IX) [requires encoder feedback]   | Х            |  |  |  |  |  |
| 40017    | Read Only                                                               | SHORT     | Immediate Analog Input Value (IA)<br>[reserved on STF]      | а            |  |  |  |  |  |
| 40018    | Read Only                                                               | SHORT     | Q Program Line Number                                       | b            |  |  |  |  |  |
| 40019    | Read Only                                                               | SHORT     | Immediate Current Command (IC)                              | С            |  |  |  |  |  |
| 4002021  | Read Only                                                               | LONG      | Relative Distance (ID)                                      | d            |  |  |  |  |  |
| 4002223  | Read Only                                                               | LONG      | Sensor Position                                             | g            |  |  |  |  |  |
| 40024    | Read Only                                                               | SHORT     | Condition Code                                              | h            |  |  |  |  |  |
| 40025    | Read Only                                                               | SHORT     | Analog Input 1 (IA1) [reserved on STF]                      | j            |  |  |  |  |  |
| 40026    | Read Only                                                               | SHORT     | Analog Input 2 (IA2) [reserved on STF]                      | k            |  |  |  |  |  |
| 40027    | Read Only                                                               | SHORT     | Command Mode (CM)                                           | m            |  |  |  |  |  |
| 40028    | R/W                                                                     | SHORT     | Point-to-Point Acceleration (AC)                            | Α            |  |  |  |  |  |
| 40029    | R/W                                                                     | SHORT     | Point-to-Point Deceleration (DE)                            | В            |  |  |  |  |  |
| 40030    | R/W                                                                     | SHORT     | Velocity (VE)                                               | V            |  |  |  |  |  |
| 4003132  | R/W                                                                     | LONG      | Point-to-Point Distance (DI)                                | D            |  |  |  |  |  |
| 4003334  | R/W                                                                     | LONG      | Change Distance (DC)                                        | С            |  |  |  |  |  |
| 40035    | R/W                                                                     | SHORT     | Change Velocity (VC)                                        | U            |  |  |  |  |  |
| 40036    | Read Only                                                               | SHORT     | Velocity Move State                                         | n            |  |  |  |  |  |
| 40037    | Read Only                                                               | SHORT     | Point-to-Point Move State                                   | 0            |  |  |  |  |  |
| 40038    | Read Only                                                               | SHORT     | Q Program Segment Number                                    | р            |  |  |  |  |  |
| 40039    | Read Only                                                               | SHORT     | reserved                                                    | r            |  |  |  |  |  |
| 40040    | Read Only                                                               | SHORT     | Phase Error                                                 | Z            |  |  |  |  |  |
| 4004142  | R/W                                                                     | LONG      | Position Offset                                             | E            |  |  |  |  |  |

|          | Modbus Register Table for Step Drives                                   |           |                                             |              |  |  |  |  |
|----------|-------------------------------------------------------------------------|-----------|---------------------------------------------|--------------|--|--|--|--|
| Aŗ       | Applies to Q and IP drives in these product families: ST, STM, SWM, STF |           |                                             |              |  |  |  |  |
| Register | Access                                                                  | Data Type | Description                                 | SCL Register |  |  |  |  |
| 40043    | R/W                                                                     | SHORT     | Miscellaneous Flags                         | F            |  |  |  |  |
| 40044    | Read Only                                                               | SHORT     | reserved                                    | G            |  |  |  |  |
| 4004546  | R/W                                                                     | LONG      | Input Counter                               | I            |  |  |  |  |
| 40047    | R/W                                                                     | SHORT     | Jog Accel (JA)                              |              |  |  |  |  |
| 40048    | R/W                                                                     | SHORT     | Jog Decel (JL)                              |              |  |  |  |  |
| 40049    | R/W                                                                     | SHORT     | Jog Velocity (JS)                           | J            |  |  |  |  |
| 40050    | R/W                                                                     | SHORT     | Accel/Decel Current (CA) [STM, SWM only]    |              |  |  |  |  |
| 40051    | R/W                                                                     | SHORT     | Running Current (CC)                        | N            |  |  |  |  |
| 40052    | R/W                                                                     | SHORT     | Idle Current (CI)                           | 0            |  |  |  |  |
| 40053    | R/W                                                                     | SHORT     | Steps per Revolution (EG) / 2               | R            |  |  |  |  |
|          | R/W                                                                     | LONG      | Pulse Counter                               | S            |  |  |  |  |
| 40056    | R/W                                                                     | SHORT     | Analog Position Gain (AP) [reserved on STF] | Х            |  |  |  |  |
| 40057    | R/W                                                                     | SHORT     | Analog Threshold (AT) [reserved on STF]     | Y            |  |  |  |  |
| 40058    | R/W                                                                     | SHORT     | Analog Offset (AV) [reserved on STF]        | Z            |  |  |  |  |
| 4005960  | R/W                                                                     | LONG      | Accumulator                                 | 0            |  |  |  |  |
| 4006162  | R/W                                                                     | LONG      | User Defined Register                       | 1            |  |  |  |  |
| 4006364  | R/W                                                                     | LONG      | User Defined Register                       | 2            |  |  |  |  |
| 4006566  | R/W                                                                     | LONG      | User Defined Register                       | 3            |  |  |  |  |
| 4006768  | R/W                                                                     | LONG      | User Defined Register                       | 4            |  |  |  |  |
| 4006970  | R/W                                                                     | LONG      | User Defined Register                       | 5            |  |  |  |  |
| 4007172  | R/W                                                                     | LONG      | User Defined Register                       | 6            |  |  |  |  |
| 4007374  | R/W                                                                     | LONG      | User Defined Register                       | 7            |  |  |  |  |
| 4007576  | R/W                                                                     | LONG      | User Defined Register                       | 8            |  |  |  |  |
| 4007778  | R/W                                                                     | LONG      | User Defined Register                       | 9            |  |  |  |  |
| 4007980  | R/W                                                                     | LONG      | User Defined Register                       | :            |  |  |  |  |
| 4008182  | R/W                                                                     | LONG      | User Defined Register                       | ,            |  |  |  |  |
| 4008384  | R/W                                                                     | LONG      | User Defined Register                       | <            |  |  |  |  |
| 4008586  | R/W                                                                     | LONG      | User Defined Register                       | =            |  |  |  |  |
| 4008788  | R/W                                                                     | LONG      | User Defined Register                       | >            |  |  |  |  |
| 4008990  | R/W                                                                     | LONG      | User Defined Register                       | ?            |  |  |  |  |
| 4009192  | R/W                                                                     | LONG      | User Defined Register                       | @            |  |  |  |  |
| 4009394  | R/W                                                                     | LONG      | User Defined Register                       | [            |  |  |  |  |
| 4009596  | R/W                                                                     | LONG      | User Defined Register                       | \            |  |  |  |  |
| 4009798  | R/W                                                                     | LONG      | User Defined Register                       | 1            |  |  |  |  |

|          | Modbus Register Table for Step Drives |                |                                          |              |  |  |  |  |
|----------|---------------------------------------|----------------|------------------------------------------|--------------|--|--|--|--|
| Ap       | pplies to Q an                        | d IP drives in | these product families: ST, STM, SWM,    | STF          |  |  |  |  |
| Register | Access                                | Data Type      | Description                              | SCL Register |  |  |  |  |
| 40099100 | R/W                                   | LONG           | User Defined Register                    | ^            |  |  |  |  |
| 40101102 | R/W                                   | LONG           | User Defined Register                    | _            |  |  |  |  |
| 40103104 | R/W                                   | LONG           | User Defined Register                    | `            |  |  |  |  |
| 40105    | R/W                                   | SHORT          | Brake Release Delay                      |              |  |  |  |  |
| 40106    | R/W                                   | SHORT          | Brake Engage Delay                       |              |  |  |  |  |
| 40107    | R/W                                   | SHORT          | Idle Current Delay (CD)                  |              |  |  |  |  |
| 40108    | Read Only                             | SHORT          | (reserved)                               |              |  |  |  |  |
| 40109    | Read Only                             | SHORT          | (reserved)                               |              |  |  |  |  |
| 40110    | R/W                                   | SHORT          | Analog Filter Gain [reserved on STF]     |              |  |  |  |  |
| 40111    | Read Only                             | SHORT          | (reserved)                               |              |  |  |  |  |
| 40112    | Read Only                             | SHORT          | (reserved)                               |              |  |  |  |  |
| 40113    | R/W                                   | SHORT          | (reserved)                               |              |  |  |  |  |
| 40114    | R/W                                   | SHORT          | (reserved)                               |              |  |  |  |  |
| 40115    | R/W                                   | SHORT          | (reserved)                               |              |  |  |  |  |
| 40116    | R/W                                   | SHORT          | (reserved)                               |              |  |  |  |  |
| 40117    |                                       |                | (reserved)                               |              |  |  |  |  |
| 40118    |                                       |                | (reserved)                               |              |  |  |  |  |
| 40119    | R/W                                   | SHORT          | (reserved)                               |              |  |  |  |  |
| 40120    | R/W                                   | SHORT          | (reserved)                               |              |  |  |  |  |
| 40121    | R/W                                   | SHORT          | (reserved)                               |              |  |  |  |  |
| 40122    | R/W                                   | SHORT          | (reserved)                               |              |  |  |  |  |
| 40123    | R/W                                   | SHORT          | (reserved)                               |              |  |  |  |  |
| 40124    | R/W                                   | SHORT          | (reserved)                               |              |  |  |  |  |
| 40125    | R/W                                   | SHORT          | Command Opcode                           |              |  |  |  |  |
| 40126    | R/W                                   | SHORT          | Parameter 1                              |              |  |  |  |  |
| 40127    | R/W                                   | SHORT          | Parameter 2                              |              |  |  |  |  |
| 40128    | R/W                                   | SHORT          | Parameter 3                              |              |  |  |  |  |
| 40129    | R/W                                   | SHORT          | Parameter 4                              |              |  |  |  |  |
| 40130    | R/W                                   | SHORT          | Parameter 5                              |              |  |  |  |  |
| 40131    | R/W                                   | SHORT          | Harmonic Smoothing Phase (HP) [STF only] |              |  |  |  |  |
| 40132    | R/W                                   | SHORT          | Harmonic Smoothing Gain (HG) [STF only]  |              |  |  |  |  |
| 40133    | R/W                                   | SHORT          | Step Smoothing filter (SF) [STF only]    |              |  |  |  |  |
| 40134    | R/W                                   | SHORT          | (reserved)                               |              |  |  |  |  |
| 40135    | R/W                                   | SHORT          | Motor Details [STF only]                 |              |  |  |  |  |
| 40136    | R/W                                   | SHORT          | Step Input Mode (PM) [STF only]          |              |  |  |  |  |

|          | Modbus Register Table for Step Drives                                   |           |                                            |              |  |  |
|----------|-------------------------------------------------------------------------|-----------|--------------------------------------------|--------------|--|--|
| A        | Applies to Q and IP drives in these product families: ST, STM, SWM, STF |           |                                            |              |  |  |
| Register | Access                                                                  | Data Type | Description                                | SCL Register |  |  |
| 40137    | R/W                                                                     | SHORT     | Step Noise Filter [STF only]               |              |  |  |
| 40138    | R/W                                                                     | SHORT     | Control Mode (CM) [STF only]               |              |  |  |
| 40139    | R/W                                                                     | SHORT     | Power up mode (PM) (STF only)              |              |  |  |
| 40140    | R/W                                                                     | SHORT     | Enable Input Use (SI) [STF only]           |              |  |  |
| 40141    | R/W                                                                     | SHORT     | Alarm Reset Input Use (AI) [STF only]      |              |  |  |
| 40142    | R/W                                                                     | SHORT     | Limit Input Use (DL) [STF only]            |              |  |  |
| 40143    | R/W                                                                     | SHORT     | Alarm Output Use (AO) [STF only]           |              |  |  |
| 40144    | R/W                                                                     | SHORT     | Brake Output Use (BO) [STF only]           |              |  |  |
| 40145    | R/W                                                                     | SHORT     | Motion Output Use (MO) [STF only]          |              |  |  |
| 40146    | R/W                                                                     | SHORT     | Anti-resonance filter freq (CF) [STF only] |              |  |  |
| 40147    | R/W                                                                     | SHORT     | Anti-resonance filter gain (CG) [STF only] |              |  |  |
| 40148    | Read Only                                                               | SHORT     | (reserved)                                 |              |  |  |
| 40149    | R/W                                                                     | SHORT     | Baud Rate (BR) [STF only]                  |              |  |  |
| 40150    | R/W                                                                     | SHORT     | Comm Protocol [STF-R only]                 |              |  |  |
| 40151    | R/W                                                                     | SHORT     | RS-485 transmit delay (TD) [STF only]      |              |  |  |
| 40152    | Read Only                                                               | SHORT     | (reserved)                                 |              |  |  |
| 40153    | Read Only                                                               | SHORT     | (reserved)                                 |              |  |  |
| 40154    | Read Only                                                               | SHORT     | (reserved)                                 |              |  |  |
| 40155    | Read Only                                                               | SHORT     | (reserved)                                 |              |  |  |
| 40156    | Read Only                                                               | SHORT     | (reserved)                                 |              |  |  |
| 40157    | Read Only                                                               | SHORT     | (reserved)                                 |              |  |  |
| 40158    | Read Only                                                               | SHORT     | (reserved)                                 |              |  |  |
| 40159    | Read Only                                                               | SHORT     | (reserved)                                 |              |  |  |
| 40160    | R/W                                                                     | SHORT     | Max Accel (MA) [STF only]                  |              |  |  |
| 40161    | Read Only                                                               | SHORT     | (reserved)                                 |              |  |  |
| 40162    | R/W                                                                     | SHORT     | RS-485 address (DA) [STF only]             |              |  |  |
| 40163    | Read Only                                                               | SHORT     | (reserved)                                 |              |  |  |
| 40164    | Read Only                                                               | SHORT     | (reserved)                                 |              |  |  |
| 40165    | Read Only                                                               | SHORT     | (reserved)                                 |              |  |  |
| 40166    | Read Only                                                               | SHORT     | (reserved)                                 |              |  |  |
| 40167    | R/W                                                                     | SHORT     | HOMING_ACCEL1 [STF only]                   |              |  |  |
| 40168    | R/W                                                                     | SHORT     | [HOMING_ACCEL2] [STF only]                 |              |  |  |
| 40169    | R/W                                                                     | SHORT     | [HOMING_ACCEL3] [STF only]                 |              |  |  |
| 40170    | R/W                                                                     | SHORT     | [HOMING_DECEL1] [STF only]                 |              |  |  |
| 40171    | R/W                                                                     | SHORT     | [HOMING_DECEL2] [STF only]                 |              |  |  |
| 40172    | R/W                                                                     | SHORT     | [HOMING_DECEL3] [STF only]                 |              |  |  |
| 40173    | R/W                                                                     | SHORT     | [HOMING_VELOCITY1] [STF only]              |              |  |  |

|          | Modbus Register Table for Step Drives                                   |           |                                           |              |  |  |
|----------|-------------------------------------------------------------------------|-----------|-------------------------------------------|--------------|--|--|
| Α        | Applies to Q and IP drives in these product families: ST, STM, SWM, STF |           |                                           |              |  |  |
| Register | Access                                                                  | Data Type | Description                               | SCL Register |  |  |
| 40174    | R/W                                                                     | SHORT     | [HOMING_VELOCITY2] [STF only]             |              |  |  |
| 40175    | R/W                                                                     | SHORT     | [HOMING_VELOCITY3] [STF only]             |              |  |  |
| 40176    | Read Only                                                               | SHORT     | (reserved)                                |              |  |  |
| 40177    | Read Only                                                               | SHORT     | (reserved)                                |              |  |  |
| 40178    | Read Only                                                               | SHORT     | (reserved)                                |              |  |  |
| 40179    | Read Only                                                               | SHORT     | (reserved)                                |              |  |  |
| 40180    | Read Only                                                               | SHORT     | (reserved)                                |              |  |  |
| 40181    | Read Only                                                               | SHORT     | (reserved)                                |              |  |  |
| 40182    | R/W                                                                     | SHORT     | [MASK_ALARM] [STF only]                   |              |  |  |
| 40183    | R/W                                                                     | SHORT     | [JERK_TIME] [STF only]                    |              |  |  |
| 40184    | Read Only                                                               | SHORT     | reserved,                                 |              |  |  |
|          | R/W                                                                     | LONG      | [HOMING_DISTANCE] [STF only]              |              |  |  |
| 40187    | Read Only                                                               | SHORT     | (reserved)                                |              |  |  |
| 40188    | Read Only                                                               | SHORT     | (reserved)                                |              |  |  |
| 40189    | Read Only                                                               | SHORT     | (reserved)                                |              |  |  |
| 40190    | Read Only                                                               | SHORT     | (reserved)                                |              |  |  |
| 40191    | Read Only                                                               | SHORT     | (reserved)                                |              |  |  |
| 40192    | Read Only                                                               | SHORT     | (reserved)                                |              |  |  |
| 40193    | Read Only                                                               | SHORT     | (reserved)                                |              |  |  |
| 40194    | Read Only                                                               | SHORT     | (reserved)                                |              |  |  |
| 40195    | Read Only                                                               | SHORT     | (reserved)                                |              |  |  |
| 40196    | Read Only                                                               | SHORT     | (reserved)                                |              |  |  |
| 40197    | Read Only                                                               | SHORT     | (reserved)                                |              |  |  |
| 40198    | Read Only                                                               | SHORT     | (reserved)                                |              |  |  |
| 40199    | Read Only                                                               | SHORT     | Drive Model ID Number [STF only]          |              |  |  |
| 40200    | Read Only                                                               | SHORT     | Drive Sub Model ID Number [STF only]      |              |  |  |
| 40201    | R/W                                                                     | SHORT     | MotorData[OTHER_MOTOR_NAME_1] [STF only]  |              |  |  |
| 40202    | R/W                                                                     | SHORT     | MotorData[OTHER_MOTOR_NAME_2] [STF only]  |              |  |  |
| 40203    | R/W                                                                     | SHORT     | MotorData[OTHER_MOTOR_NAME_3] [STF only]  |              |  |  |
| 40204    | R/W                                                                     | SHORT     | MotorData[OTHER_MOTOR_NAME_4]  [STF only] |              |  |  |
| 40205    | R/W                                                                     | SHORT     | MotorData[OTHER_MOTOR_NAME_5]  [STF only] |              |  |  |
| 40206    | R/W                                                                     | SHORT     | MotorData[OTHER_MOTOR_NAME_6]  [STF only] |              |  |  |

|          | Modbus Register Table for Step Drives                                   |           |                                                  |                     |  |  |
|----------|-------------------------------------------------------------------------|-----------|--------------------------------------------------|---------------------|--|--|
| A        | Applies to Q and IP drives in these product families: ST, STM, SWM, STF |           |                                                  |                     |  |  |
| Register | Access                                                                  | Data Type | Description                                      | <b>SCL</b> Register |  |  |
| 40207    | R/W                                                                     | SHORT     | MotorData[OTHER_MOTOR_NAME_7] [STF only]         |                     |  |  |
| 40208    | R/W                                                                     | SHORT     | MotorData[OTHER_HYPERBOLIC_GAIN] [STF only]      |                     |  |  |
| 40209    | R/W                                                                     | SHORT     | MotorData[OTHER_HYPERBOLIC_<br>PHASE] [STF only] |                     |  |  |
| 40210    | R/W                                                                     | SHORT     | MotorData[OTHER_MAX_CURRENT] [STF only]          |                     |  |  |
| 40211    | R/W                                                                     | SHORT     | MotorData[OTHER_TORQUE] [STF only]               |                     |  |  |
| 40212    | R/W                                                                     | SHORT     | MotorData[OTHER_INERTIA] [STF only]              |                     |  |  |
| 40213    | R/W                                                                     | SHORT     | MotorData[OTHER_RATED_TORQUE_1] [STF only]       |                     |  |  |
| 40214    | R/W                                                                     | SHORT     | MotorData[OTHER_RATED_TORQUE_2] [STF only]       |                     |  |  |
| 40215    | R/W                                                                     | SHORT     | MotorData[OTHER_ROTOR_INERTIA_1] [STF only]      |                     |  |  |
| 40216    | R/W                                                                     | SHORT     | MotorData[OTHER_ROTOR_INERTIA_2] [STF only]      |                     |  |  |
| 40217    | R/W                                                                     | SHORT     | MotorData[OTHER_MOTOR_VOLTAGE] [STF only]        |                     |  |  |
| 40218    | R/W                                                                     | SHORT     | MotorData[OTHER_MOTOR_<br>RESISTANCE][STF only]  |                     |  |  |
| 40219    | R/W                                                                     | SHORT     | MotorData[OTHER_MOTOR_<br>INDUCTANCE][STF only]  |                     |  |  |
| 40220    | Read Only                                                               | SHORT     | reserved,                                        |                     |  |  |
| 40221    | Read Only                                                               | SHORT     | reserved,                                        |                     |  |  |
| 40222    | Read Only                                                               | SHORT     | reserved,                                        |                     |  |  |
| 40223    | Read Only                                                               | SHORT     | reserved,                                        |                     |  |  |
| 40224    | Read Only                                                               | SHORT     | reserved,                                        |                     |  |  |
| 40225    | R/W                                                                     | SHORT     | MotorData[AMP_MOTOR_NAME_1]<br>[STF only]        |                     |  |  |
| 40226    | R/W                                                                     | SHORT     | MotorData[AMP_MOTOR_NAME_2]  [STF only]          |                     |  |  |
| 40227    | R/W                                                                     | SHORT     | MotorData[AMP_MOTOR_NAME_3]  [STF only]          |                     |  |  |
| 40228    | R/W                                                                     | SHORT     | MotorData[AMP_MOTOR_NAME_4]  [STF only]          |                     |  |  |
| 40229    | R/W                                                                     | SHORT     | MotorData[AMP_MOTOR_NAME_5] [STF only]           |                     |  |  |

|          | Modbus Register Table for Step Drives                                   |           |                                               |              |  |  |
|----------|-------------------------------------------------------------------------|-----------|-----------------------------------------------|--------------|--|--|
| Aı       | Applies to Q and IP drives in these product families: ST, STM, SWM, STF |           |                                               |              |  |  |
| Register | Access                                                                  | Data Type | Description                                   | SCL Register |  |  |
| 40230    | R/W                                                                     | SHORT     | MotorData[AMP_MOTOR_NAME_6] [STF only]        |              |  |  |
| 40231    | R/W                                                                     | SHORT     | MotorData[AMP_MOTOR_NAME_7] [STF only]        |              |  |  |
| 40232    | R/W                                                                     | SHORT     | MotorData[AMP_HYPERBOLIC_GAIN] [STF only]     |              |  |  |
| 40233    | R/W                                                                     | SHORT     | MotorData[AMP_HYPERBOLIC_PHASE] [STF only]    |              |  |  |
| 40234    | R/W                                                                     | SHORT     | MotorData[AMP_MAX_CURRENT] [STF only]         |              |  |  |
| 40235    | R/W                                                                     | SHORT     | MotorData[AMP_TORQUE] [STF only]              |              |  |  |
| 40236    | R/W                                                                     | SHORT     | MotorData[AMP_INERTIA] [STF only]             |              |  |  |
| 40237    | R/W                                                                     | SHORT     | MotorData[AMP_RATED_TORQUE_1] [STF only]      |              |  |  |
| 40238    | R/W                                                                     | SHORT     | MotorData[AMP_RATED_TORQUE_2] [STF only]      |              |  |  |
| 40239    | R/W                                                                     | SHORT     | MotorData[AMP_ROTOR_INERTIA_1] [STF only]     |              |  |  |
| 40240    | R/W                                                                     | SHORT     | MotorData[AMP_ROTOR_INERTIA_2] [STF only]     |              |  |  |
| 40241    | R/W                                                                     | SHORT     | MotorData[AMP_MOTOR_VOLTAGE] [STF only]       |              |  |  |
| 40242    | R/W                                                                     | SHORT     | MotorData[AMP_MOTOR_RESISTANCE] [STF only]    |              |  |  |
| 40243    | R/W                                                                     | SHORT     | MotorData[AMP_MOTOR_<br>INDUCTANCE][STF only] |              |  |  |
| 40244    | Read Only                                                               | SHORT     | reserved,                                     |              |  |  |
| 40245    | Read Only                                                               | SHORT     | reserved,                                     |              |  |  |
| 40246    | Read Only                                                               | SHORT     | reserved,                                     |              |  |  |
| 40247    | Read Only                                                               | SHORT     | reserved,                                     |              |  |  |
| 40248    | Read Only                                                               | SHORT     | reserved,                                     |              |  |  |
| 40249    | Read Only                                                               | SHORT     | reserved,                                     |              |  |  |
| 40250    | Read Only                                                               | SHORT     | reserved,                                     |              |  |  |

|          | Modbus Re | gister Table for | Servo Drives                            |              |
|----------|-----------|------------------|-----------------------------------------|--------------|
| A        |           |                  | e families: SV200, MD                   | X            |
| Register | Access    | Data Type        | Description                             | SCL Register |
| 40001    | Read Only | SHORT            | Alarm Code (AL)                         | f            |
| 40002    | Read Only | SHORT            | Status Code<br>(SC)                     | S            |
| 40003    | Read Only | SHORT            | Output Status<br>(Only for SV200)       | У            |
| 40004    | Read Only | SHORT            | Input Status                            | İ            |
| 400056   | Read Only | LONG             | Encoder<br>Position (IE, EP)            | е            |
| 400078   | Read Only | LONG             | Immediate Absolute Position             | I            |
| 4000910  | Write     | LONG             | Absolute<br>Position<br>Command         | Р            |
| 40011    | Read Only | SHORT            | Immediate<br>Actual Velocity<br>(IVO)   | V            |
| 40012    | Read Only | SHORT            | Immediate<br>Target Velocity<br>(IV1)   | W            |
| 40013    | Read Only | SHORT            | Immediate Drive<br>Temperature (IT)     | t            |
| 40014    | Read Only | SHORT            | Immediate Bus<br>Voltage (IU)           | u            |
| 4001516  | Read Only | LONG             | Immediate<br>Position Error (IX)        | Х            |
| 40017    | Read Only | SHORT            | Immediate<br>Analog Input<br>Value (IA) | а            |
| 40018    | Read Only | SHORT            | Q Program Line<br>Number                | b            |
| 40019    | Read Only | SHORT            | Immediate<br>Current Command<br>(IC)    | С            |
| 4002021  | Read Only | LONG             | Relative<br>Distance (ID)               | d            |
| 4002223  | Read Only | LONG             | Sensor Position                         | g            |
| 40024    | Read Only | SHORT            | Condition Code                          | h            |
| 40025    | Read Only | SHORT            | Analog Input 1<br>(IA1)                 | j            |

|          | Modbus Reg            | gister Table for | <b>Servo Drives</b>                                            |              |
|----------|-----------------------|------------------|----------------------------------------------------------------|--------------|
| A        | pplies to Q and IP pr | oducts from thes | e families: SV200, MD                                          | X            |
| Register | Access                | Data Type        | Description                                                    | SCL Register |
| 40026    | Read Only             | SHORT            | Analog Input 2<br>(IA2)                                        | k            |
| 40027    | Read Only             | SHORT            | Command Mode<br>(CM)                                           | m            |
| 40028    | R/W                   | SHORT            | Point-to-Point<br>Acceleration (AC)                            | А            |
| 40029    | R/W                   | SHORT            | Point-to-Point<br>Deceleration (DE)                            | В            |
| 40030    | R/W                   | SHORT            | Velocity (VE)                                                  | V            |
| 4003132  | R/W                   | LONG             | Point-to-Point<br>Distance (DI)                                | D            |
| 4003334  | R/W                   | LONG             | Change<br>Distance (DC)                                        | С            |
| 40035    | R/W                   | SHORT            | Change Velocity<br>(VC)                                        | U            |
| 40036    | Read Only             | SHORT            | Velocity Move<br>State                                         | n            |
| 40037    | Read Only             | SHORT            | Point-to-Point<br>Move State                                   | 0            |
| 40038    | Read Only             | SHORT            | Q Program<br>Segment Number                                    | р            |
| 40039    | Read Only             | SHORT            | reserved                                                       | r            |
| 40040    | Read Only             | SHORT            | Phase Error                                                    | Z            |
| 4004142  | R/W                   | LONG             | Position Offset                                                | E            |
| 40043    | R/W                   | SHORT            | Miscellaneous<br>Flags                                         | F            |
| 40044    | R/W                   | SHORT            | Current<br>Command (GC)                                        | G            |
| 4004546  | R/W                   | LONG             | Input Counter                                                  | I            |
| 40047    | R/W                   | SHORT            | Jog Accel (JA)                                                 |              |
| 40048    | R/W                   | SHORT            | Jog Decel (JL)                                                 |              |
| 40049    | R/W                   | SHORT            | Jog Velocity (JS)                                              | J            |
| 40050    | R/W                   | SHORT            | Max Velocity<br>(VM)                                           |              |
| 40051    | R/W                   | SHORT            | Running Current (CC) for stepper, Continuous Current for servo | N            |

|            | Modbus Re           | gister Table for  | Servo Drives                 |              |
|------------|---------------------|-------------------|------------------------------|--------------|
| Ар         | plies to Q and IP p | roducts from thes | e families: SV200, MI        | OX .         |
| Register   | Access              | Data Type         | Description                  | SCL Register |
| 40052      | R/W                 | SHORT             | Idle Current (CI)            | 0            |
|            |                     |                   | for stepper Peak             |              |
|            |                     |                   | Current (CP) for             |              |
|            |                     |                   | servo                        |              |
| 40053      | Read Only           | SHORT             | reserved                     | R            |
| 4005440055 | R/W                 | LONG              | Pulse Counter                | S            |
| 40056      | R/W                 | SHORT             | Analog Position<br>Gain (AP) | X            |
| 40057      | R/W                 | SHORT             | Analog<br>Threshold (AT)     | Y            |
| 40058      | R/W                 | SHORT             | Analog Offset<br>(AV)        | Z            |
| 4005960    | R/W                 | LONG              | Accumulator                  | 0            |
| 4006162    | R/W                 | LONG              | User Defined<br>Register     | 1            |
| 4006364    | R/W                 | LONG              | User Defined<br>Register     | 2            |
| 4006566    | R/W                 | LONG              | User Defined<br>Register     | 3            |
| 4006768    | R/W                 | LONG              | User Defined<br>Register     | 4            |
| 4006970    | R/W                 | LONG              | User Defined<br>Register     | 5            |
| 4007172    | R/W                 | LONG              | User Defined<br>Register     | 6            |
| 4007374    | R/W                 | LONG              | User Defined<br>Register     | 7            |
| 4007576    | R/W                 | LONG              | User Defined<br>Register     | 8            |
| 4007778    | R/W                 | LONG              | User Defined<br>Register     | 9            |
| 4007980    | R/W                 | LONG              | User Defined<br>Register     | :            |
| 4008182    | R/W                 | LONG              | User Defined<br>Register     | ;            |
| 4008384    | R/W                 | LONG              | User Defined<br>Register     | <            |
| 4008586    | R/W                 | LONG              | User Defined<br>Register     | =            |

|          | Modbus Reg           | gister Table for  | Servo Drives                               |              |
|----------|----------------------|-------------------|--------------------------------------------|--------------|
| Ap       | plies to Q and IP pr | oducts from these | e families: SV200, MI                      | DX           |
| Register | Access               | Data Type         | Description                                | SCL Register |
| 4008788  | R/W                  | LONG              | User Defined<br>Register                   | >            |
| 4008990  | R/W                  | LONG              | User Defined<br>Register                   | ?            |
| 4009192  | R/W                  | LONG              | User Defined<br>Register                   | @            |
| 4009394  | R/W                  | LONG              | User Defined<br>Register                   | [            |
| 4009596  | R/W                  | LONG              | User Defined<br>Register                   | \            |
| 4009798  | R/W                  | LONG              | User Defined<br>Register                   | ]            |
| 40099100 | R/W                  | LONG              | User Defined<br>Register                   | ^            |
| 40101102 | R/W                  | LONG              | User Defined<br>Register                   | _            |
| 40103104 | R/W                  | LONG              | User Defined<br>Register                   | ,            |
| 40105    | R/W                  | SHORT             | Brake Release<br>Delay                     |              |
| 40106    | R/W                  | SHORT             | Brake Engage<br>Delay                      |              |
| 40107    | Read Only            | SHORT             | reserved                                   |              |
| 40108    | Read Only            | SHORT             | reserved                                   |              |
| 40109    | Read Only            | SHORT             | DSP firmware version                       |              |
| 40110    | R/W                  | SHORT             | Analog Filter<br>Gain                      |              |
| 40111    | Read Only            | SHORT             | (reserved)                                 |              |
| 40112    | Read Only            | SHORT             | Alarm Code<br>High bits                    |              |
| 40113    | R/W                  | SHORT             | Jog Change<br>Speed1 (JC1)<br>(SV200 only) |              |
| 40114    | R/W                  | SHORT             | Jog Change<br>Speed2 (JC2)<br>(SV200 only) |              |

|          | Modbus Re            | gister Table for  | Servo Drives                     |              |
|----------|----------------------|-------------------|----------------------------------|--------------|
| Ap       | pplies to Q and IP p | roducts from thes | e families: SV200, M             | DX           |
| Register | Access               | Data Type         | Description                      | SCL Register |
| 40115    | R/W                  | SHORT             | Jog Change                       |              |
|          |                      |                   | Speed3 (JC3)                     |              |
|          |                      |                   | (SV200 only)                     |              |
| 40116    | R/W                  | SHORT             | Jog Change                       |              |
|          |                      |                   | Speed4 (JC4)                     |              |
| 40447    | D //A/               | CHODT             | (SV200 only)                     |              |
| 40117    | R/W                  | SHORT             | Jog Change                       |              |
|          |                      |                   | Speed5 (JC5)<br>(SV200 only)     |              |
| 40118    | R/W                  | SHORT             | Jog Change                       |              |
| 40110    | 11/ 44               | 31101(1           | Speed6 (JC6)                     |              |
|          |                      |                   | (SV200 only)                     |              |
| 40119    | R/W                  | SHORT             | Jog Change                       |              |
|          | ,                    |                   | Speed7 (JC7)                     |              |
|          |                      |                   | (SV200 only)                     |              |
| 40120    | R/W                  | SHORT             | Jog Change                       |              |
|          |                      |                   | Speed8 (JC8)                     |              |
|          |                      |                   | (SV200 only)                     |              |
| 40121    | R/W                  | SHORT             | X9 Input Filter                  |              |
| 40122    | R/W                  | SHORT             | X10 Input Filter                 |              |
| 40123    | R/W                  | SHORT             | X11 Input Filter                 |              |
| 40124    | R/W                  | SHORT             | X12 Input Filter                 |              |
| 40125    | R/W                  | SHORT             | Command                          |              |
|          |                      |                   | Opcode                           |              |
| 40126    | R/W                  | SHORT             | Parameter 1                      |              |
| 40127    | R/W                  | SHORT             | Parameter 2                      |              |
| 40128    | R/W                  | SHORT             | Parameter 3                      |              |
| 40129    | R/W                  | SHORT             | Parameter 4                      |              |
| 40130    | R/W                  | SHORT             | Parameter 5                      |              |
| 40131    | R/W                  | SHORT             | Global Gain                      |              |
|          |                      |                   | (Jerk Time on                    |              |
|          |                      |                   | MDX)                             |              |
| 40132    | R/W                  | SHORT             | Global Gain1                     |              |
| 40400    | D //4/               | CHODT             | (VFF gain on MDX)                |              |
| 40133    | R/W                  | SHORT             | Position Loop                    |              |
|          |                      |                   | Proportional Gain (KF) (Position |              |
|          |                      |                   | Gain on MDX)                     |              |
|          |                      |                   | Gain on MDX)                     |              |

|          | Modbus Re             | gister Table for  | <b>Servo Drives</b>                                              |              |
|----------|-----------------------|-------------------|------------------------------------------------------------------|--------------|
| A        | Applies to Q and IP p | roducts from thes | e families: SV200, M                                             | DX           |
| Register | Access                | Data Type         | Description                                                      | SCL Register |
| 40134    | R/W                   | SHORT             | Differential<br>Gain (KD) aka<br>"Damping" Gain                  |              |
| 40135    | R/W                   | SHORT             | Velocity<br>Feedback Gain<br>(KV)                                |              |
| 40136    | R/W                   | SHORT             | Integral Gain<br>(KI)                                            |              |
| 40137    | R/W                   | SHORT             | Inertia<br>Feedforward Gain<br>(KK)                              |              |
| 40138    | R/W                   | SHORT             | Jerk Filter (KJ)<br>"Smoothing" Filter                           |              |
| 40139    | R/W                   | SHORT             | Velocity Loop<br>Proportional Gain<br>(VP)                       |              |
| 40140    | R/W                   | SHORT             | Velocity Loop<br>Integral Gain (VI)                              |              |
| 40141    | R/W                   | SHORT             | Damping Filter<br>Gain (KE)                                      |              |
| 40142    | R/W                   | SHORT             | Current Filter<br>Gain (KC)                                      |              |
| 40143    | R/W                   | SHORT             | Control Mode<br>(CM)                                             |              |
| 40144    | R/W                   | SHORT             | Control Mode 1<br>(SV200 only)                                   |              |
| 40145    | R/W                   | SHORT             | Power-up Mode<br>(PM)                                            |              |
| 40146    | R/W                   | SHORT             | Jog Mode (JM)                                                    |              |
| 40147    | R/W                   | SHORT             | Hard-Stop<br>Current Limit (HC)                                  |              |
| 40148    | R/W                   | SHORT             | Max<br>Acceleration (AM)                                         |              |
| 40149    | Read Only             | SHORT             | Encoder<br>Resolution (quad<br>counts divided by<br>motor poles) |              |
| 40150    | Read Only             | SHORT             | (Reserved)                                                       |              |

|          | Modbus Re            | gister Table for  | Servo Drives          |              |
|----------|----------------------|-------------------|-----------------------|--------------|
| A        | pplies to Q and IP p | roducts from thes | e families: SV200, MI | OX .         |
| Register | Access               | Data Type         | Description           | SCL Register |
| 40151    | Read Only            | SHORT             | Electronic            |              |
|          |                      |                   | Gearing value         |              |
|          |                      |                   | (EG) (aka Step        |              |
|          |                      |                   | Resolution)           |              |
| 40152    | R/W                  | SHORT             | Electronic            |              |
|          |                      |                   | Ratio Numerator       |              |
|          |                      |                   | (SV200 only)          |              |
| 40153    | R/W                  | SHORT             | Electronic Ratio      |              |
|          |                      |                   | Denominator           |              |
| 10454    | 5 01/                | OLIO D.T.         | (SV200 only)          |              |
| 40154    | R/W                  | SHORT             | Step Input Pulse      |              |
|          |                      |                   | Type (PT)             |              |
| 40155    | R/W                  | SHORT             | Position Fault        |              |
|          |                      |                   | limit (PF)            |              |
| 40156    | R/W                  | SHORT             | In-Position           |              |
|          |                      |                   | Count                 |              |
| 40157    | R/W                  | SHORT             | Position Error        |              |
|          |                      |                   | Range                 |              |
| 40158    | R/W                  | SHORT             | In-Range Count        |              |
| 40159    | R/W                  | SHORT             | Pulse Input           |              |
|          |                      |                   | Complete Time         |              |
| 40160    | R/W                  | SHORT             | Analog Velocity       |              |
|          |                      |                   | Gain                  |              |
| 40161    | R/W                  | SHORT             | Analog Torque         |              |
|          |                      |                   | Gain                  |              |
| 40162    | R/W                  | SHORT             | Analog Offset 1       |              |
| 40163    | R/W                  | SHORT             | Analog Offset 2       |              |
| 40164    | R/W                  | SHORT             | Analog Type           |              |
| 40165    | R/W                  | SHORT             | Analog                |              |
|          |                      |                   | Deadband 1            |              |
| 40166    | R/W                  | SHORT             | Analog                |              |
|          |                      |                   | Deadband 2            |              |
| 40167    | R/W                  | SHORT             | Differential          |              |
|          |                      |                   | Analog Deadband       |              |
| 40168    | R/W                  | SHORT             | Analog Function       |              |
| 40169    | R/W                  | SHORT             | Servo Enable          |              |
|          |                      |                   | Input Usage (SI)      |              |
| 40170    | R/W                  | SHORT             | Alarm Reset           |              |
|          |                      |                   | Input (AI)            |              |

|          | Modbus Re            | gister Table for  | Servo Drives                                              |              |
|----------|----------------------|-------------------|-----------------------------------------------------------|--------------|
| Aı       | pplies to Q and IP p | roducts from thes | e families: SV200, M                                      | DX           |
| Register | Access               | Data Type         | Description                                               | SCL Register |
| 40171    | R/W                  | SHORT             | Define Limits<br>Input (DL)                               |              |
| 40172    | R/W                  | SHORT             | Motion Input<br>(SV200 only)                              |              |
| 40173    | R/W                  | SHORT             | Alarm<br>Output(AO)                                       |              |
| 40174    | R/W                  | SHORT             | Brake Output<br>(BO)                                      |              |
| 40175    | R/W                  | SHORT             | Motion Output<br>(MO)                                     |              |
| 40176    | Read Only            | SHORT             | (Reserved)                                                |              |
| 40177    | R/W                  | SHORT             | Communication<br>Protocol (PR)                            |              |
| 40178    | R/W                  | SHORT             | Transmit Delay<br>(TD)                                    |              |
| 40179    | R/W                  | SHORT             | Baud Rate (BR)                                            |              |
| 40180    | R/W                  | SHORT             | Communication Address (DA represented as ASCII value)     |              |
| 40181    | R/W                  | SHORT             | Velocity<br>Reached Value                                 |              |
| 40182    | R/W                  | SHORT             | Tach-out Count<br>setting (SV200<br>only)                 |              |
| 40183    | R/W                  | SHORT             | Torque Reached<br>Value (Units:<br>0.01A)                 |              |
| 40184    | R/W                  | SHORT             | Front Panel Parameters Lock (Torque limit on MDX)         |              |
| 40185    | R/W                  | SHORT             | Front Panel<br>Default Display<br>setting (SV200<br>only) |              |
| 40186    | R/W                  | SHORT             | Mask Alarm<br>setting                                     |              |
| 40187    | R/W                  | SHORT             | Homing<br>Acceleration 1                                  |              |

|          | Modbus Register Table for Servo Drives                       |           |                                     |              |  |  |
|----------|--------------------------------------------------------------|-----------|-------------------------------------|--------------|--|--|
| A        | Applies to Q and IP products from these families: SV200, MDX |           |                                     |              |  |  |
| Register | Access                                                       | Data Type | Description                         | SCL Register |  |  |
| 40188    | R/W                                                          | SHORT     | Homing<br>Acceleration 2            |              |  |  |
| 40189    | R/W                                                          | SHORT     | Homing<br>Acceleration 3            |              |  |  |
| 40190    | R/W                                                          | SHORT     | Homing<br>Deceleration 1            |              |  |  |
| 40191    | R/W                                                          | SHORT     | Homing<br>Deceleration 2            |              |  |  |
| 40192    | R/W                                                          | SHORT     | Homing<br>Deceleration 3            |              |  |  |
| 40193    | R/W                                                          | SHORT     | Homing Velocity<br>1                |              |  |  |
| 40194    | R/W                                                          | SHORT     | Homing Velocity<br>2                |              |  |  |
| 40195    | R/W                                                          | SHORT     | Homing Velocity<br>3                |              |  |  |
| 40196    | R/W                                                          | SHORT     | Clamp<br>Resistance<br>(SV200 only) |              |  |  |
| 40197    | R/W                                                          | SHORT     | Clamp Count<br>(SV200 only)         |              |  |  |
| 40198    | R/W                                                          | SHORT     | Clamp time<br>(SV200 only)          |              |  |  |
| 40199    | Read Only                                                    | SHORT     | Drive Model ID<br>Number            |              |  |  |
| 40200    | Read Only                                                    | SHORT     | Drive Sub Model<br>ID Number        |              |  |  |

|          | Modbus Register Table for StepSERVO Drives                      |           |                                         |              |  |  |
|----------|-----------------------------------------------------------------|-----------|-----------------------------------------|--------------|--|--|
| Applies  | Applies to Q and IP products from these families: SSM, TSM, TXM |           |                                         |              |  |  |
| Register | Access                                                          | Data Type | Description                             | SCL Register |  |  |
| 40001    | Read Only                                                       | SHORT     | Alarm Code (AL)                         | f            |  |  |
| 40002    | Read Only                                                       | SHORT     | Status Code<br>(SC)                     | S            |  |  |
| 40003    | Read Only                                                       | SHORT     | reserved                                | у            |  |  |
| 40004    | Read Only                                                       | SHORT     | Input Status                            | i            |  |  |
| 400056   | Read Only                                                       | LONG      | Encoder<br>Position (IE, EP)            | е            |  |  |
| 400078   | Read Only                                                       | LONG      | Immediate Absolute Position             | Ι            |  |  |
| 4000910  | Write                                                           | LONG      | Absolute<br>Position<br>Command         | Р            |  |  |
| 40011    | Read Only                                                       | SHORT     | Immediate<br>Actual Velocity<br>(IVO)   | V            |  |  |
| 40012    | Read Only                                                       | SHORT     | Immediate<br>Target Velocity<br>(IV1)   | W            |  |  |
| 40013    | Read Only                                                       | SHORT     | Immediate Drive<br>Temperature (IT)     | t            |  |  |
| 40014    | Read Only                                                       | SHORT     | Immediate Bus<br>Voltage (IU)           | u            |  |  |
| 4001516  | Read Only                                                       | LONG      | Immediate<br>Position Error (IX)        | Х            |  |  |
| 40017    | Read Only                                                       | SHORT     | Immediate<br>Analog Input<br>Value (IA) | а            |  |  |
| 40018    | Read Only                                                       | SHORT     | Q Program Line<br>Number                | b            |  |  |
| 40019    | Read Only                                                       | SHORT     | Immediate<br>Current Command<br>(IC)    | С            |  |  |
| 4002021  | Read Only                                                       | LONG      | Relative<br>Distance (ID)               | d            |  |  |
| 4002223  | Read Only                                                       | LONG      | Sensor Position                         | g            |  |  |
| 40024    | Read Only                                                       | SHORT     | Condition Code                          | h            |  |  |
| 40025    | Read Only                                                       | SHORT     | Analog Input 1<br>(IA1)                 | j            |  |  |

|          | Modbus Regis                                                    | ter Table for Ste | epSERVO Drives                      |              |  |  |
|----------|-----------------------------------------------------------------|-------------------|-------------------------------------|--------------|--|--|
| Applies  | Applies to Q and IP products from these families: SSM, TSM, TXM |                   |                                     |              |  |  |
| Register | Access                                                          | Data Type         | Description                         | SCL Register |  |  |
| 40026    | Read Only                                                       | SHORT             | Analog Input 2<br>(IA2)             | k            |  |  |
| 40027    | Read Only                                                       | SHORT             | Command Mode<br>(CM)                | m            |  |  |
| 40028    | R/W                                                             | SHORT             | Point-to-Point<br>Acceleration (AC) | А            |  |  |
| 40029    | R/W                                                             | SHORT             | Point-to-Point<br>Deceleration (DE) | В            |  |  |
| 40030    | R/W                                                             | SHORT             | Velocity (VE)                       | V            |  |  |
| 4003132  | R/W                                                             | LONG              | Point-to-Point<br>Distance (DI)     | D            |  |  |
| 4003334  | R/W                                                             | LONG              | Change<br>Distance (DC)             | С            |  |  |
| 40035    | R/W                                                             | SHORT             | Change Velocity (VC)                | U            |  |  |
| 40036    | Read Only                                                       | SHORT             | Velocity Move<br>State              | n            |  |  |
| 40037    | Read Only                                                       | SHORT             | Point-to-Point<br>Move State        | 0            |  |  |
| 40038    | Read Only                                                       | SHORT             | Q Program<br>Segment Number         | р            |  |  |
| 40039    | Read Only                                                       | SHORT             | reserved                            | r            |  |  |
| 40040    | Read Only                                                       | SHORT             | Phase Error                         | Z            |  |  |
| 4004142  | R/W                                                             | LONG              | Position Offset                     | Е            |  |  |
| 40043    | R/W                                                             | SHORT             | Miscellaneous<br>Flags              | F            |  |  |
| 40044    | R/W                                                             | SHORT             | Current<br>Command (GC)             | G            |  |  |
| 4004546  | R/W                                                             | LONG              | Input Counter                       | 1            |  |  |
| 40047    | R/W                                                             | SHORT             | Jog Accel (JA)                      |              |  |  |
| 40048    | R/W                                                             | SHORT             | Jog Decel (JL)                      |              |  |  |
| 40049    | R/W                                                             | SHORT             | Jog Velocity (JS)                   | J            |  |  |
| 40050    | R/W                                                             | SHORT             | Max Velocity<br>(VM)                |              |  |  |
| 40051    | R/W                                                             | SHORT             | Continuous<br>Current (CC)          | N            |  |  |
| 40052    | R/W                                                             | SHORT             | Peak Current<br>(CP)                | 0            |  |  |

|            | Modbus Regis                                                    | ster Table for Ste | epSERVO Drives                      |              |  |  |
|------------|-----------------------------------------------------------------|--------------------|-------------------------------------|--------------|--|--|
| Applies to | Applies to Q and IP products from these families: SSM, TSM, TXM |                    |                                     |              |  |  |
| Register   | Access                                                          | Data Type          | Description                         | SCL Register |  |  |
| 40053      | R/W                                                             | SHORT              | Steps per<br>Revolution (EG)<br>/ 2 | R            |  |  |
| 4005440055 | R/W                                                             | LONG               | Pulse Counter                       | S            |  |  |
| 40056      | R/W                                                             | SHORT              | Analog Position<br>Gain (AP)        | X            |  |  |
| 40057      | R/W                                                             | SHORT              | Analog<br>Threshold (AT)            | Υ            |  |  |
| 40058      | R/W                                                             | SHORT              | Analog Offset<br>(AV)               | Z            |  |  |
| 4005960    | R/W                                                             | LONG               | Accumulator                         | 0            |  |  |
| 4006162    | R/W                                                             | LONG               | User Defined<br>Register            | 1            |  |  |
| 4006364    | R/W                                                             | LONG               | User Defined<br>Register            | 2            |  |  |
| 4006566    | R/W                                                             | LONG               | User Defined<br>Register            | 3            |  |  |
| 4006768    | R/W                                                             | LONG               | User Defined<br>Register            | 4            |  |  |
| 4006970    | R/W                                                             | LONG               | User Defined<br>Register            | 5            |  |  |
| 4007172    | R/W                                                             | LONG               | User Defined<br>Register            | 6            |  |  |
| 4007374    | R/W                                                             | LONG               | User Defined<br>Register            | 7            |  |  |
| 4007576    | R/W                                                             | LONG               | User Defined<br>Register            | 8            |  |  |
| 4007778    | R/W                                                             | LONG               | User Defined<br>Register            | 9            |  |  |
| 4007980    | R/W                                                             | LONG               | User Defined<br>Register            | :            |  |  |
| 4008182    | R/W                                                             | LONG               | User Defined<br>Register            | ;            |  |  |
| 4008384    | R/W                                                             | LONG               | User Defined<br>Register            | <            |  |  |
| 4008586    | R/W                                                             | LONG               | User Defined<br>Register            | =            |  |  |
| 4008788    | R/W                                                             | LONG               | User Defined<br>Register            | >            |  |  |

|          | Modbus Register Table for StepSERVO Drives                      |           |                                                |              |  |  |
|----------|-----------------------------------------------------------------|-----------|------------------------------------------------|--------------|--|--|
| Applies  | Applies to Q and IP products from these families: SSM, TSM, TXM |           |                                                |              |  |  |
| Register | Access                                                          | Data Type | Description                                    | SCL Register |  |  |
| 4008990  | R/W                                                             | LONG      | User Defined<br>Register                       | ?            |  |  |
| 4009192  | R/W                                                             | LONG      | User Defined<br>Register                       | @            |  |  |
| 4009394  | R/W                                                             | LONG      | User Defined<br>Register                       | [            |  |  |
| 4009596  | R/W                                                             | LONG      | User Defined<br>Register                       | \            |  |  |
| 4009798  | R/W                                                             | LONG      | User Defined<br>Register                       | ]            |  |  |
| 40099100 | R/W                                                             | LONG      | User Defined<br>Register                       | ۸            |  |  |
| 40101102 | R/W                                                             | LONG      | User Defined<br>Register                       | -            |  |  |
| 40103104 | R/W                                                             | LONG      | User Defined<br>Register                       | `            |  |  |
| 40105    | R/W                                                             | SHORT     | Brake Release<br>Delay                         |              |  |  |
| 40106    | R/W                                                             | SHORT     | Brake Engage<br>Delay                          |              |  |  |
| 40107    | Read Only                                                       | SHORT     | reserved                                       |              |  |  |
| 40108    | Read Only                                                       | SHORT     | reserved                                       |              |  |  |
| 40109    | Read Only                                                       | SHORT     | DSP firmware<br>version (reserved<br>on TSM11) |              |  |  |
| 40110    | R/W                                                             | SHORT     | Analog Filter<br>Gain                          |              |  |  |
| 40111    | Read Only                                                       | SHORT     | (reserved)                                     |              |  |  |
| 40112    | Read Only                                                       | SHORT     | (reserved)                                     |              |  |  |
| 40113    | Read Only                                                       | SHORT     | (reserved)                                     |              |  |  |
| 40114    | Read Only                                                       | SHORT     | (reserved)                                     |              |  |  |
| 40115    | Read Only                                                       | SHORT     | (reserved)                                     |              |  |  |
| 40116    | Read Only                                                       | SHORT     | (reserved)                                     |              |  |  |
| 40117    | Read Only                                                       | SHORT     | (reserved)                                     |              |  |  |
| 40118    | Read Only                                                       | SHORT     | (reserved)                                     |              |  |  |
| 40119    | Read Only                                                       | SHORT     | (reserved)                                     |              |  |  |
| 40120    | Read Only                                                       | SHORT     | (reserved)                                     |              |  |  |

|          | Modbus Register Table for StepSERVO Drives |                 |                                                              |              |  |
|----------|--------------------------------------------|-----------------|--------------------------------------------------------------|--------------|--|
| Applies  | to Q and IP prod                           | ucts from these | families: SSM, TS                                            | SM, TXM      |  |
| Register | Access                                     | Data Type       | Description                                                  | SCL Register |  |
| 40121    | R/W                                        | SHORT           | X5 Input Filter<br>(reserved on<br>TSM11)                    | <u> </u>     |  |
| 40122    | R/W                                        | SHORT           | X6 Input Filter<br>(reserved on<br>TSM11)                    |              |  |
| 40123    | R/W                                        | SHORT           | X7 Input Filter<br>(reserved on<br>TSM11)                    |              |  |
| 40124    | R/W                                        | SHORT           | X8 Input Filter<br>(reserved on<br>TSM11)                    |              |  |
| 40125    | R/W                                        | SHORT           | Command<br>Opcode                                            |              |  |
| 40126    | R/W                                        | SHORT           | Parameter 1                                                  |              |  |
| 40127    | R/W                                        | SHORT           | Parameter 2                                                  |              |  |
| 40128    | R/W                                        | SHORT           | Parameter 3                                                  |              |  |
| 40129    | R/W                                        | SHORT           | Parameter 4                                                  |              |  |
| 40130    | R/W                                        | SHORT           | Parameter 5                                                  |              |  |
| 40131    | Read Only                                  | SHORT           | (reserved)                                                   |              |  |
| 40132    | Read Only                                  | SHORT           | (reserved)                                                   |              |  |
| 40133    | R/W                                        | SHORT           | Step Smoothing<br>filter freq (SF)<br>(reserved on<br>TSM11) |              |  |
| 40134    | Read Only                                  | SHORT           | reserved                                                     |              |  |
| 40135    | Read Only                                  | SHORT           | reserved                                                     |              |  |
| 40136    | R/W                                        | SHORT           | Step Input<br>Pulse Type (PT)<br>(reserved on<br>TSM11)      |              |  |
| 40137    | Read Only                                  | SHORT           | reserved                                                     |              |  |
| 40138    | R/W                                        | SHORT           | Control Mode<br>(CM) (reserved on<br>TSM11)                  |              |  |
| 40139    | R/W                                        | SHORT           | Power up mode<br>(PM) (reserved on<br>TSM11)                 |              |  |

|          | Modbus Regis     | ster Table for Ste | epSERVO Drives                                          |              |
|----------|------------------|--------------------|---------------------------------------------------------|--------------|
| Applies  | to Q and IP prod | lucts from these   | families: SSM, T                                        | SM, TXM      |
| Register | Access           | Data Type          | Description                                             | SCL Register |
| 40140    | R/W              | SHORT              | Enable Input<br>Use (SI) [reserved<br>on TSM11]         |              |
| 40141    | R/W              | SHORT              | Alarm Reset<br>Input Use (AI)<br>[reserved on<br>TSM11] |              |
| 40142    | R/W              | SHORT              | Limit Input Use<br>(DL) [reserved on<br>TSM11]          |              |
| 40143    | R/W              | SHORT              | Alarm Output<br>Use (AO)<br>[reserved on<br>TSM11]      |              |
| 40144    | R/W              | SHORT              | Brake Output<br>Use (BO)<br>[reserved on<br>TSM11]      |              |
| 40145    | R/W              | SHORT              | Motion Output Use (MO) [reserved on TSM11]              |              |
| 40146    | Read Only        | SHORT              | reserved                                                |              |
| 40147    | Read Only        | SHORT              | reserved                                                |              |
| 40148    | Read Only        | SHORT              | reserved                                                |              |
| 40149    | R/W              | SHORT              | Baud Rate (BR)<br>[reserved on<br>TSM11]                |              |
| 40150    | R/W              | SHORT              | Comm Protocol<br>(PR) [reserved on<br>TSM11]            |              |
| 40151    | R/W              | SHORT              | Comm Transmit<br>Delay (TD)<br>[reserved on<br>TSM11]   |              |
| 40152    | Read Only        | SHORT              | reserved                                                |              |
| 40153    | R/W              | SHORT              | [POSITION_<br>GAIN] [reserved<br>on TSM11]              |              |

|          | Modbus Regis     | ster Table for Ste | epSERVO Drives   |              |
|----------|------------------|--------------------|------------------|--------------|
| Applies  | to Q and IP prod | lucts from these   | families: SSM, T | SM, TXM      |
| Register | Access           | Data Type          | Description      | SCL Register |
| 40154    | R/W              | SHORT              | [DAMPING         |              |
|          | ,                |                    | GAIN] [reserved  |              |
|          |                  |                    | on TSM11]        |              |
| 40155    | R/W              | SHORT              | [DAMPING_        |              |
|          | ,                |                    | FILTER_GAIN]     |              |
|          |                  |                    | [reserved on     |              |
|          |                  |                    | TSM11]           |              |
| 40156    | R/W              | SHORT              | [VELOCITY_       |              |
|          | ,                |                    | MODE_GAIN]       |              |
|          |                  |                    | [reserved on     |              |
|          |                  |                    | TSM11]           |              |
| 40157    | R/W              | SHORT              | [VELOCITY_       |              |
|          |                  |                    | MODE_INTEG_      |              |
|          |                  |                    | GAIN]            |              |
| 40158    | R/W              | SHORT              | [INERTIA_FF_     |              |
|          |                  |                    | GAIN] [reserved  |              |
|          |                  |                    | on TSM11]        |              |
| 40159    | R/W              | SHORT              | [PID_FILTER_     |              |
|          |                  |                    | GAIN] [reserved  |              |
|          |                  |                    | on TSM11]        |              |
| 40160    | R/W              | SHORT              | [MAX_ACCEL]      |              |
|          |                  |                    | [reserved on     |              |
|          |                  |                    | TSM11]           |              |
| 40161    | R/W              | SHORT              | [POSITION_       |              |
|          |                  |                    | FAULT] [reserved |              |
|          |                  |                    | on TSM11]        |              |
| 40162    | R/W              | SHORT              | [ADDRESS]        |              |
|          |                  |                    | [reserved on     |              |
|          |                  |                    | TSM11]           |              |
| 40163    | R/W              | SHORT              | [ANALOG_         |              |
|          |                  |                    | VELOCITY_GAIN]   |              |
|          |                  |                    | [reserved on     |              |
|          |                  |                    | TSM11]           |              |
| 40164    | R/W              | SHORT              | [CHANGE_         |              |
|          |                  |                    | VM_VELOCITY]     |              |
|          |                  |                    | [reserved on     |              |
|          |                  |                    | TSM11]           |              |
| 40165    | R/W              | SHORT              | [JOG_MODE]       |              |
|          |                  |                    | [reserved on     |              |
|          |                  |                    | TSM11]           |              |

|          | Modbus Regis     | ter Table for Ste | epSERVO Drives                                      |              |
|----------|------------------|-------------------|-----------------------------------------------------|--------------|
| Applies  | to Q and IP prod | ucts from these   | families: SSM, T                                    | SM, TXM      |
| Register | Access           | Data Type         | Description                                         | SCL Register |
| 40166    | R/W              | SHORT             | [ANALOG_<br>CURRENT_GAIN]<br>[reserved on<br>TSM11] |              |
| 40167    | R/W              | SHORT             | [HOMING_<br>ACCEL1]<br>[reserved on<br>TSM11]       |              |
| 40168    | R/W              | SHORT             | [HOMING_<br>ACCEL2]<br>[reserved on<br>TSM11]       |              |
| 40169    | R/W              | SHORT             | [HOMING_<br>ACCEL3]<br>[reserved on<br>TSM11]       |              |
| 40170    | R/W              | SHORT             | [HOMING_<br>DECEL1]<br>[reserved on<br>TSM11]       |              |
| 40171    | R/W              | SHORT             | [HOMING_<br>DECEL2]<br>[reserved on<br>TSM11]       |              |
| 40172    | R/W              | SHORT             | [HOMING_<br>DECEL3]<br>[reserved on<br>TSM11]       |              |
| 40173    | R/W              | SHORT             | [HOMING_<br>VELOCITY1]<br>[reserved on<br>TSM11]    |              |
| 40174    | R/W              | SHORT             | [HOMING_<br>VELOCITY2]<br>[reserved on<br>TSM11]    |              |
| 40175    | R/W              | SHORT             | [HOMING_<br>VELOCITY3]<br>[reserved on<br>TSM11]    |              |

|          | Modbus Register Table for StepSERVO Drives |                 |                                                             |              |  |
|----------|--------------------------------------------|-----------------|-------------------------------------------------------------|--------------|--|
| Applies  | to Q and IP prod                           | ucts from these | families: SSM, T                                            | SM, TXM      |  |
| Register | Access                                     | Data Type       | Description                                                 | SCL Register |  |
| 40176    | R/W                                        | SHORT           | [HARDSTOP_<br>CURRENT_LIMIT]<br>[reserved on<br>TSM11]      |              |  |
| 40177    | R/W                                        | SHORT           | [STEP_<br>COMPLETE_<br>CHECK_PER]<br>[reserved on<br>TSM11] |              |  |
| 40178    | R/W                                        | SHORT           | [TACH_OUTPUT]<br>[reserved on<br>TSM11]                     |              |  |
| 40179    | R/W                                        | SHORT           | [IN_POSITION_<br>COUNT] [reserved<br>on TSM11]              |              |  |
| 40180    | R/W                                        | SHORT           | [CURRENT_D_<br>GAIN] [reserved<br>on TSM11]                 |              |  |
| 40181    | R/W                                        | SHORT           | [PHASE_<br>ADVANCE]<br>[reserved on<br>TSM11]               |              |  |
| 40182    | R/W                                        | SHORT           | [MASK_ALARM]<br>[reserved on<br>TSM11]                      |              |  |
| 40183    | Read Only                                  | SHORT           | reserved                                                    |              |  |
| 40184    | Read Only                                  | SHORT           | reserved                                                    |              |  |
| 40185    | Read Only                                  | SHORT           | reserved                                                    |              |  |
| 40186    | Read Only                                  | SHORT           | reserved                                                    |              |  |
| 40187    | Read Only                                  | SHORT           | reserved                                                    |              |  |
| 40188    | Read Only                                  | SHORT           | reserved                                                    |              |  |
| 40189    | Read Only                                  | SHORT           | reserved                                                    |              |  |
| 40190    | Read Only                                  | SHORT           | reserved                                                    |              |  |
| 40191    | Read Only                                  | SHORT           | reserved                                                    |              |  |
| 40192    | Read Only                                  | SHORT           | reserved                                                    |              |  |
| 40193    | Read Only                                  | SHORT           | reserved                                                    |              |  |
| 40194    | Read Only                                  | SHORT           | reserved                                                    |              |  |
| 40195    | Read Only                                  | SHORT           | reserved                                                    |              |  |
| 40196    | Read Only                                  | SHORT           | reserved                                                    |              |  |

| Modbus Register Table for StepSERVO Drives |                                                                 |           |                                                        |              |  |  |
|--------------------------------------------|-----------------------------------------------------------------|-----------|--------------------------------------------------------|--------------|--|--|
| Applies                                    | Applies to Q and IP products from these families: SSM, TSM, TXM |           |                                                        |              |  |  |
| Register                                   | Access                                                          | Data Type | Description                                            | SCL Register |  |  |
| 40197                                      | Read Only                                                       | SHORT     | reserved                                               |              |  |  |
| 40198                                      | Read Only                                                       | SHORT     | reserved                                               |              |  |  |
| 40199                                      | Read Only                                                       | SHORT     | Drive Model ID<br>Number [reserved                     |              |  |  |
|                                            |                                                                 |           | on TSM11]                                              |              |  |  |
| 40200                                      | Read Only                                                       | SHORT     | Drive Sub<br>Model ID Number<br>[reserved on<br>TSM11] |              |  |  |

(This page intentionally left blank)

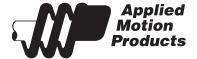

Applied Motion Products
404 Westridge Drive
Watsonville, CA 95076
USA
tel / 831-761-6555

www.applied-motion.com